#### **Right choice for ultimate yield**

**LSIS strives to maximize customers' profit in gratitude of choosing us for your partner.**

Programmable Logic Controller

# **XGI CPU Module**

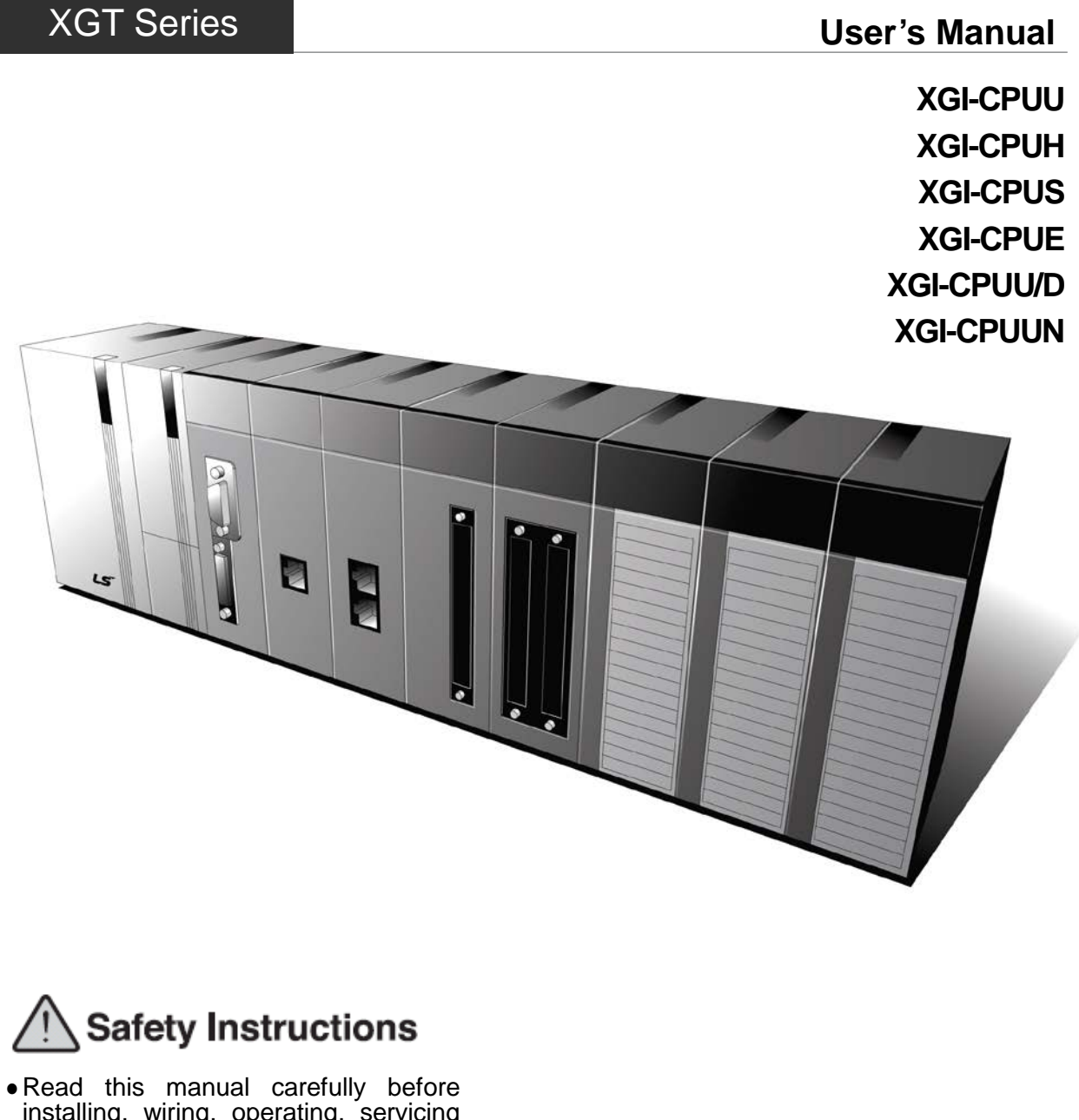

- installing, wiring, operating, servicing or inspecting this equipment.
- Keep this manual within easy reach for quick reference.

**LS** Industrial Systems **http://eng.lsis.biz**

#### **Before using the product …**

For your safety and effective operation, please read the safety instructions thoroughly before using the product.

- ► Safety Instructions should always be observed in order to prevent accident or risk with the safe and proper use the product.
- ► Instructions are separated into "Warning" and "Caution", and the meaning of the terms is as follows;

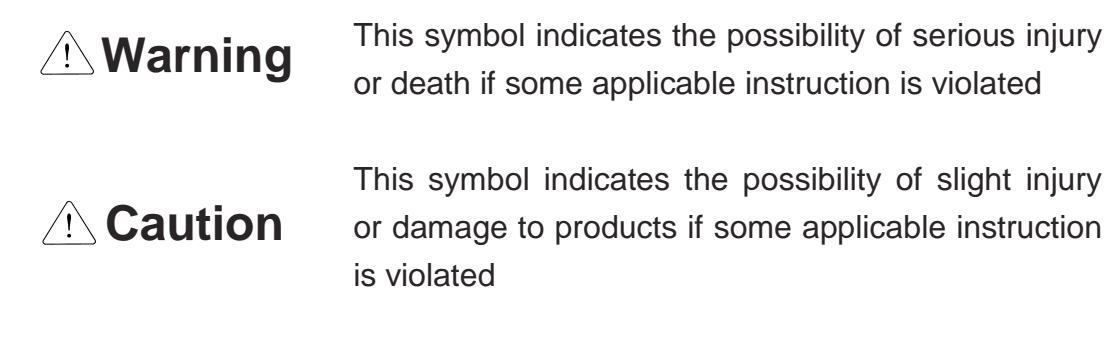

► The marks displayed on the product and in the user's manual have the following meanings.

 $\bigwedge$  Be careful! Danger may be expected.

 $\sqrt{4}$  Be careful! Electric shock may occur.

► The user's manual even after read shall be kept available and accessible to any user of the product.

# **Safety Instructions when designing**

# **Warning**

- **Please, install protection circuit on the exterior of PLC to protect the whole control system from any error in external power or PLC module.** Any abnormal output or operation may cause serious problem in safety of the whole system.
	- Install applicable protection unit on the exterior of PLC to protect the system from physical damage such as emergent stop switch, protection circuit, the upper/lowest limit switch, forward/reverse operation interlock circuit, etc.
	- If any system error (watch-dog timer error, module installation error, etc.) is detected during CPU operation in PLC, the whole output is designed to be turned off and stopped for system safety. However, in case CPU error if caused on output device itself such as relay or TR can not be detected, the output may be kept on, which may cause serious problems. Thus, you are recommended to install an addition circuit to monitor the output status.
- **Never connect the overload than rated to the output module nor allow the output circuit to have a short circuit**, which may cause a fire.
- **Never let the external power of the output circuit be designed to be On earlier than PLC power**, which may cause abnormal output or operation.
- **In case of data exchange between computer or other external equipment and PLC through communication or any operation of PLC (e.g. operation mode change), please install interlock in the sequence program to protect the system from any error**. If not, it may cause abnormal output or operation.

# **Safety Instructions when designing**

# **Caution**

 **I/O signal or communication line shall be wired at least 100mm away from a high-voltage cable or power line.** If not, it may cause abnormal output or operation.

# **Safety Instructions when designing**

# **Caution**

- **Use PLC only in the environment specified in PLC manual or general standard of data sheet.** If not, electric shock, fire, abnormal operation of the product or flames may be caused.
- **Before installing the module, be sure PLC power is off.** If not, electric shock or damage on the product may be caused.
- **Be sure that each module of PLC is correctly secured.** If the product is installed loosely or incorrectly, abnormal operation, error or dropping may be caused.
- **Be sure that I/O or extension connecter is correctly secured.** If not, electric shock, fire or abnormal operation may be caused.
- **If lots of vibration is expected in the installation environment, don't let PLC directly vibrated.** Electric shock, fire or abnormal operation may be caused.
- **Don't let any metallic foreign materials inside the product**, which may cause electric shock, fire or abnormal operation.

# **Safety Instructions when wiring**

# **Warning**

- **Prior to wiring, be sure that power of PLC and external power is turned off.** If not, electric shock or damage on the product may be caused.
- **Before PLC system is powered on, be sure that all the covers of the terminal are securely closed.** If not, electric shock may be caused

# **Caution**

- **Let the wiring installed correctly after checking the voltage rated of each product and the arrangement of terminals.** If not, fire, electric shock or abnormal operation may be caused.
- **Secure the screws of terminals tightly with specified torque when wiring.** If the screws of terminals get loose, short circuit, fire or abnormal operation may be caused.
- **Surely use the ground wire of Class 3 for PE terminals, which is exclusively used for PLC**. If the terminals not grounded correctly, abnormal operation may be caused.
- **Don't let any foreign materials such as wiring waste inside the module while wiring,** which may cause fire, damage on the product or abnormal operation.

# **Safety Instructions for test-operation or repair**

# **Warning**

- **Don't touch the terminal when powered**. Electric shock or abnormal operation may occur.
- **Prior to cleaning or tightening the terminal screws, let all the external power off including PLC power.** If not, electric shock or abnormal operation may occur.
- **Don't let the battery recharged, disassembled, heated, short or soldered**. Heat, explosion or ignition may cause injuries or fire.

# **Caution**

- **Don't remove PCB from the module case nor remodel the module.** Fire, electric shock or abnormal operation may occur.
- **Prior to installing or disassembling the module, let all the external power off including PLC power.** If not, electric shock or abnormal operation may occur.
- **Keep any wireless installations or cell phone at least 30cm away from PLC**. If not, abnormal operation may be caused.

### **Safety Instructions for waste disposal**

# **Caution**

 **Product or battery waste shall be processed as industrial waste.**  The waste may discharge toxic materials or explode itself.

# Revision History

ſ

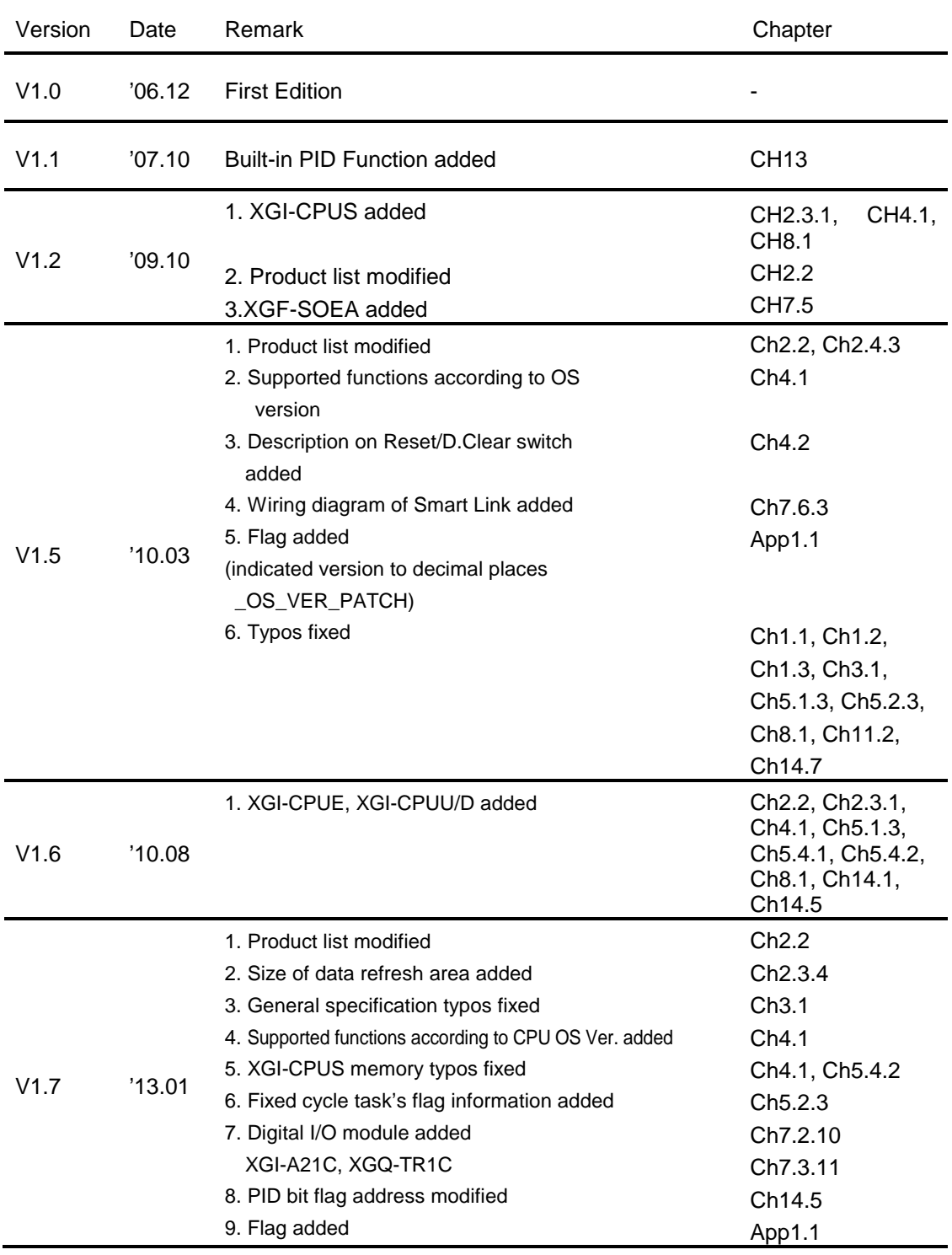

※ The number of User's manual is indicated right part of the back cover.

ь

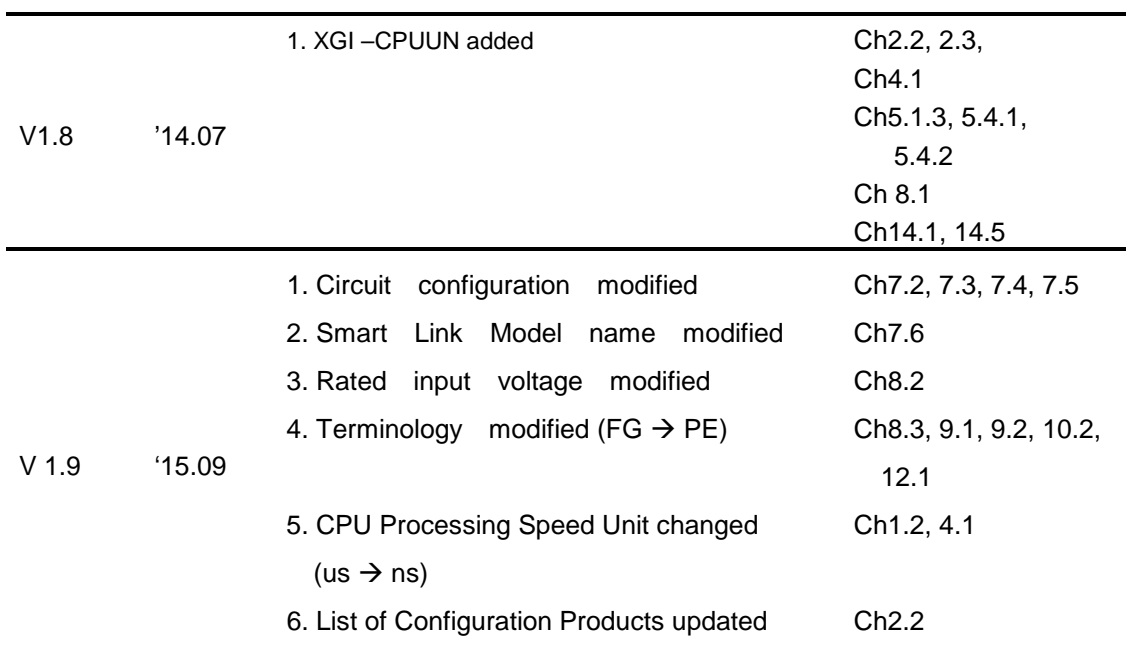

ſ

※ The number of User's manual is indicated right part of the back cover.

Congratulations on purchasing PLC of LS Industrial System Co.,Ltd.

Before use, make sure to carefully read and understand the User's Manual about the functions, performances, installation and programming of the product you purchased in order for correct use and importantly, let the end user and maintenance administrator to be provided with the User's Manual.

The User's Manual describes the product. If necessary, you may refer to the following description and order accordingly. In addition, you may connect our website [\(http://www.lsis.biz/\)](http://www.lsis.biz/) and download the information as a PDF file.

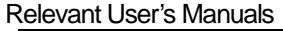

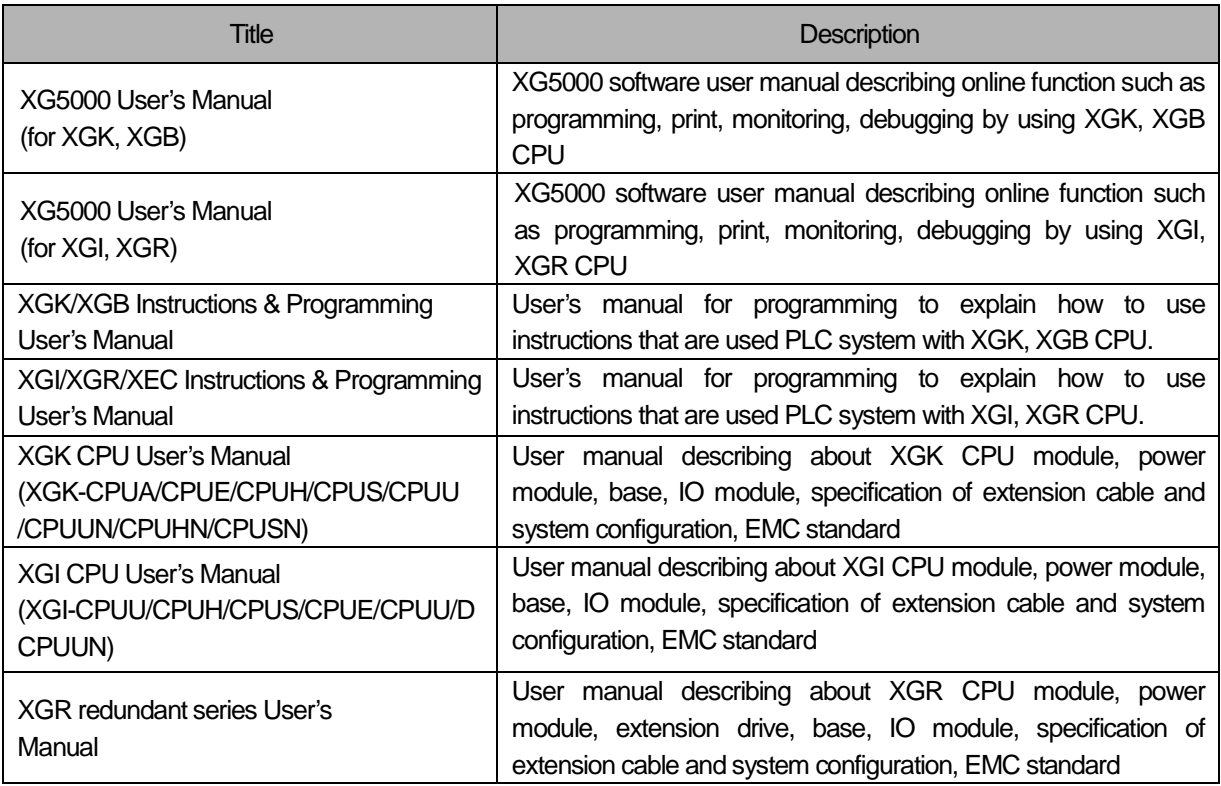

Current user manual is written based on the following version.

Related OS version list

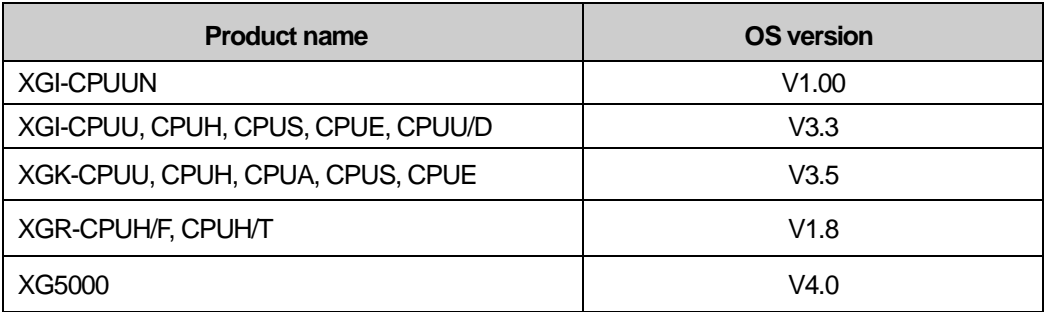

#### **TABLE OF CONTENTS**

 $\blacksquare$ 

# © TABLE OF CONTENTS ©

٦

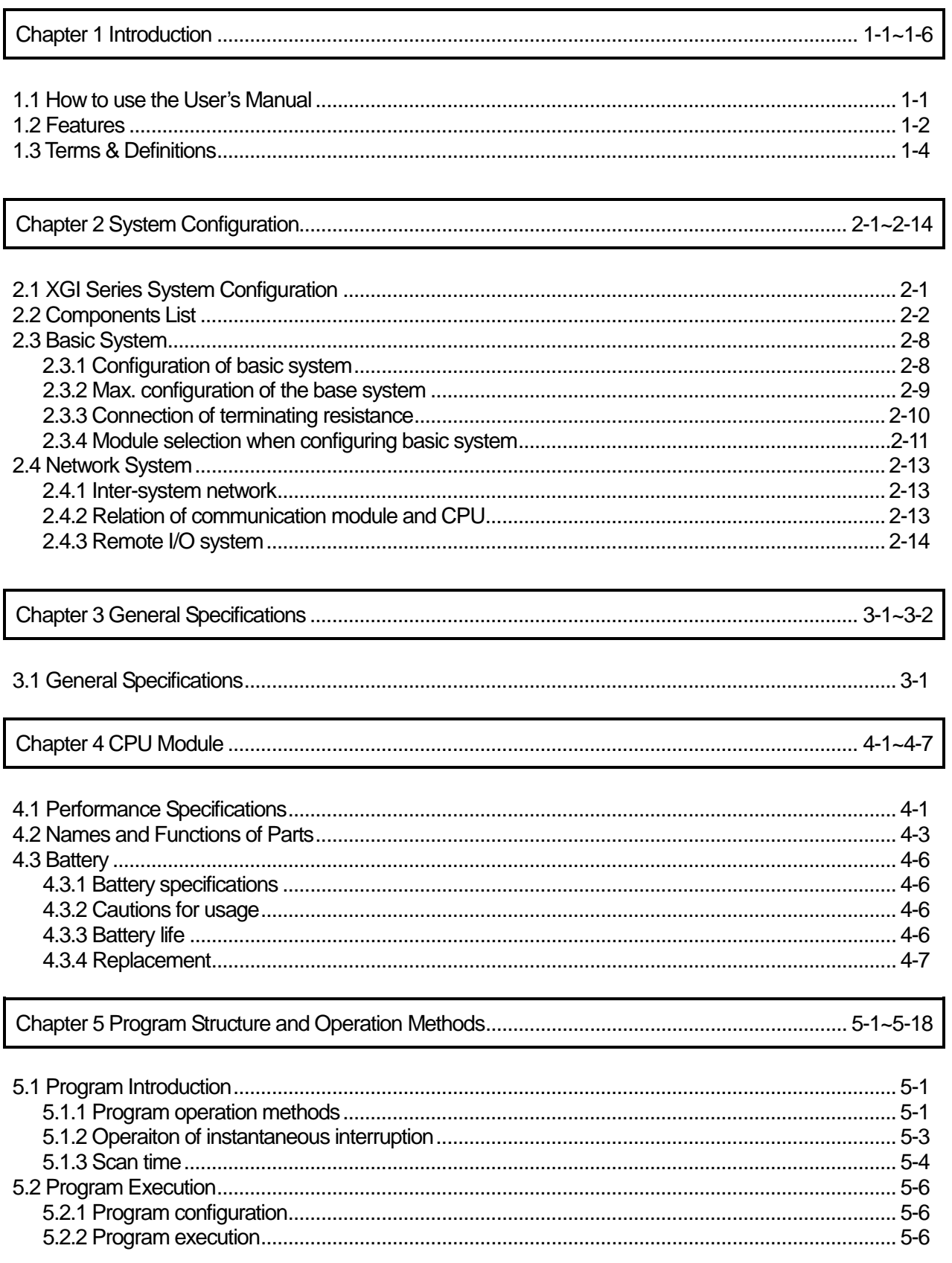

#### **TABLE OF CONTENTS**

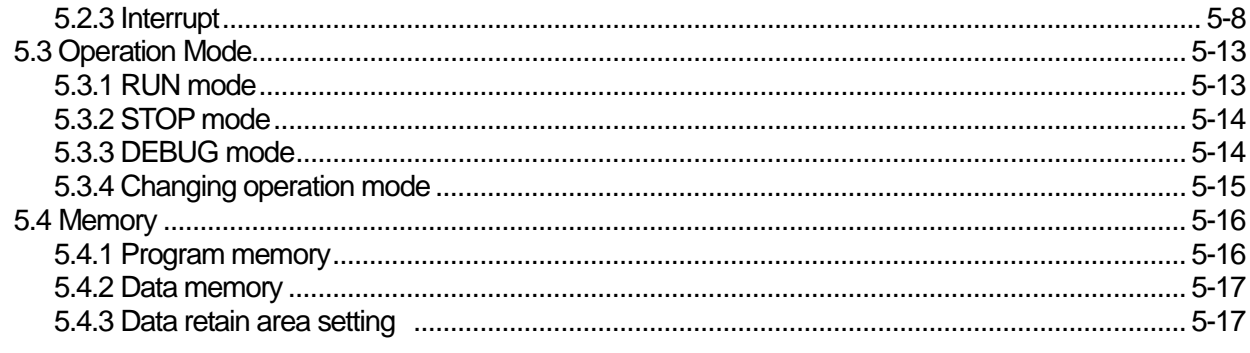

I

#### 

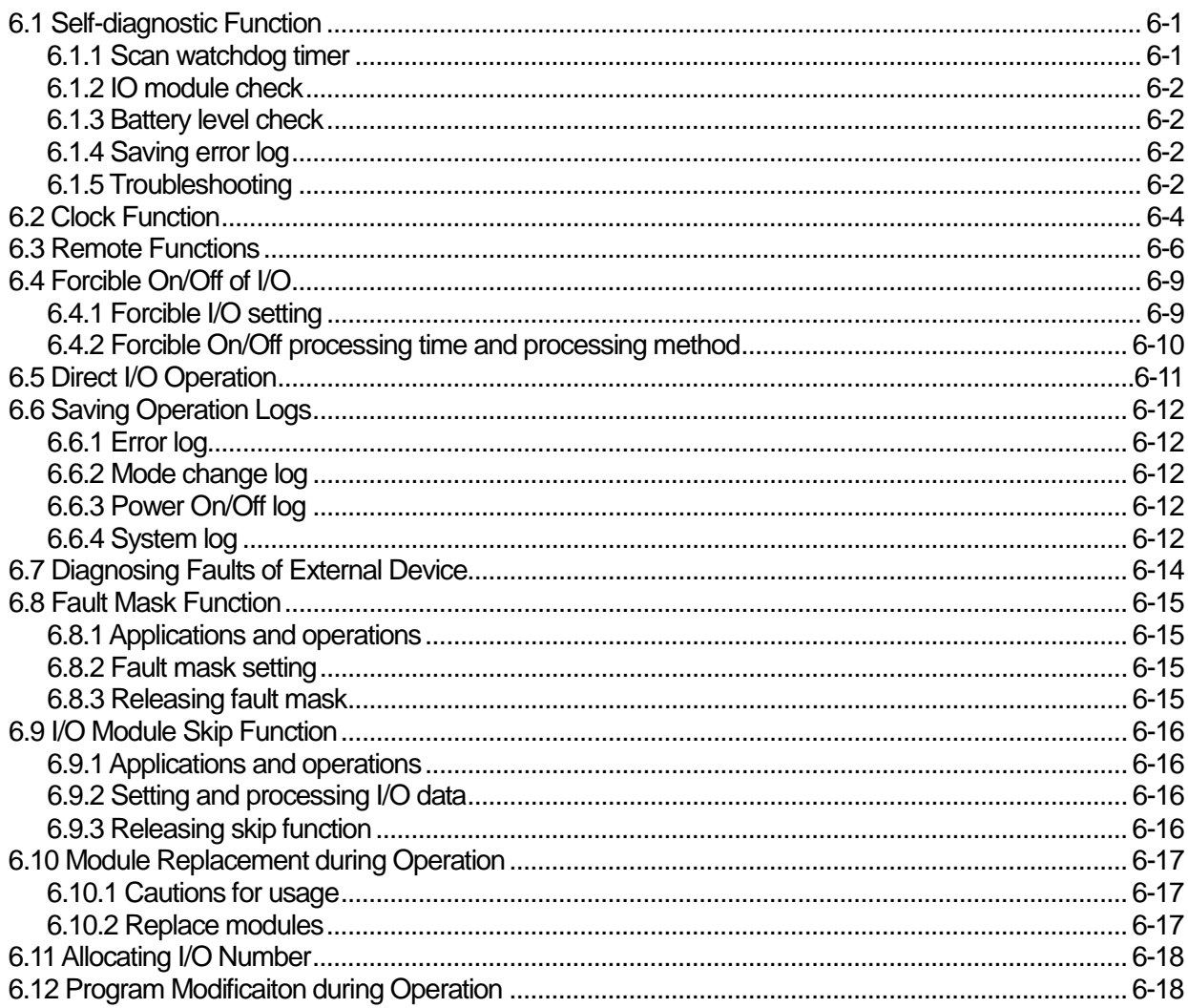

#### 

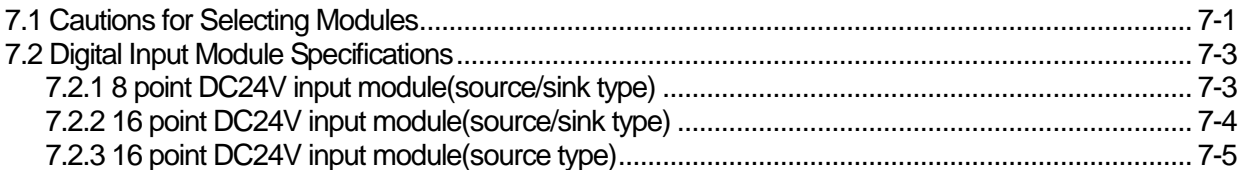

┧

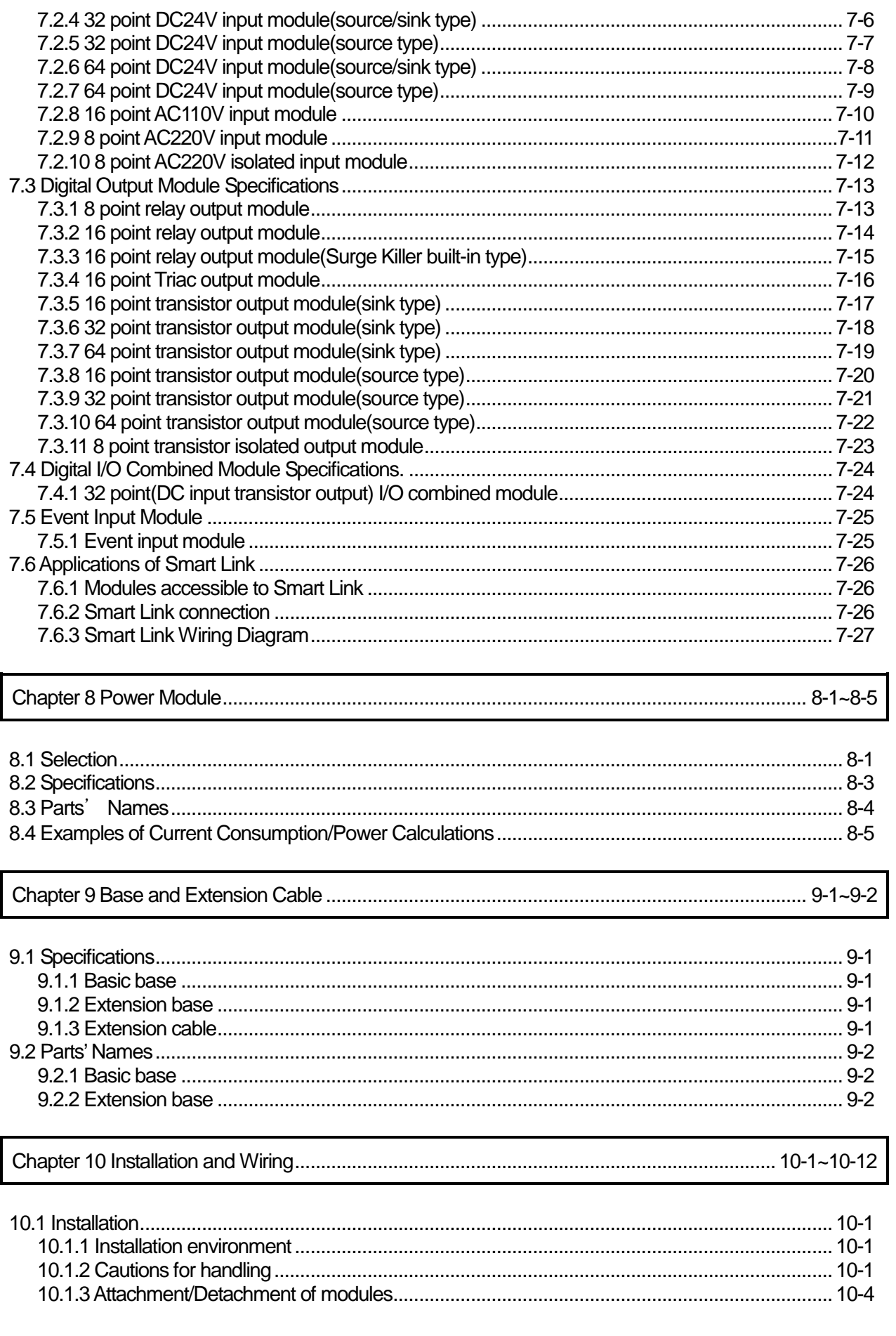

٦

# | LS Industrial Systems

#### **TABLE OF CONTENTS**

ц

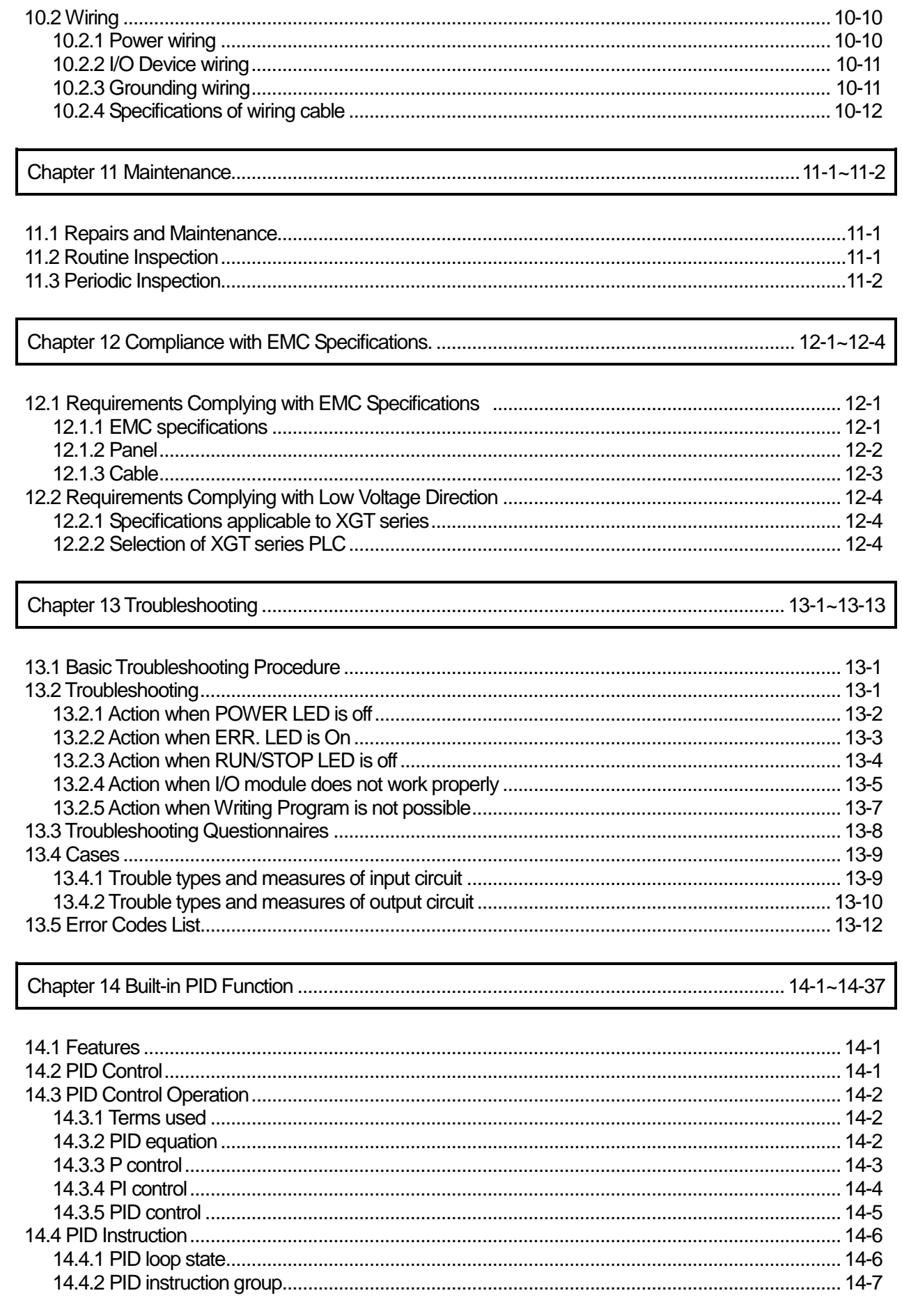

Г

 $\frac{1}{\sqrt{2}}$ 

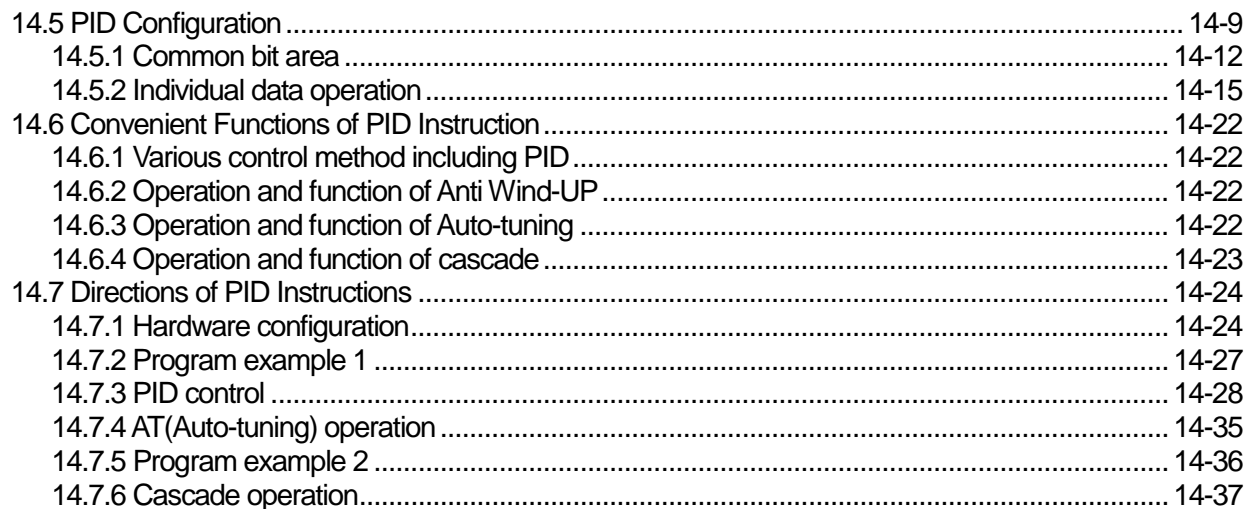

٦

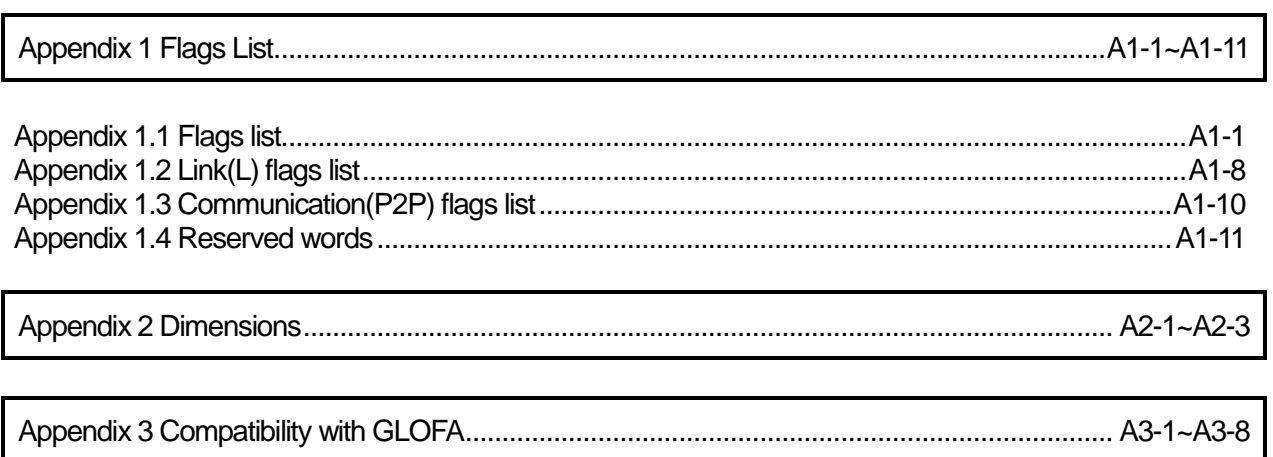

### **Chapter 1 Introduction**

#### **1.1 How to use the User's Manual**

The User's Manual describes the specifications, performances and operations of each product necessary for using the XGT PLC System consisting of XGI series CPU modules.

The user's manual consists of the following chapters

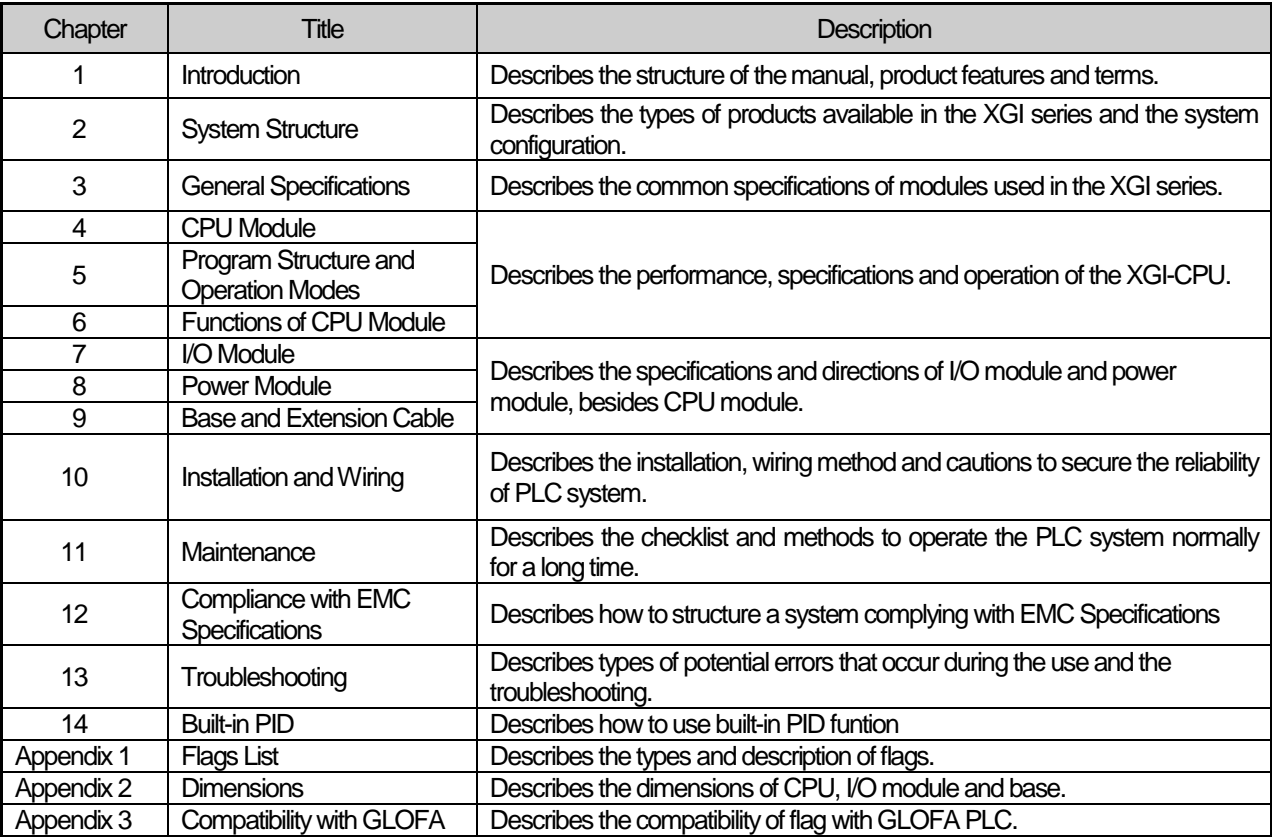

#### Note

1) Please note that the user's manual does not describe the special/communication module and programming. For the functions, please refer to the related user's manual.

2) XGI CPU is a kind of XGT PLC system and the types of CPU for XGT PLC system are as follows.

① XGK series: XGT PLC system consisting of CPU using Master-K language

② XGI series: XGT PLCsystem consisting of the only CPU using IEC language

3 XGR series: XGT PLC system consisting of duplex CPU using IEC language

#### **1.2 Features**

XGI has the following features.

1) Compact size

Realizing the innovatively compact size as maintaining the performance, it requires a smaller space.

#### 2) High speed processing

#### (1)XGI-CPUUN

- •Sequence command : 8.5 ns
- MOV command : 25.5 ns
- Real number operation (the operation speed of single/double preciseness is impressively improved)

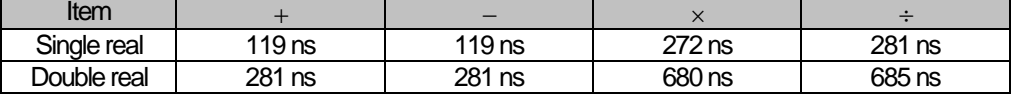

(2)XGI-CPUU

- •Sequence command : 28 ns
- MOV command : 84 ns
- Real number operation

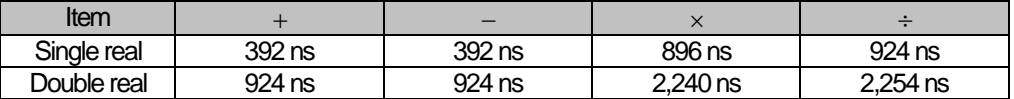

(3)The data transmission speed between and among modules via base is improved at the level of nano speed.

- 16 point I/O module data process: 200 ns ~ 800 ns
- •Analogue 1 Ch data process: 200 ns ~ 800 ns
- 1 KBcommunication module data process: 12,800 ns
- •Parallel process by I/O data auto refresh during programming

#### 3) Convenient Use of Analogue Data

The preciseness and stability of analogue module are increased and the module provides the following convenience.

- 'U' device exclusive for analogue data simplifies a program
- Parameter setting-based scheme makes setting possible even though the memory map of a special module is unknown.

#### 4) System Configuration

It provides various convenient functions to meet a user's requirements.

- •The filter values of I/O module are adjustable
- •Output holding in an emergency
- •Endurable varistor built-in relay output module
- •Extending the total length of extension base to 15 meters
- •Provision of system RUN contact on the power module
- Reduction of installation, commissioning and maintenance costs by the reinforced self-diagnostic function.

#### 5) Various communication systems

The systems provide various network functions to meet user's convenience, compatibility and performance.

- •A network can be established without ladder programming
- •The exclusive tool(XG-PD) can set a network and monitor operation status.
- •Supporting open networks with various international standards
- •Exclusive network providing convenience use and optimal performance
- Network compatible with the existing products(MASTER-K,GLOFA-GM)

#### 6) Programming/Online functions reinforced

Programming time is minimized by convenient programming and the control system of facilities can be complete with no interruption of the system

- •Program reinforced by symbolic variables
- •Auto conversion of GLOFA program
- •Extending program modification function during operation and securing the stability
- Installation and modification of a network is available during operation
- Reinforcing trend monitoring function
- User event function
- Data trace function

#### 7) User's Convenience

With various functions supported, the user convenience is improved.

- Convenient module exchange wizard(module exchangeable with no user tool)
- •System diagnostics function
- I/O module skip function
- Fault Mask settable
- •Various operation histories

### **1.3 Terms & Definitions**

The paragraph describes the terms used in the user's manual.

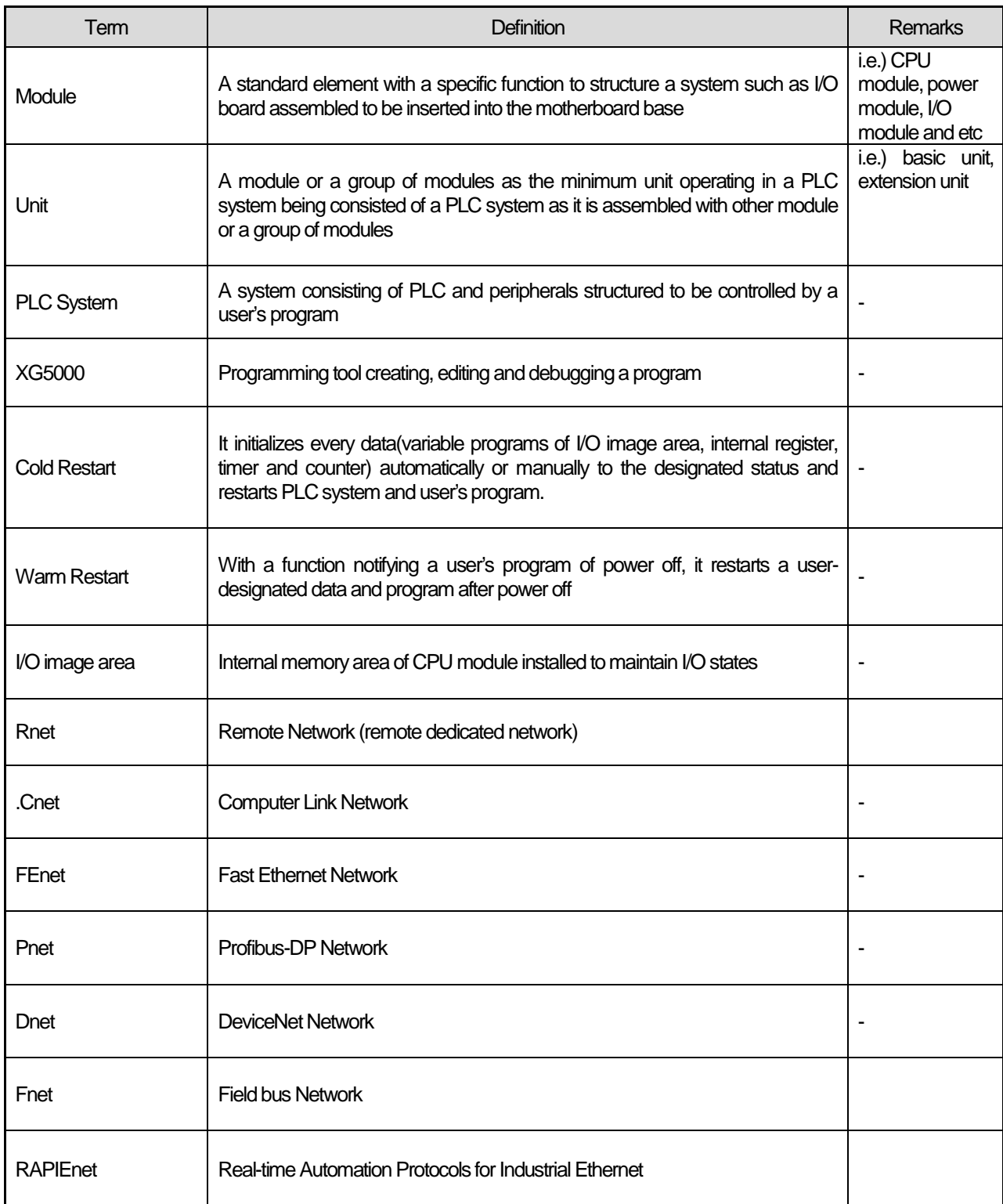

ı

t.

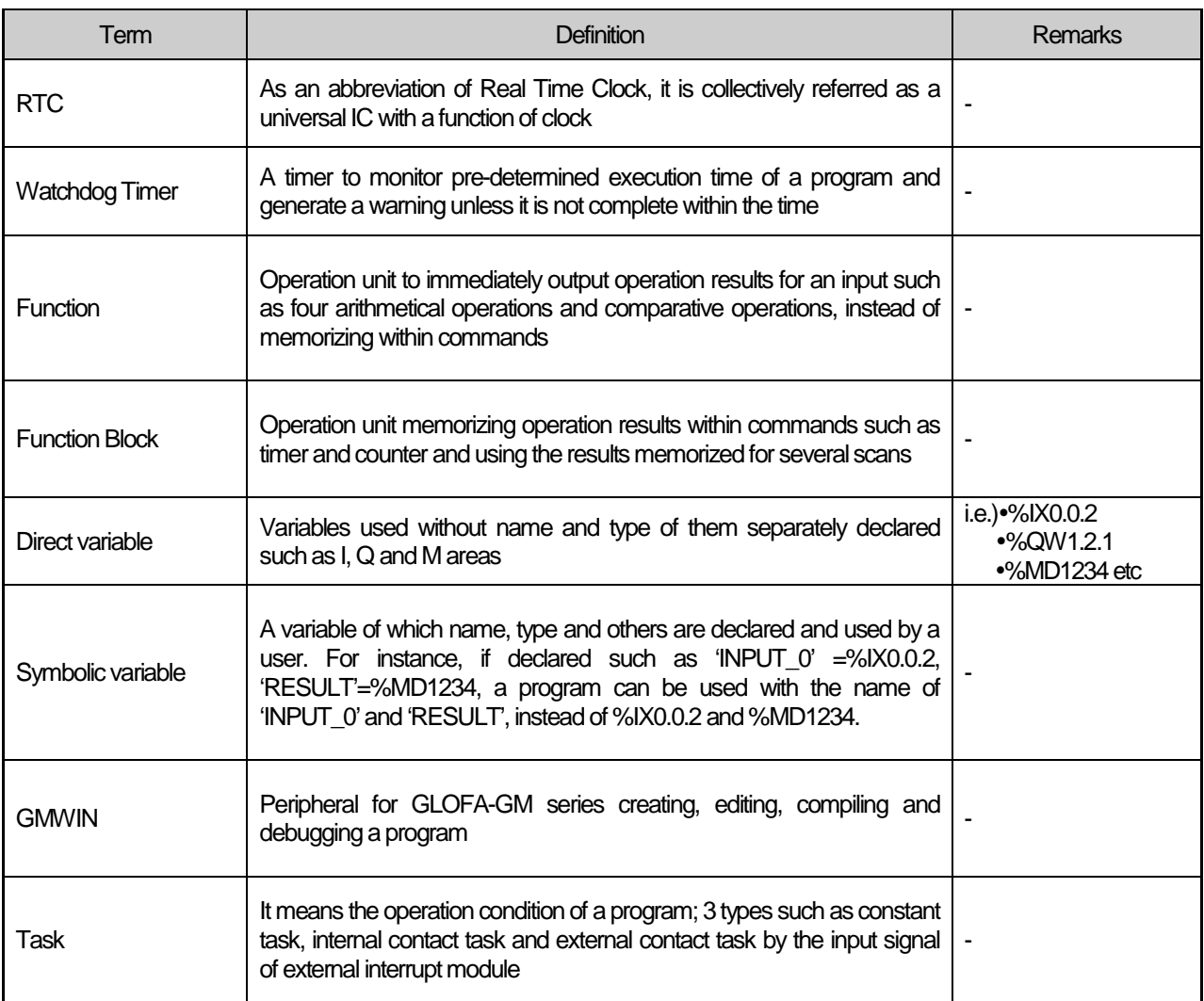

Г

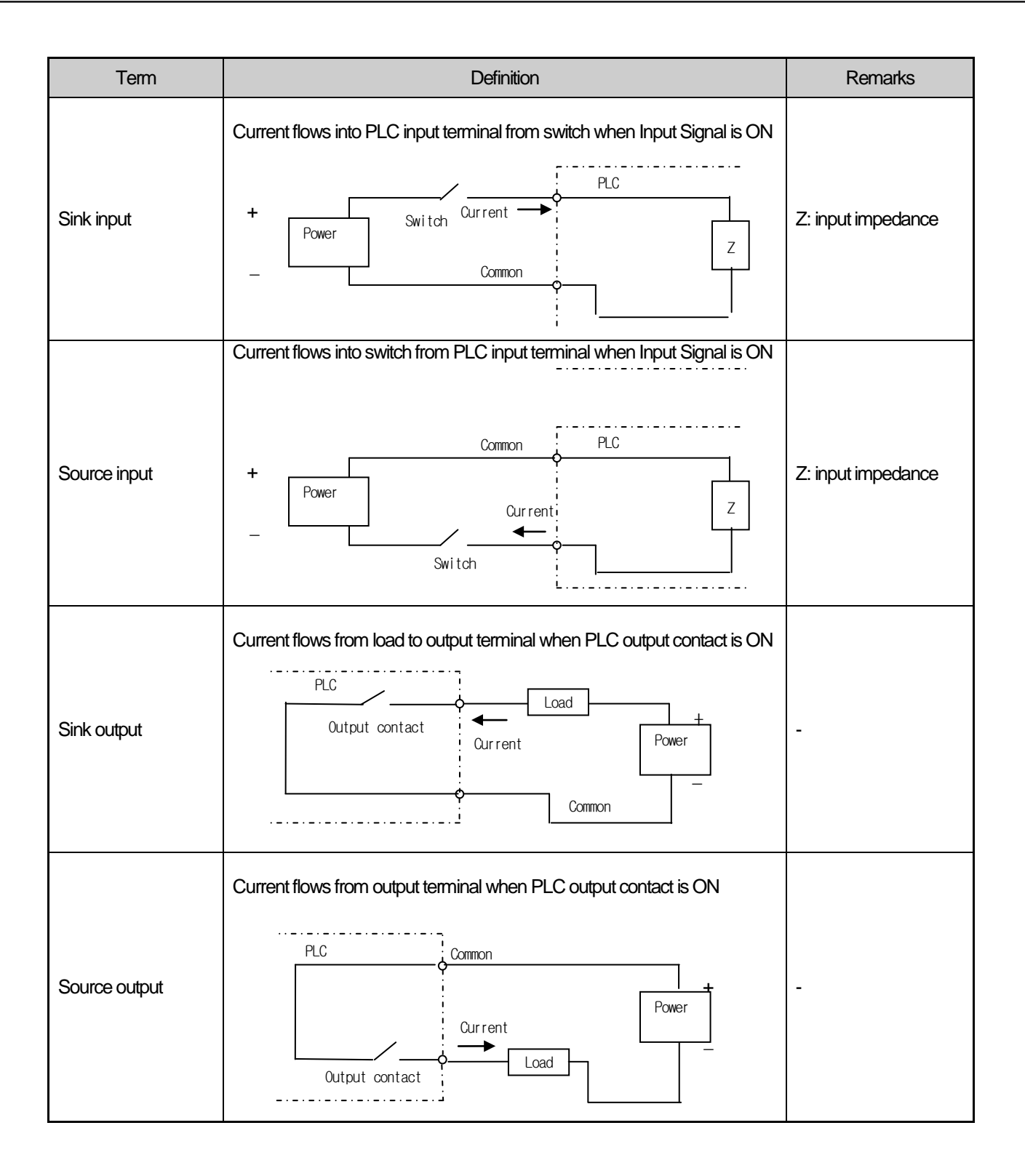

## **Chapter 2 System Configuration**

XGI series are furnished with types of products to structure a basic system, computer link and network system. This chapter describes how to structure each system and the features.

### **2.1 XGI Series System Configuration**

The system configuration of the XGI series is as follows.

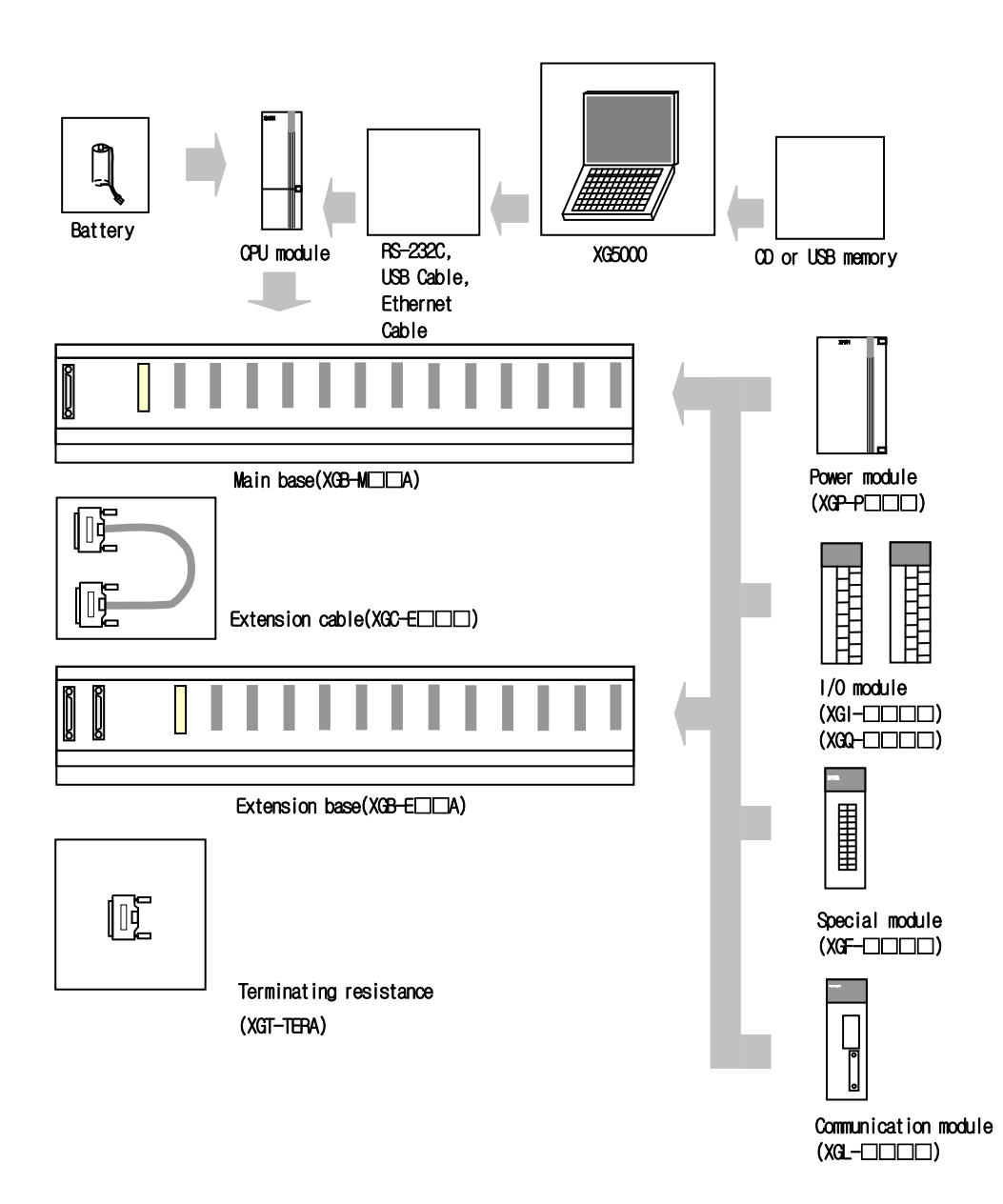

### **2.2 Components List**

d

#### XGI Series consist of the following products.

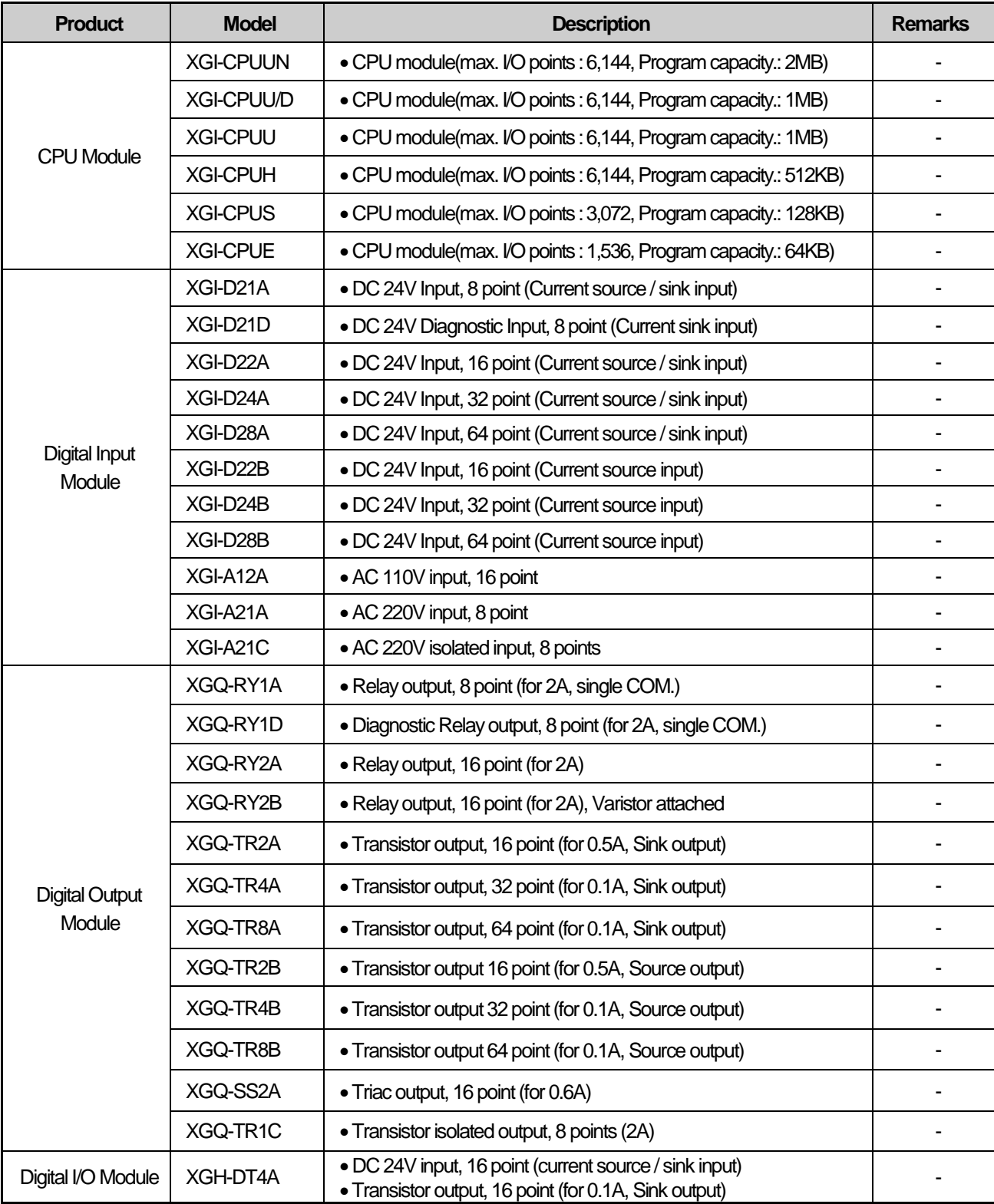

ц

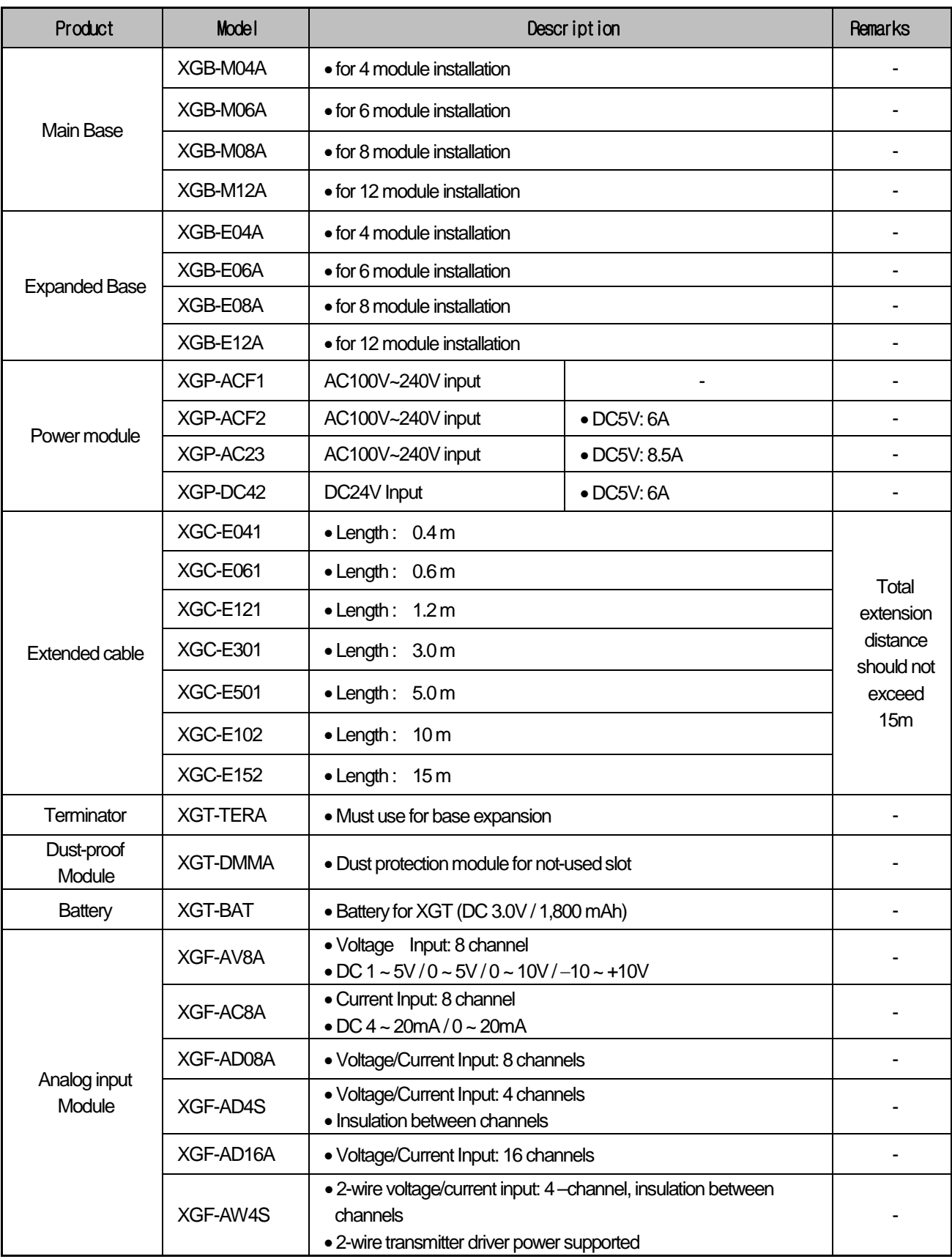

Г

۰

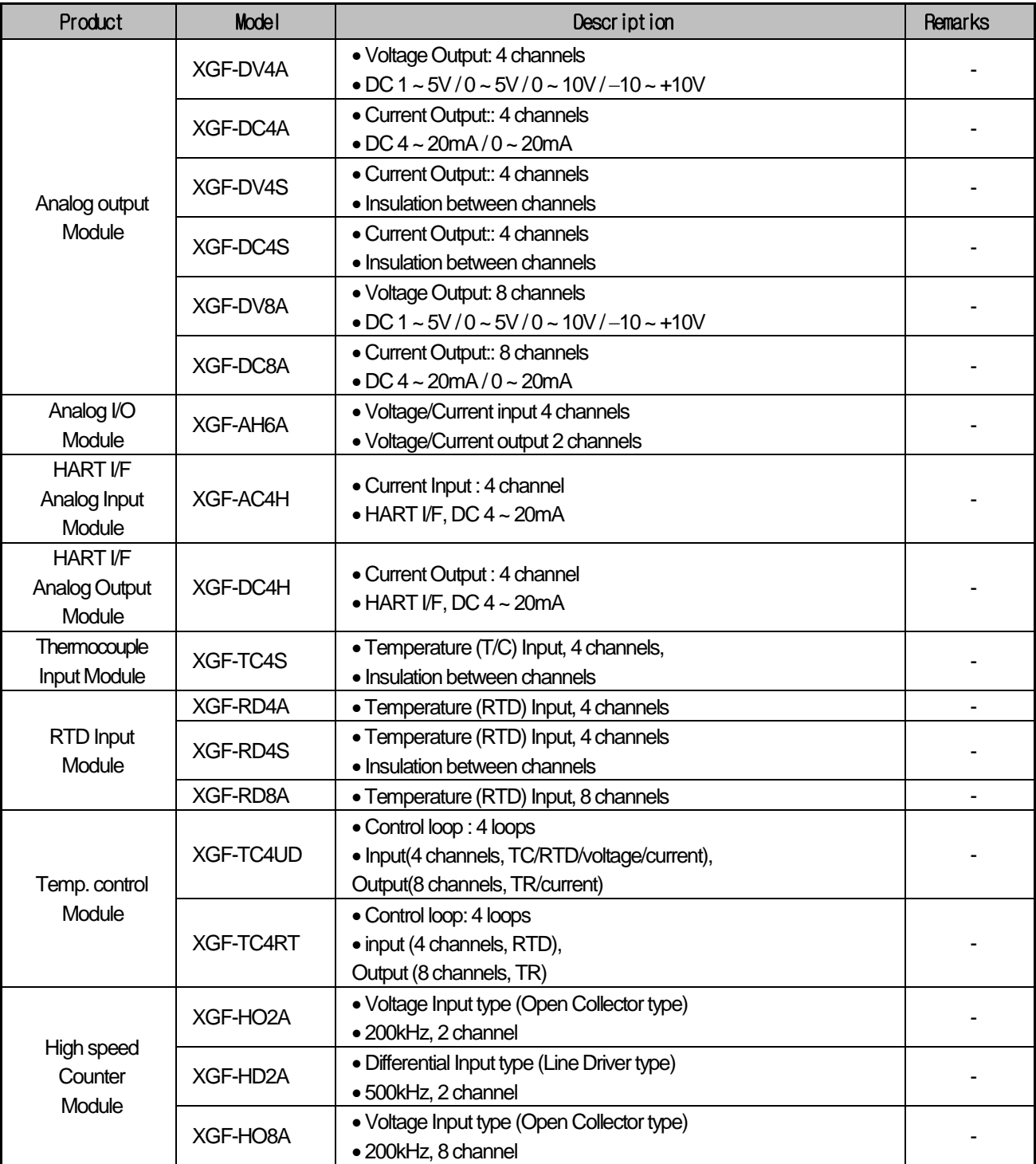

٦

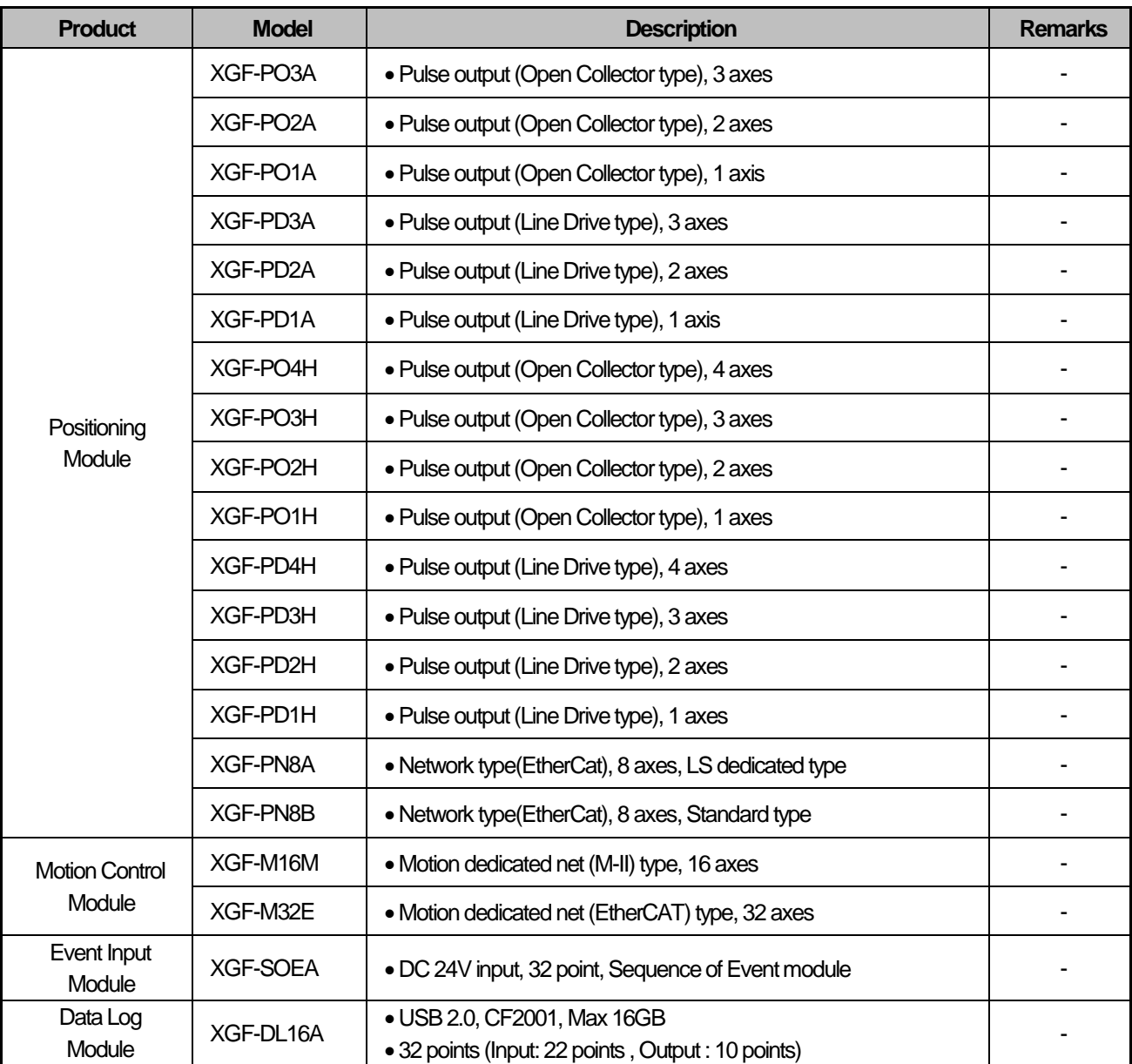

Г

الم

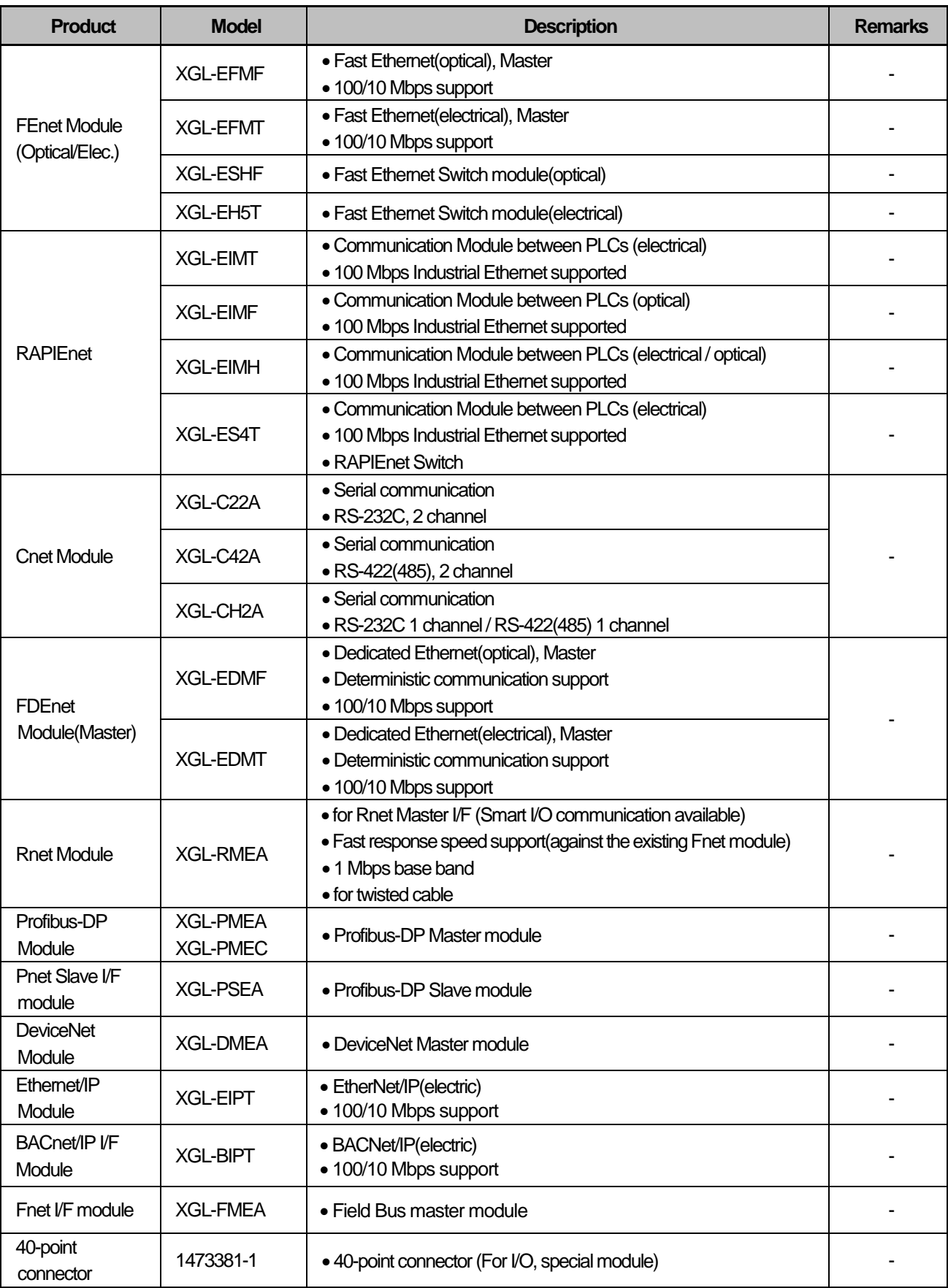

⅂

#### **Note**

1) For the further information about active coupler, optical converter, repeater and block type remote module, which are network devices, refer to the user's manual of network.

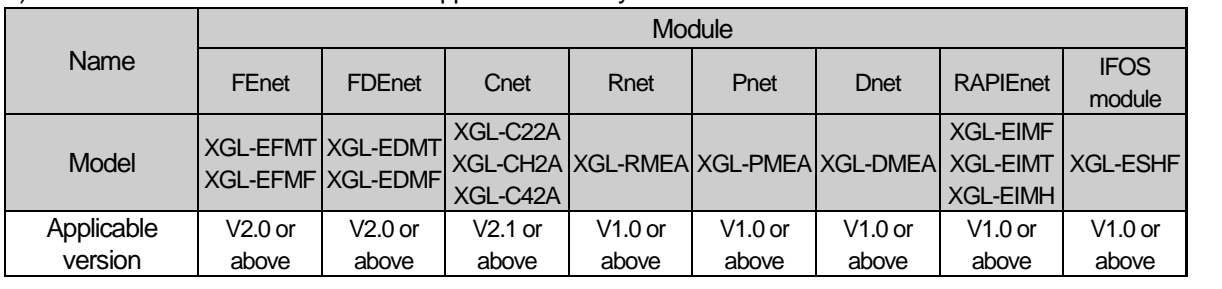

2) O/S version of communication module applicable to XGI system is as follows.

### **2.3 Basic System**

#### **2.3.1 Configuration of basic system**

The basic system structured by linking main base and extension base features the follows.

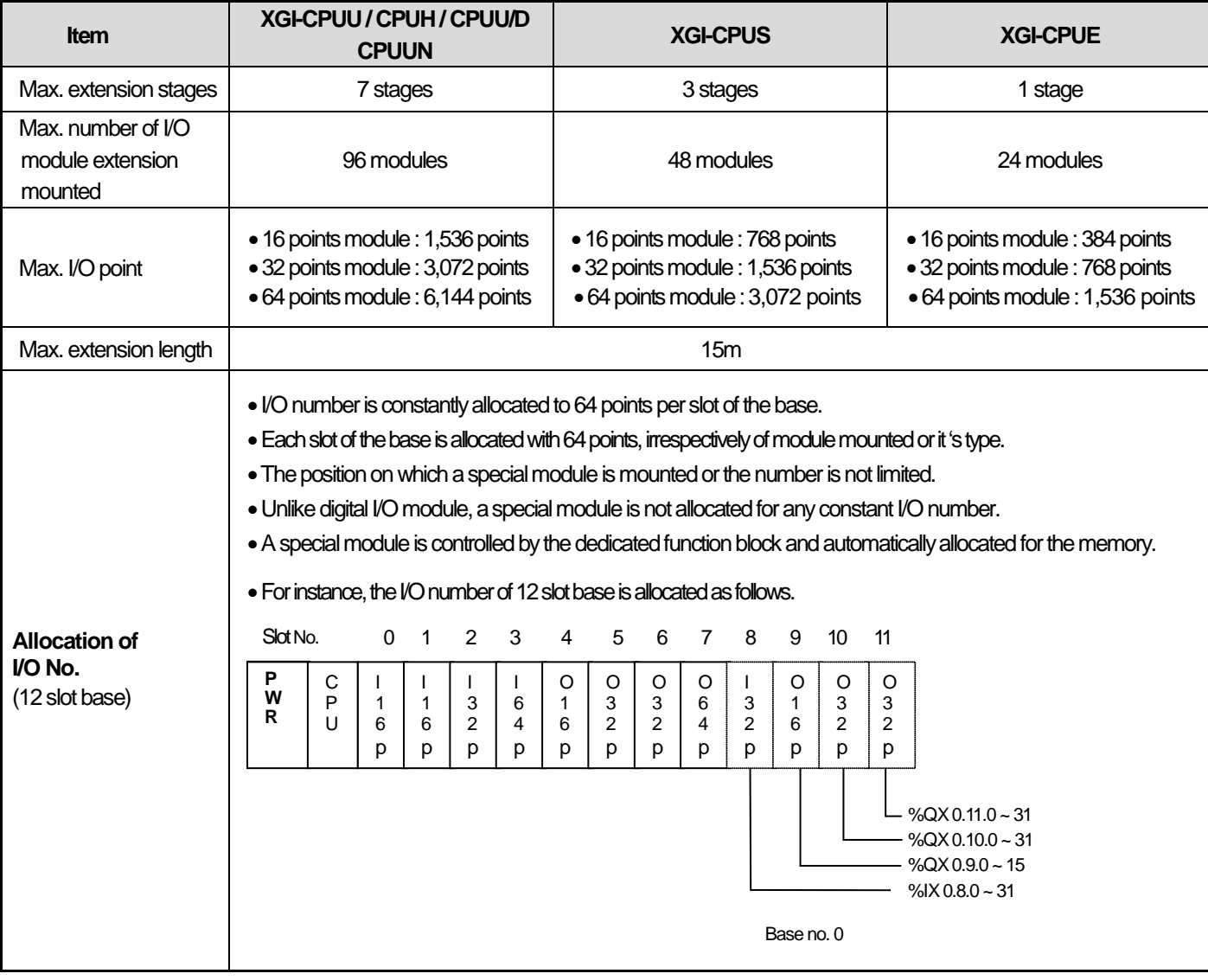

#### **Note**

1) The basis base has its base number as '0' and the extension base has a switch to set the base number.

2) Operation starts as long as the module type set as I/O parameter and the actually mounted module type coincide.

### **2.3.2 Max. configuration of the base system**

Г

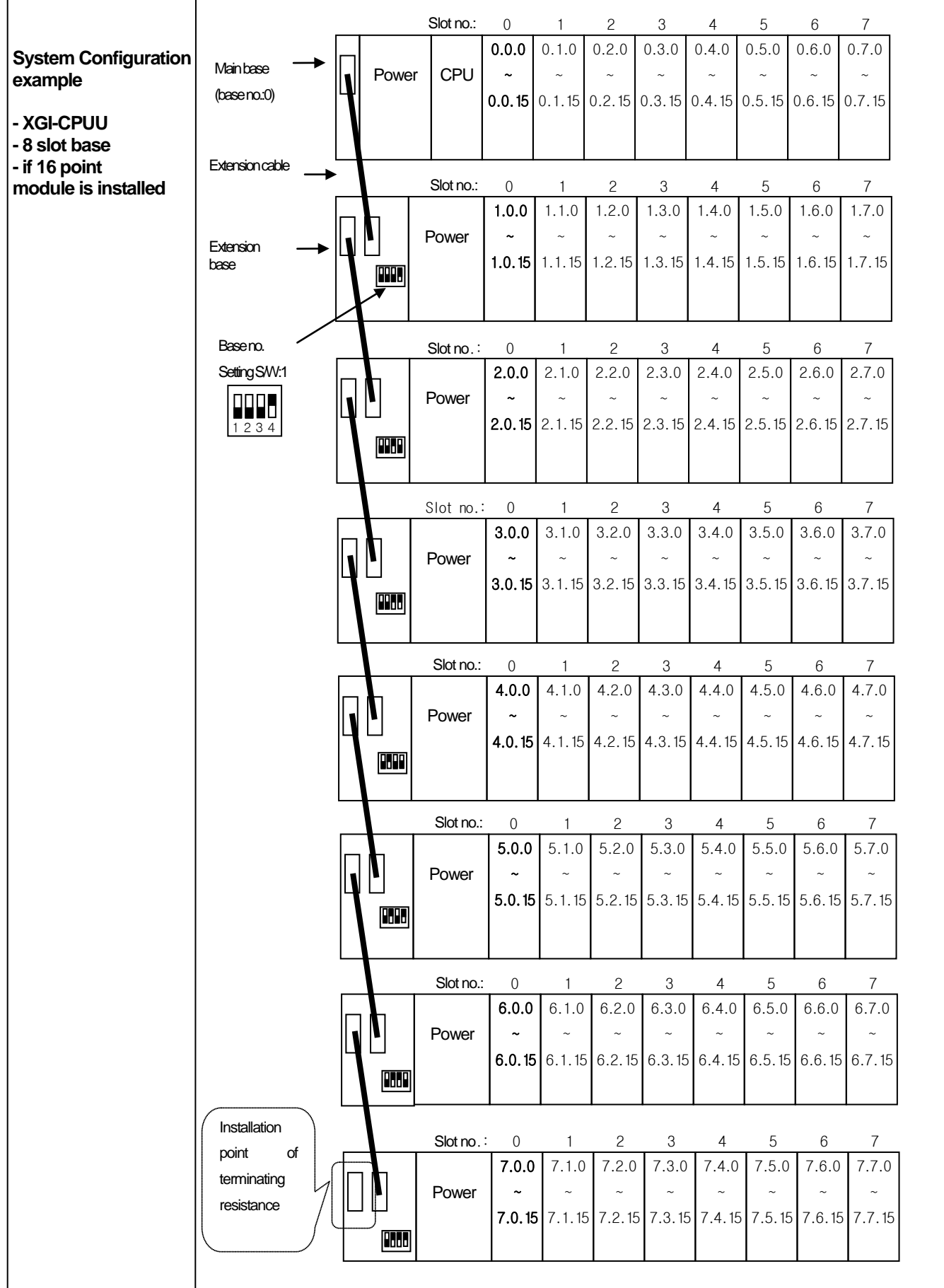

#### **2.3.3 Connection of terminating resistance**

 If a system requires the main base and extension base to be connected, the terminating resistance should be attached on the extension connector(OUT) of the last extension base in order to improve the reliability. If the only main base is used, the terminating resistance does not need installing.

1) Structure

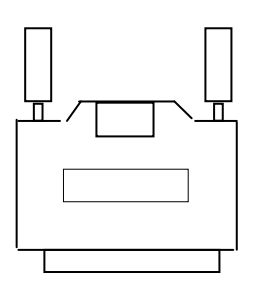

2) Installation Position

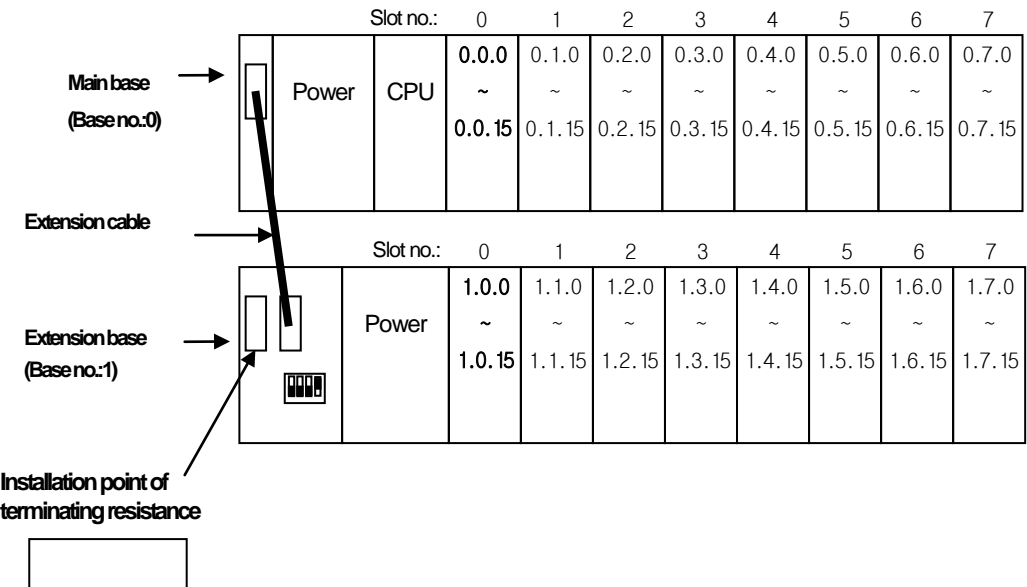

 $\mathbb{E}$ 

#### **2.3.4 Module selection when configuring basic system**

When configuring basic system, you must consider about size of each module's Data Refresh area. Data Refresh area is used for data transmission between CPU and modules in XGK/XGI CPU system. Data Refresh area is allocated to CPU memory, irrespective of module's operation. You must consider about maximum size of Data Refresh area. If it exceeds 1,024 words, system doesn't operate properly.

#### **2.3.4.1 Size of module's Data Refresh area**

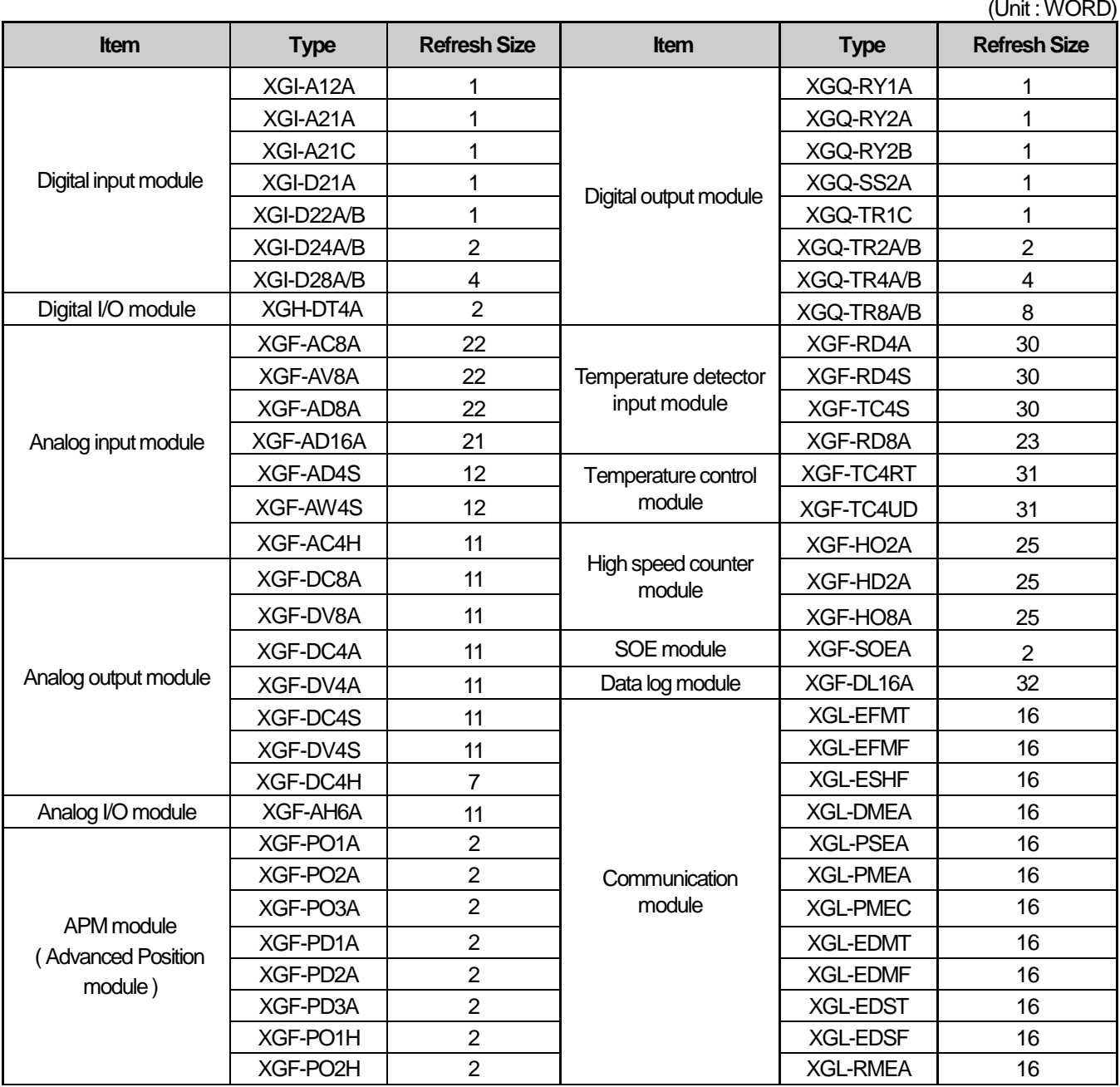

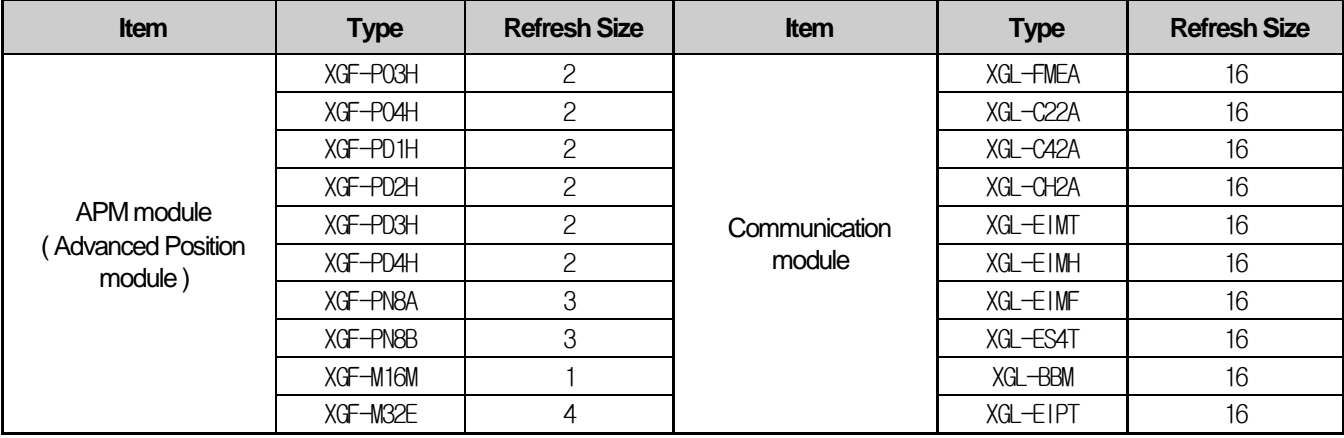

#### **2.3.4.2 Calculation of Data Refresh area's size**

#### **1) Limit of Data Refresh area's size**

Sum of Data Refresh area's size installed in system ≤ **1,024 words**

#### **2)Example**

In a system, below modules are installed.

XGI-D28A(20 EA), XGQ-D24A(10EA), XGF-AC8A(20EA), XGF-RD4A(10EA)

 $\rightarrow$  (4  $\star$  20) + (2  $\star$  10) + (22  $\star$  20) + (30  $\star$  10) = 840 words  $\leq$  1,024 words

#### **Note**

- 1) Sum of Data Refresh area's size must not exceed 1,024 words.
- 2) If size of Data Refresh area exceeds 1,024 words, XGK/I system doesn't operate properly.

### **2.4 Network System**

The XGI series support various network systems to facilitate system structure.

It provides Ethernet(FEnet.FDEnet) and Cnet for the communication between PLC and PLC or a higher system and it also provides the dedicated Ethernet(FEEnet), Profibus-DP, DeviceNet, Rnet and others as a lower control network system.

#### **2.4.1 Inter-System network**

1) Local Network

It is available to install max.24 communication modules with no limit of Main base and Expanded base. It is desirable to install a module with much traffic relating to system operation performance on the Main base. The limitations by functions are summarized in the table below.

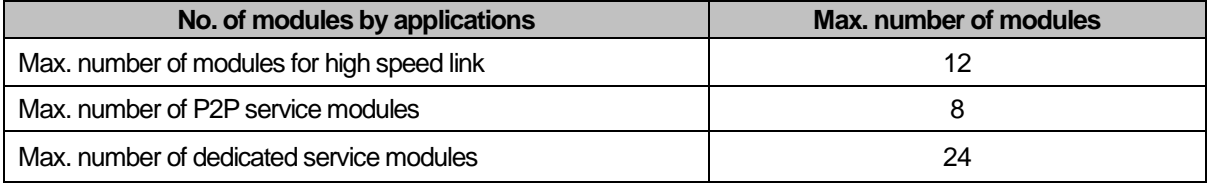

\*note1) P2P service : 1:1 communication

2) Computer Link (Cnet I/F ) System

Cnet I/F system is designed to exchange data between/among computer, peripherals and CPU modules by using RS-232C or RS-422(or RS-485) ports of Cnet module.

For further information of Cnet module, refer to the user's manual of Cnet module.

As described in the above "Local Network", Cnet module is available to install max. 24 modules (including other communication modules), regardless Main base and Expanded base.

Cnet does not provide high speed link and it supports up to 8 modules for P2P service.

#### **2.4.2 Relation of communication module and CPU**

1) The OS version of Communication Module applicable in XGI

The available OS version of communication module in the XGI system is as follows.

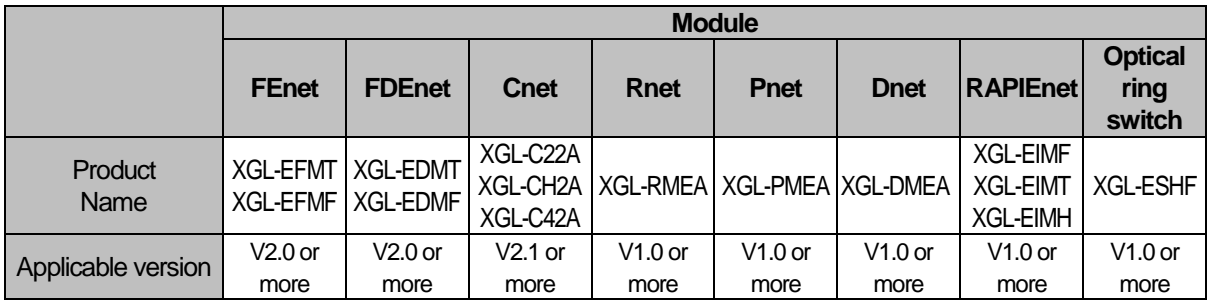

#### **2.4.3 Remote I/O system**

Smart I/O series is the network system to control the I/O module remotely installed and the network systems are Profibus-DP, DeviceNet, Rnet, Cnet and others.

1) I/O System Application by Network Types

Remote I/O modules are classified as follows.

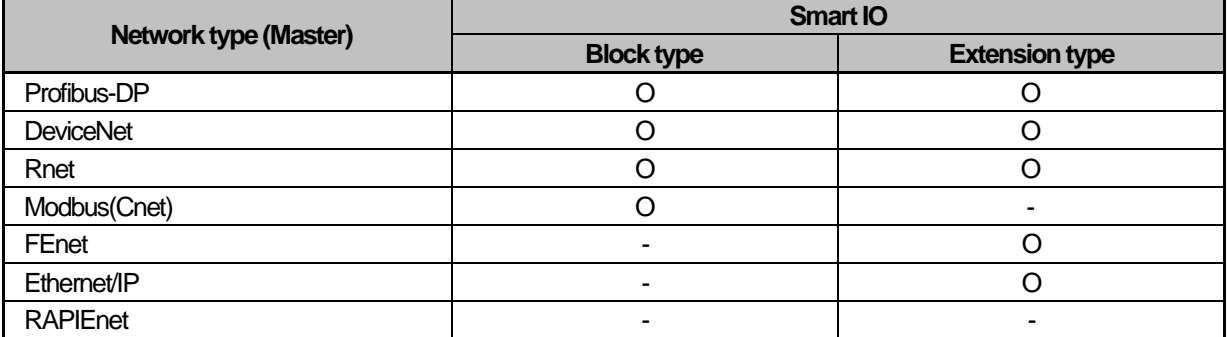

\* The above information may vary for the performance improvement. For the accurate and latest information, refer to the manual of each network system.

2) Block type Remote I/O System

(1) System Configuration

It consists of Profibus-DP, DeviceNet and Rnet, and it can use a block type remote I/O, irrespective of series. Especially, Profibus-DP and DeviceNet are developed in accordance with the international standards, so they can be connected to other products as well as the company's Smart-I/O.

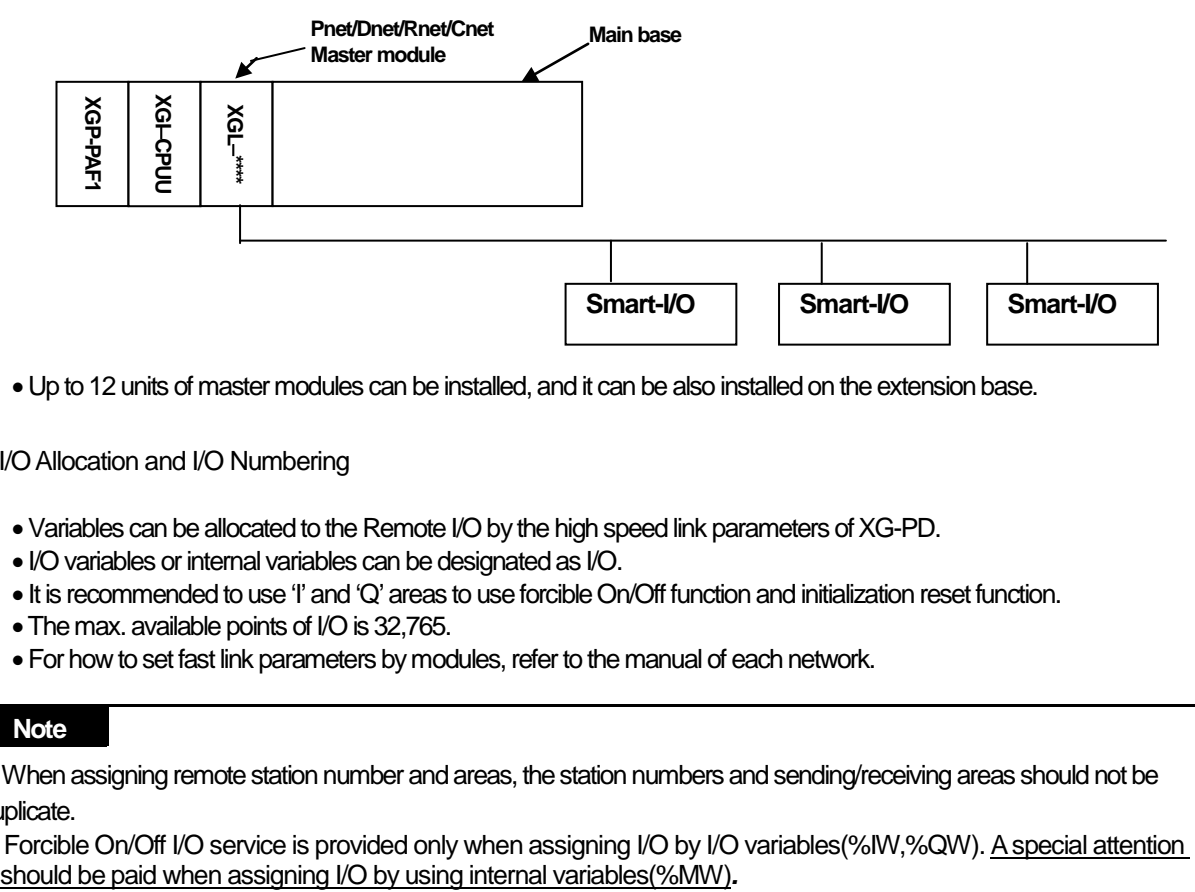

• Up to 12 units of master modules can be installed, and it can be also installed on the extension base.

#### (2) I/O Allocation and I/O Numbering

- Variables can be allocated to the Remote I/O by the high speed link parameters of XG-PD.
- I/O variables or internal variables can be designated as I/O.
- It is recommended to use 'I' and 'Q' areas to use forcible On/Off function and initialization reset function.
- •The max. available points of I/O is 32,765.
- For how to set fast link parameters by modules, refer to the manual of each network.

#### **Note**

1) When assigning remote station number and areas, the station numbers and sending/receiving areas should not be duplicate.

2) Forcible On/Off I/O service is provided only when assigning I/O by I/O variables(%IW,%QW). A special attention<br>should be paid when assigning I/O by using internal variables(%MW).

# **Chapter 3 General Specifications**

### **3.1 General Specifications**

The general specifications of the XGT series are as follows.

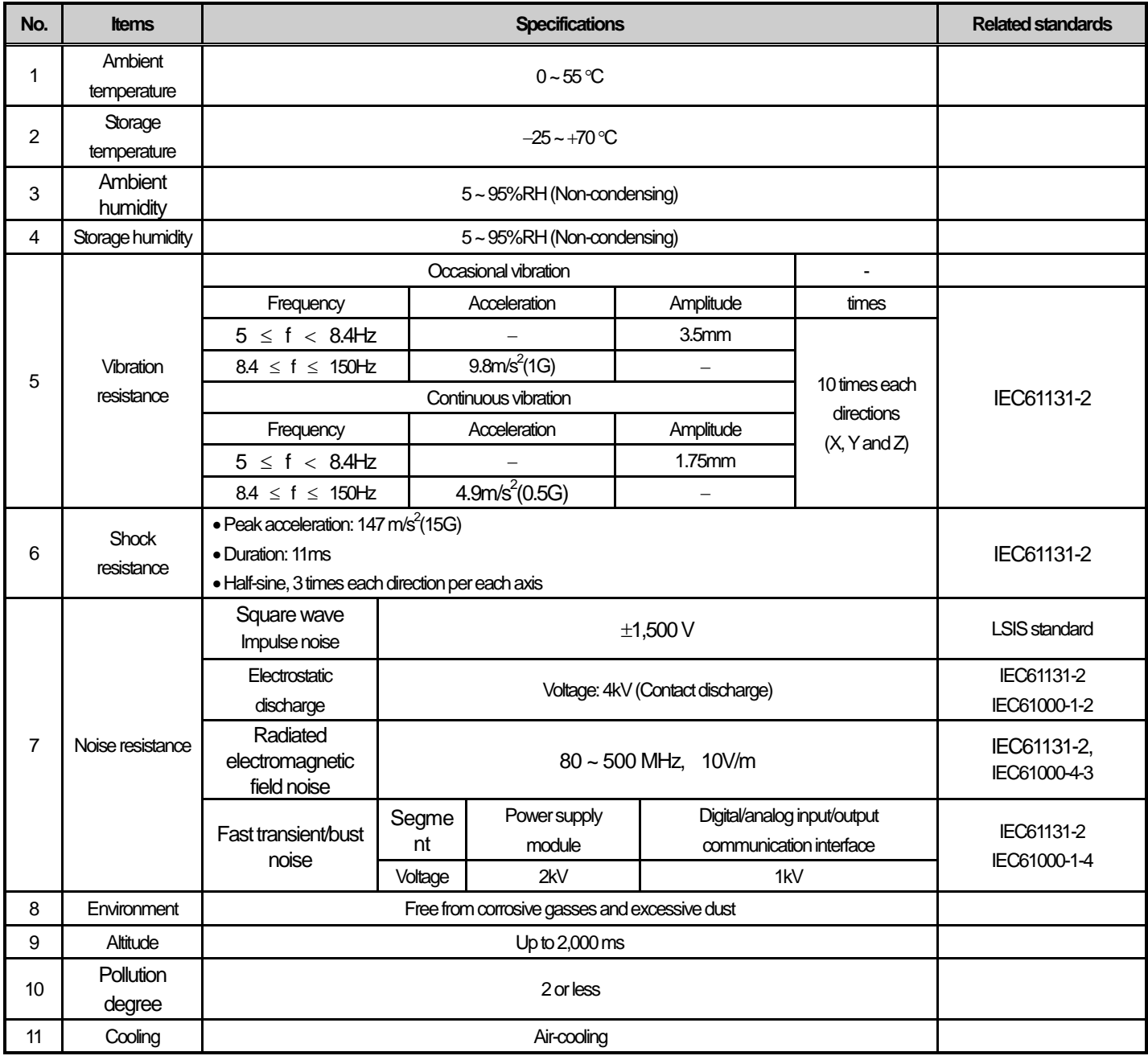

#### **Note**

1) IEC (International Electrotechnical Commission):

An international nongovernmental organization which promotes internationally cooperated standardization in

electric/electronic field, publishes international standards and manages applicable estimation system related with.

2) Pollution degree:

An index indicating pollution degree of the operating environment which decides insulation performance of the devices. For instance, Pollution degree 2 indicates the state generally that only non-conductive pollution occurs. However, this state contains temporary conduction due to dew produced.

# **Chapter 4 CPU Module**

### **4.1 Performance Specifications**

The performance specifications of the CPU module (XGI-CPU) are as follows.

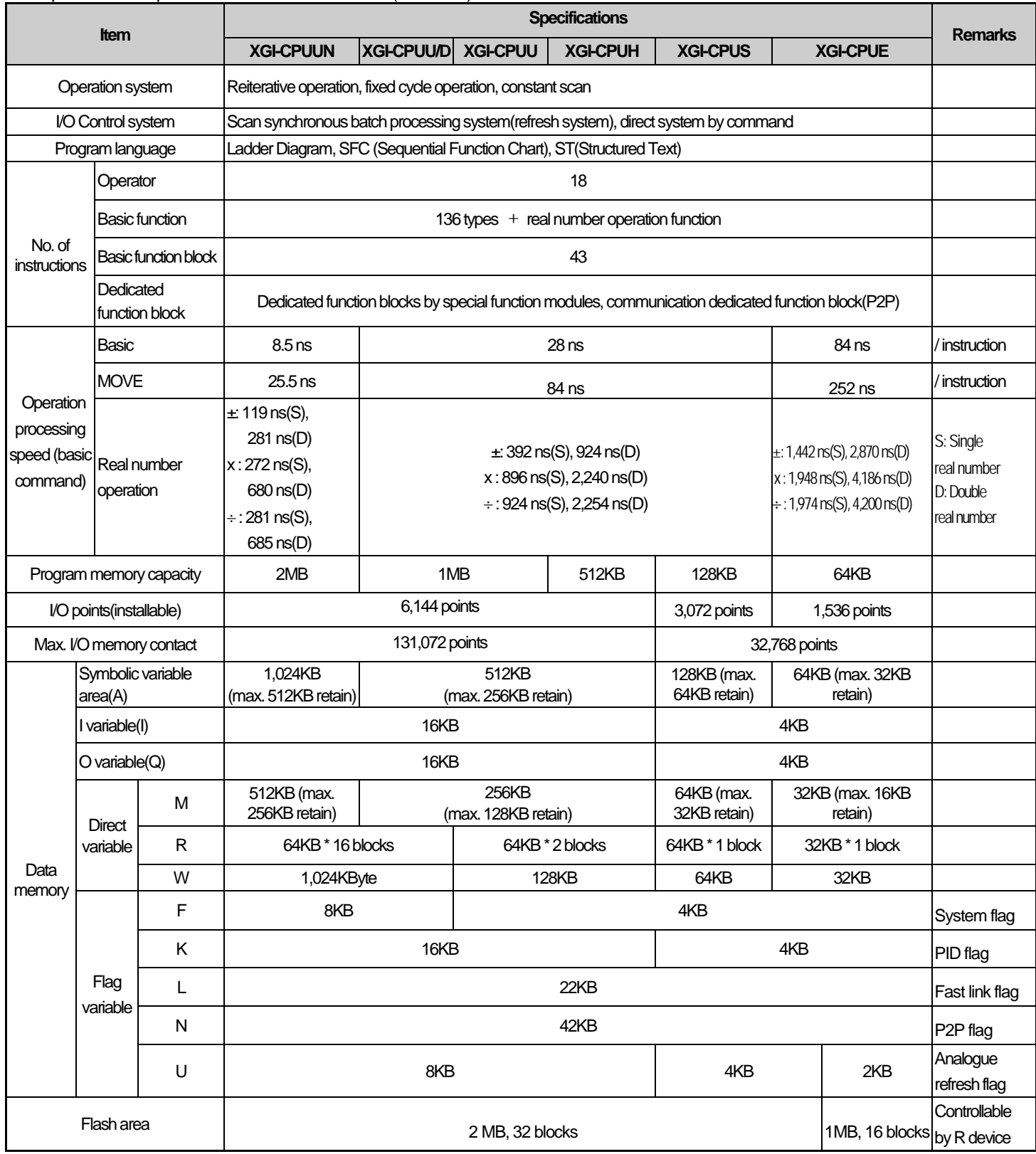
## **Chapter 4 CPU Module**

₫

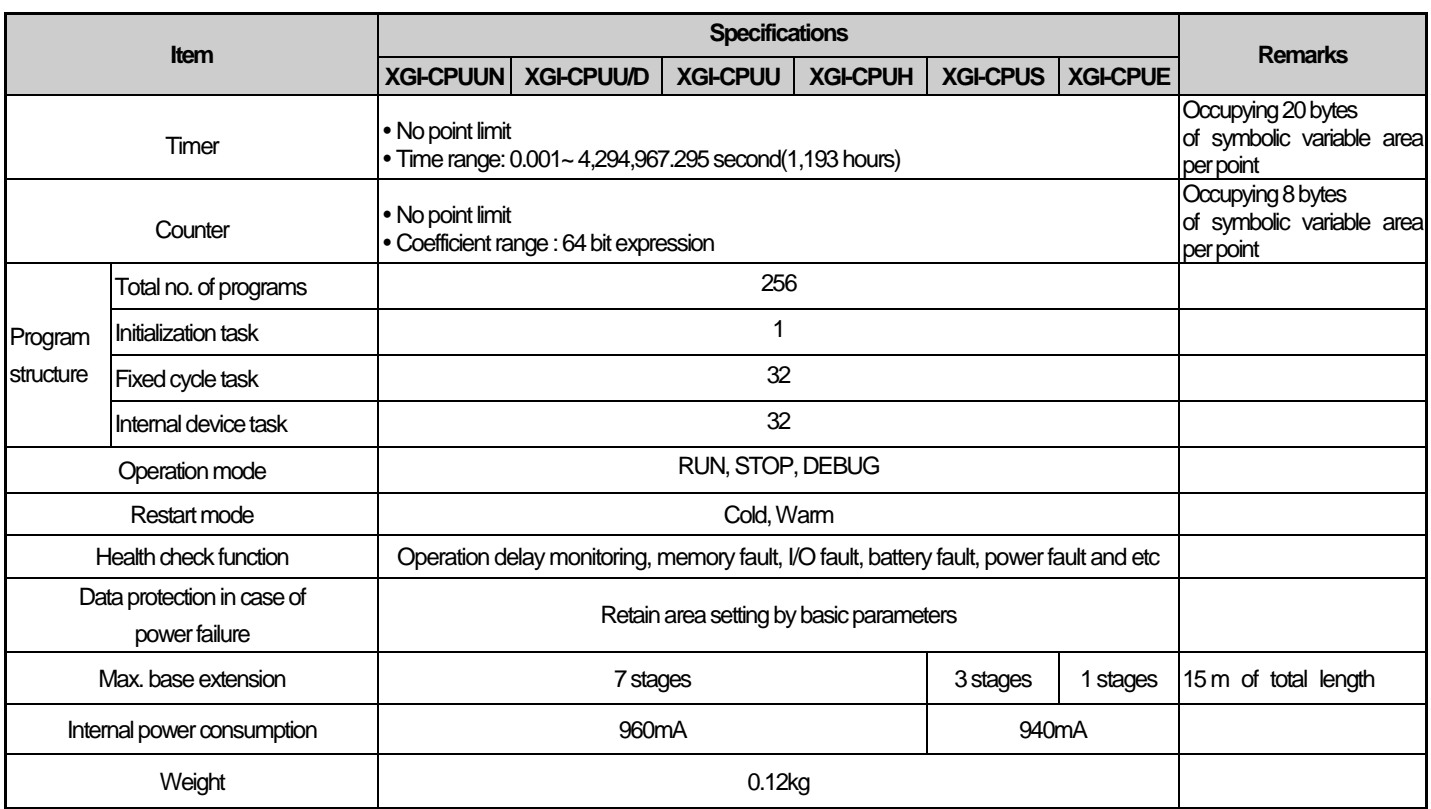

 $\mathbf{I}$ 

## XGI-CPUUN has Ethernet communication. Performance Specifications are as follows.

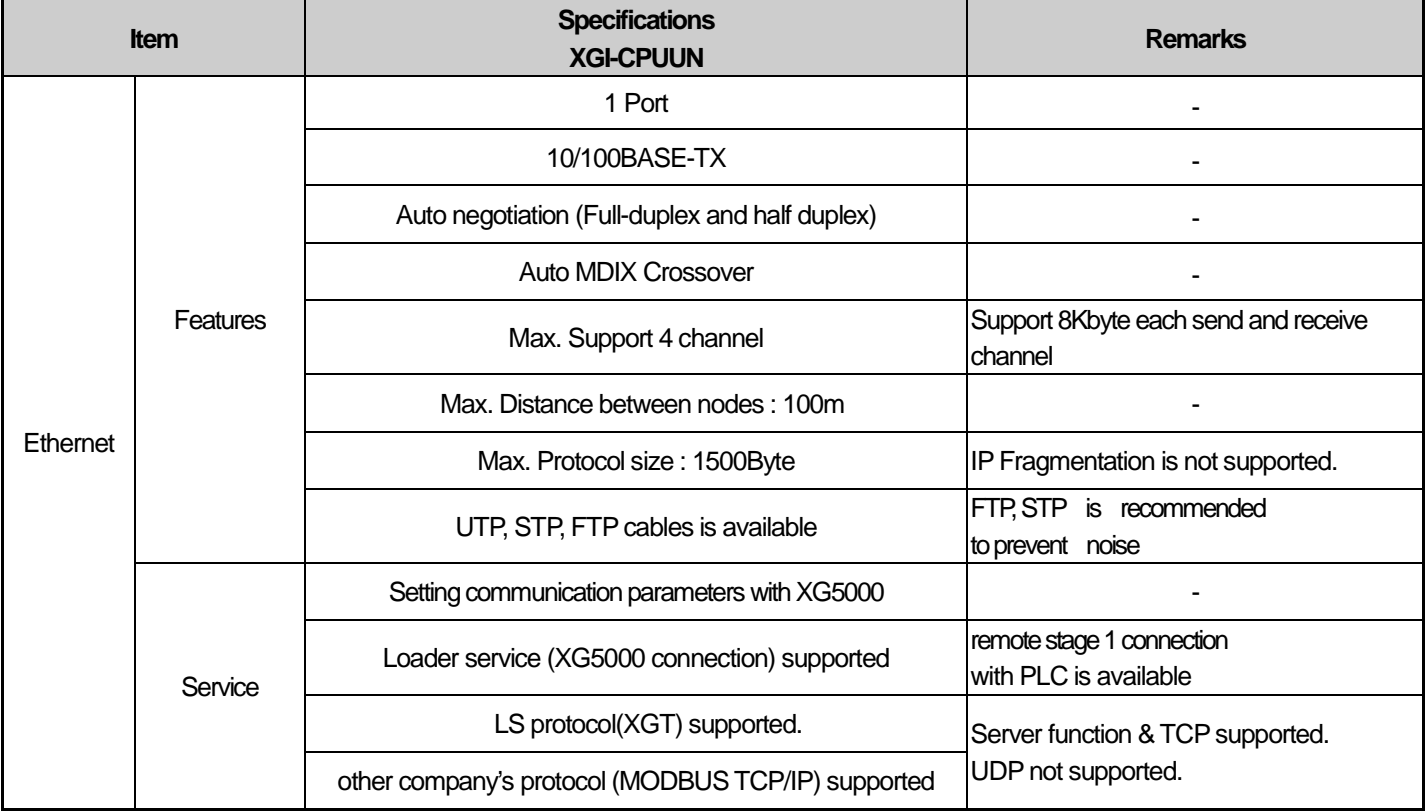

# **Note**

Г

- Supported functions according to CPU OS version: the following OS version and XG500 version is needed for each function

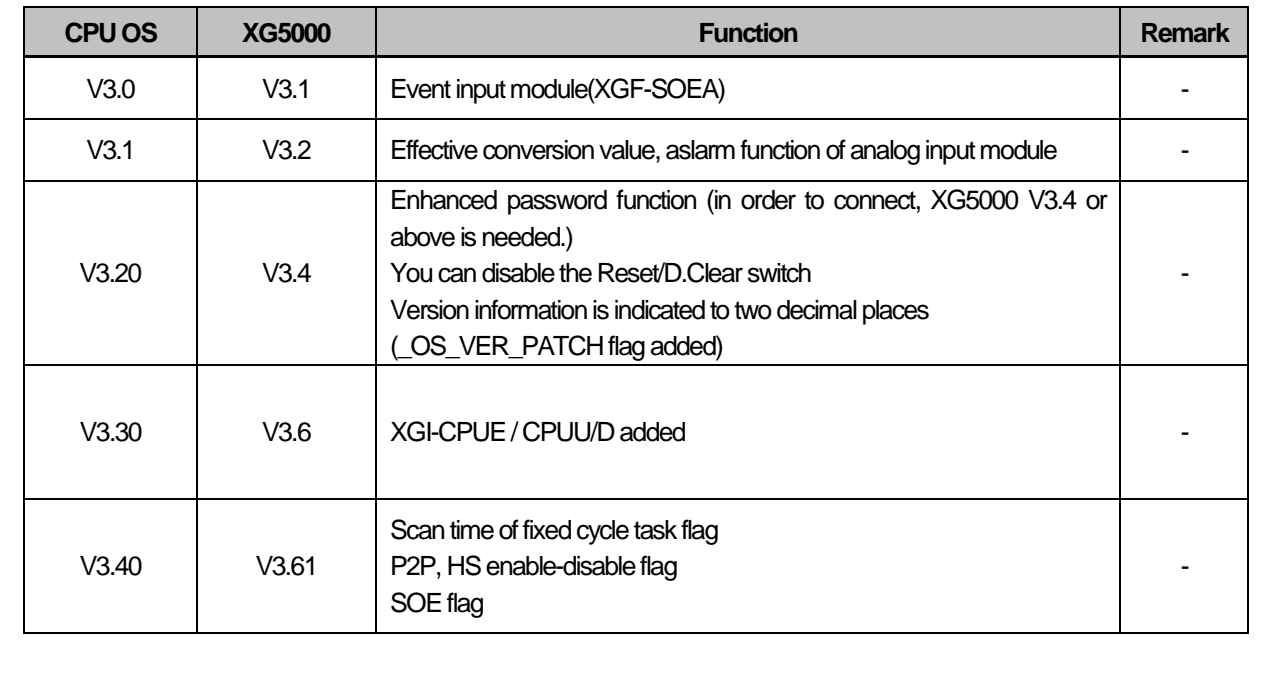

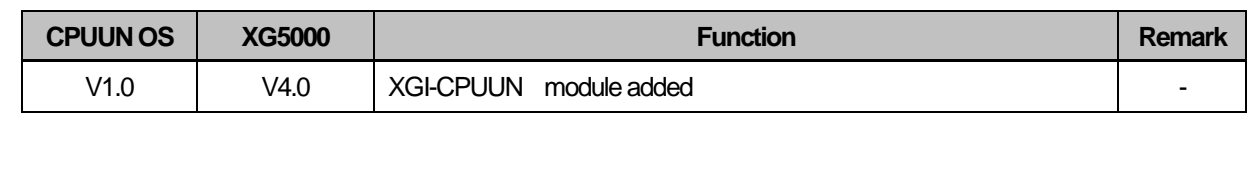

# **4.2 Names and Functions of Parts**

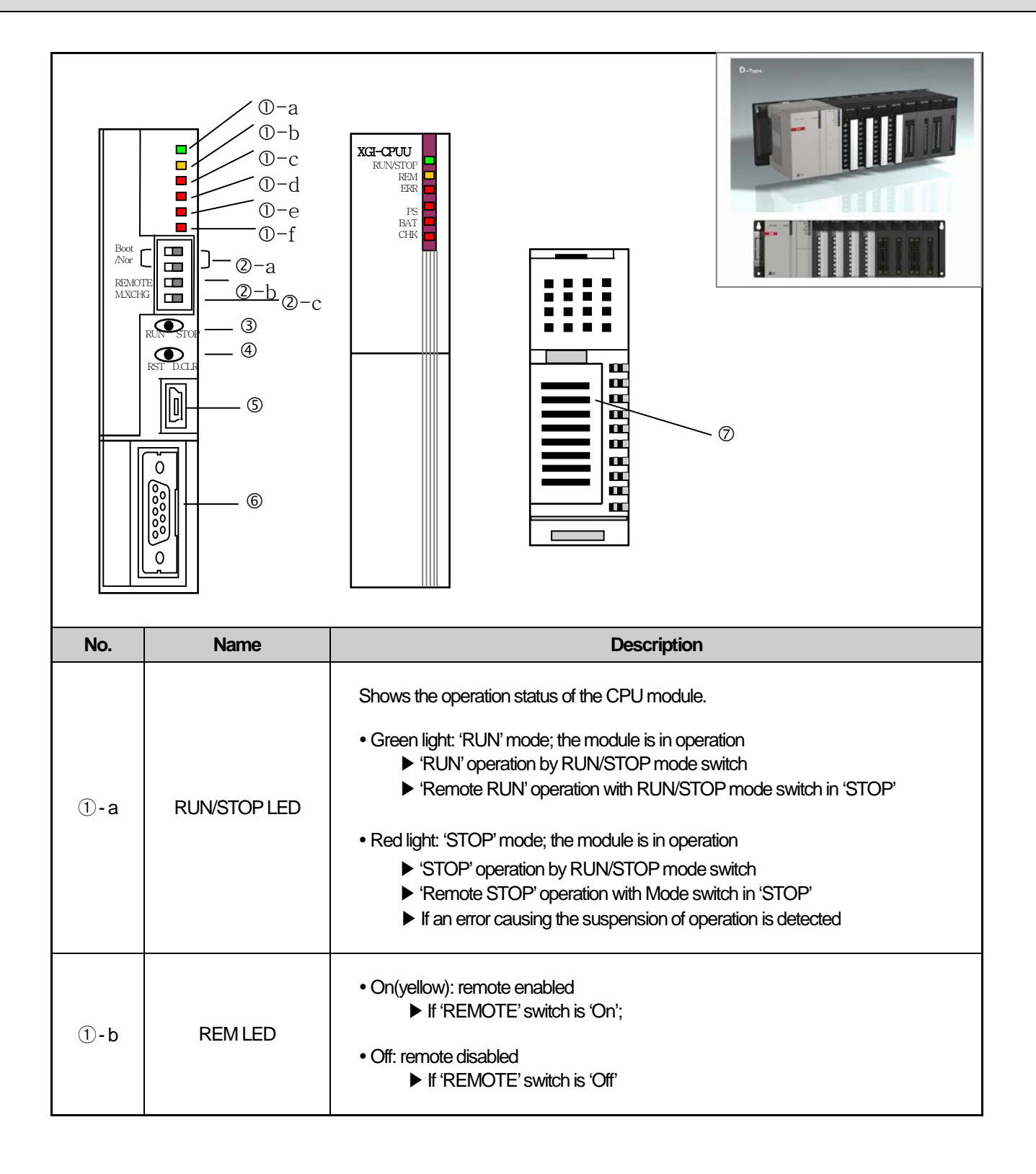

L

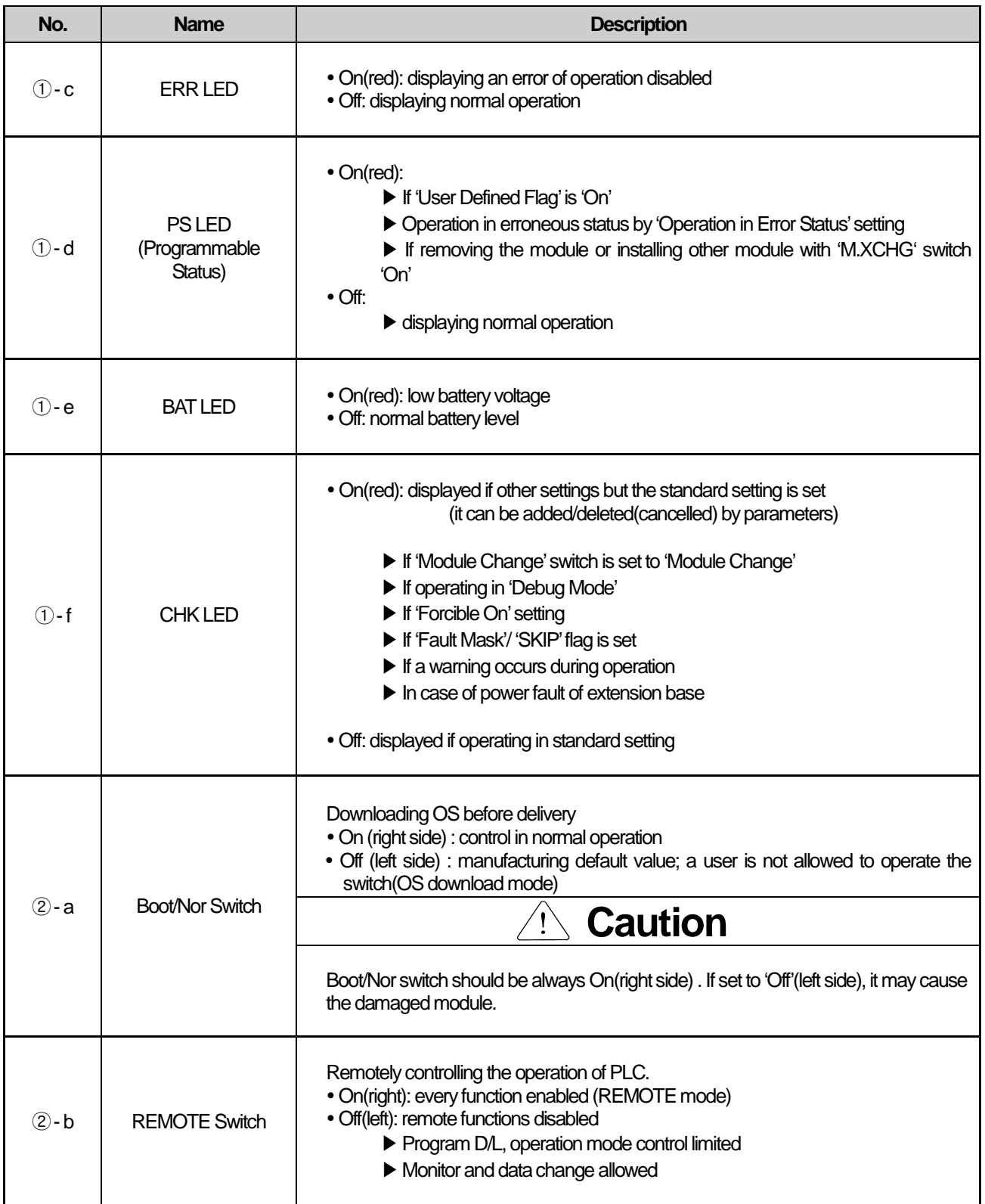

Г

## **Chapter 4 CPU Module**

المر

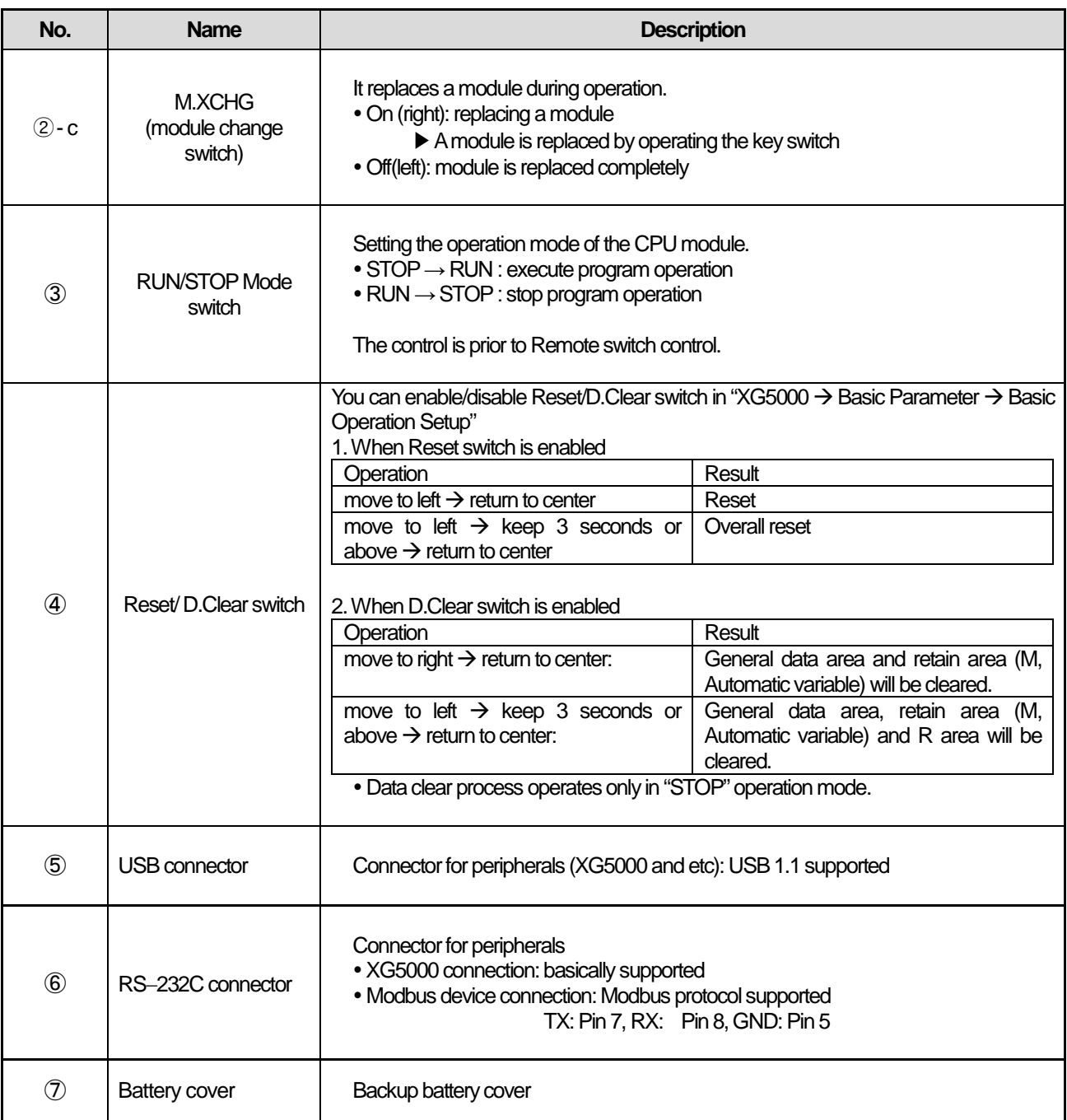

٦

The name of each part about XGI-CPUUN is as followings.

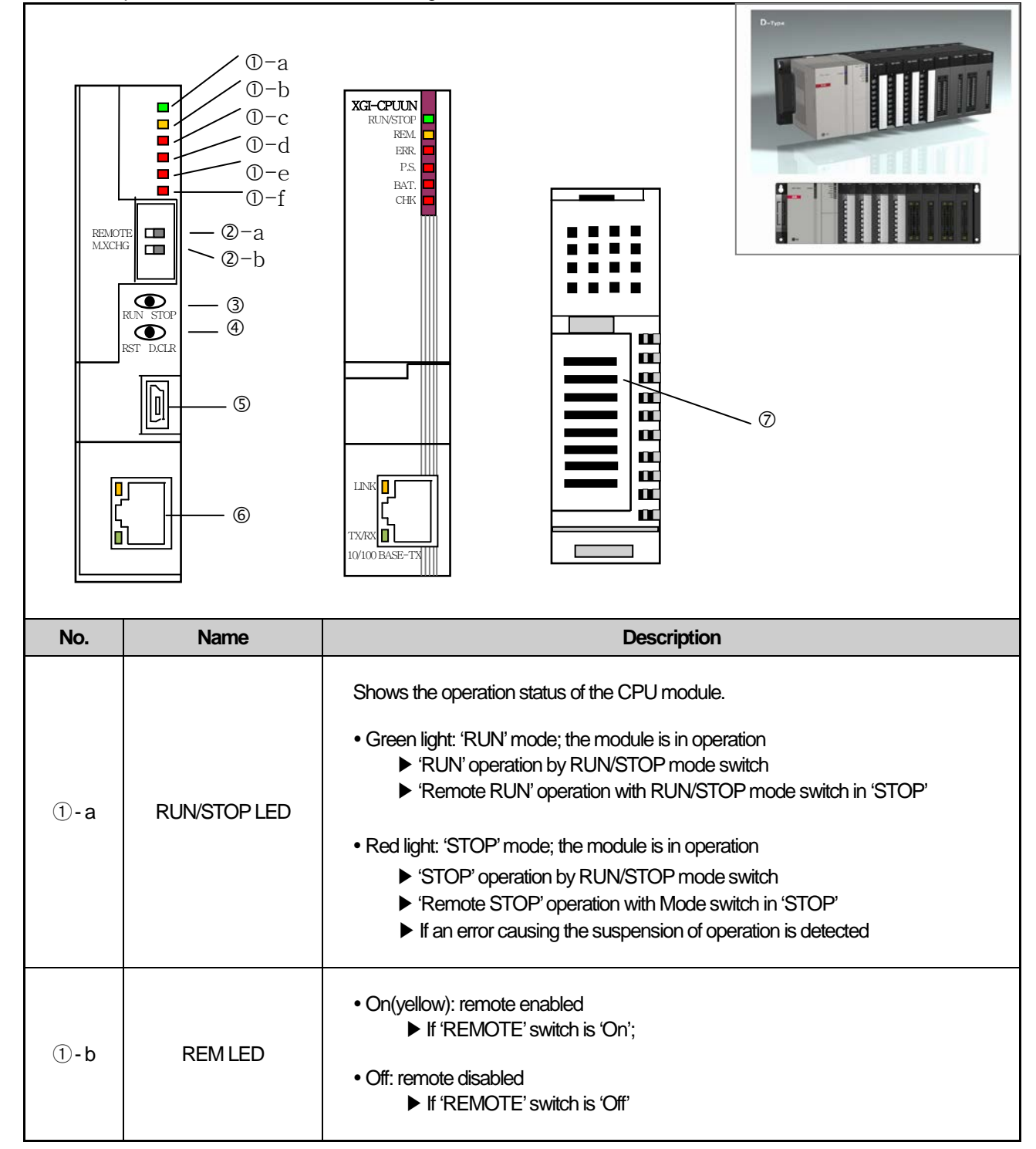

۳

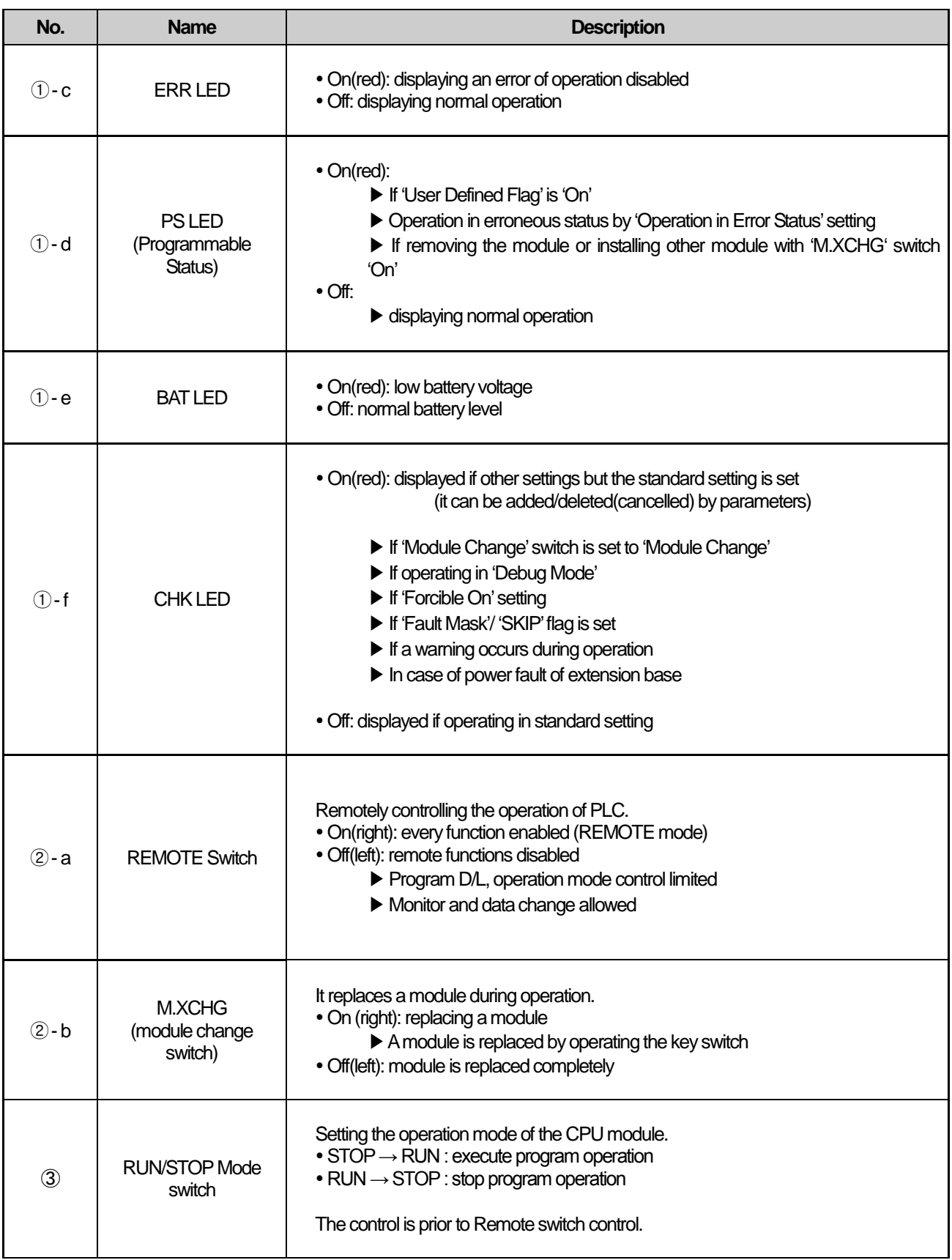

٦

L

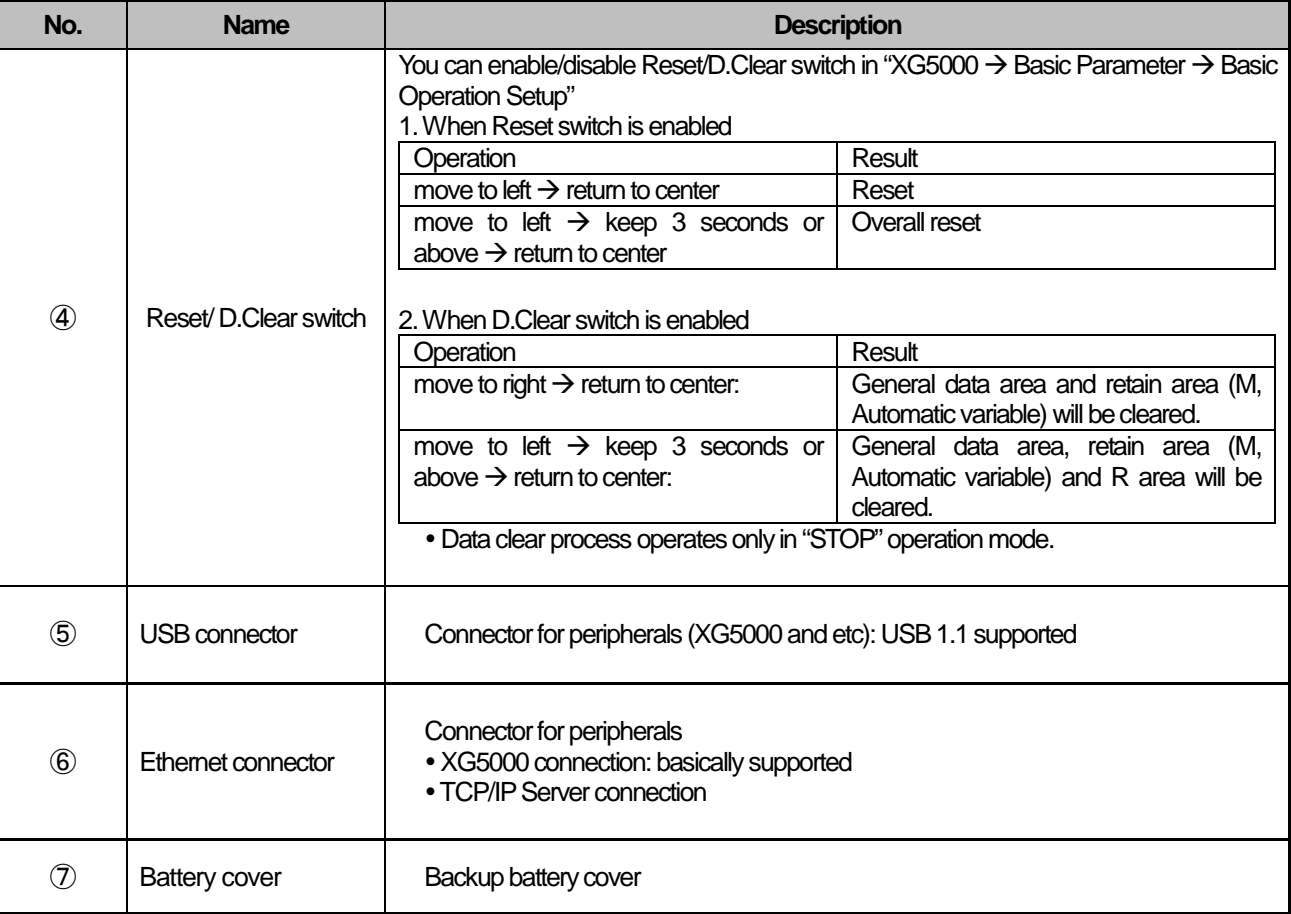

Г

# **4.3 Battery**

### **4.3.1 Battery specifications**

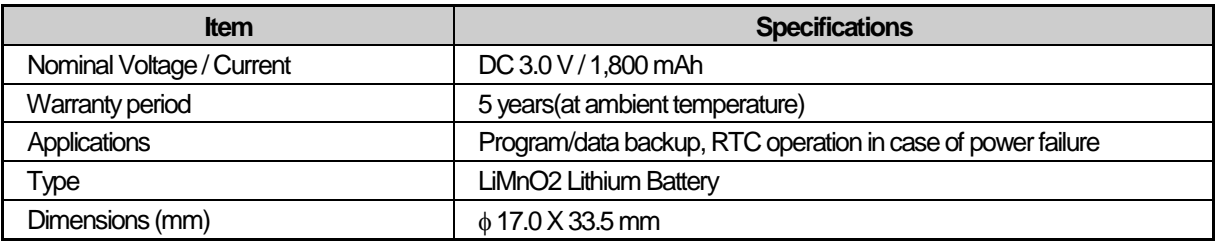

### **4.3.2 Cautions for usage**

1) Do not heat it up nor weld the electrode(it may reduce the life)

- 2) Do not measure the voltage with a tester nor short-circuit it(it may cause a fire).
- 3) Do not disassemble it without permission.

### **4.3.3 Battery life**

The battery life varies depending on the duration of power failure, operation temperature range and etc. however, the XGI-CPUU is designed to use it for 5 years and longer at any environment.

If the battery voltage level is low, the CPU module generates a warning of 'Low Battery Level'. It can be checked by the LED of the CPU module, flag and error message in XG5000.

If it is occurred to a low battery level warning, please shortly change the battery.

# **Caution**

In general, it generates the warning in 5 years after the purchase, but if the current is excessively discharged due to defective battery or leakage current, it may warn it earlier. If it warns shortly after replacing a battery, the CPU module may need A/S service.

### **4.3.4 Replacement**

A battery used as a backup power for program and data in case of power failure needs replacing regularly. The program and data is kept by the super capacity for about 30 minutes even after removing the battery, but it needs urgently replacing it as soon as possible.

Replace a battery in accordance with the following steps.

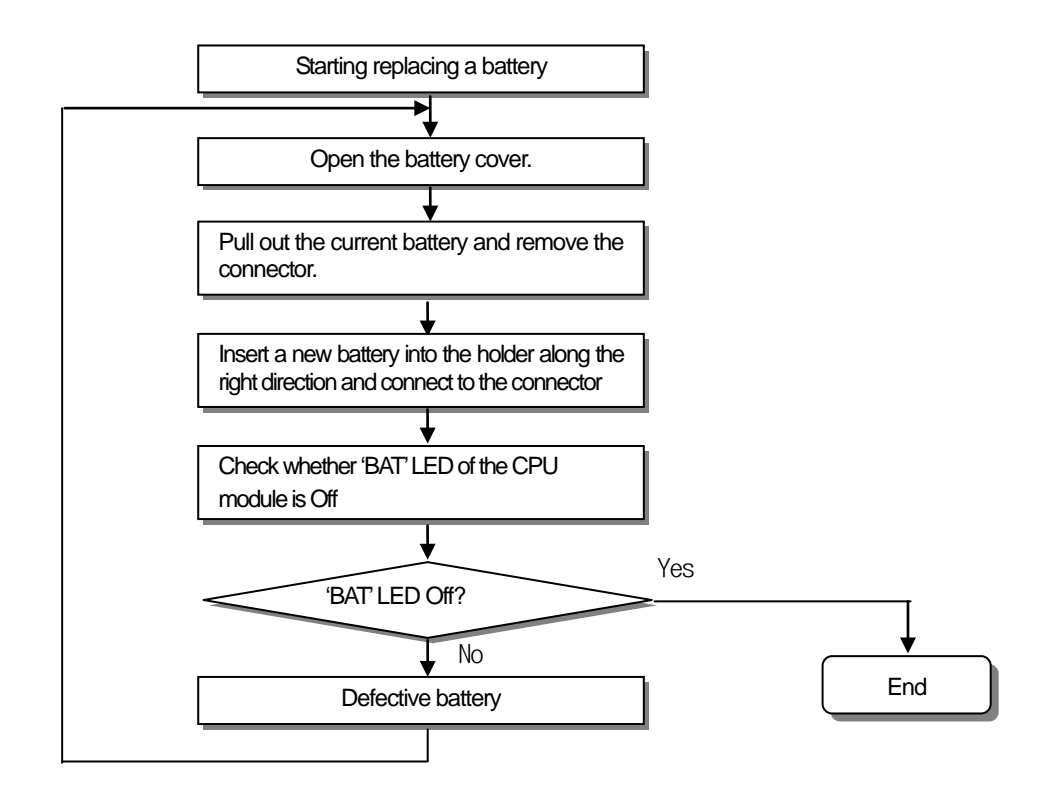

# **Chapter 5 Program Structure and Operation Method**

# **5.1 Program Introduction**

### **5.1.1 Program operation methods**

### **1) Cyclic operation (Scan)**

It executes a program created by the basic program operation method of the PLC from the first to the last step cyclically and the procedure is called 'Program Scan.' And the series of process is called cyclic operation. The procedure can be divided as follows.

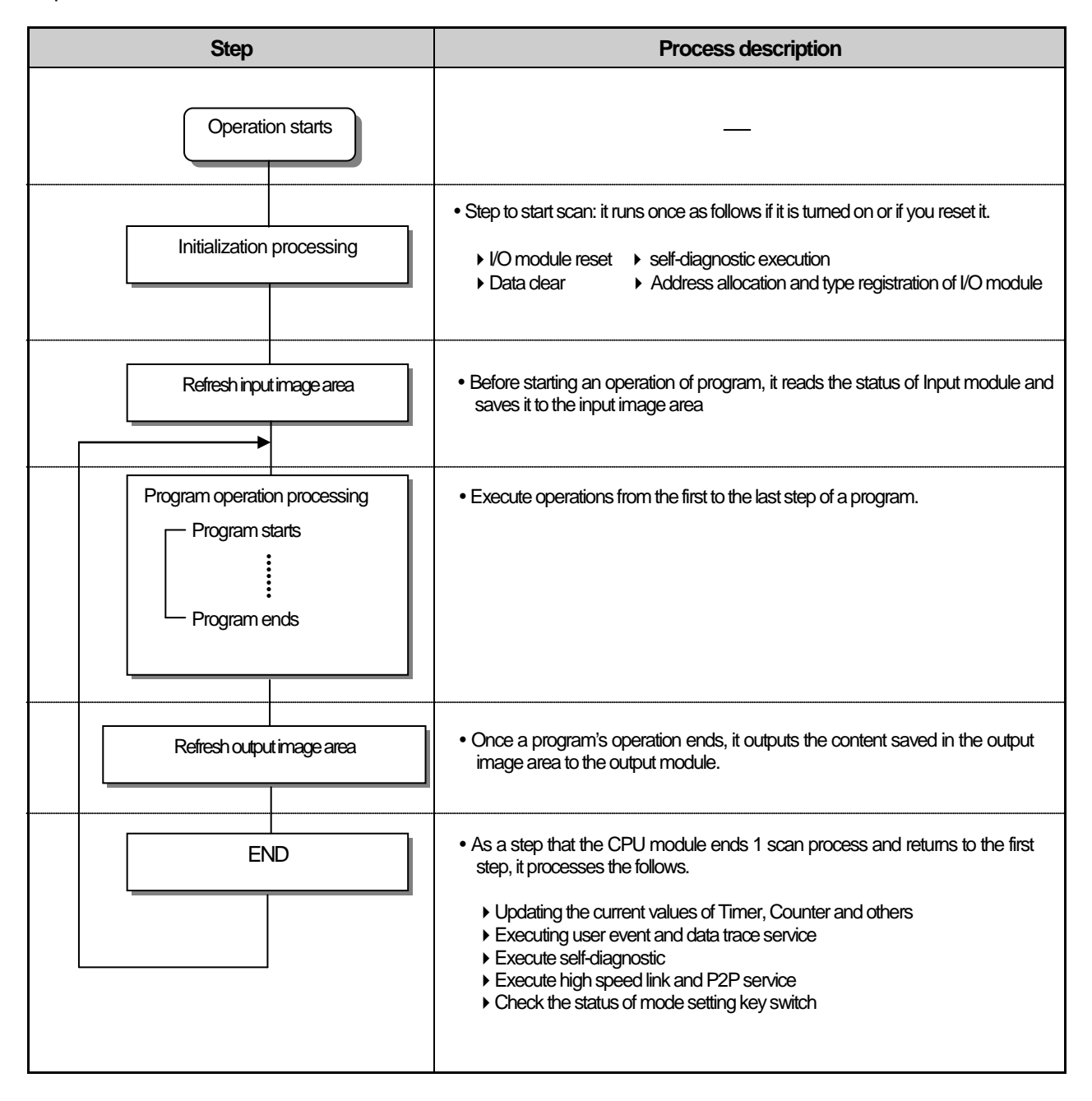

#### **2) Interrupt operation (fixed cycle, internal device operation)**

It temporarily stops a currently executing program operation and immediately processes an operation corresponding to the interrupt program in case an urgent event occurs during the operation of PLC program.

The signal notifying the CPU module about the emergency is called 'Interrupt signal' and there are fixed cycle operations that are executed at every fixed time.

In addition, there is also internal device operation program that works depending on the change in the status of an internally designated device.

### **3) Fixed cycle scan (Constant Scan)**

The operation executes a scan program at a fixed time. It executes every scan programs, waits for a moment and resumes program scan at a pre-defined time. Unlike fixed cycle program, it is executed synchronously as I/O is updated. The scan time of fixed cycle operation is displayed as a pure program processing time subtracting waiting time. If the scan time is longer than the pre-defined 'fixed cycle', '\_CONSTANT\_ER' flag is 'On'.

### **5.1.2 Operation of instantaneous interruption**

The CPU module detects instantaneous interruption when the voltage of input power supplied to the power module is lower than the nominal value.

If the CPU module detects instantaneous interruption, it processes operation as follows.

1) In case of instantaneous interruption within 20ms occurs;

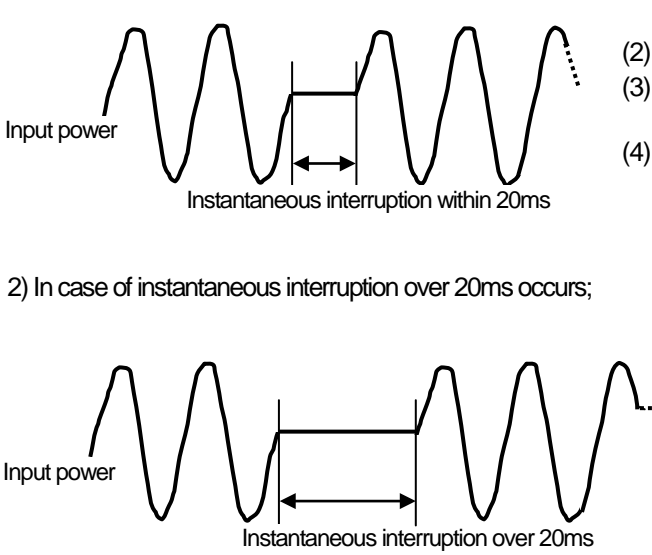

- (1) It stops an operation with the output at the moment of instantaneous interruption maintained. (2) It resumes the operation once the interruption is removed
- (3) The output voltage of power module is maintained within the specified value.
- (4) Even though an operation stops due to instantaneous power failure, timer measurement and interrupt timer measurements still work normally.
- It executes resumption process such as when it is turned on

**Note** 

1) What is instantaneous interruption?

It means the status that the power supply voltage specified in the PLC is out of the allowable variance range and falls, and especially, a short term interruption(several ms ~ dozens of ms) is called instantaneous interruption.

### **5.1.3 Scan time**

The time required to complete it from the first step 0 to the next step 0 of a program, that is, a time taken for a control operation is called 'scan time.' It is directly related to the control performance of the system.

### 1) Operation and performance of XGI-CPUU

Program execution time, I/O data process time and communication service time are important factors affecting the 'scan time.' The XGI –CPUU impressively reduces scan time by means of the improved data reception performance through ladder program execution and backplane, ladder program execution by MPU and parallel execution of I/O data scan etc.

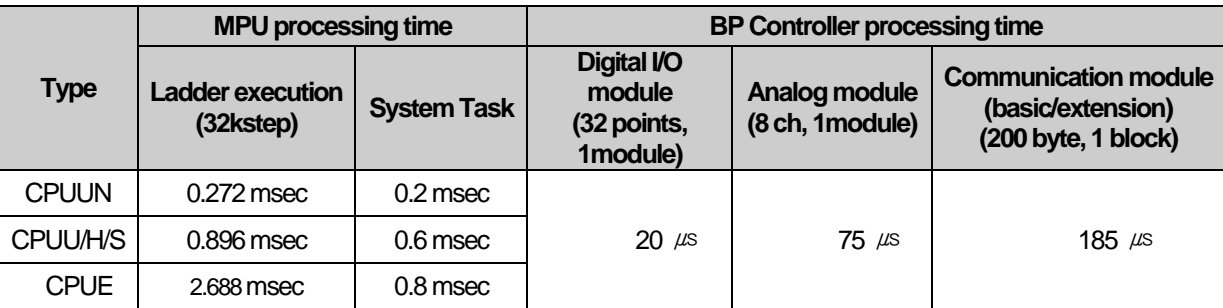

### 2) Calculation of scan time

The CPU module executes controls along the following steps. A user can estimate the control performance of a system that the user is to structure from the following calculation.

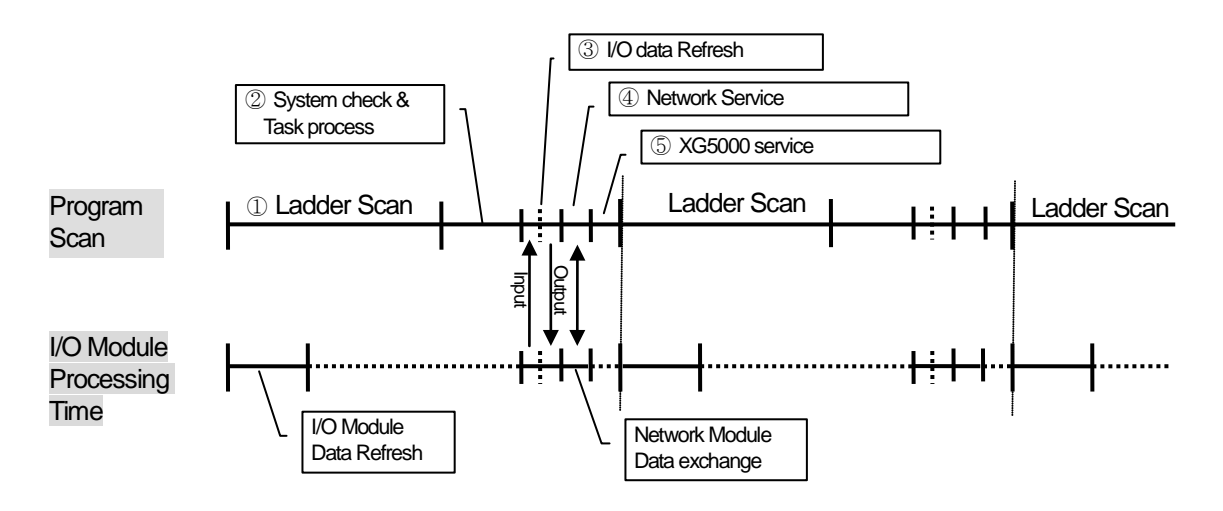

- (1) Scan time =  $\odot$  Scan program process +  $\odot$  System check & Task process +  $\odot$ I/O data Refresh +  $\odot$  Network Service +  $\odot$ XG5000 Service + ⑥User Task Program process
- $\odot$  Scan program process = no. of program steps created x 0.028 ( $\mu$ s)
- $\oslash$  System check & Task process: 600  $\mu$ s ~ 1.0 ms [varies depending on the usage of auxiliary functions]
- $(5)$  XG5000 Service process time: 100  $\mu$ s at the max data monitor
- ⑥ Task Program process time: sum of task processing time that occurs within a scan; the time calculation by task programs are as same as that of scan program.

### (2) Example

The scan time of a system consisting of CPU(program 16kstep) + 32 points, 6 I/O modules + 6 analogue modules + 4 communication modules(200 bytes 8 blocks per module) is as follows.

Scan time( $\mu$ s) = ladder execution time + system processing time + digital module I/O processing time + analogue I/O processing time + communication module processing time+ XG5000 Service processing time

 $= (16000 \times 0.028) + (600) + (20 \times 6) + (75 \times 6) + (185 \times 8 \times 4) + (100)$ 

 $= 7638 \mu s$ 

 $= 7.6$  ms

(However, if monitor screen is changed, scan time increases temporarily. If connecting by "Max. USB Writing", it is 6ms; if connecting by "Normal USB Writing", it is 1.6ms.)

### 2) Scan time monitor

(1) Scan time is saved into the following flag(F) areas.

SCAN MAX : max. value of scan time(unit of 0.1ms)

\_SCAN\_MIN : min. value of scan time(unit of 0.1ms)

\_SCAN\_CUR : current value of scan time(unit of 0.1ms)

# **5.2 Program Execution**

### **5.2.1 Program configuration**

Program consists of every functional element necessary for executing a specific control and is saved into the internal RAM of the CPU module or a flash memory.

The functional elements can be categorized as follows.

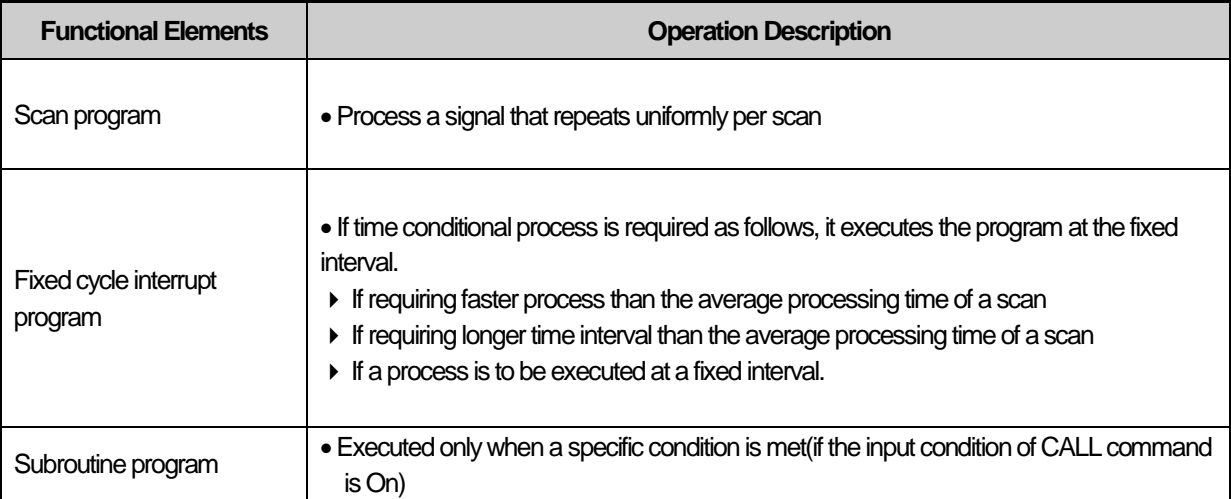

### **5.2.2 Program execution**

It describes the program execution in case the power is turned on or the key switch of the CPU module is RUN. The program processes an operation according to the following configuration.

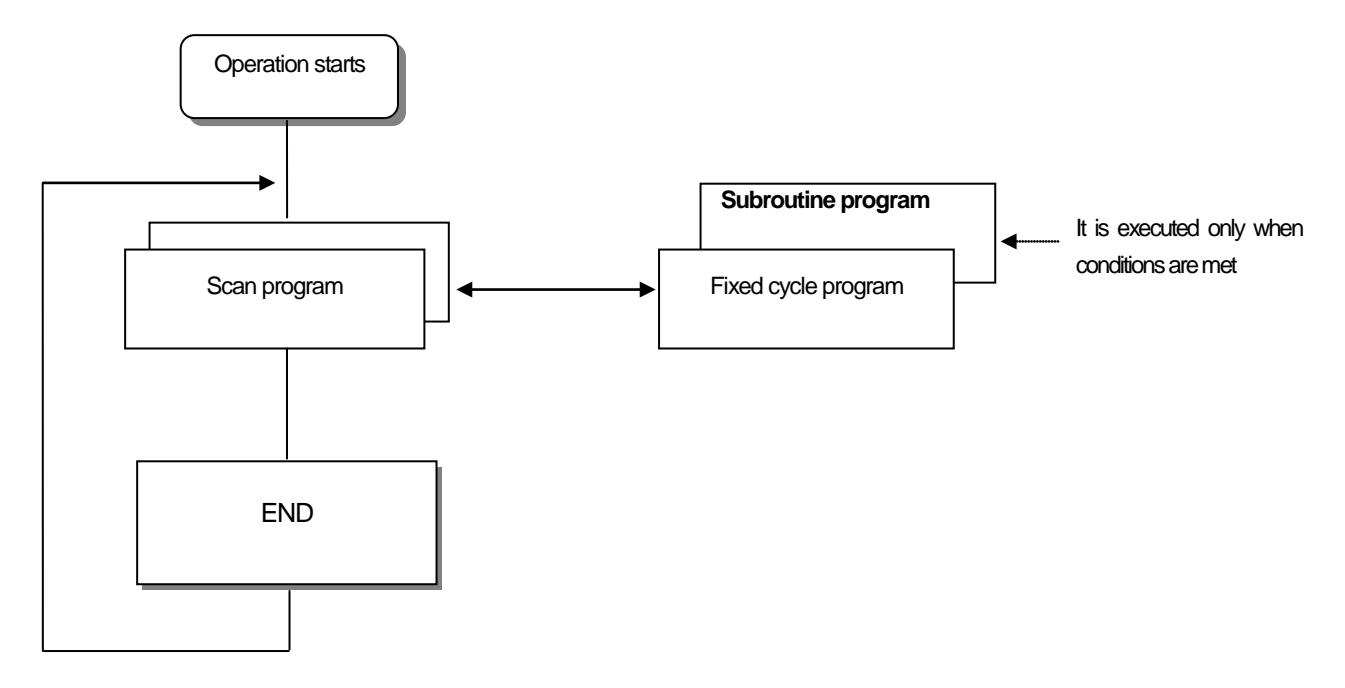

#### **1) Scan program**

(1) Functions

• It cyclically executes an operation from the first step 0 to the last step according to the sequences that the program is created in order to process a signal that repeats uniformly per scan.

• If the execution conditions of fixed cycle interrupt or interrupt by input module are met during the operation of scan program, it suspends the currently running program and executes the interrupt program.

### **2) Interrupt program**

#### (1) Function

• To process internal/external signals that occur irregularly/regularly, it suspends the operation of scan program and processes the function preferentially.

### (2) Types

- •Task program is divided into the two types
- ▶Fixed cycle task program : available up to 32
- ▶Internal device task program : available up to 32
- Fixed cycle task program
- ▶A program is executed at the fixed interval.
- Internal device task program
- ▶If any operation condition of an internal device occurs, it executes the program
- ▶The operation condition of the device is executed after processing the scan program.

#### Note

1) For further information about interrupt program, please refer to 5.2.3 Interrupt.

### **5.2.3 Interrupt**

To help your understanding about interrupt function, it describes how to set XG5000 program, a kind of XGT programming software briefly(for further information about the XG5000, please refer to the user's manual of XG5000).

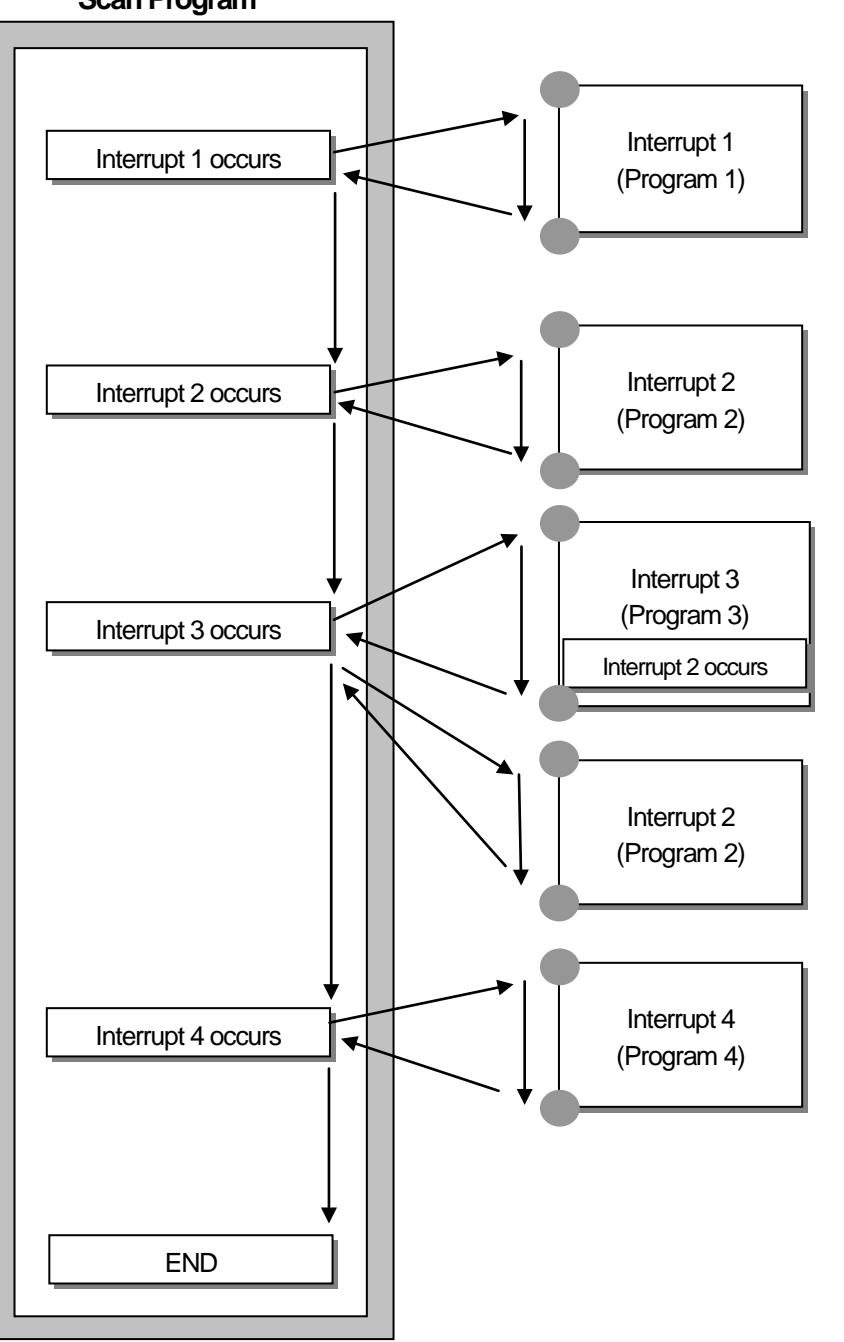

**Scan Program**

### Note

Every interrupt become to disabled status when the power is turned on.

#### **1) Creating an interrupt program**

Create a task in the project window of XG5000 as follows and add programs to be executed by each task. For further information, please refer to the user's manual of XG5000.

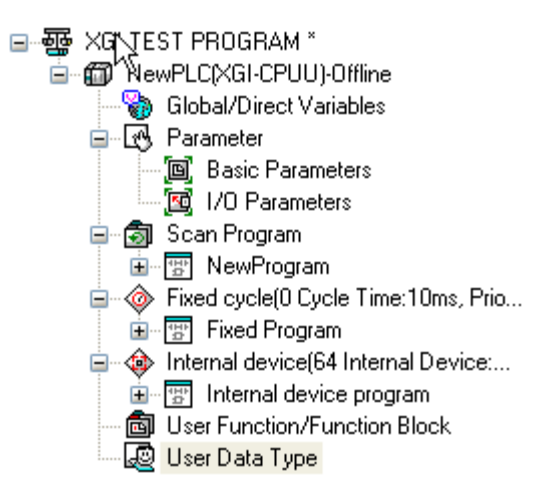

### **2) Task Types**

The below table summarizes the types and functions of tasks.

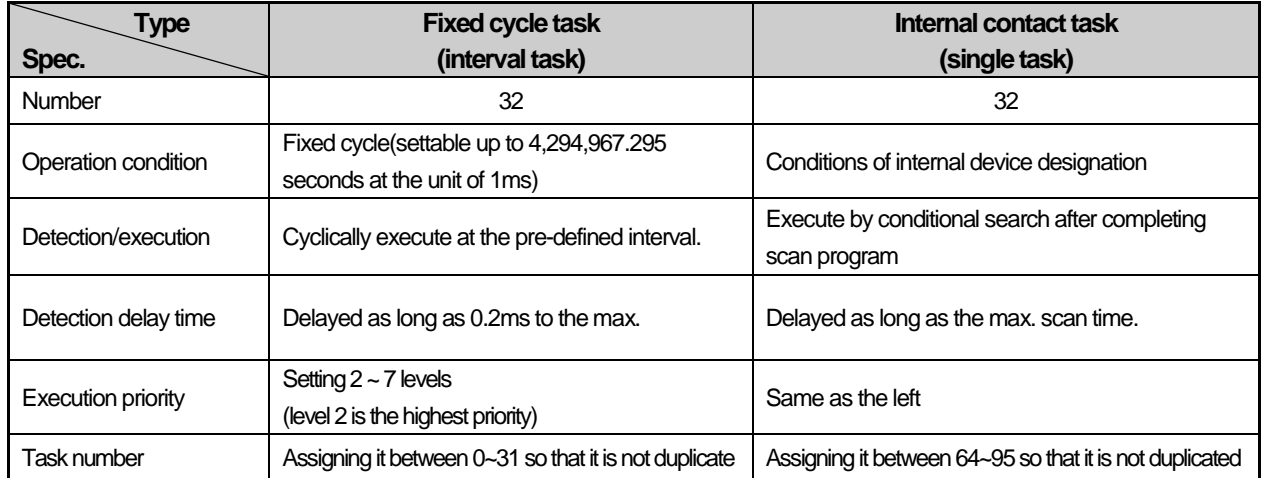

### **3) Processing method of task program**

It describes the common processing method and cautions of task program

(1) Features of task program

 Task program does not reiteratively process like a scan program and instead, it executes only when the execution conditions occur. Make sure to remember this when creating a task program.

 For instance, if a task program with 10 seconds of fixed cycle is used with a timer and counter, the timer may have an error of 10 seconds maximum while the counter checks every 10 seconds, any counter input changed within 10 seconds is not counted.

(2) Execution priority

 If several tasks to execute are waiting, it processes from the highest priority task program. If there are several tasks of same priority, they are processed by the order which is occurred.

- The task priority is applied to only each task.
- Please set the priority of task program considering program features, importance level and urgency demanding execution.
- (3) Process delay time

The delay of task program processing occurs due to the following factors. Make sure to consider them when setting a task or creating a program.

- Task detection delay(please refer to the details of each task)
- Program execution delay due to the execution of preceding task program

(4) Correlation between scan program and task program in the initialization

A user defined task does not operate while initialization task program is working.

 Since scan program has a low priority, stop a scan program if a task occurs and executes a task program. Therefore, if tasks frequently occur during 1'st 1 scan or intensively and intermittently occur, a scan time may increase unreasonably. A special attention should be paid when setting the conditions of task.

(5) Protection from task program of a currently running program

 If program execution continuity is lost by executing a higher priority program, you can partially protect the task program from being executed, for a problematic part. At the moment, a program can be protected by application function commands of 'DI(task program operation disabled)' or 'EI(task program operation enabled)'

• Insert the application function command, 'DI' into the beginning position of a section to be protected and the application function command, 'EI' to the position to cancel it. Initialization task is not affected by the application function commands of 'DI' and 'EI'.

### Note

1) If task program priority is duplicate set, a program works according to the creation order.

#### **4) Processing method of fixed cycle task program**

It describes the processing method when the task of task program is set at the fixed cycle.

(1) Task settings

 Set the execution cycle and priority of a task, which is the operation condition of a task program. Check the task number to manage tasks.

(2) Fixed cycle task processing

Execute a fixed cycle task program at a pre-defined interval.

(3) Cautions for using a fixed cycle task program

- If a same task program is to be executed when a fixed cycle task program is in operation or waiting for execution, a new taskis ignored.
- Only for a moment when the operation mode is RUN, a timer requiring executing a fixed cycle program is counted. Any interruption time is ignored.
- Remember that several fixed cycle task programs are to be executed simultaneously when setting the execution cycle of a fixed cycle task program.

If using 4 fixed cycle task programs of which cycle is 2, 4, 10 and 20 seconds respectively, it may have simultaneous execution of 4 programs every 20 seconds, probably causing a longer scan time.

• You can check maximum, minimum, and current scan time of fixed cycle task with flag of fixed cycle task

\_CYCLE\_TASK\_SCAN\_TIME

Initial value of minimum scan time flag is 16#ffff. It can verify fixed cycle task is not used, or never executed.

Л **Caution** 

1) Note that if the total time length during which fixed cycle programs are executed simultaneously is longer than the specified time length when several fixed cycle tasks occur simultaneously, a short fixed cycle may not be successfully executed. 2) The only fixed cycle task of which cycle is longer than scan cycle can be guaranteed for the fixed cycle.

#### **5) Processing method of internal device task program**

It describes the processing method of an internal device task program of which task(operation condition) execution range is extended from contact to device.

(1) Task settings

 Set the conditions and priority of a device which is the operation condition of a task program to execute. Check the task number to manage tasks.

(2) Internal device task processing

 After a scan program is executed in the CPU module, the task is processed as long as the conditions of devices that are the operation conditions of internal device task program are met according to the priority.

(3) Cautions for using internal device task program

 Internal device task program is executed at the moment when a scan program is completely executed. Therefore, although a scan program or task program(fixed cycle, external contact) generates the execution conditions of internal device task program, it is not immediately executed and instead, it is executed at the moment when a scan program is executed completely.

 The execution request of internal device task program surveys the conditions of execution when a scan program is completely executed. Therefore, if the execution conditions of internal device task occur and disappear by a scan program or task program(fixed cycle, external contact) during '1 scan', a task is not executed because it is not detected at the moment when the execution conditions are surveyed.

#### **6) Task processing in instantaneous interruption**

- When resuming operation due to a long instantaneous interruption, ignore any waiting task and tasks that occur during the interruption and process the only tasks from the moment of starting operation.
- If an interruption is within 20ms, a task that was waiting is executed once the interruption is removed. Any fixed cycle interrupt task that is duplicated during the interruption is ignored.

### **7) Verification of task program**

After creating a task program, verify it in accordance with the followings.

(1) Is the task set properly?

If a task occurs excessively or several tasks occur simultaneously in a scan, it may cause longer scan time or irregularity If a task setting can not be changed, check the max. scan time.

(2) Is the task priority well arranged?

A low priority task program may not be processed in a specified time due to a delay from a higher priority task program. The case may be, since the next task occurs with a preceding task delayed, it may cause task collision. The priority should be set in consideration of urgency of task, execution time and etc.

(3) Is the task program created as short as possible?

A longer execution time of task program may cause a longer scan time or irregularity. In addition, it may cause task program collision. Make sure to set the execution time as short as possible(especially, create a fixed cycle task program so that it could be executed within 10% of the shortest task cycle among several tasks. )

(4) Doesn't the program for the highest priority task need to be protected during the execution of program?

If a different task breaks into a task program execution, it completes a current task and then, operates from a task with the highest priority among waiting tasks. In case it is prohibited that a different task breaks into a scan program, it can be protected by using 'DI'/'EI' application functional commands. It may cause a trouble while processing a global parameter process commonly used with other program or a special or communication module.

### **8) Program configuration and example of processing**

First of all, register task and program as follows.

- Registering a task :
	- $\bullet$  T SLOW (fixed cycle : = 10ms, Priority := 3)
	- $\bullet$  PROC\_1 (internal contact : = M0, Priority := 5)
	- $\bullet$
- Registering a program :
	- Program --> P0 (scan program)<br>● Program --> P1 (operating by ta
	- (operating by task T\_SLOW)
	- Program --> P2 (operating by task PROC\_1)

Then, if the program execution time and the occurrence time of external interrupt signal are same,

- Execution time of each program:  $P0 = 21$ ms,  $P1 = 2$ ms and  $P2 = 7$ ms, respectively
- PROC\_1 occurrence: During a scan program, the program is executed as follows.

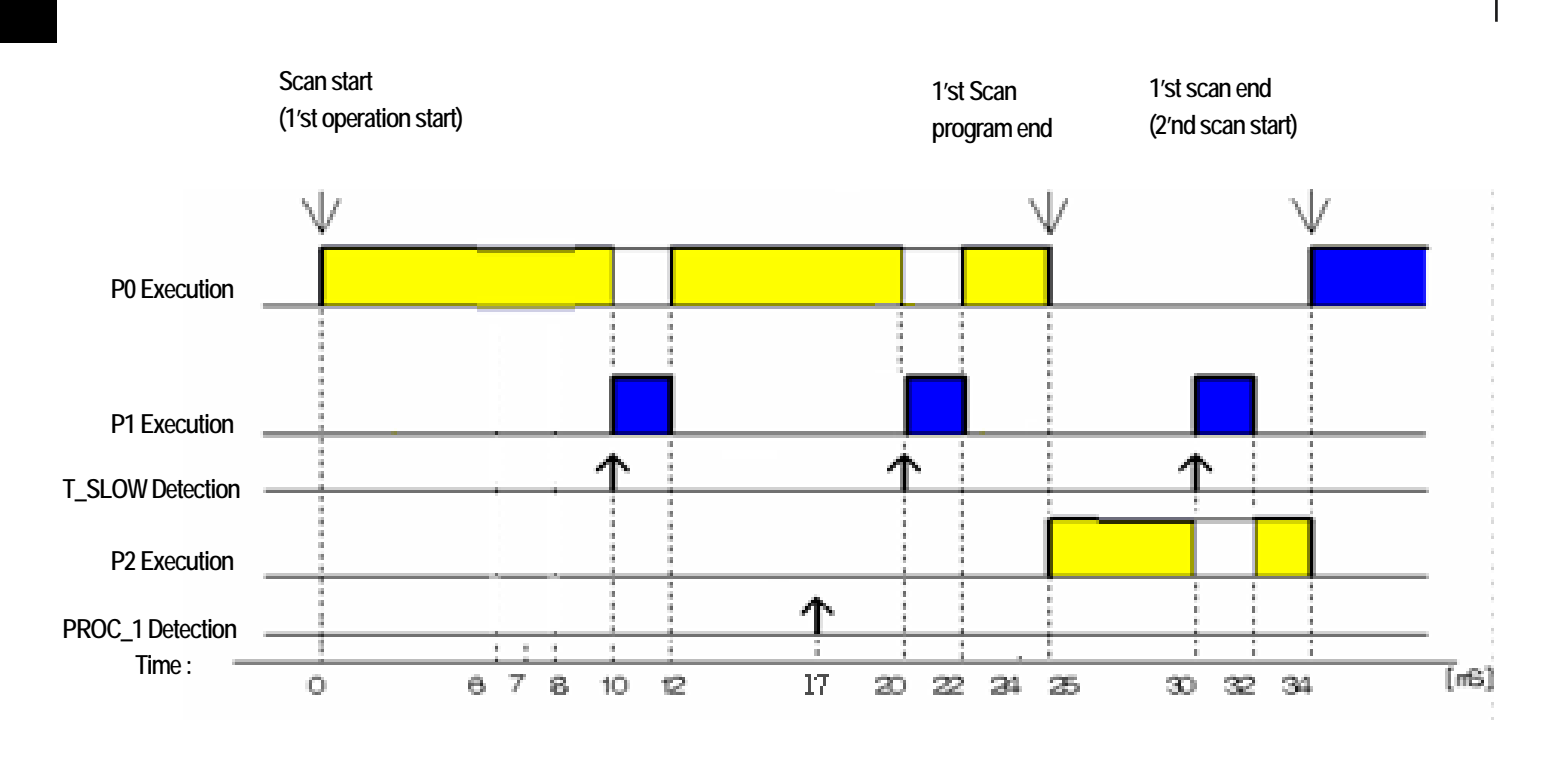

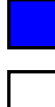

**: Execution without program interruption**

**: Delay of program execution**

**: Instant stopping during program execution**

• Processing by time period

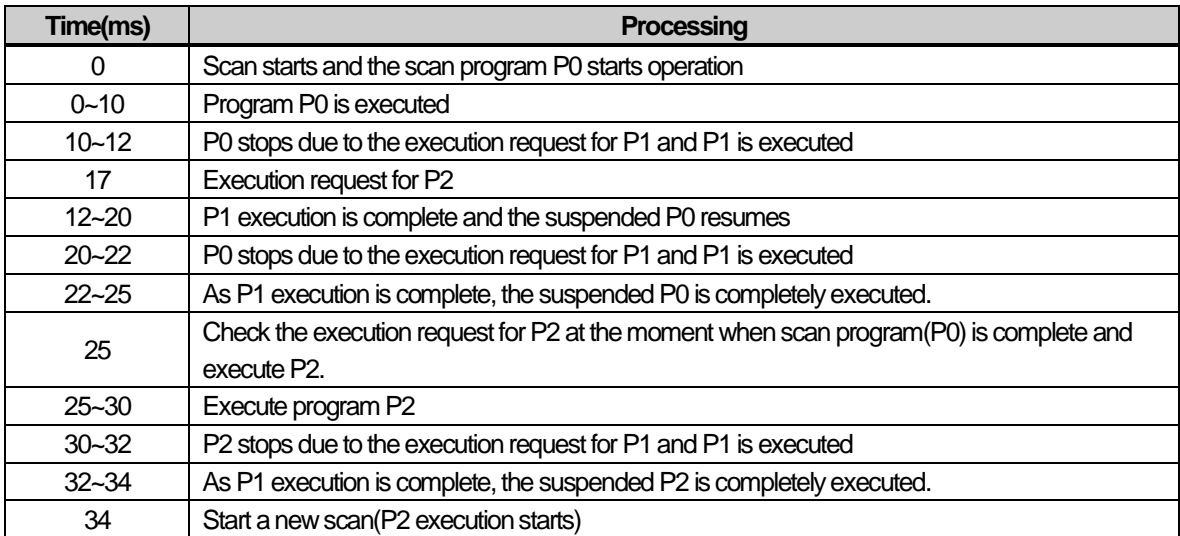

# **5.3 Operation Mode**

There are three operation modes of the CPU module; RUN mode, STOP mode and DEBUG mode. It describes the operation process at each operation mode.

### **5.3.1 RUN mode**

It executes a program operation normally.

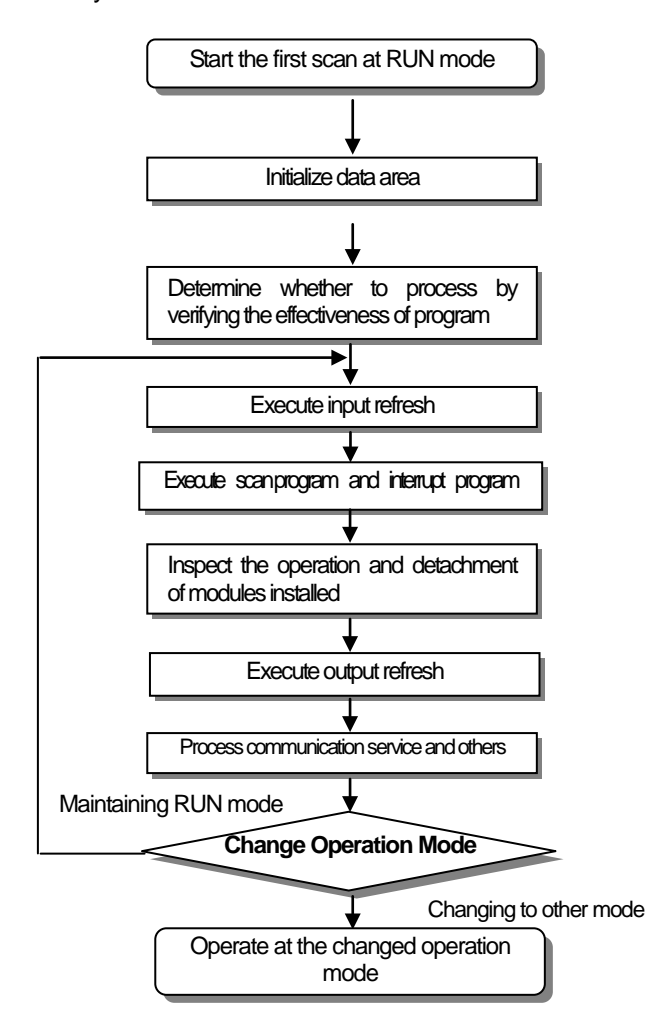

1) Processing when a mode is changed

At the beginning, the data area is initialized and it determines whether to execute it by verifying the effectiveness of program

### 2) Operation process

Execute I/O refresh and program operation.

- (1) Execute the interrupt program by detecting the operation conditions of interrupt program.
- (2) Inspect the operation and detachment of modules installed.
- (3) Process communication service and other internal operations.

### **5.3.2 STOP mode**

It stops with no program operation. Program can be transmitted through XG5000 only at remote STOP mode.

- 1) Processing when a mode is changed Remove the output image area and execute refresh. Therefore, every output data are changed to off state.
- 2) Operation process
	- (1) Execute I/O refresh.
	- (2) Inspect the operation and detachment of modules installed.
	- (3) Process communication service and other internal operations.

### **5.3.3 DEBUG mode**

As a mode to find anyerror from a program or trace an operation procedure, the mode can be changed only from STOP mode. In the mode, a user can verify a program while checking the program execution and data.

#### 1) Processing when a mode is changed

- (1) At the beginning when the mode is changed, initialize the data area.
- (2) Clear the output image area and execute input refresh.

#### 2) Operation process

- (1) Execute I/O refresh.
- (2) Debugging operation depending on the settings.
- (3) After completing debugging operation to the end of the program, it executes output refresh.
- (4) Inspect the operation and detachment of modules installed.
- (5) Process communication service and other internal operations.

### 3) Conditions of debug operation

There are four types of debug operation conditions and if reaching the break point, it is possible to set a different type of break point.

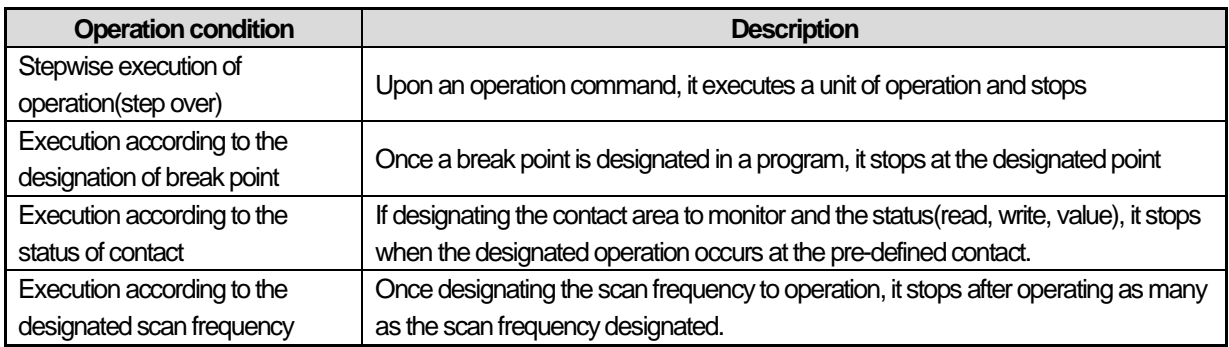

4) Operation method

(1) Set the debug operation conditions at XG5000 and execute the operation.

(2) The interrupt program can be set by enabled/disabled at the unit of each interrupt.

(For the details of operation, please refer to Chapter 12 Debugging in the user's manual of XG5000)

### **5.3.4 Changing operation mode**

1) How to change an operation mode

An operation mode can be changed as follows.

(1) Mode change by the mode key of the CPU module

(2) Change by accessing the programming tool(XG5000) to a communication port of CPU

(3) Change of a different CPU module networked by XG5000 accessed to a communication port of CPU

(4) Change by using XG5000, HMI and computer link module, which are networked.

(5) Change by 'STOP' command while a program is operating.

2) Types of operation mode

An operation mode can be set as follows.

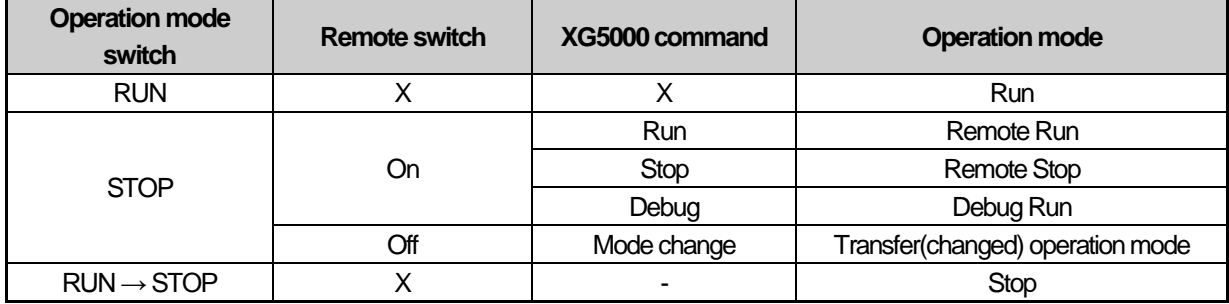

(1) Remote mode can be changed with 'Remote: On' and 'Mode switch: Stop'

(2) To change the remote 'RUN' mode to 'Stop' by switch, move the switch (STOP)  $\rightarrow$  RUN  $\rightarrow$  STOP.

### **Note**

1) If changing the remote 'RUN' mode to 'RUN' mode by switch, the PLC is continuously operating without suspension.

2) Editing during RUN is possible in the 'RUN' mode by switch, but the mode change by XG5000 is restricted. Make sure to change it only when the mode change is not remotely allowed.

# **5.4 Memory**

The CPU module contains two types of memory that can be used by a user. One is the program memory to save a user program created to construct a system and the other one is the data memory to provide a device area to save the data during operation.

### **5.4.1 Program memory**

The storage capacity and data area type of the program memory are as follows.

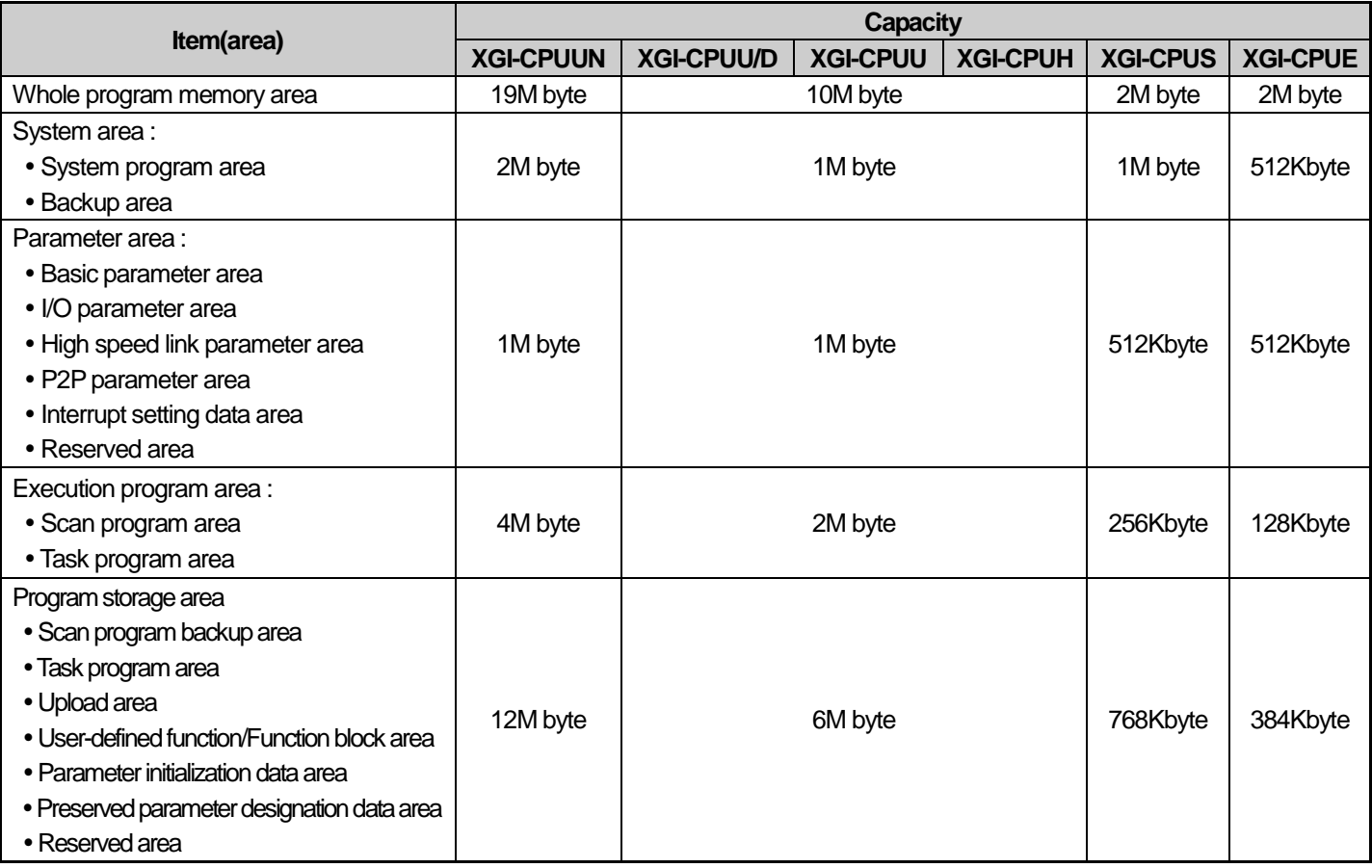

### **NOTE**

1) If you download the project programmed by the others except XGI-CPUUN, the program capacity can increase compared to its original program capacity.

2) It can be bigger than 1MB when you download the project programmed by XGI-CPUU/D to the XGI-CPUUN. In contrast, it can be smaller than 1MB when you download the project programmed by XGI-CPUUN to the XGI-CPUU/D 3)The size of project capacity depends on how to program the project.

### **5.4.2 Data memory**

The storage capacity and data area type of the data memory are as follows.

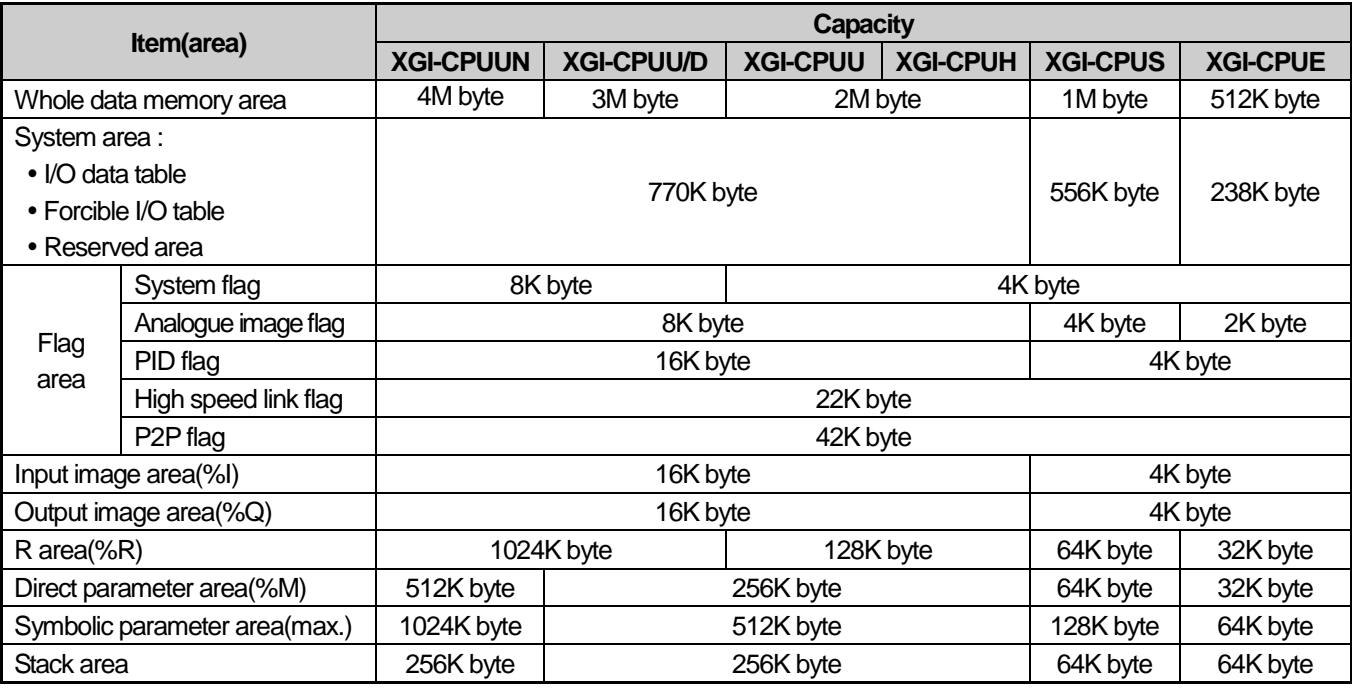

### **5.4.3 Data retain area setting**

If the data necessary for operation or the data that occur during operation are to be kept for use even when the PLC stops and resumes operation, the default(auto.) parameter retain is to be used. Alternatively, a part of the M area device may be used as the retain area by parameter setting.

The following table summarizes the features of retain settable device.

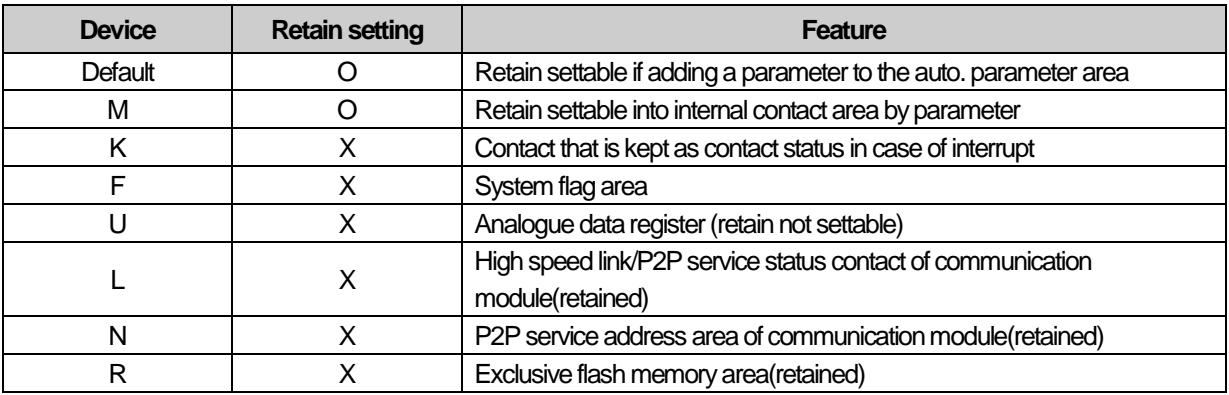

### Note

1) K, L, N and R devices are basically retained.

2) K, L and N devices can be deleted in the memory deletion window of PLC deletion, an online menu of XG5000.

3) For details of directions, please refer to the 'Online' in the user's manual of XG5000.

### **1) Data initialization by restart mode**

There are 3 restart mode related parameters; default, initialization and retain parameter and the initialization methods of each parameter are as follows in the restart mode. (Restart mode sets the parameters when it starts in a run mode.)

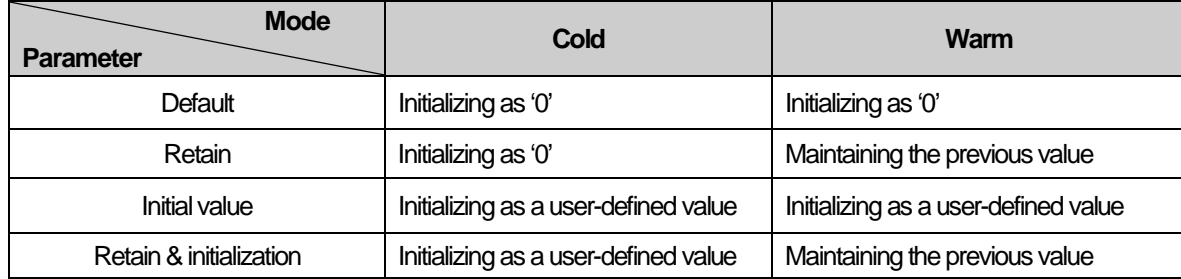

- Retain : It means the case of setting the Symbolic variable area(A) or direct variable(M) as a retain. Direct variable(R/W) retain the previous value without reference to Cold/Warm restart mode.

### **2) Operation in the data retain area**

Retain data can be deleted as follows.

- D.CLR switch of the CPU module
- RESET switch of the CPU module(3 seconds and longer: Overall Reset)
- RESET by XG5000(Overall Reset)
- Deleting memory at STOP mode by XG5000
- -Writing by a program(recommending the initialization program)
- -Writing '0' FILL and etc at XG5000 monitor mode

D.CLR clear does not work at RUN mode. To do it, after make sure to change to STOP mode. In addition, the default area can be also initialized when clearing by D.CLR switch.

When instantaneously operating D.CLR, the only retain area is deleted. If maintaining D.CLR for 3 seconds, 6 LEDs blink and at the moment, if the switch returns, even R area data are also deleted.

For the maintenance or reset(clear) of the retain area data according to the PLC operation, refer to the following table.

-STOP Mode operation

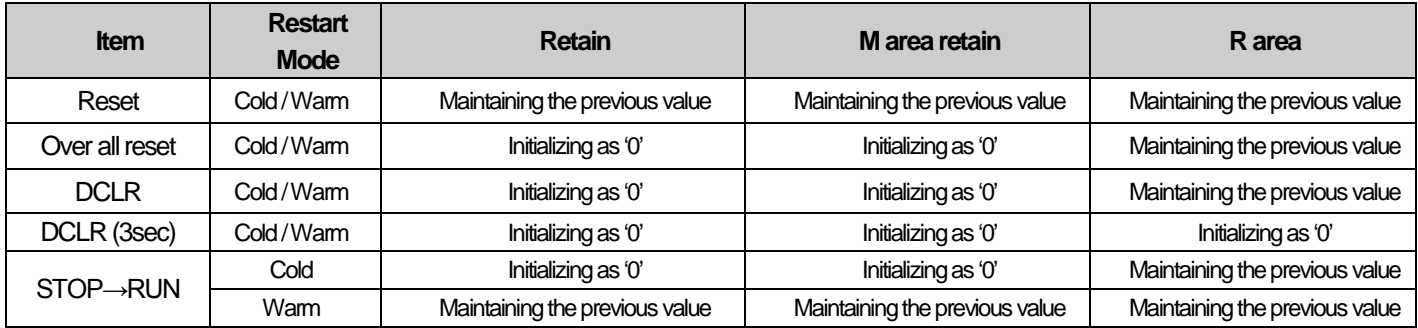

- RUN Mode operation

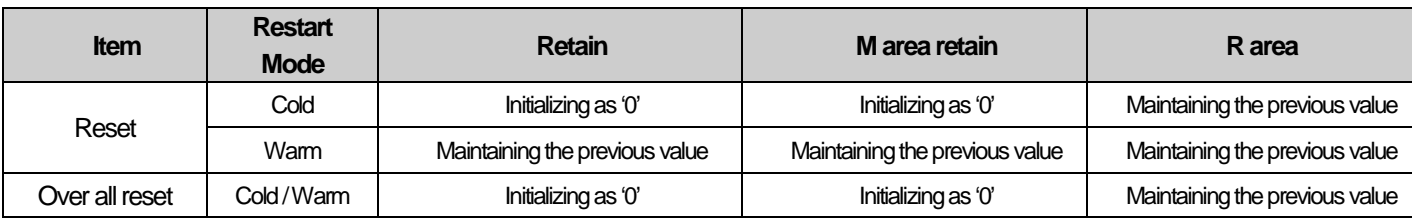

### Note

1) The terms and definitions for 3 types of variables are as follows.

(1) Default variable: a variable not set to maintain the initial/previous value

(2) Initialization(INIT) variable: a variable set to maintain the initial value

(3) Retain variable: a variable set to maintain the previous value

### **3) Data initialization**

Every device memory is cleared up as '0' at the status of memory deletion. The data value may be assigned initially depending on a system and at the moment, the initialization task should be used.

# **Chapter 6 Functions of CPU Module**

## **6.1 Self-diagnostic Function**

- (1) The self-diagnostic is the function that the CPU module diagnoses any trouble of the PLC system.
- (2) It detects any trouble when turning on the PLC system or any trouble is found during the operation, avoid the system from malfunctioning and taking preventive measures.

### **6.1.1 Scan watchdog timer**

WDT(Watchdog Timer) is the function to detect any program runaway resulting from abnormal hardware/software of PLC CPU module.

- 1) WDT is a timer used to detect an operation delay from abnormal user program. The detection time of WDT is set in the basic parameter of XG5000.
- 2) WDT monitors any scan overtime during operation and if it detects any overtime delay, it immediately suspends the PLC operation and turns off every output.
- 3) If it is expected that programming a specific part(using FOR ~ NEXT command, CALL command and etc) may have an overtime delay of scan watchdog timer while executing a user program, you can clear the timer by using 'WDT' command. The 'WDT' command restarts from 0 by initializing the overtime delay of scan watchdog time(for the details of WDT command, please refer to the chapter about commands in the manual).
- 4) To release a watchdog error, turn it on again, operate manual reset switch or change the mode to STOP mode.

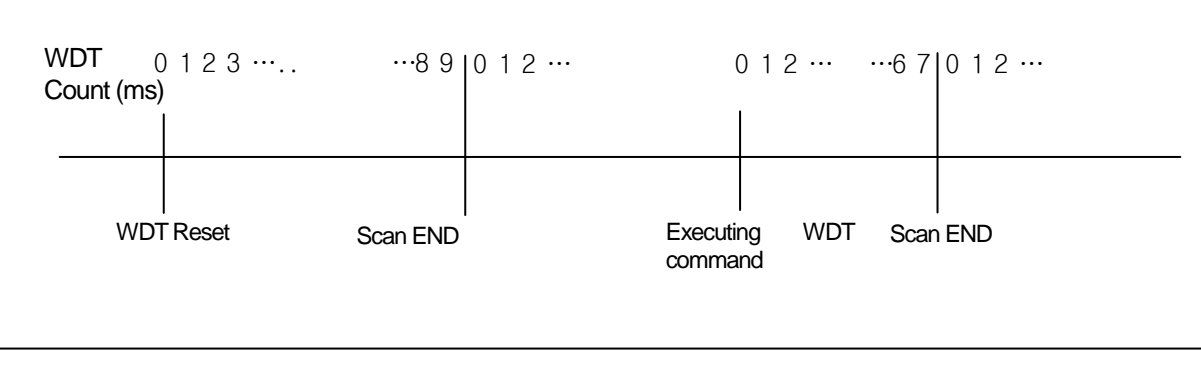

### **Note**

1) The range of WDT is between  $10 \sim 1000$ ms(unit of 1ms)

### **6.1.2 I/O Module check**

The function checks the I/O module when it starts and during operation as follows.

- 1) If a module that is not set in the parameter when it starts is installed or is fault; or
- 2) In case of the detachment of the I/O module or being in trouble during operation,

It detects an error. Then, the error lamp(ERR) on the front of the CPU module is On and the CPU stops operation.

### **6.1.3 Battery level check**

The functions monitors battery level and detects, if any, low battery level, warning a user of it. At the moment, the warning lamp(BAT) on the front of the CPU module is On. For the details of measures, please refer to "4.3.3 Battery Life".

### **6.1.4 Saving error log**

The CPU module logs, if any, errors so that a user can easily analyze the error and take corrective measures. Please refer to "13.5.1 Error Codes List during CPU Operation".

It saves each error code to the flag area.

### **Note**

- 1) The results of self-diagnostic check are logged in the flag area.
- 2) For the details of self-diagnostic and troubleshooting against errors, please refer to 13.5.1 Error Codes List during CPU Operation of Chapter 13. Troubleshooting.

### **6.1.5 Troubleshooting**

#### **1) Types of trouble**

A trouble occurs mainly by the breakage of PLC, system configuration error and abnormal operation results. 'Trouble' can be categorized by 'heavy fault mode' at which the system stops for the purpose of the system safety and 'light fault mode' at which the system warns a user of a trouble and resumes operation.

The PLC system may have a trouble by the following causes.

- Trouble in the PLC hardware
- System configuration error
- Operation error while a user program is operating
- Error detection resulting from a fault external device

### **2) Operation mode when a trouble is found**

If a trouble is detected, the PLC system logs the trouble message and stops or resumes operation depending on a trouble mode.

#### (1) Trouble in the PLC hardware

If heavy fault that the PLC may not properly work, such as CPU module, power module and others occurs, the system stops. However, the system resumes operation in case of light fault such as abnormal battery.

### (2)System configuration error

It occurs when the hardware structure of PLC is not same as defined in the software. At the moment, the system stops.

(3)Operation error while a user program is operating

In case of numerical operation error as a trouble occurringwhile a user program is operating, error flag(\_ERR) and error latch flag(\_LER) are displayed and the system resumes operation. If an operation time exceeds the overtime delay limit or the built-in I/O module is not controlled, the system stops.

### Note

Error latch flag is maintained as long during a scan program if an error occurs in scan program. Every time a command is executed, error flag is cleared and set just after a command generating an error is executed.

#### (4)Error detection resulting from a fault external device

It detects a fault of external device; in case of heavy fault, the system stops while it just displays a fault of the device and keeps operating in case of light fault.

### Note

1) If a fault occurs, the fault number is saved into the flag(\_ANNUM\_ER).

2) If light fault is detected, the fault number is saved into the flag(\_ANNUM\_WAR).

3) For further information about the flags, please refer to Appendix 1. Flags List.

# **6.2 Clock Function**

The CPU module contains a clock element(RTC), which operates by the backup battery even in case of power-off or instantaneous interruption.

By using the clock data of RTC, the time control for the operation or trouble logs of the system is available. The present time of RTC is updated to the clock-related F device per scan.

### **1) Read from XG5000/Setting**

Click 'PLC RTC' in the online mode, 'PLC Information.'

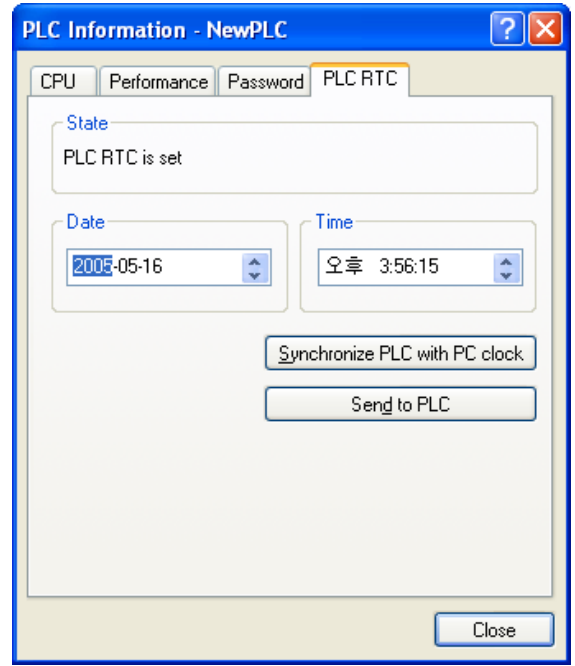

It displays the time from the PLC RTC. If it displays the present time incorrectly, a user can fix it up by transferring the right time after manually setting the time or performing "Synchronize PLC with PC clock" method to transmit the time of PC clock connected to the PLC.

### **2) Clock reading by Flag**

It can be monitored by flags as follows.

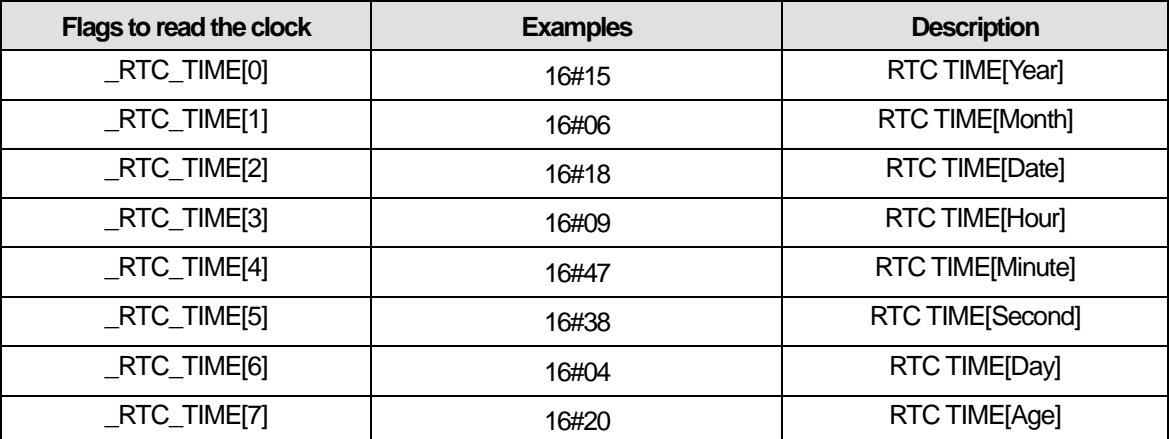

### **3) Clock data modified by program**

A user also can set the value of clock by using a program. It is used when setting the time manually by external digital switches or creating a system to calibrate a clock periodicallyon network.

In the 'RTC-SET' function block, input a value into the below flag area and insert the time in a clock inscan END.

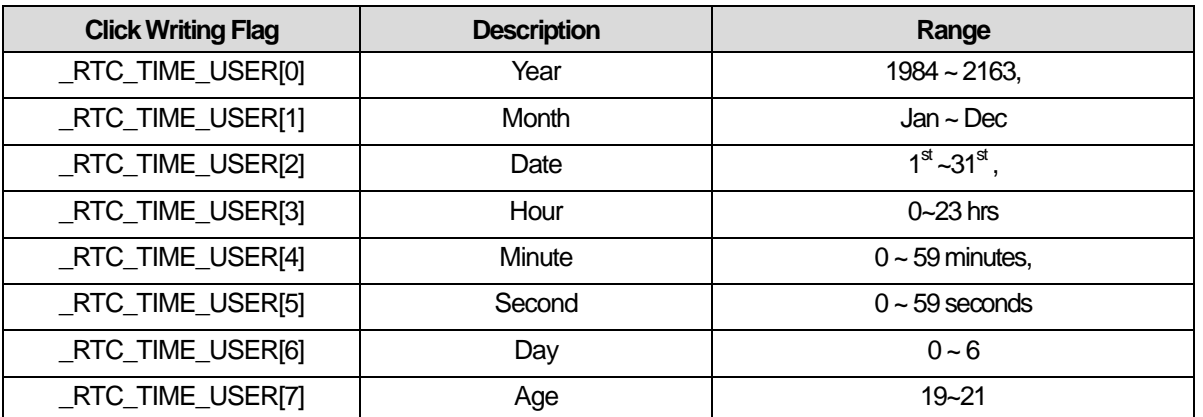

Alternatively, instead of using function blocks, it is also possible to enter clock data into the above area and turn on '\_RTC\_WR' in order to input the time.

- No input is allowed unless time data is entered in a right format (However, even if the day of the week data is not correct, it is set without error detected)
- •After writing the clock data, check whether it is rightly set by monitoring Reading Clock device.

### **4) How to express the day of the week**

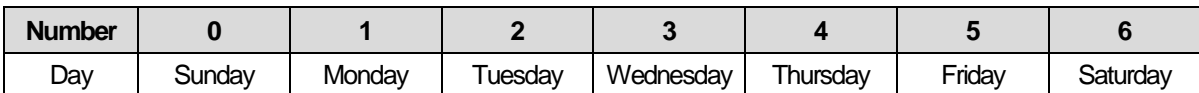

#### **5) Time error**

The error of RTC varies depending on the operating temperature. The following table shows the time error for a day.

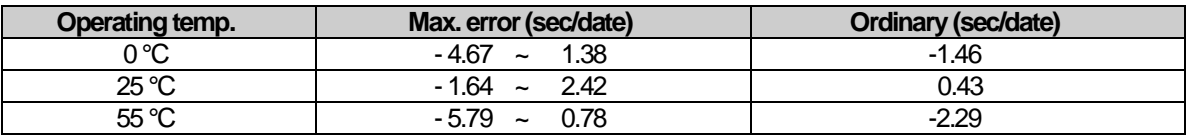

### Note

1) Initially, RTC may not have any clock data.

- 2) When using the CPU module, first make sure to set the accurate clock data.
- 3) If any data out of the clock data range is written into RTC, it does not work properly. i.e.) 14M 32D 25H
- 4) RTC may stop or have an error due to abnormal battery and other causes. The error is released if a new clock data is written.
- 5) For further information of how to modify the clock data, please refer to the description of XGI commands

# **6.3 Remote Functions**

The CPU module can change operation by communication, besides the key switch installed on it. To operate it remotely, it is necessary to set 'REM' switch(no. 2 dip switch of 4 pin dip switch) of the CPU module 'ON' and move 'RUN/STOP' switch to 'STOP' position.

### **1) Types of remote operation**

- (1) Operation by connecting to XG5000 via USB or RS-232C port installed on the CPU module
- (2) Other PLC networked on the PLC can be controlled with the CPU module connected to XG5000.
- (3) The PLC operation is controlled by HMI software and other applications through the dedicated communication.

#### **2) Remote RUN/STOP**

- (1) Remote RUN/STOP is the function to execute RUN/STOP remotely with the dip switch of the CPU module set to REMOTE and the RUN/STOP switch set to STOP.
- (2) It is a very convenient function when the CPU module is located in a place hard to control or in case the CPU module is to run/stop from the outside.

### **3) Remote DEBUG**

- (1) Remote DEBUG is the function to control DEBUG with the dip switch of the CPU module set to REMOTE and RUN/STOP switch set to STOP.
- (2) It is a very convenient function when checking program execution status or data in the debugging operation of the system.

### **4) Remote Reset**

- (1) Remote reset is the function to reset the CPU module remotely in case an error occurs in a place not to directly control the CPU module.
- (2) Like the switch control, it supports 'Reset' and 'Overall Reset.'

#### Note

1) For the further information about remote functions, please refer to the 'Online' part in the user's manual of XG5000.

#### **5) Flash memory operation mode**

(1) What is the flash operation mode? It means that the system operates by the backup program in flash in case the data in program ram are damaged. If selecting "Flash Memory Operation Mode", it starts operation after being moved to the program memory of the CPU module when the operation mode is changed from other mode to RUN mode or when restarting.

### (2) Flash Memory Operation Mode Setting

Sa

Check the operation mode setting by using 'Online  $\rightarrow$  Set Flash Memory  $\ldots \rightarrow$  'Enable flash memory run mode' and click 'OK.' Once pressing it, it shows a dialogue box stating "Saving flash memory program …" and copies the program from user program area to flash.

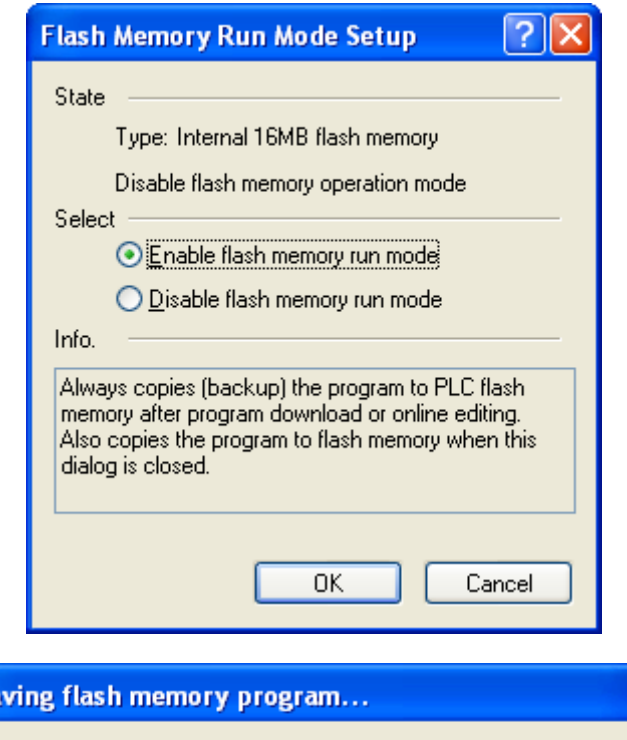

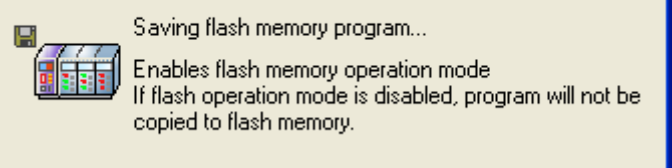
**Note** 

- 1) The default is 'Flash Memory Operation Mode deselected'.
- 2) Flash memory operation mode is maintained as 'On' as long as it is not 'Off' by XG5000.
- 3) Flash memory operation mode can be changed, irrespective of RUN/STOP mode.
- 4) Flash memory operation mode can be set by the online menu of XG5000 when executing flash 'operation mode setting' after program debugging is complete with the flash memory operation mode off.
- 5) If modifying during RUN with 'flash memory operation mode' set, the changed program may be applied only when it restarts as long as the program is successfully written in flash memory. Note that if the PLC restarts before a program is saved into flash memory, a program that is saved in advance, instead of the changed program, works.
- 6) If flash memory operation mode is changed from 'disabled' to 'enable', flash memory operation mode is applied as long as the flash memory writing is complete. In case the PLC restarts before completing program writing, "Flash memory operation mode" is released.

#### (3) Flash memory operation method

If restarting the PLC system or changing its operation mode to RUN, it works as follows depending on the flash operation mode setting.

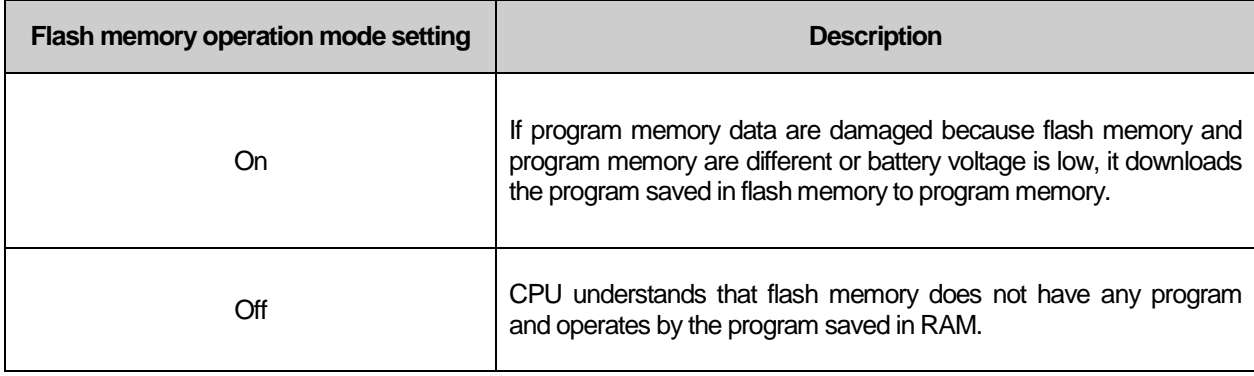

## **6.4 Forcible On/Off of I/O**

The forcible I/O function is used to forcibly turn on or off I/O area, irrespective of program execution results.

### **6.4.1 Forcible I/O Setting**

Click 'Forcible I/O Setting' in online mode.

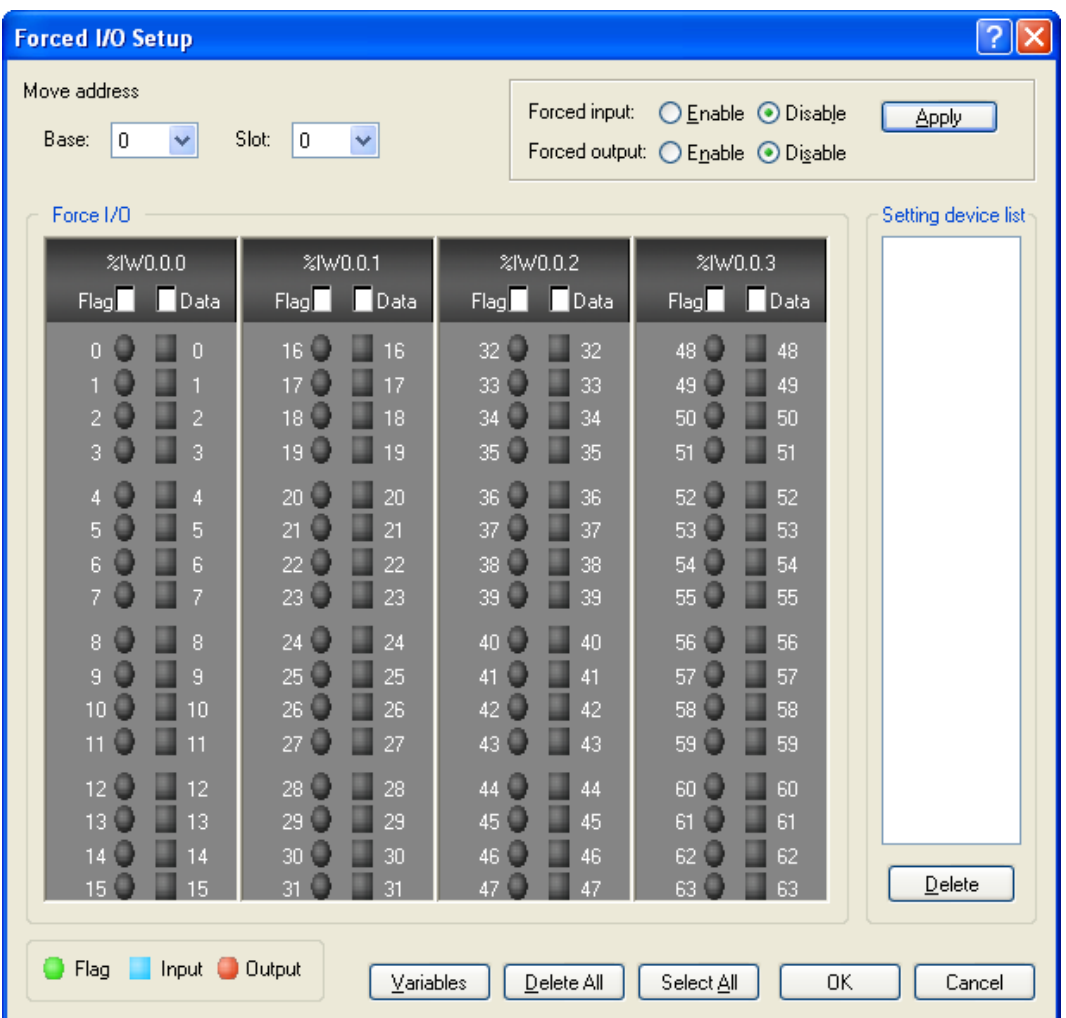

To set forcible I/O, select the flag of a contact to set and the data checkbox

To set "1", select the flag and data of a bit and then, select a flag.

To set "0", select a flag only, not the data corresponding to the bit.

If selecting 'forcible input or output enabled', the setting is applied and it works accordingly.

For further directions, please refer to the user's manual of XG5000.

### Note

- 1) Forcible I/O setting is available only in local I/O module.
- 2) It can not be set in remote I/O module(smart I/O module).
- 3) If forcible I/O is set, "CHK LED" is On.
- 4) The forcible I/O set by a user is maintained even though a new program is downloaded.

### **6.4.2 Forcible On / Off processing time and processing method**

(1) Forcible input

'Input'replaces the data of a contact set by Forcible On/Off from the data readfrom input module at the time of input refresh with the forcibly set data and updates input image area. Therefore, a user program can execute operation with actual input data and forcibly set data.

(2) Forcible output

'Output'replaces the data of a contact set by Forcible On/Off from the output image area data containing operation result at the time of output refresh with the forcibly set dataand outputs to an output module after completing user program operation. Unlike input, the data in output image area is not changed by forcible On/Off setting.

(3) Cautions for using forcible I/O

- It works from the time when input/output are set to 'enabled/disabled'respectively after setting forcible data.
- Forcible input can be set even though actual I/O module is not installed.
- The previously set On/Off setting data are kept in the CPU module, despite of power off  $\rightarrow$  on, operation mode change, program download or manipulation by reset key. However, it is deleted if overall reset is executed.
- Forcible I/O data are not deleted even in STOP mode.
- To set new data from the first, release every setting of I/O by using 'overall reset'.

### **6.5 Direct I/O Operation**

By refreshing I/O contact by means of 'DIREC\_IN, DIREC\_OUT' function, it can be conveniently used when directly reading the state of input contact while a program isbeing executed to use for operation or directly outputting operation results.

#### Note

 $\overline{a}$ 

1) For further information about the DIREC\_IN,DIREC\_OUT' function, please refer to the XGI Instruction manual.

2) When using the DIREC\_IN,DIREC\_OUT'function, the value is directly reflected, preceding forcible I/O.

## **6.6 Saving Operation Logs**

There are four types of operation logs; Error log, Mode change log, Shut down log and System log. It saves the time, frequency and operation of each event into memory and a user can conveniently monitor them through XG5000. Operation log is saved within the PLC unless it is deleted by XG5000.

### **6.6.1 Error log**

It saves error log that occurs during operation.

- •Saving error code, date, time and error details.
- •Saving logs up to 2,048
- Automatically released if memory backup is failed due to low battery level and etc.

### **6.6.2 Mode change log**

It saves the change mode information and time if an operation mode is changed.

- •Saving the date, time and mode change information.
- •Saving up to 1,024.

### **6.6.3 Shut down log**

Saving power On/Off data with it's time data.

- •Saving On/Off data, date and time.
- •Saving up to 1,024.

#### **6.6.4 System log**

It saves the operation log of system that occurs during operation.

- •Saving the date, time and operation changes
- •XG5000 operation data, key switch change information
- Instantaneous interruption data and network operation
- •Saving up to 2,048

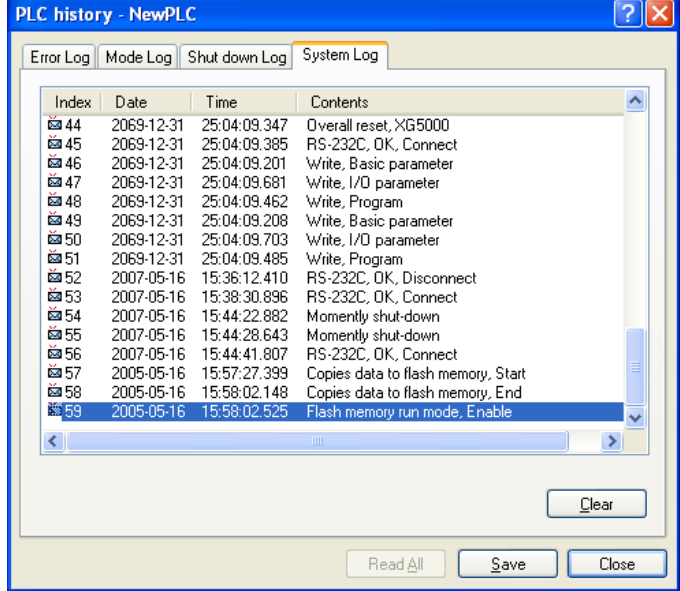

### **Note**

1) The saved data are not deleted before it is deleted byselecting a menu in XG5000.

2) If executing Read All in case logs are more than 100, the previous logs are displayed.

### **6.7 Diagnosing Faults of External Device**

It is the flag that a user detects a fault of external device so that the suspension/warning of a system could be easily realized. If using the flag, it can display a fault of external device, instead of creating a complex program and monitor a fault position without XG5000 and source program.

1) Detection/classification of external device fault

- (1) The fault of external device is detected by a user program and it can be divided into heavy fault(error)that requires stopping the PLC operation and light fault(warning) that only displays fault status while it keeps operating.
- (2) Heavy fault uses 'ANC ERR' flag and light fault uses 'ANC WB' flag.

#### 2) If a heavy fault of external device is detected

(1) If a heavy fault of external device is detected in a user program, it writes the value according to error type defined in a system flag, '\_ANC\_ERR' by a user. Then, with \_CHK\_ANC\_ERR flag On, it checks at the completion of a scan program. At the moment, if a fault is displayed, it is displayed in '\_ANNUN\_ER' of '\_CNF\_ER', which is the representative error flag. Then, the PLC turns off every output module(depending on the output control setting of basic parameter) and it has the same error status with PLC fault detection. At the moment, P.S LED and CHK LED are On, besides ERR LED.

(2) In case of a fault, a user can check the cause by using XG5000 and alternatively, check it by monitoring 'ANC\_ERR'flag.

(3) To turn off ERR LED, P.S LED andCHK LED, which are On by heavy fault error flag of external device, it is necessary to reset the PLC or turn it off and on again.

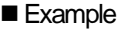

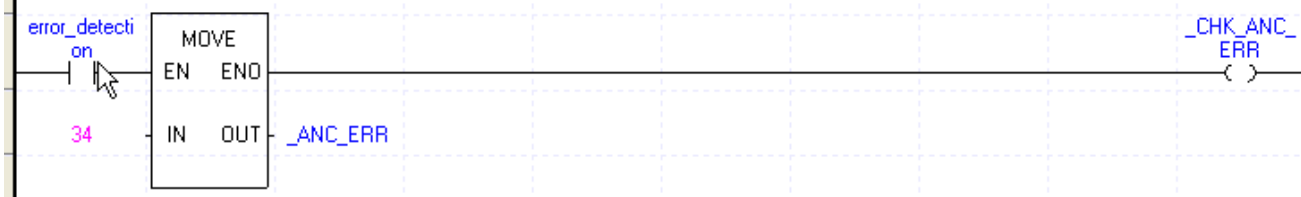

3) If a light fault of external device is detected

- (1) If a light fault of external device is detected in a user program, it writes the value according to warning type defined in '\_ANC\_WAR' by a user. Then, with CHK ANC WAR On, it checks at the completion of a scan program. At the moment, if a warning is displayed, '\_ANNUN\_WAR' of '\_CNF\_WAR', which is the representative error flag of system is On. At the moment, P.S LED and CHK LED are On.
- (2) If a warning occurs, a user can check the causes by using XG5000. Alternatively, a user can check the causes by directly monitoring '\_ANC\_WAR' flag.
- (3) With \_CHK\_ANC\_WAROFF, P.S LED and CHK LED are off and the display, '\_ANNUN\_WAR'of '\_CNF\_WAR' is reset.

Example

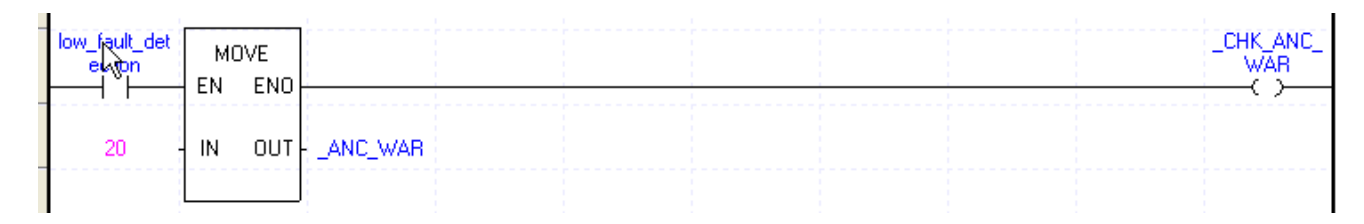

## **6.8 Fault Mask Function**

### **6.8.1 Applications and operations**

- Fault mask helps a program keep operating even though a module is in trouble during operation. A module designated as fault mask normally works until a fault occurs.
- If an error occurs on a module on which fault mask is set, the module stops working but the entire system keeps working.
- If a fault occurs in a module during operation, the CPU module sets the error flag and "PS LED" on the front is "On."The error is displayed when accessing to XG5000.

### **6.8.2 Fault mask setting**

- Fault mask can be set by the online menu of XG5000. For the details, please refer to the user's manual of XG5000.
- Fault mask can not be set by a program.

### **6.8.3 Releasing fault mask**

Fault mask is released only by the following methods.

- Releasing the setting in the online menu of XG5000
- Releasing by overall reset
- •Automatically releasing in case memory backup is failed due to low battery level and other causes

Note that the fault mask is not released even in the following cases.

- •Power Off→On
- •Operation mode change
- •Program download
- Reset key(released only when it is pressed for 3 seconds and longer)
- Data clear

#### **Note**

1) If releasing fault mask with error flag in the CPU module not cleared although the causes of an error are eliminated, the system stops. Please check the state of error flag before releasing fault mask flag.

## **6.9 I/O Module Skip Function**

#### **6.9.1 Applications and operations**

During operation, the I/O module skip function excludes a designated module from the operation. For the designated module, the data update and fault diagnostics of I/O data stops as soon as being designated. It is available when temporarily operating it with the fault excluded.

### **6.9.2 Setting and processing I/O data**

- It can be set at the unit of I/O module. (For further information about setting, please refer to the user's manual of XG5000)
- Input(I) image area suspends input refresh, so it maintains the value set before skip setting. However, even in the case, the image manipulation by forcible On/Off is still effective.
- The actual output of output module is Off when setting the skip function but it changes depending on a user program's operation, irrespective of skip setting. After the skip setting, the output value of output module can not be controlled by forcible On/Off.
- The skip function is identically executed even when using I/O function.

### **6.9.3 Releasing skip function**

The I/O module skip function is released only by the method of setting.

- Releasing by the online menu of XG5000
- Releasing by overall reset
- •Automatically releasing in case memory backup is failed due to low battery level and other causes

Note that the fault mask is not released even in the following cases.

- •Power Off→On
- •Operation mode change
- •Program download
- Reset key(released only when it is pressed for 3 seconds and longer)
- Data clear

#### **Note**

1) If any fault is found in a module when releasing the skip function, the system may stop. Before releasing the skip function, make sure to release the skip with fault mask set and check the operation of a module.

### **6.10 Module Replacement during Operation**

A module can be replaced during operation in the XGT system. However, a special attention should be paid because the module replacement during operation may cause malfunction. Make sure to followthe steps directed in the user's manual.

### **6.10.1 Cautions for usage**

- Base and power module can not be replaced.
- Some communication modules(XGL-PMEA, XGL-DMEA) can be connected as long as network is set(using Sycon software).
- When replacing a module, align the bottom of the base and the holding part of a module before inserting it. A wrong insertion may cause 'system down.'

### **6.10.2 Replacing modules**

A module can be replaced in two ways as follows.

- (1) Using "Module Replacement Wizard" of XG5000 For further information, please refer to the user's manual of XG5000.
- (2) A module can be replaced by using a switch of the CPU module.
	- (1) Move the "Module Replacement Switch(MXCHG)"to the right(On) on the front of the CPU module.
	- (2) Remove the old module(PS LED is On)
	- (3) Install a new module(PS LED is Off when successfully installing a module).
	- (4) Check whether a new module successfully works.
	- (5) Move the "Module Replacement Switch(MXCHG)" to the left(Off)
- (3) A module can be also manually replaced by using XG5000.
	- (1) Set fault mask to a slot to replace a module by XG5000.
	- (2) Set skip to a slot to replace a module by XG5000
	- (3) Replace a module.
	- (4) Release the skip setting of a part by XG5000.
	- (5) Check the operation(by detail error flag: please refer to Appendix 1)
	- Even when replacing a module again due to a fault of replaced module, it should be repeated from (1).
	- (6) Release fault mask and restore to the normal operation.

#### Note

- 1) During the procedure, the I/O module that is operating on a same base may cause wrong data.
- 2) Because of a trouble of the replaced module, a trouble of another module may be detected. It is safe to set fault mask to the entire base.

#### Note

- 1) When replacing a module, isolate the load power for the safety purpose.
- 2) When replacing an input module Make sure to consider the designation of input image status by using forcible On/Off and others.

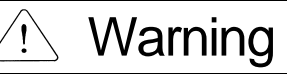

Note that when installing a module with the bottom of a module not completely attached with the base, it may cause malfunction of another module.

### **6.11 Allocating I/O Number**

I/O number allocation is to assign the address to the I/O terminal of each module to read data from an input module and output it to an output module.

The I/O number allocation is related with base number, slot position and module type. The number is allocated by the fixed method in the XGI-CPUU.

To view the examples, please refer to "2.3 Basic System."

### **6.12 Program Modification during Operation**

During PLC operation, a program and part of parameters can be modified without any interruption of control. For the details of modification, please refer to the user's manual of XG5000.

The items modifiable during operations are as follows.

- •Program
- Communication parameters

#### Note

The basic parameters and I/O parameters can not be modified during operation. If such parameters are to be modified, it is necessary to stop the operation before modification.

## **6.13 Local Ethernet function(XGI-CPUUN)**

XGI-CPUUN can carry out the functions of Ethernet server using internal local Ethernet function without extra Enet I/F module.

### 6.13.1 Local Ethernet Parameter Settings.

Make a new project. Then user can see Local Ethernet Parameters as shown below figure.

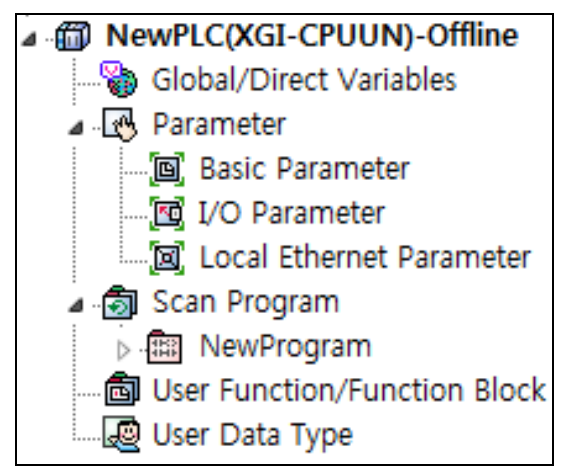

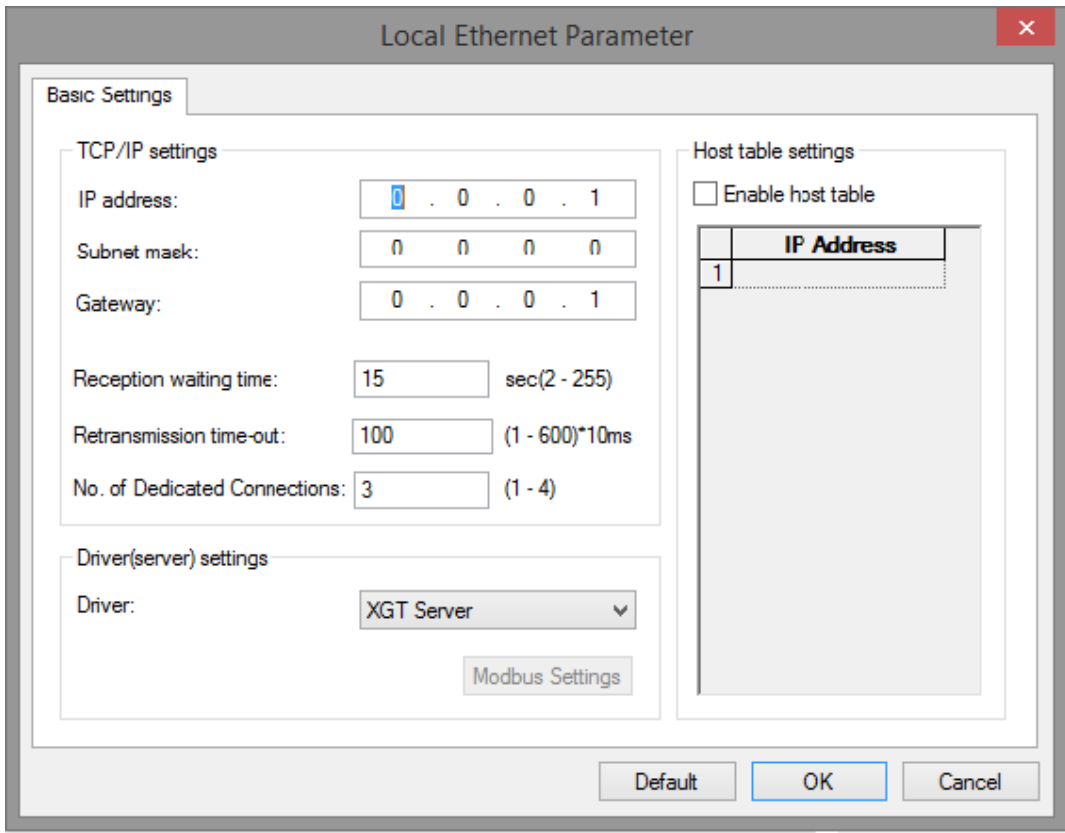

If user selects Local Ethernet Parameter item, Local Ethernet Parameter setting window will be displayed.

To use the Local Ethernet function, user should set the parameters.

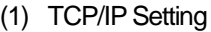

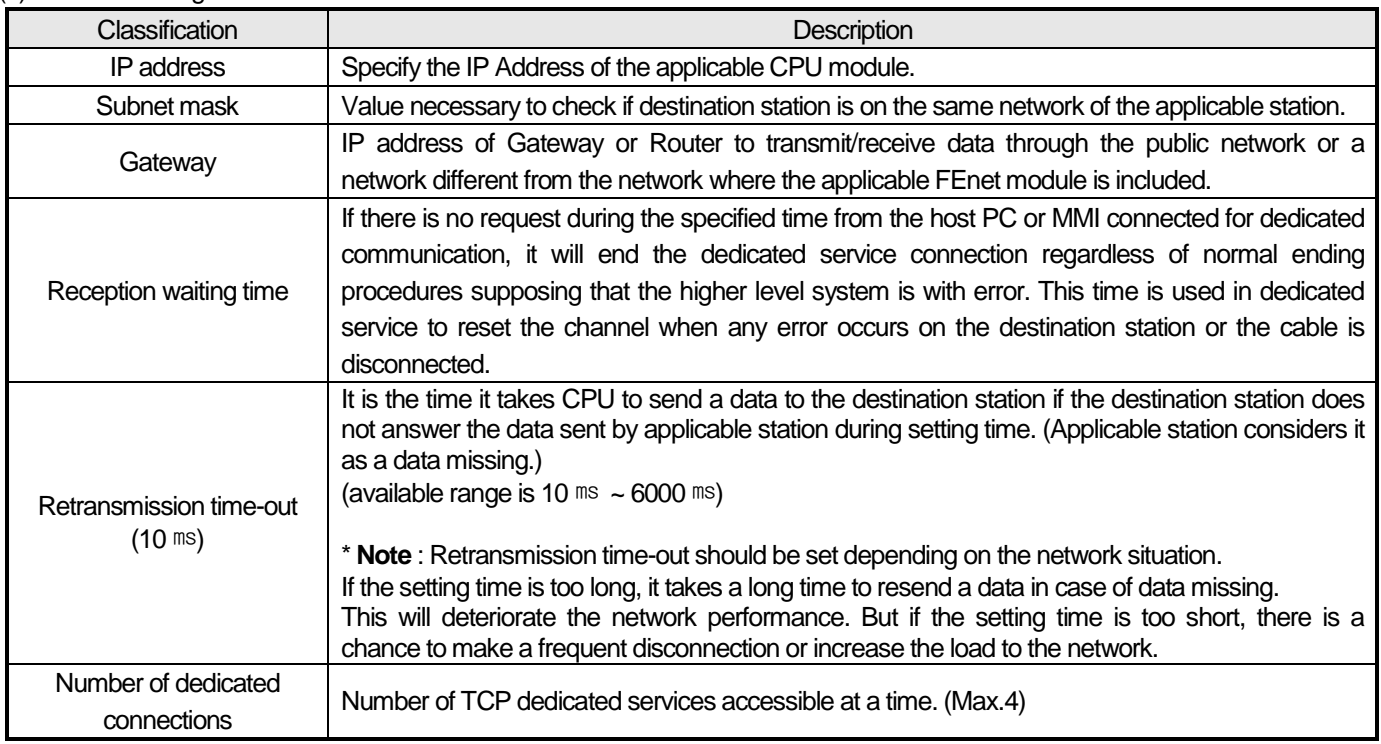

(2) Driver(Server) setting

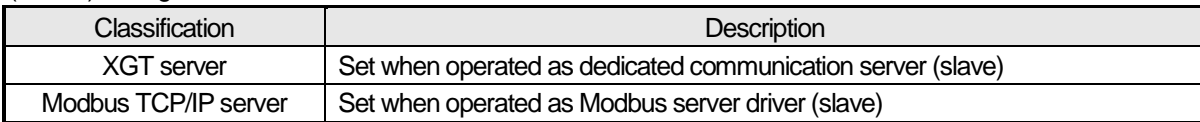

(3) Host table setting

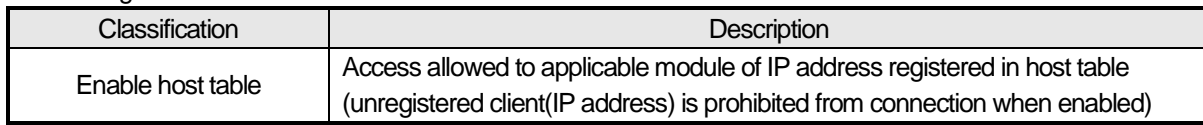

### 6.13.2 Local Ethernet connection with XG5000

After finishing Local Ethernet Parameter settings, download the settings to the CPU, then user can connect to XG5000. Select Online Settings and set the options as shown below figure.

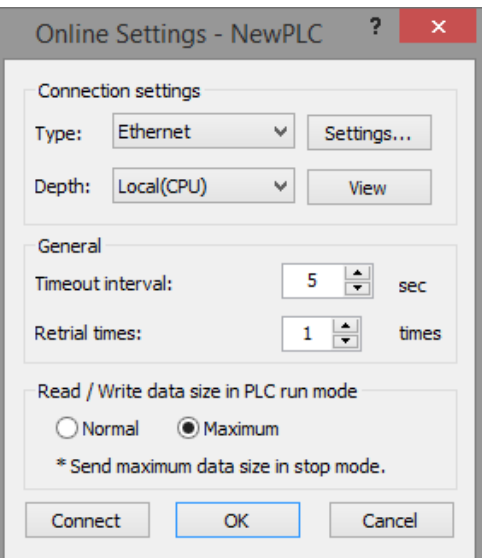

Click the setting button to specify Ethernet IP. Click OK after specify the Ethernet IP set before. User can find the IP information available now.

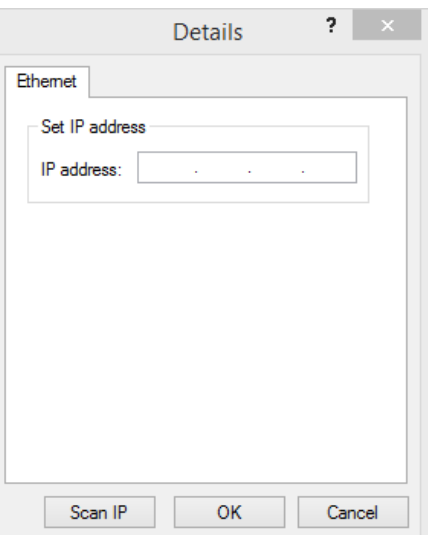

## 6.13.3 Local Ethernet connection with XGT Server.

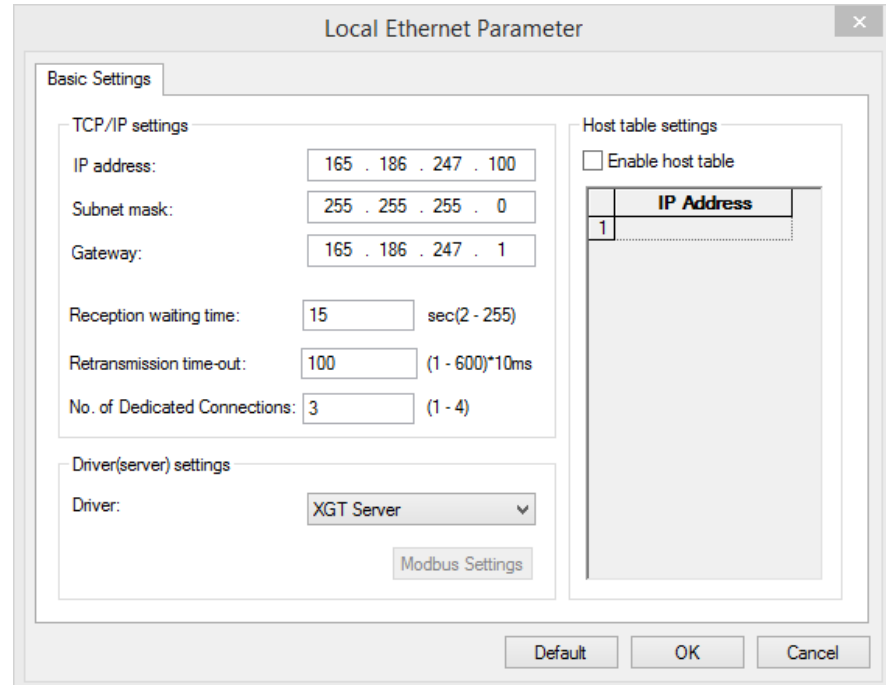

Set the Local Ethernet Parameters as shown below figure. User can use it as a XGT Server (LSIS dedicated Protocol Communication).

### 6.13.4 Local Ethernet connection with TCP/IP Server.

Set the Local Ethernet Parameters as shown below figure. User can use it as a Modbus server

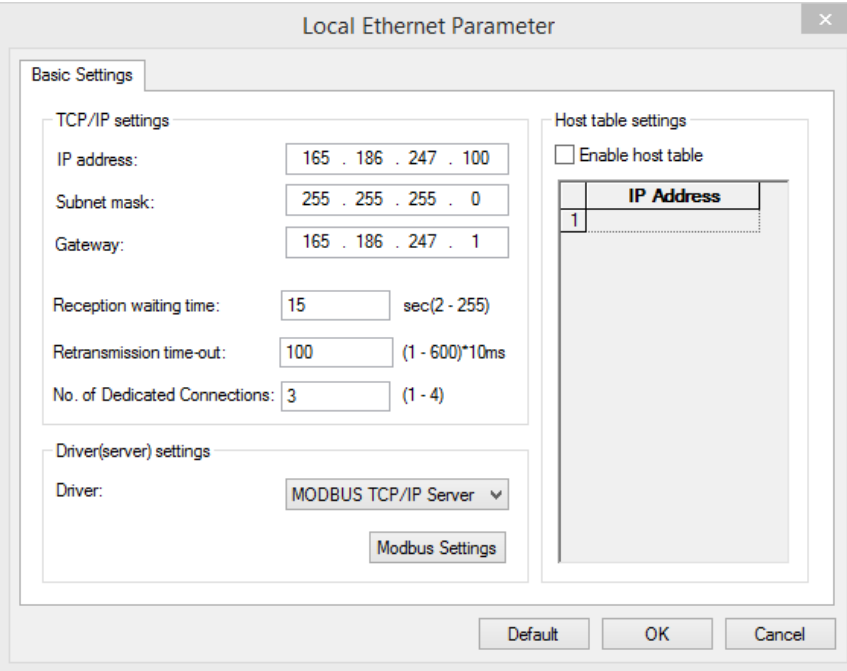

Below figure is about Modbus settings. .

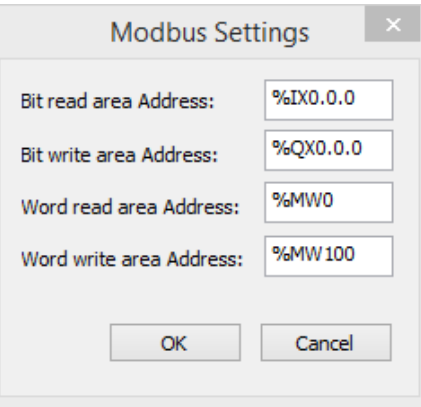

### Note

- 1) Modbus TCP/IP server connection function allows RST packet transmission depending on the network condition.(TCP/IP protocol) So the user devices connecting to CPU module should have RST packet process.
- 2) Connection to user devices can be disconnected for retransmission time-out.
- Retransmission time-out = retransmission time-out value(set in the Local Ethernet Parameter window) x 30ms
- 3) Too much Network loads can affect a scan time. So user should consider appropriate network loads for CPU scan time.

## **Chapter 7 I/O Module**

## **7.1 Cautions for Selecting Module**

It describes the cautions when selecting digital I/O modules used for the XGI series.

- 1) There are two digital input types; current sink input and current source input Since the wiring method of external input power varies in a DC input module, it should be selected considering the specifications of input connectors.
- 2) The max. simultaneous input point varies depending on a module type. That is, it may be different, depending on input voltage and ambient temperature. Please review the specifications of input module to apply before use.
- 3) In case of an application for highly frequent switching or inductive load switching, the relay output module may have a shorter life, so it needs a transistor module or triac output module, instead of it.
- 4) If an output module operates an inductive load(L), the max. On/Off frequency should be limited to On per 1 second and Off per 1 second, each.
- 5) In case a counter timer using DC/DC converter is used as a load in an output module, setting the average current may cause a trouble because it may have inrush current in case of On or a certain cycle during operation. Therefore, if using the foresaid load, it is necessary to connect resistance or inductor parallel to load or alternatively use a module of which max. load current is large.

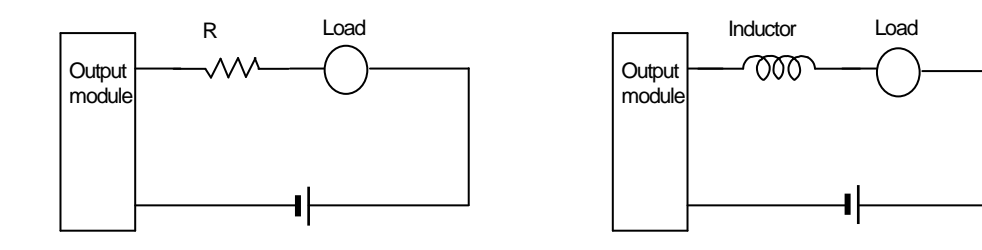

6) A fuse in an output module can not be replaced. That's why it is intended to prevent external wiring from being damaged when the output of a module is short-circuited. Therefore, the output module may not be protected. If an output module is destructed in any other fault mode save for short-circuit, a fuse may not work.

- Thermal Protectoris the function screw (M3 screw)<br>
Thermal Protectoris the function to prevent overload and overload Thermal Protectoris the function screw (M3 screw)<br>
The cable size connected to a terminal strip should b 50 30 20 10 0.5 1 2 3 5 10 100 Current(A) **DC 30V resistance load AC 125V resistance load AC 250V resistance load**
- 7) The following figure shows the relay life of relay output module. It also shows the max. life of relay used for relay output.

 8) A clamped terminal with sleeve can not be used for the XGI terminal strip. The clamped terminals suitable for terminal strip are as follows(JOR 1.25-3:Daedong Electricity).

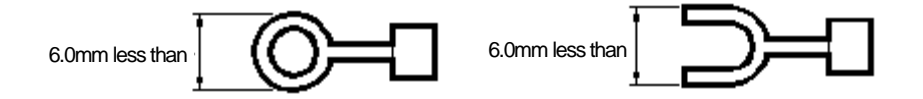

- 9) The cable size connected to a terminal strip should be 0.3~0.75 TTT stranded cable and 2.8 TTM thick. The cable may have different current allowance depending on the insulation thickness.
- 10) The coupling torque available for fixation screw and terminal strip screw should follow the table below.

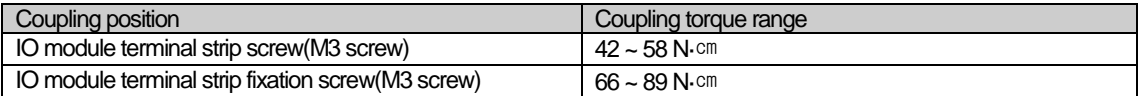

11) Transistor output module(XGQ-TR4A, XGQ-TR8A) supports terminal protector function.

# **7.2 Digital Input Module Specifications**

Г

# **7.2.1 8 point DC24V input module (source/sink type)**

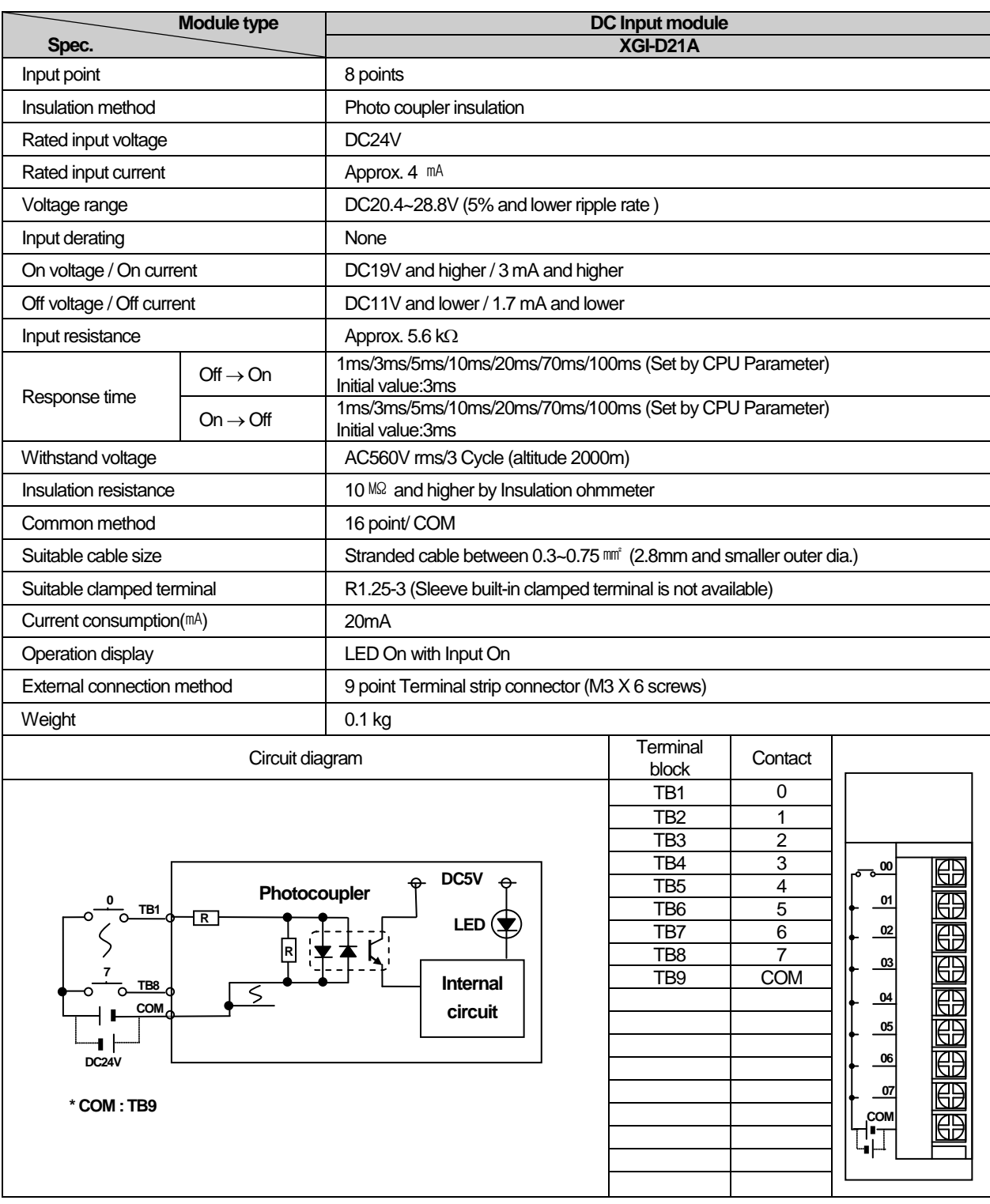

L.

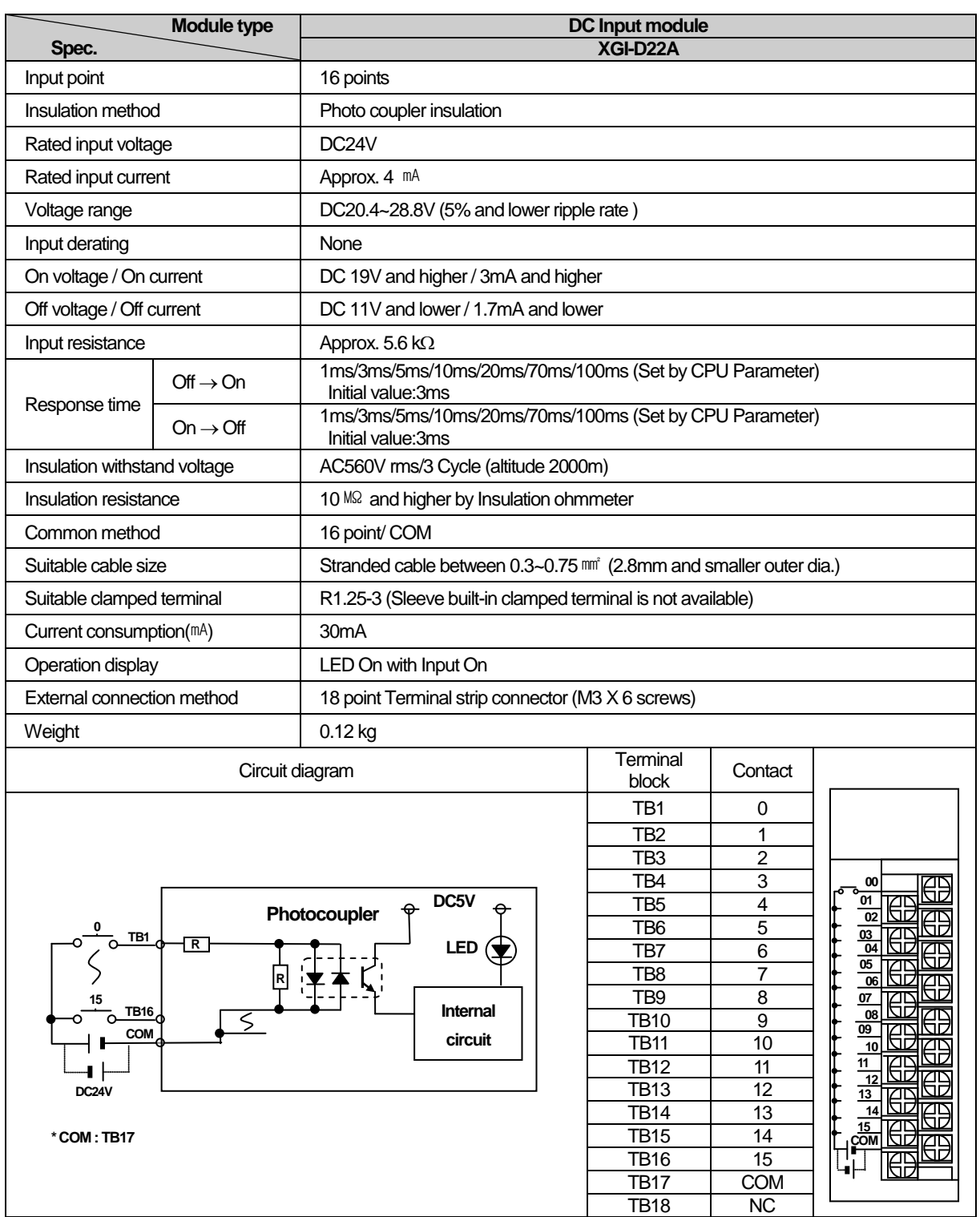

٦

## **7.2.2 16 point DC24V input module (source/sink type)**

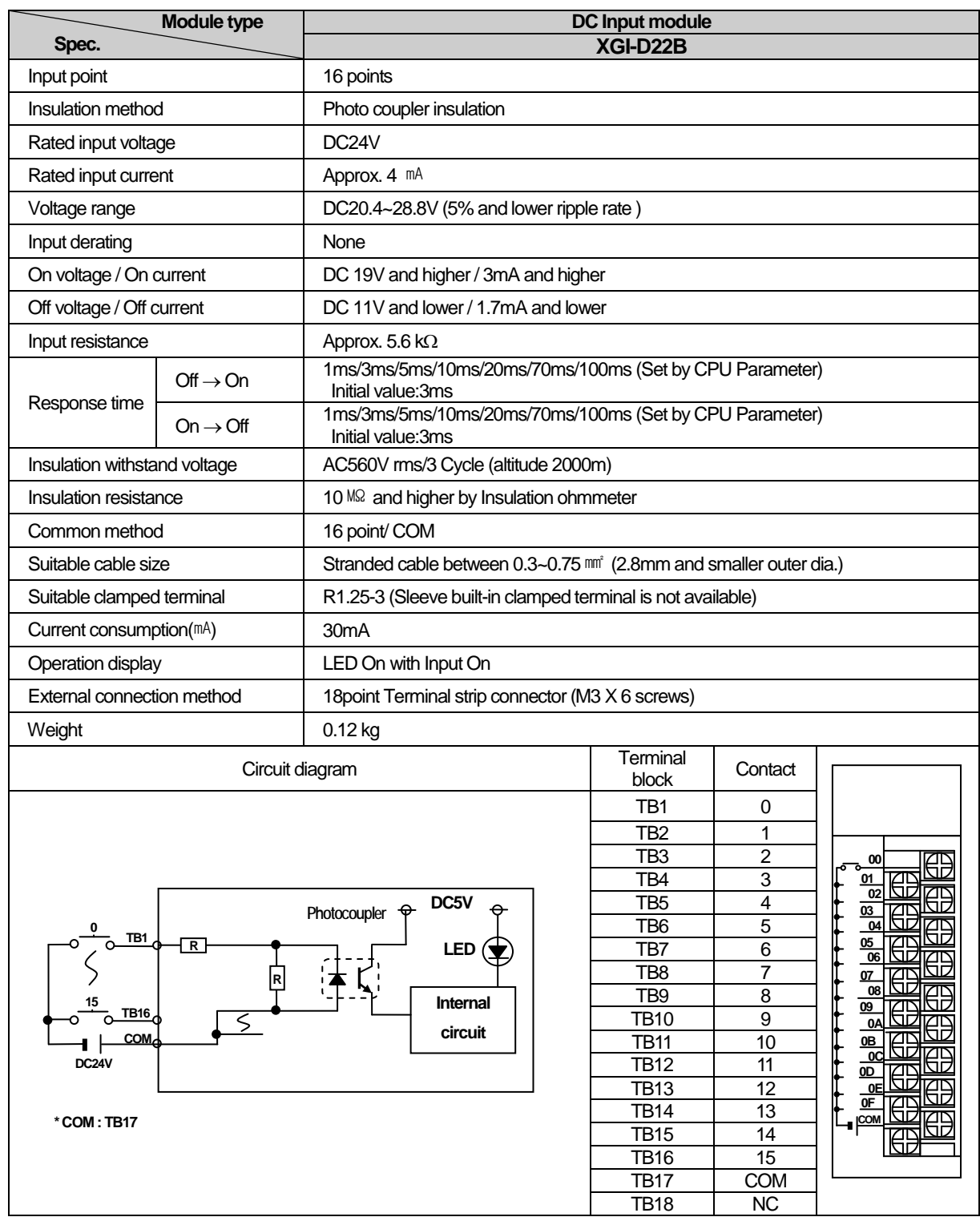

# **7.2.3 16 point DC24V input module (source type)**

H

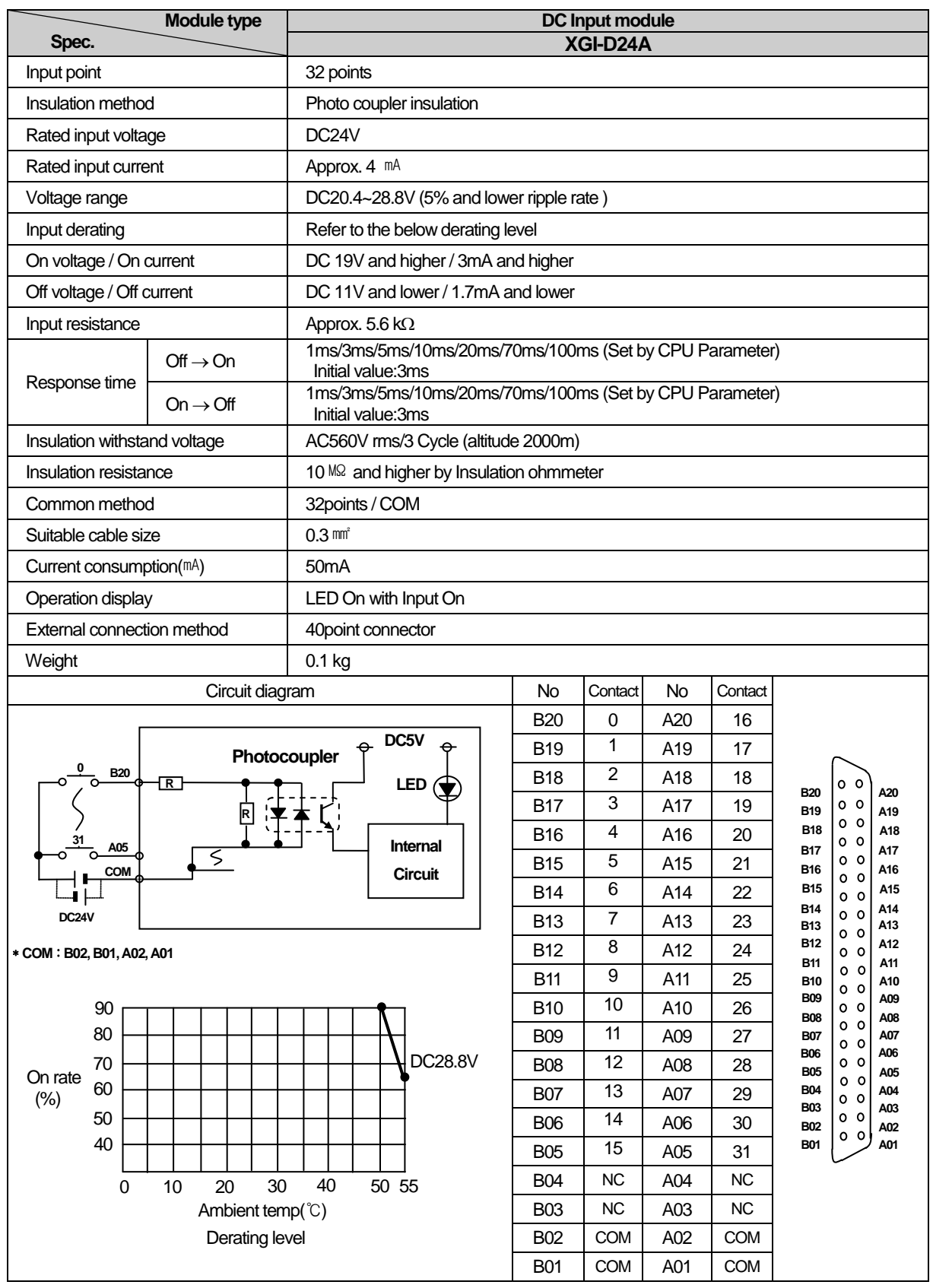

٦

## **7.2.4 32 point DC24V input module (source/sink type)**

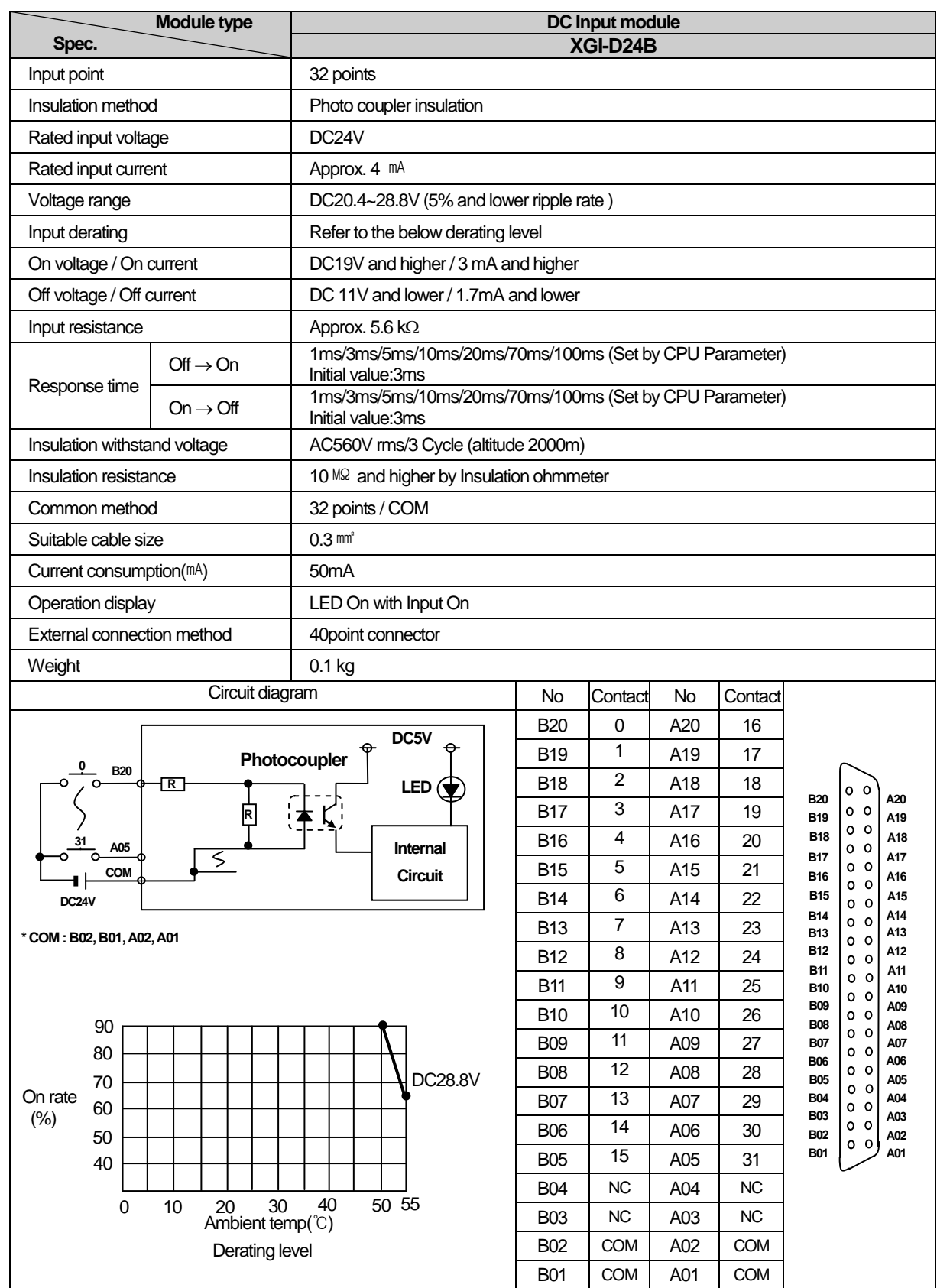

# **7.2.5 32 point DC24V input module (source type)**

L.

## **7.2.6 64 point DC24V input module (source/sink type)**

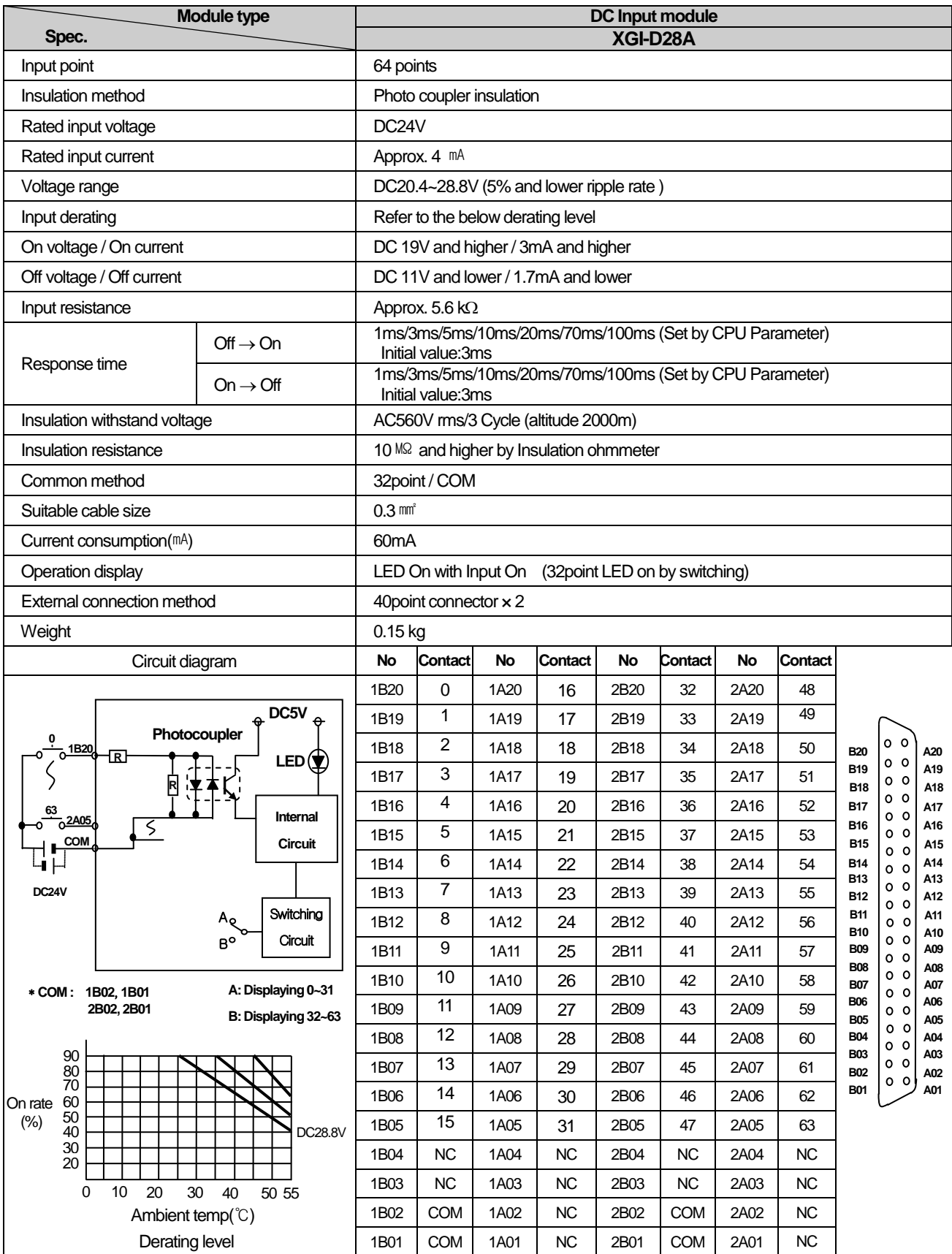

 $\mathbf{I}$ 

# **7.2.7 64 point DC24V input module (source type)**

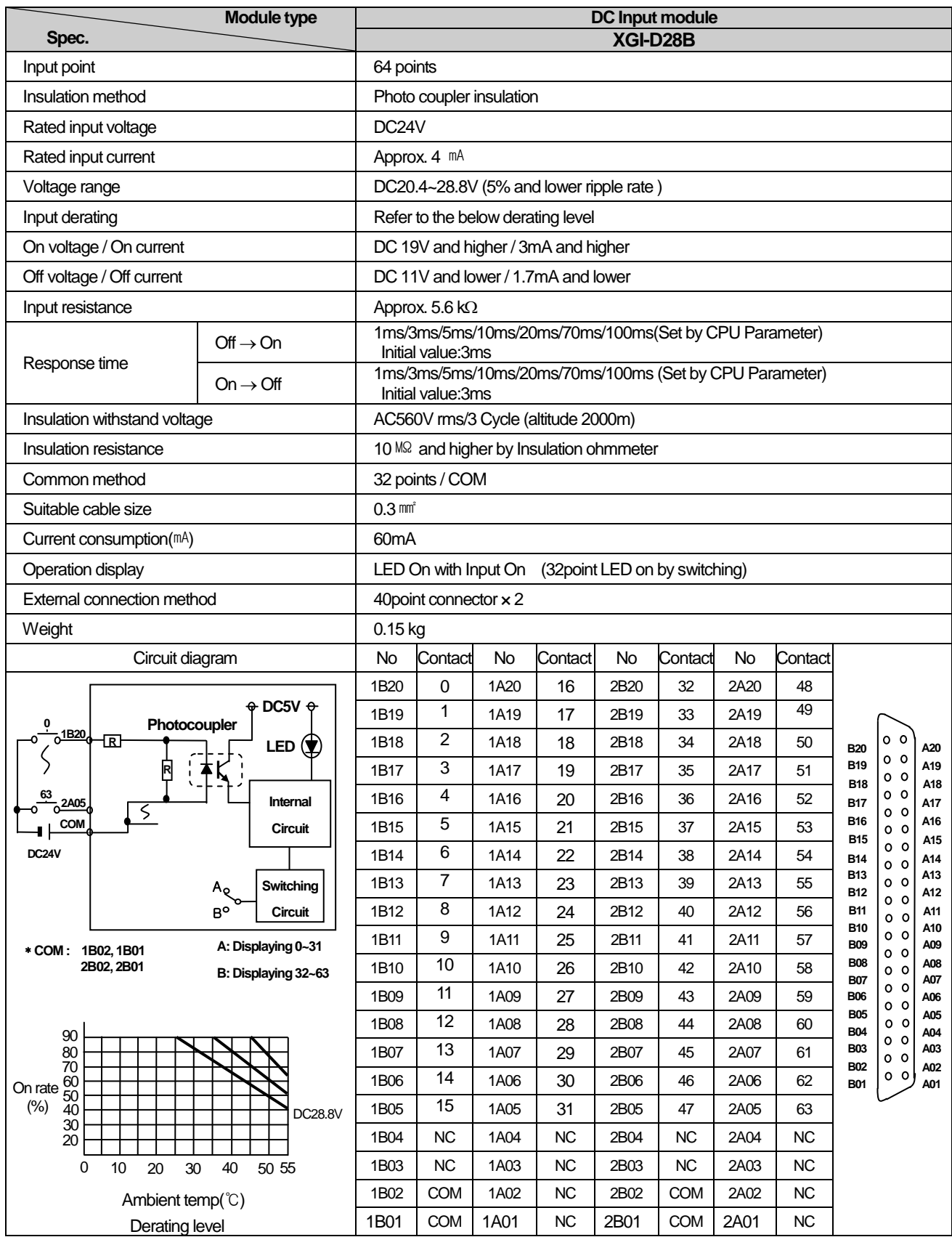

۳

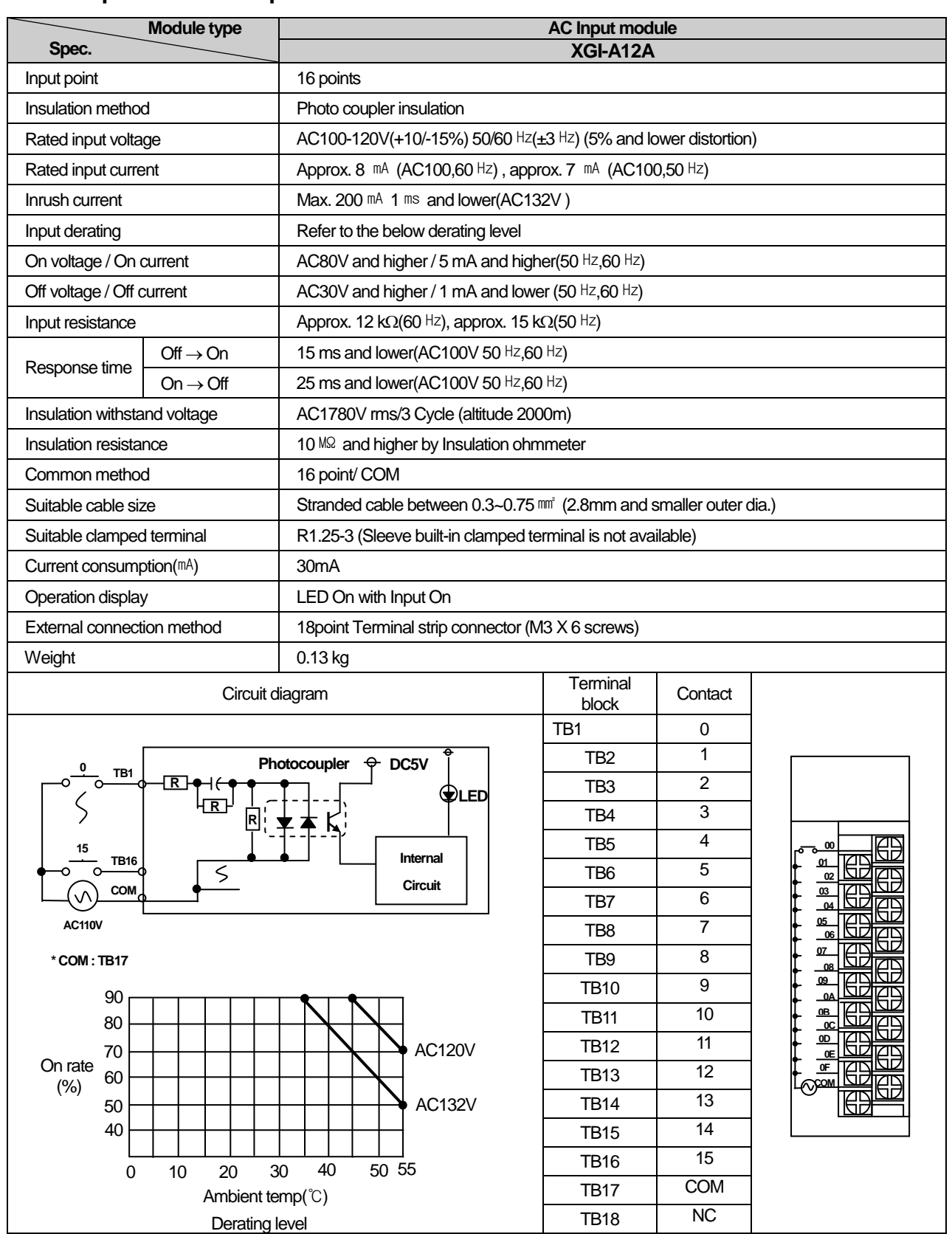

٦

## **7.2.8 16 point AC110V input module**

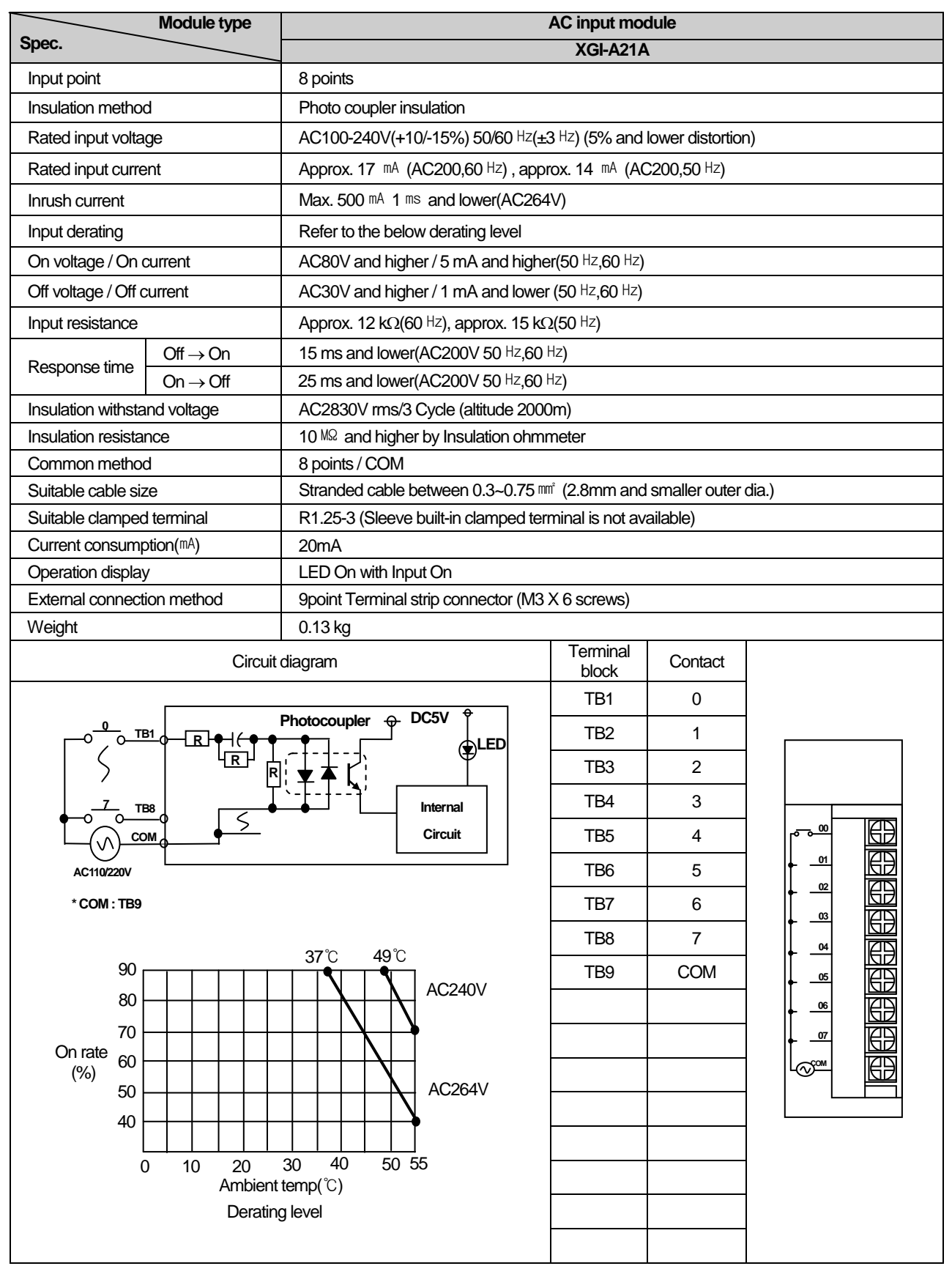

### **7.2.9 8 point AC220V input module**

d

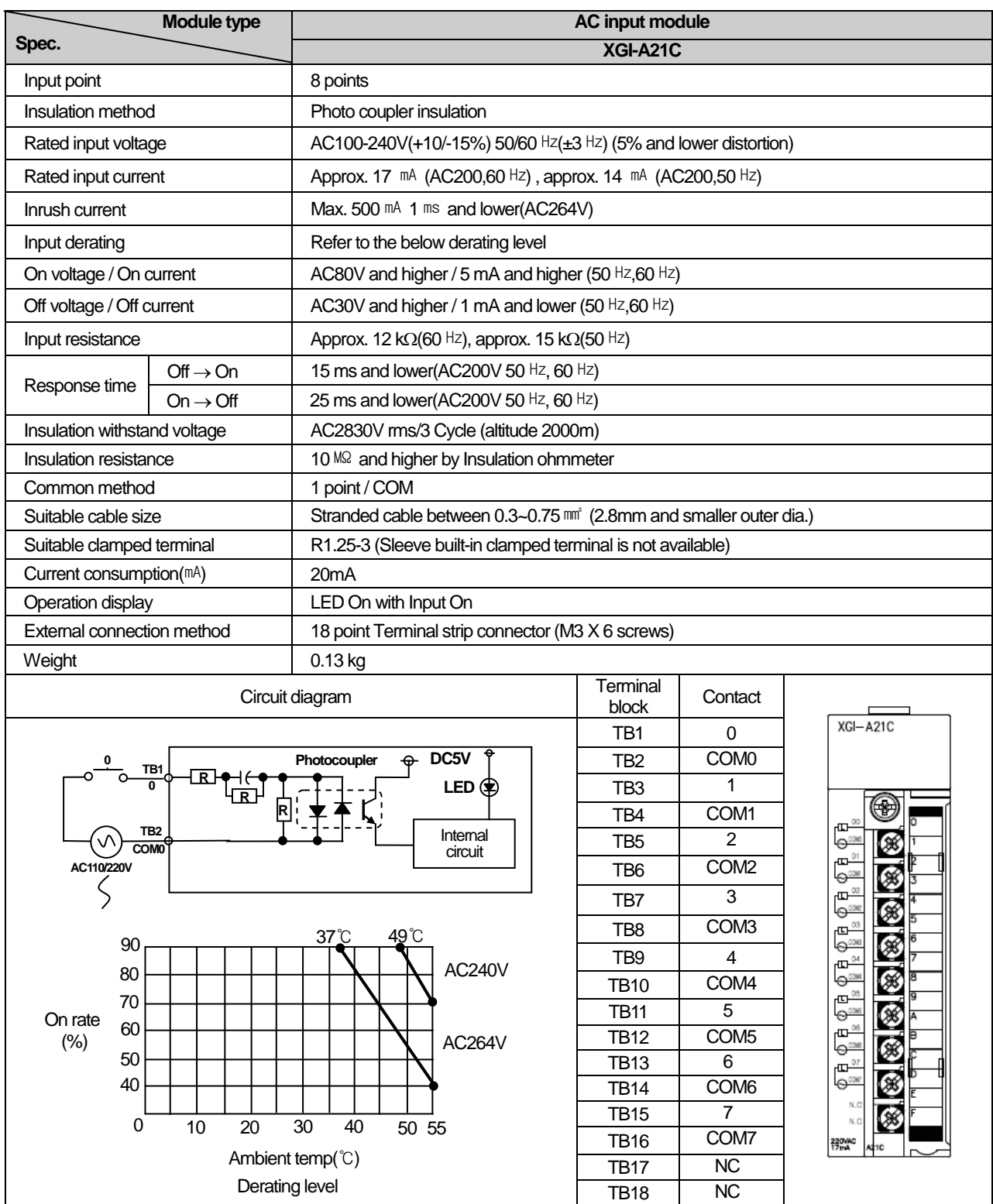

٦

# **7.2.10 8 point AC220V isolated input module**

# **7.3 Digital Output Module Spec.**

Г

## **7.3.1 8 point relay output module**

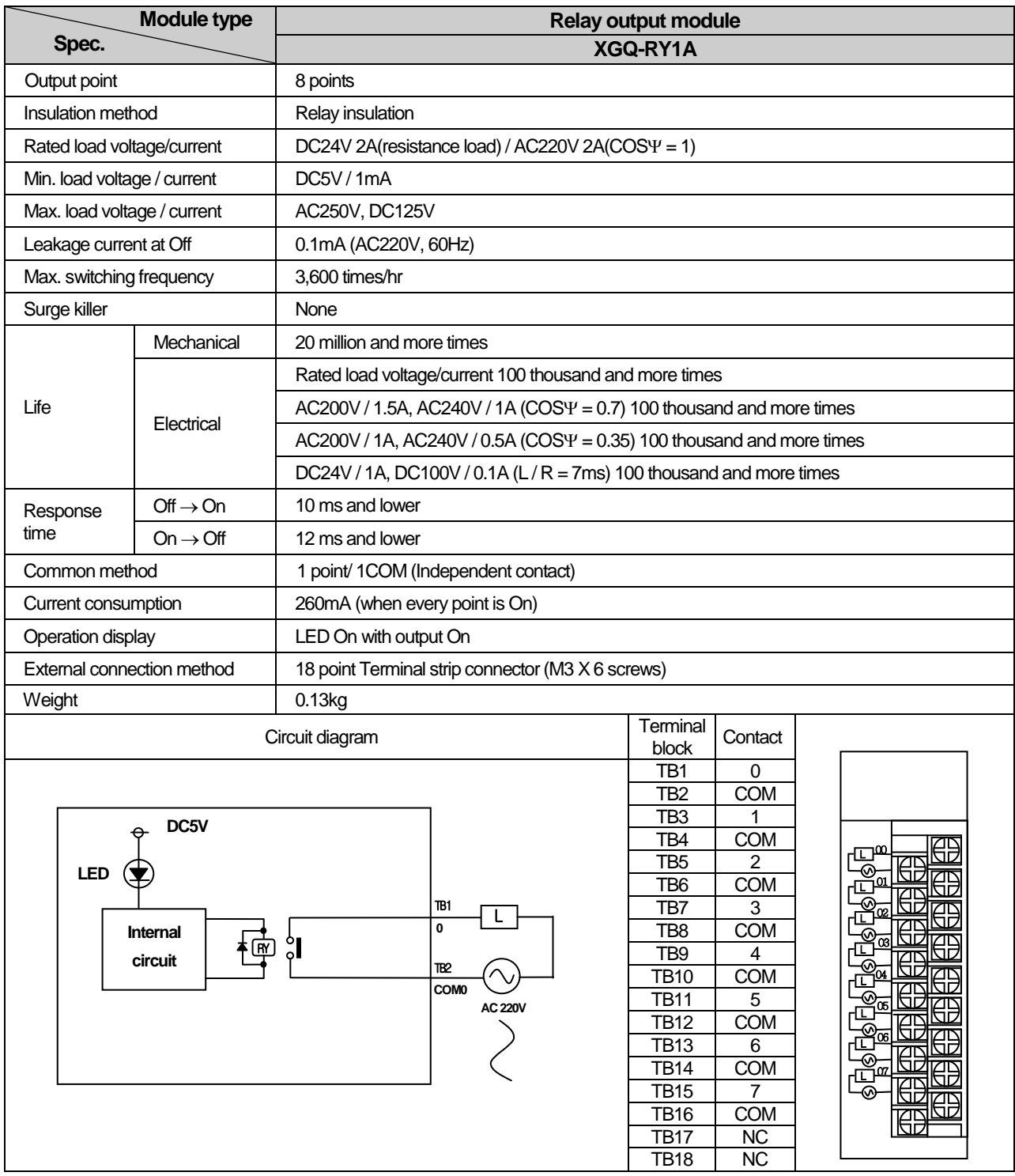

۵

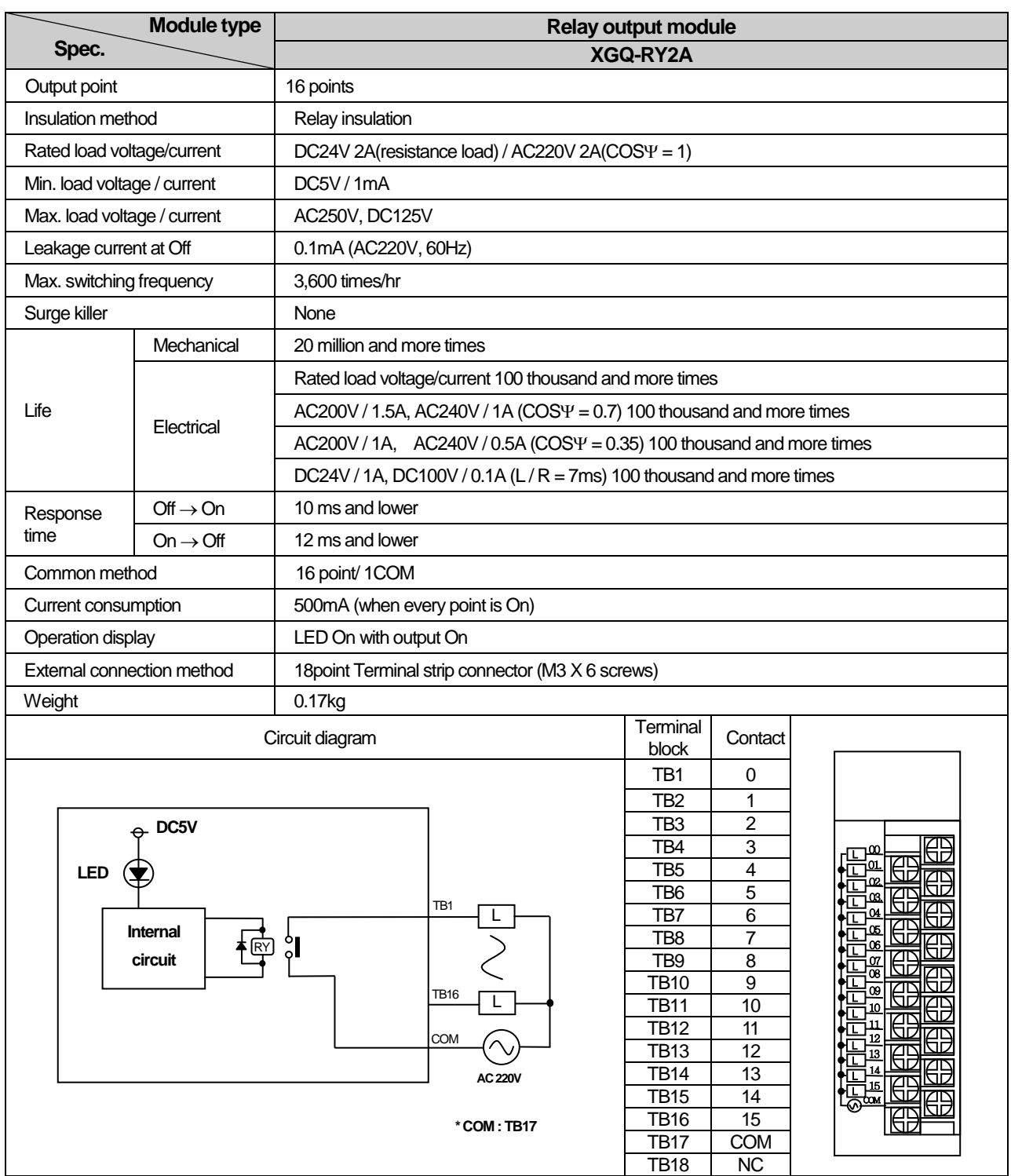

٦

## **7.3.2 16 point relay output module**

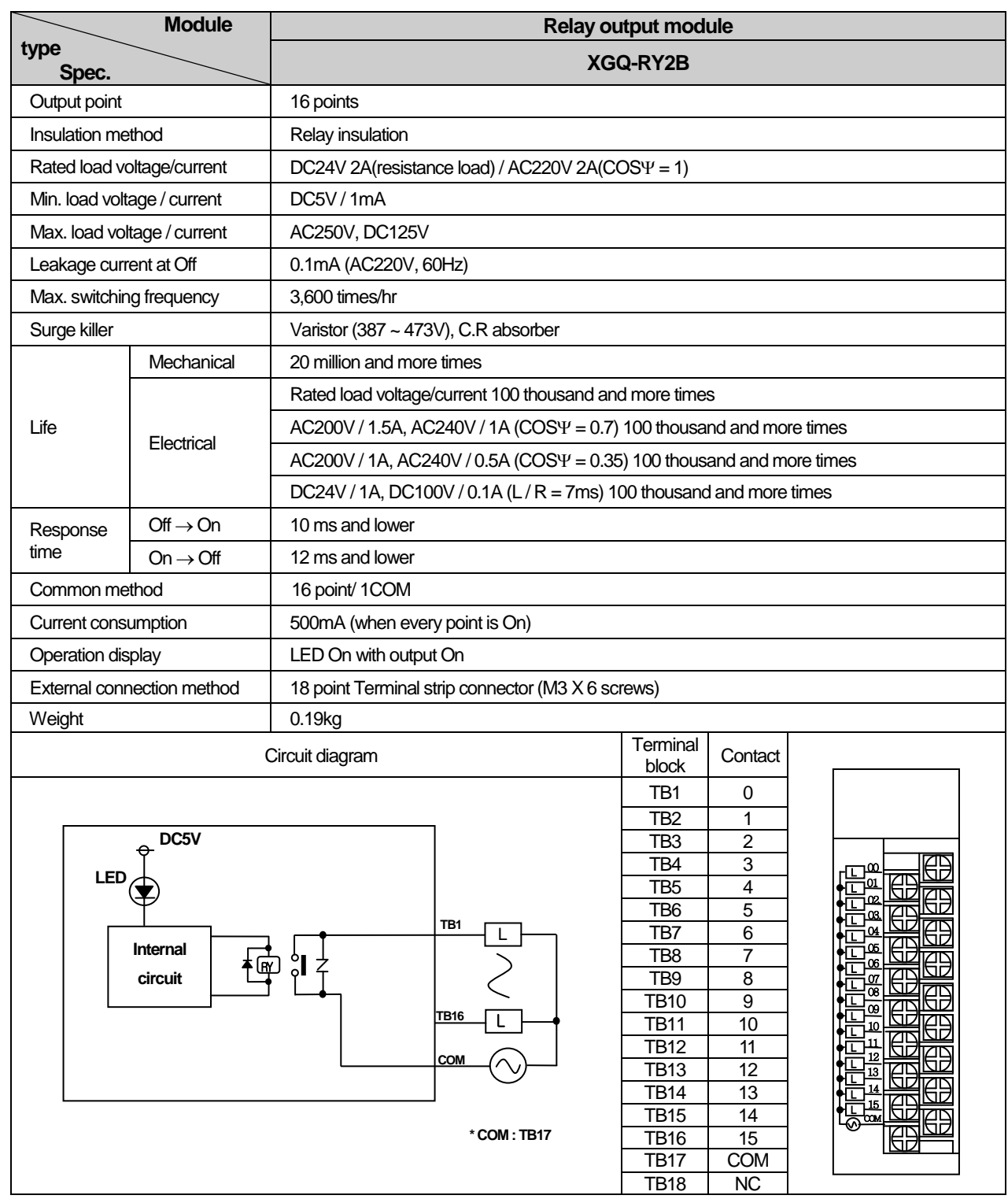

## **7.3.3 16 point relay output module (Surge Killer built-in type)**

۳

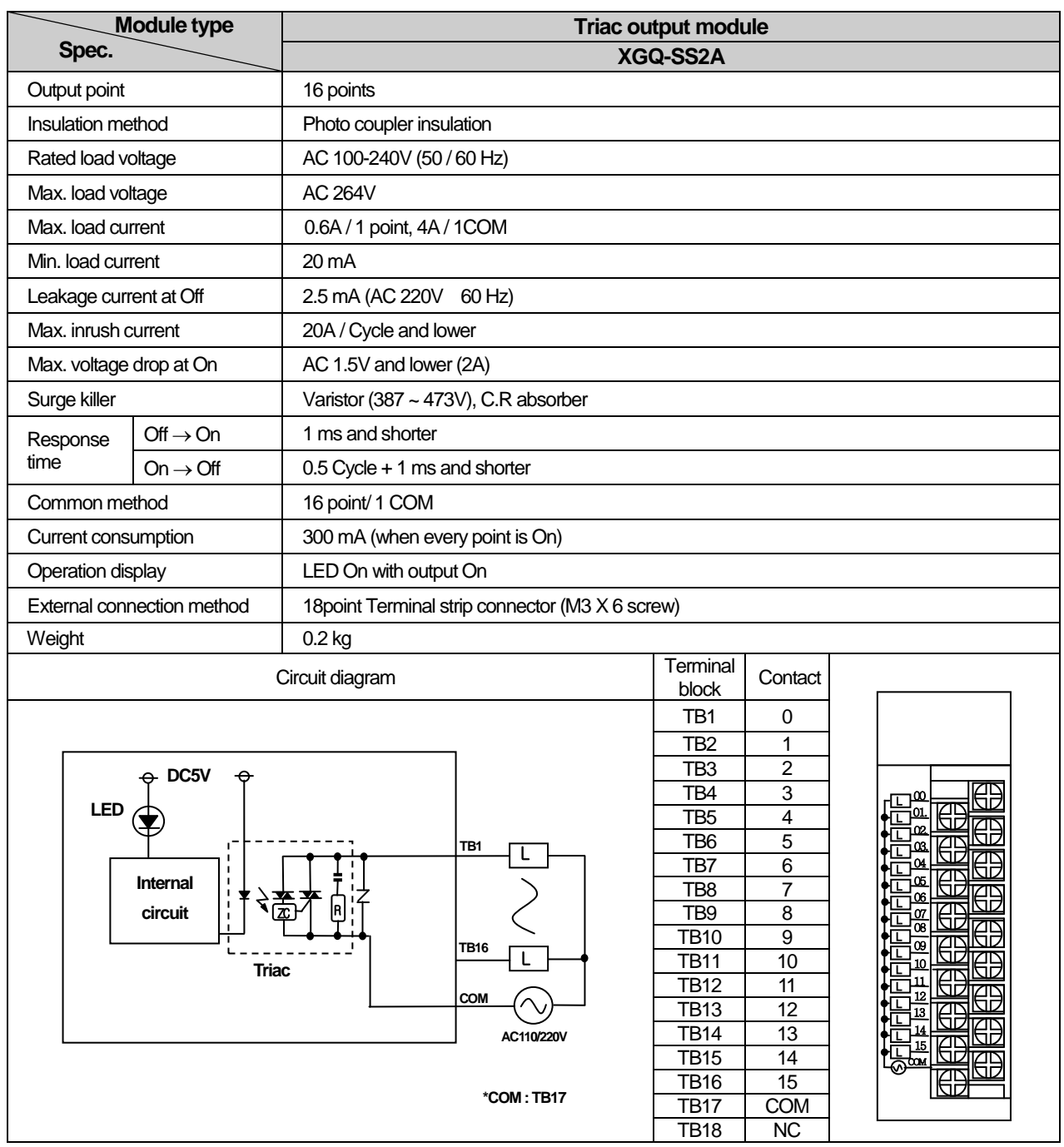

٦

# **7.3.4 16 point Triac output module**

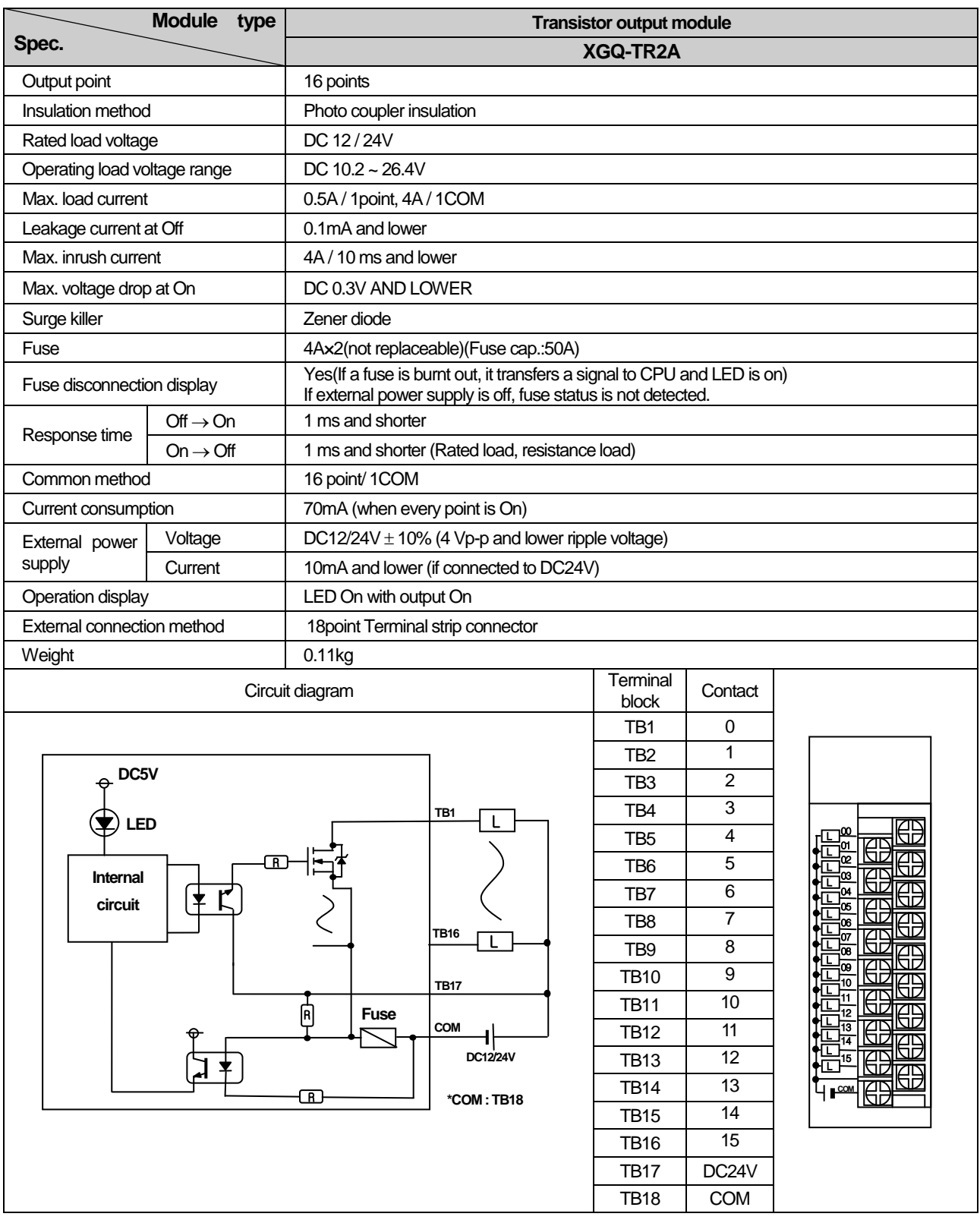

# **7.3.5 16 point transistor output module (sink type)**

۳

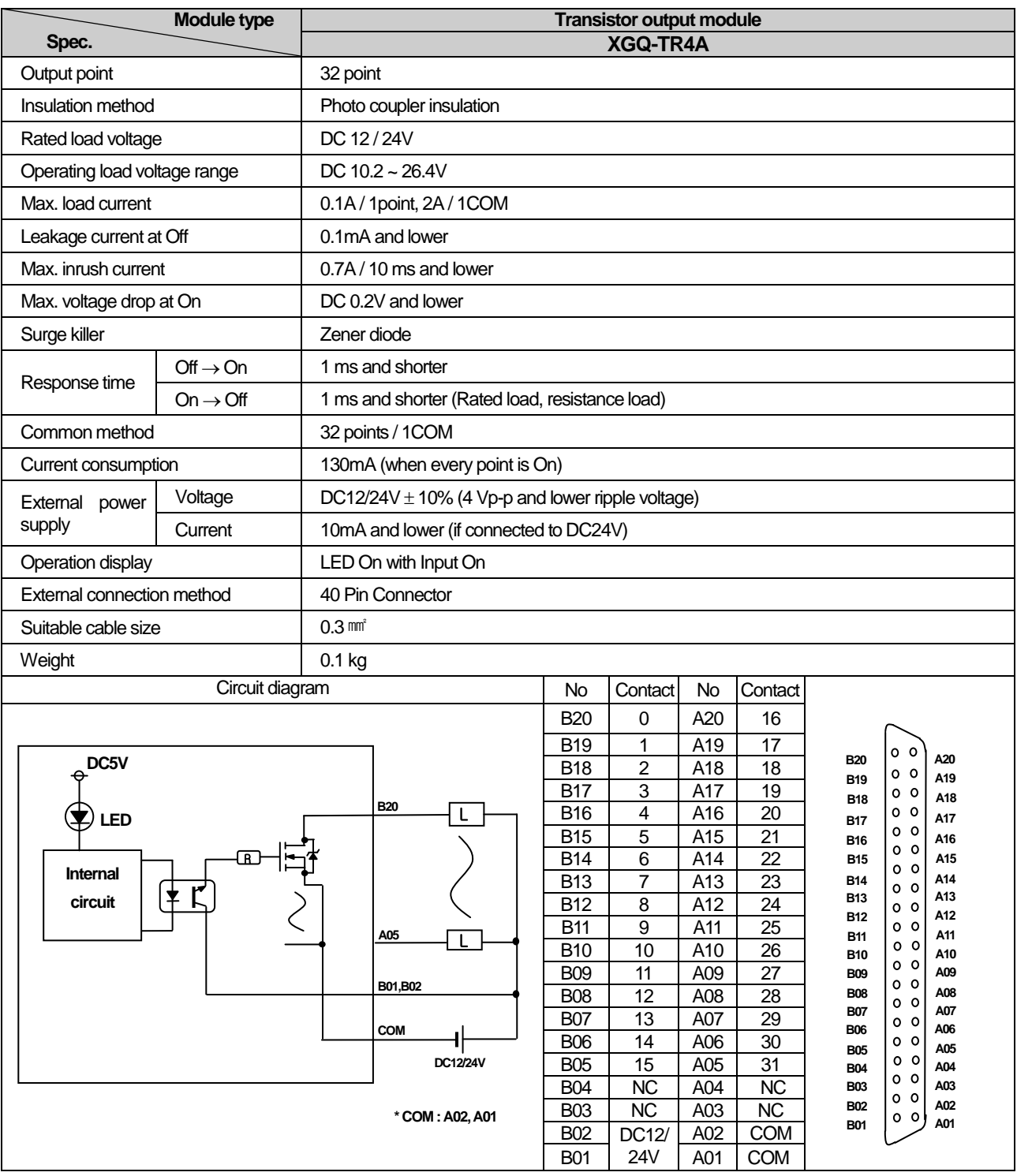

٦

# **7.3.6 32 point transistor output module(sink type)**

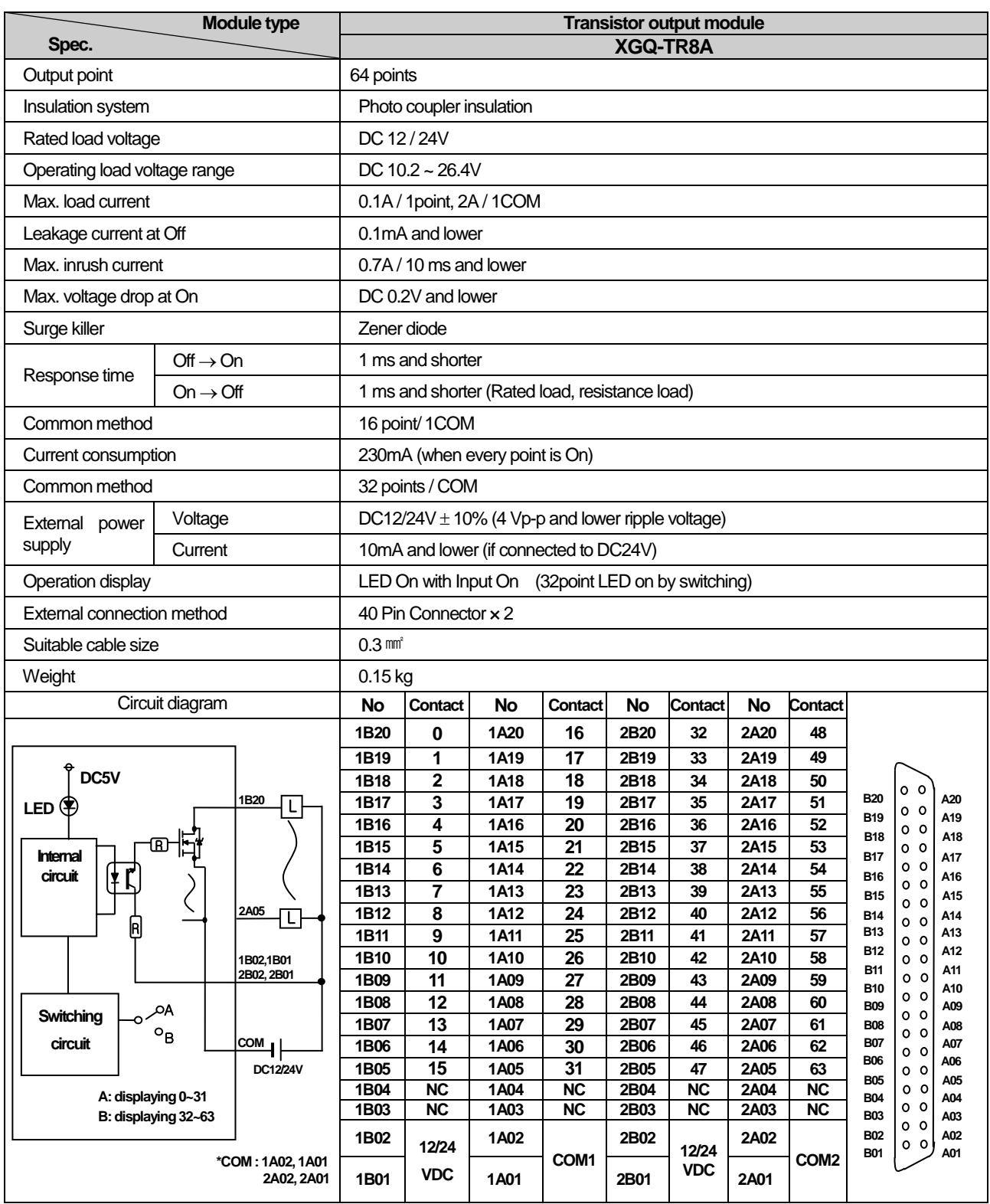

# **7.3.7 64 point transistor output module (sink type)**

d

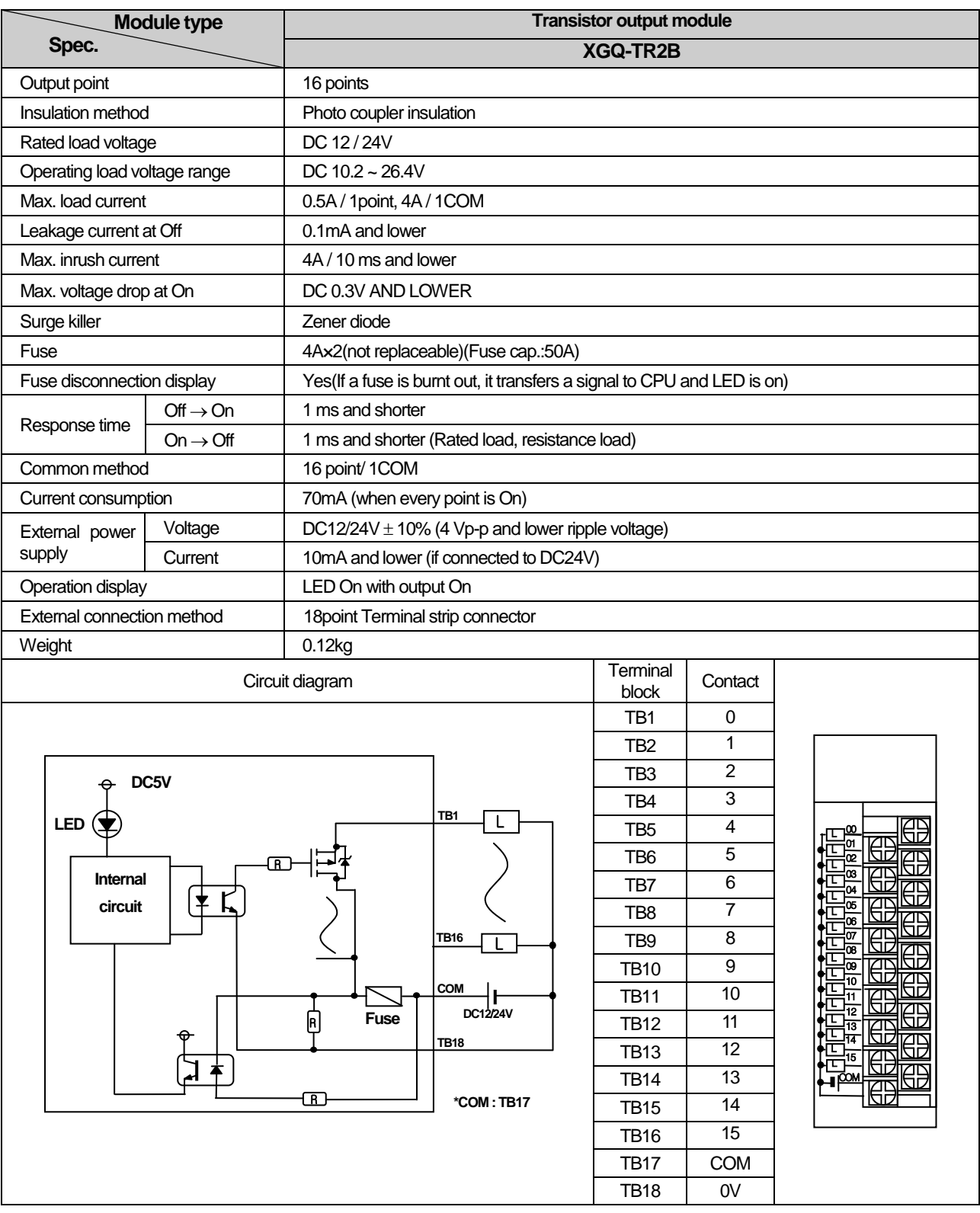

 $\mathbf{I}$ 

## **7.3.8 16 point transistor output module (source type)**

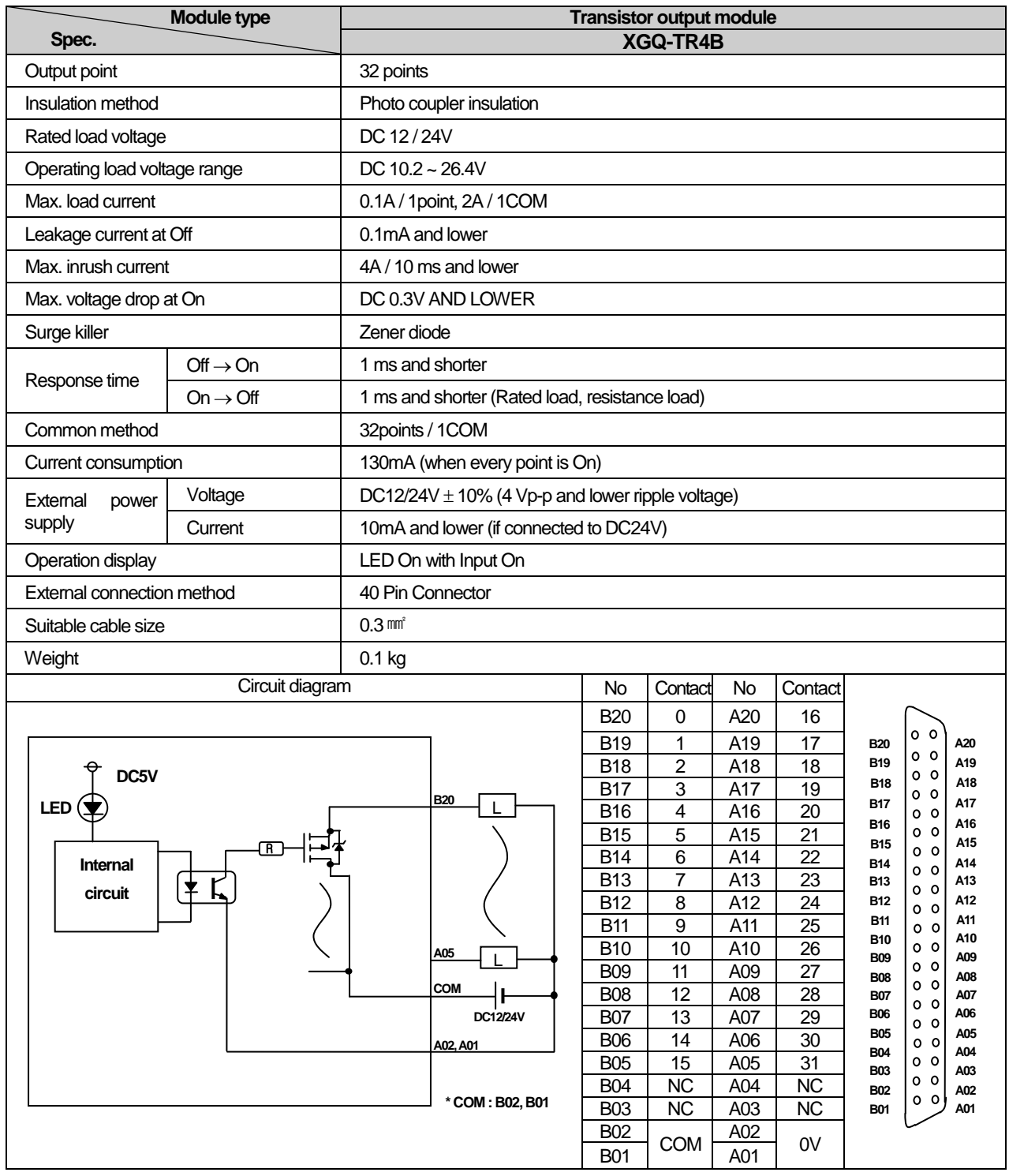

# **7.3.9 32 point transistor output module (source type)**

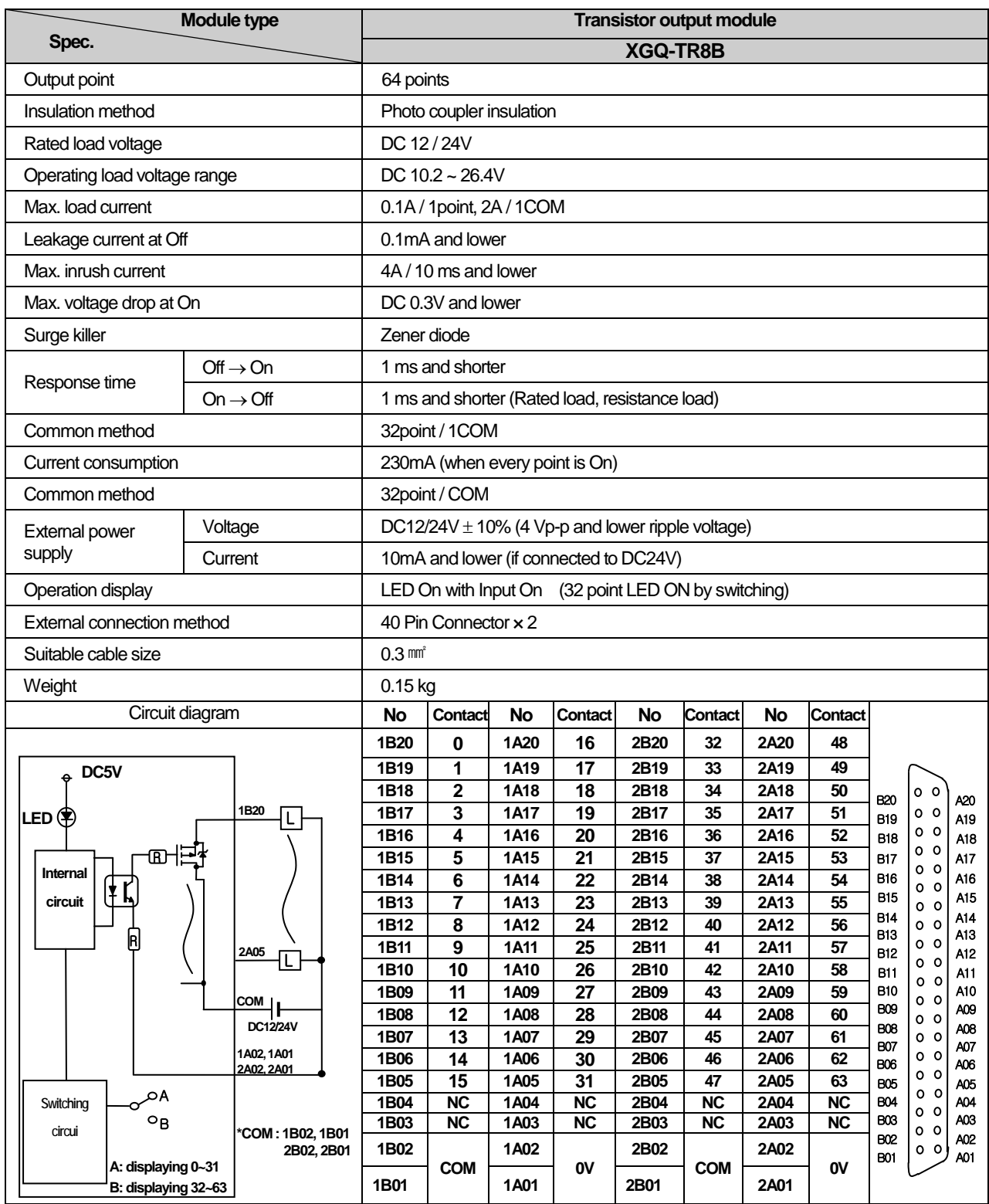

٦

## **7.3.10 64 point transistor output module (source type)**

٦

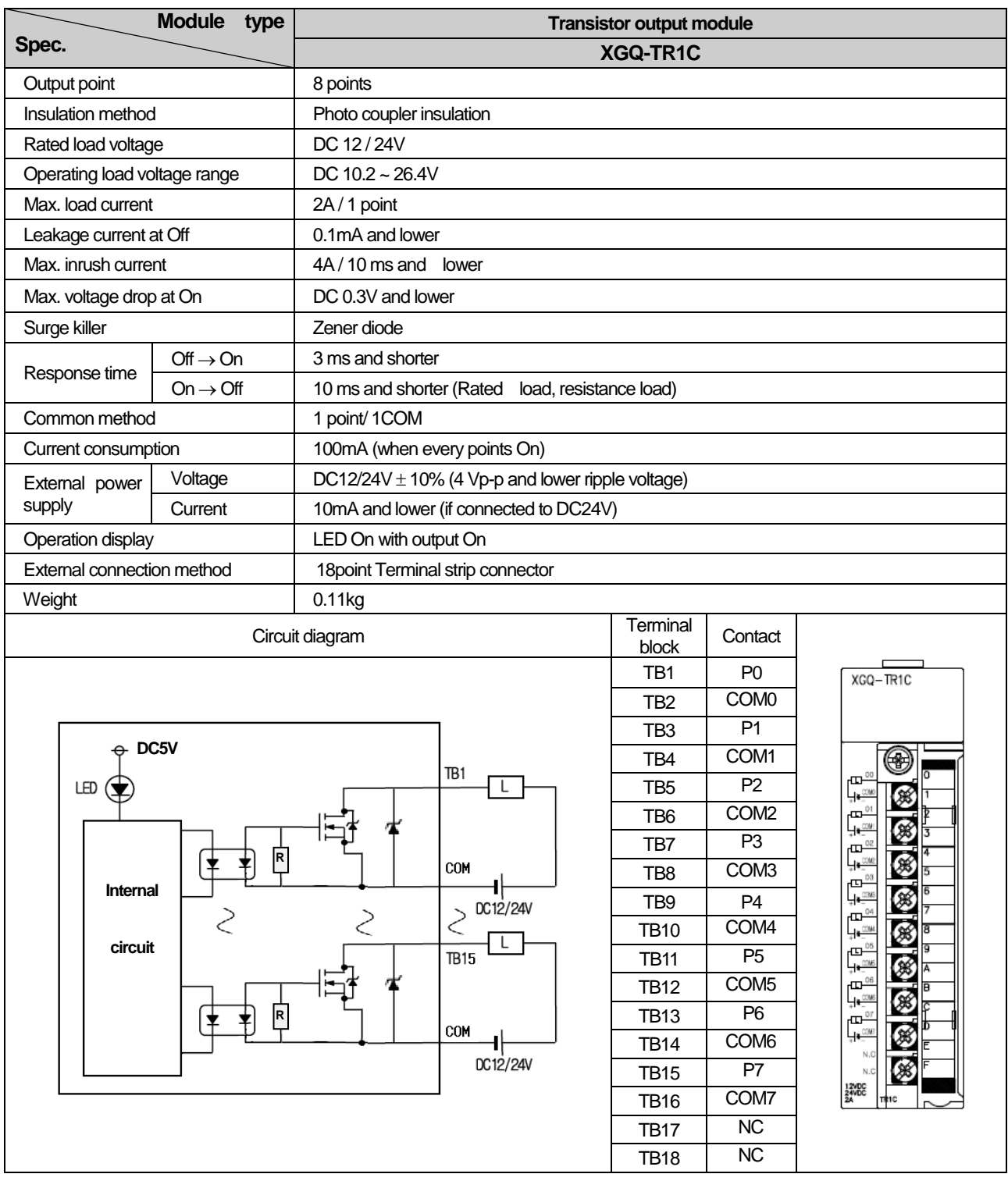

# **7.3.11 8 point transistor isolated output module**
# **7.4 Digital I/O Module Specifications**

# **7.4.1 32 point (DC input · transistor output) I/O combined module**

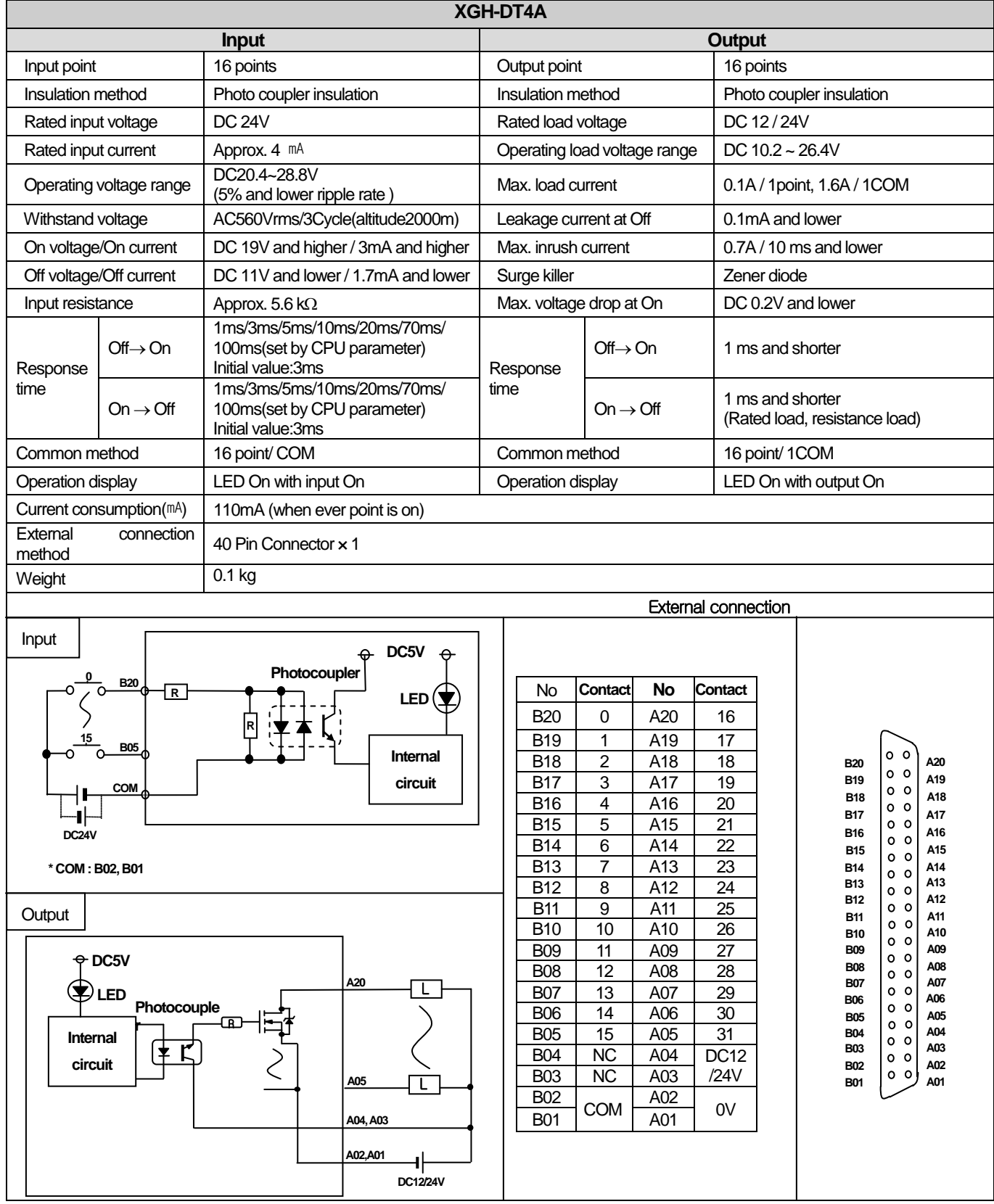

# **7.5 Event Input Module**

Г

# **7.5.1 Event Input Module (Source/Sink type)**

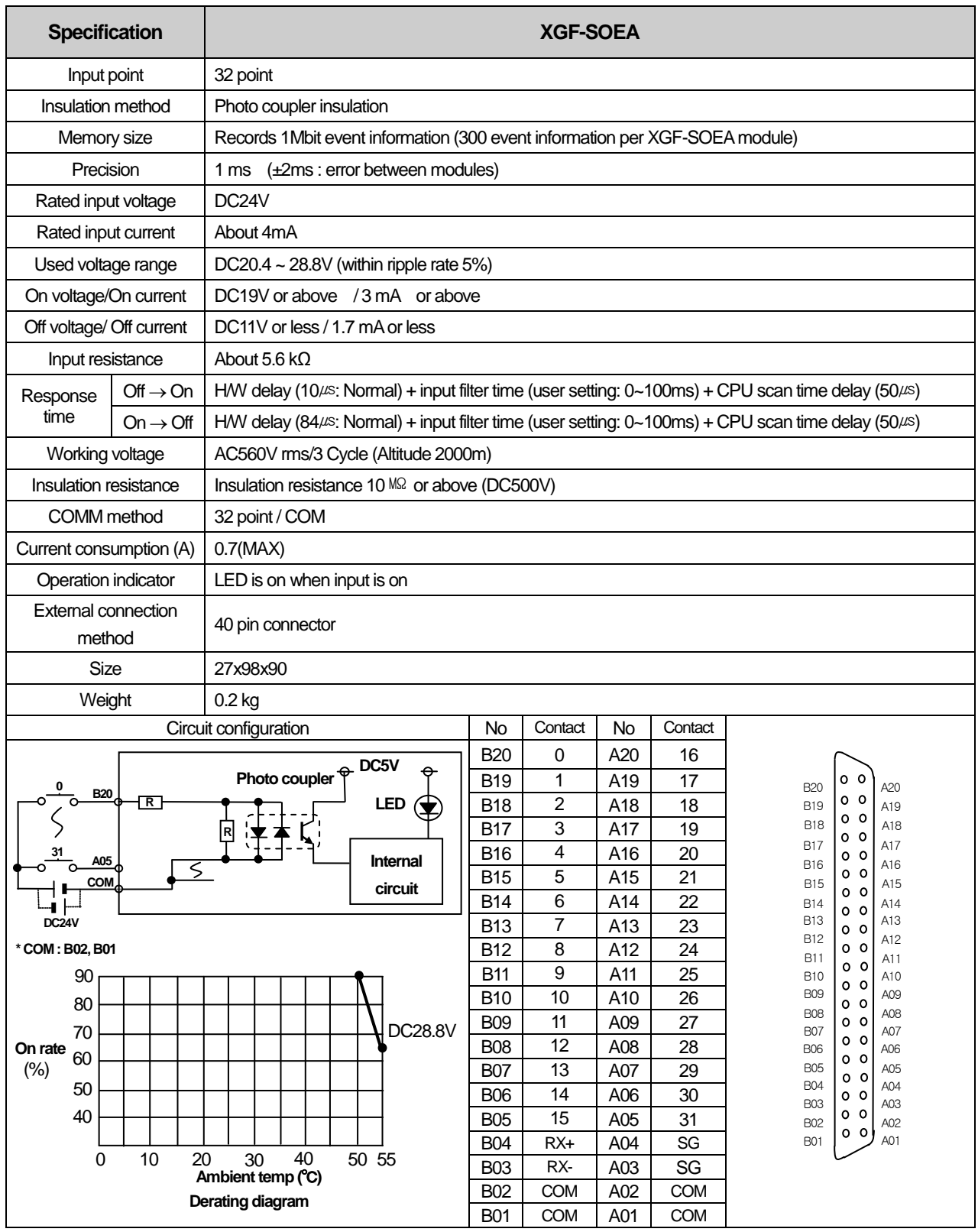

# **7.6 Applications of Smart Link**

### **7.6.1 Modules accessible to Smart Link**

From digital I/O modules used for XGI series, the modules accessible to Smart Link are as follows.

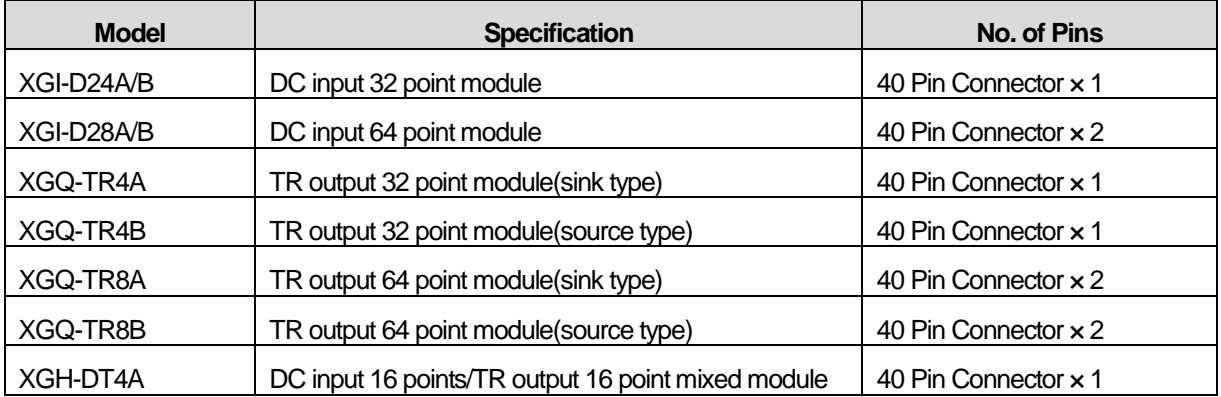

The company prepares smart link products for the convenience of using our products such as easy wiring of connector type I/O module. For further information, please refer to the data sheet contained in a smart link product.

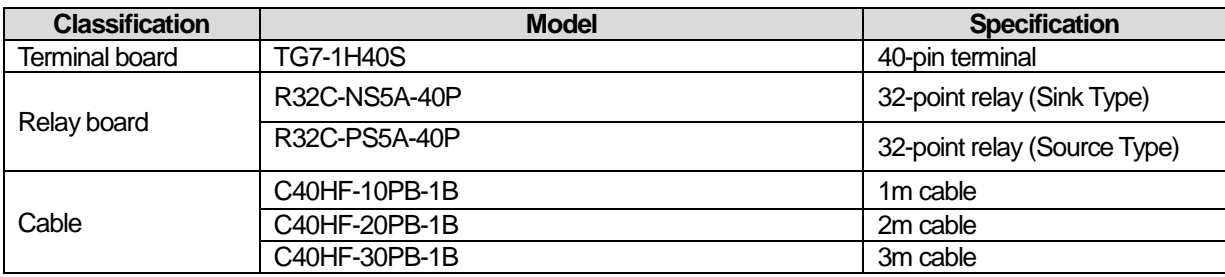

### **7.6.2 Smart Link connection**

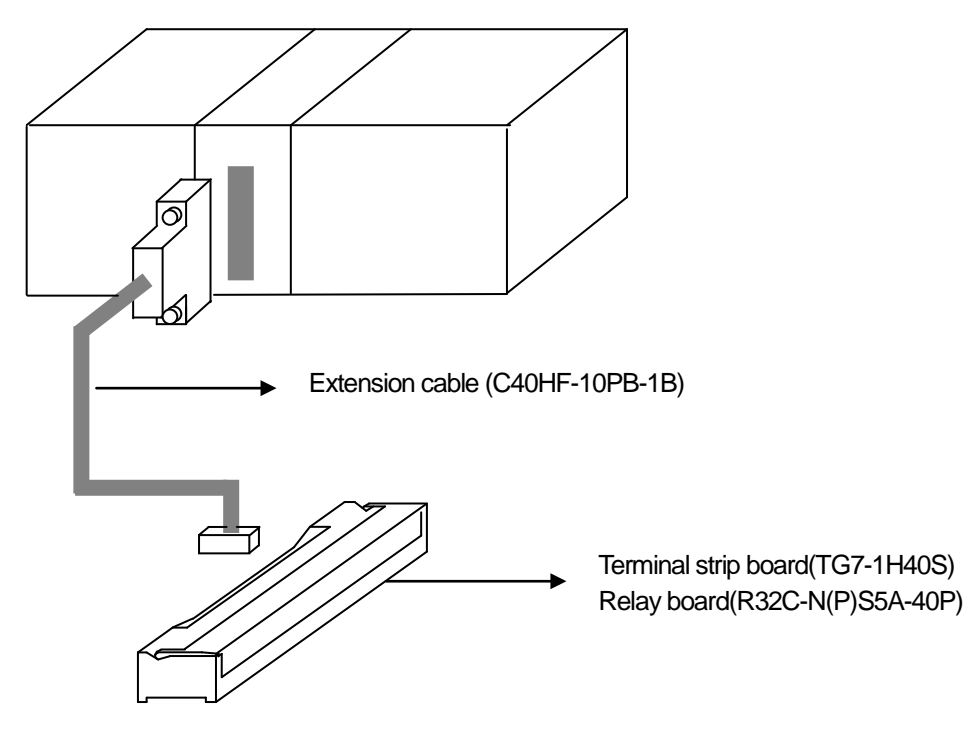

### **7.6.3 Smart Link Wiring Diagram**

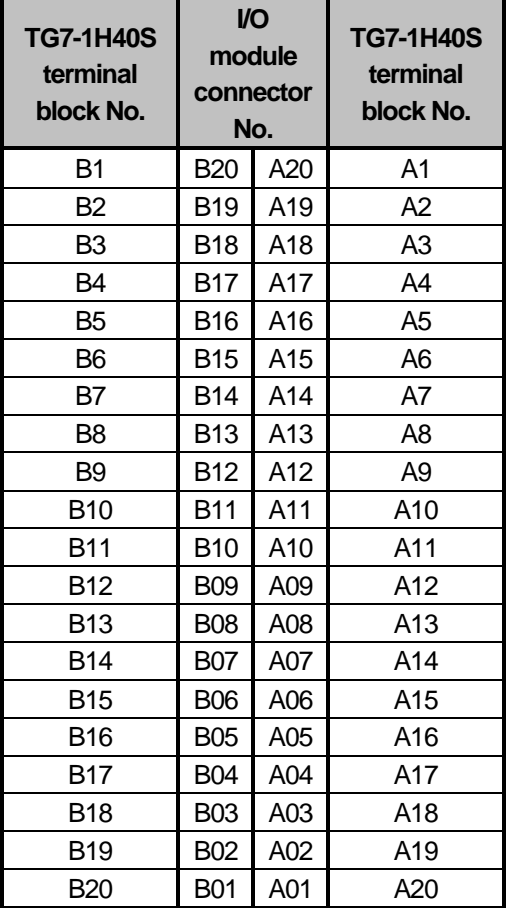

#### **R32C-N(P)S5A-40P terminal block No. I/O module connector No. R32C-N(P)S5A-40P terminal block No.** P0 B20 A20 P10 P1 | B19 | A19 | P11 P2 B18 A18 P12 P3 | B17 | A17 | P13 P4 B16 A16 P14 P5 | B15 | A15 | P15 P6 B14 A14 P16 P7 | B13 | A13 | P17 P8 | B12 | A12 | P18 P9 | B11 | A11 | P19 P0A | B10 | A10 | P1A P0B B09 A09 P1B P0C B08 A08 P1C P0D B07 A07 P1D P0E B06 A06 P1E P0F | B05 | A05 | P1F NC B04 A04 NC NC | B03 | A03 | NC  $+24V$  B02 A02 -24G +24V B01 A01 -24G

#### - Wiring Diagram with **TG7-1H40S** -Wiring Diagram with **R32C-N(P)S5A-40P**

# **Chapter 8 Power Module**

This chapter describes the selection, type and specifications of power module.

# **8.1 Selection**

The selection of power module is determined by the current that input power voltage and power module should supply to the system, that is, the sum of current consumption of digital I/O module, special module and communication module that are installed on a same base with the power module.

If it exceeds the rated output capacity of power module, the system does not properly work.

Select a power module by considering the power current of each module when structuring a system.

-For consumption current of each module, refer to user manual or data sheet of each module.

1) Current consumption by modules (DC 5V)

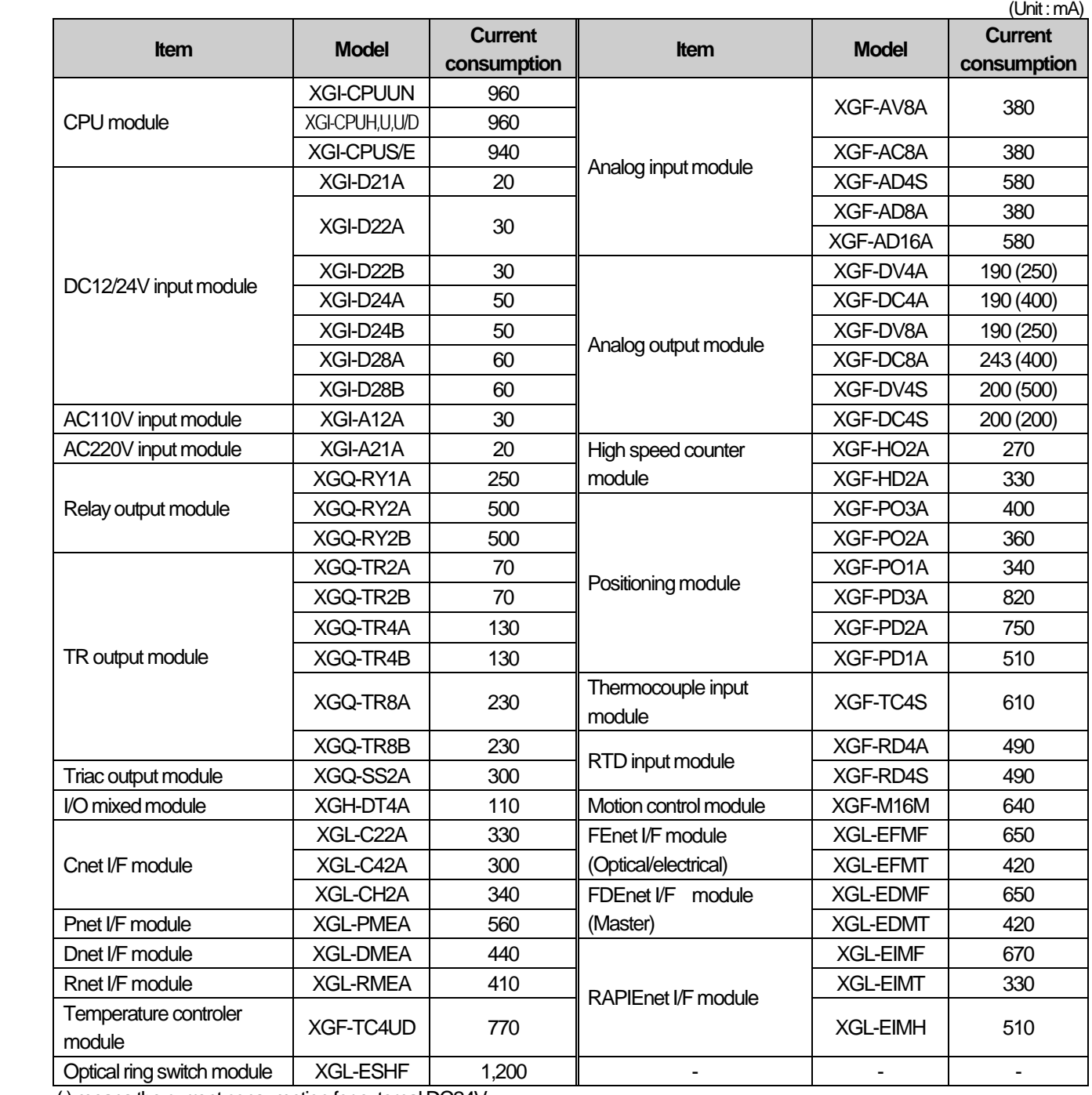

( ) means the current consumption for external DC24V.

`

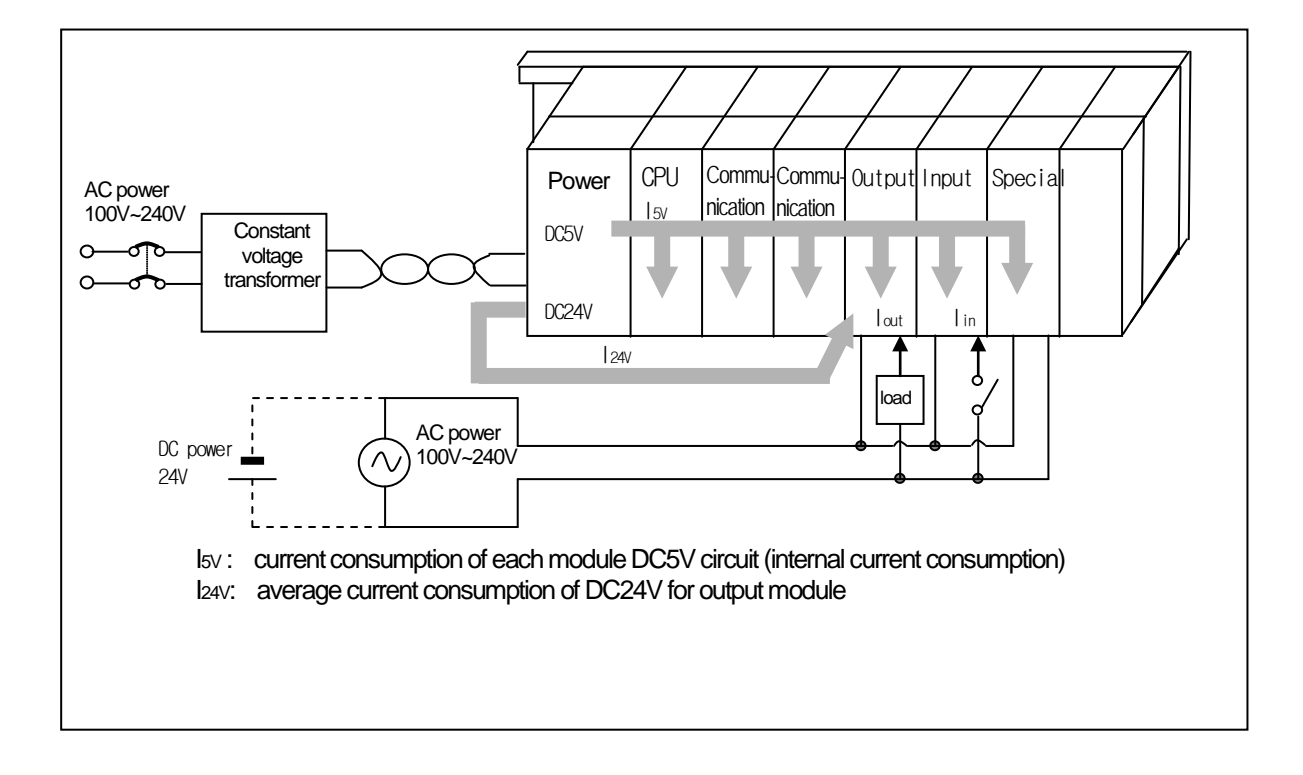

# **8.2 Specifications**

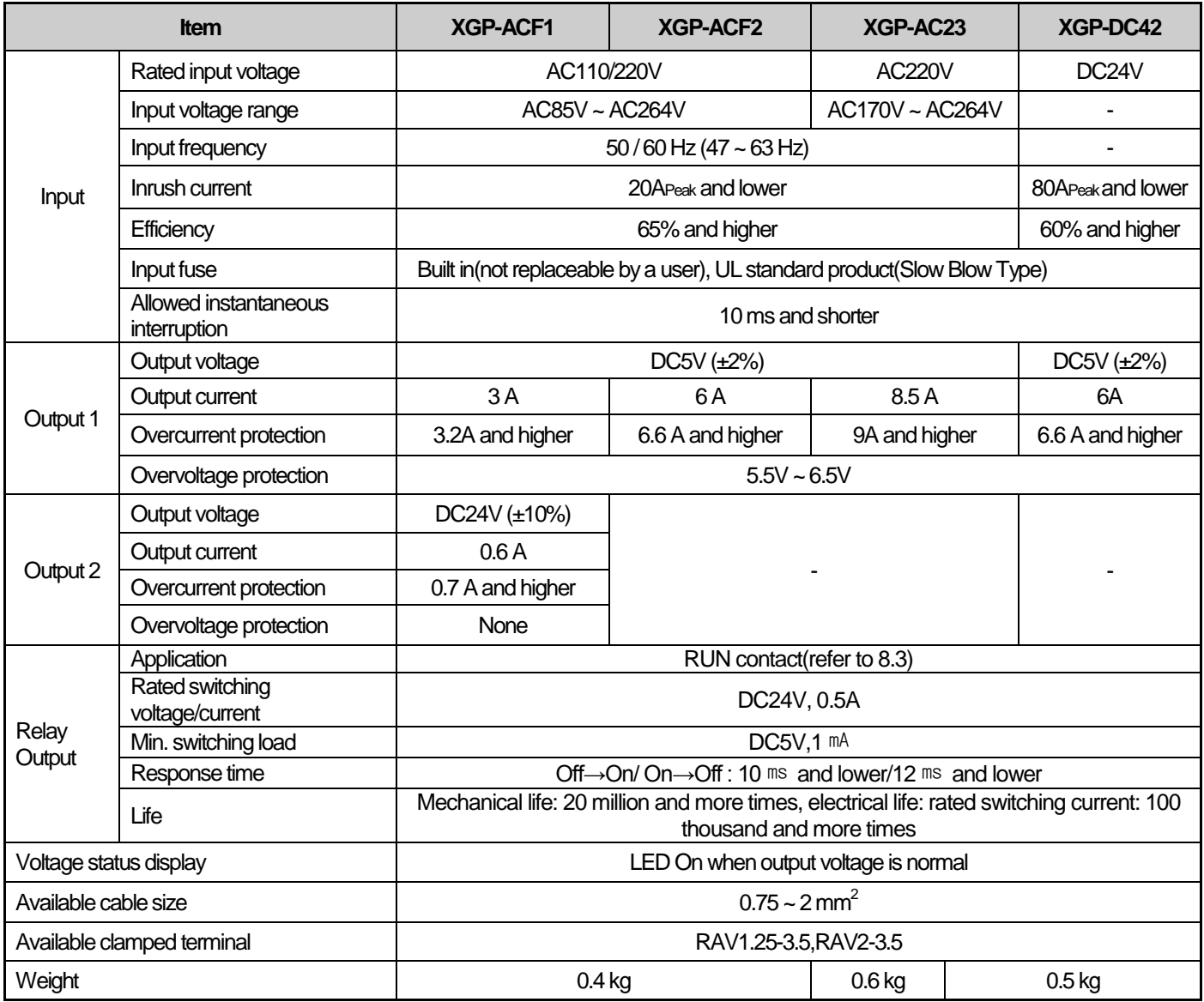

#### Note

1) Allowable instantaneous interruption time The time that the normal output voltage is maintained(normal operation) with the input voltage of AC110/220V lower than the rated value(AC85/170V) 2) Overcurrent protection

(1) If a current over the rated level is allowed on DC5V, DC24V circuit, an overcurrent protective system cuts off the circuit, suspending the system.

(2) If there is any overcurrent, the system should be restarted after eliminating the causes such as low current capacity, short-circuit and etc.

3) Overvoltage protection

If a voltage over the rated value is allowed to DC5V, the overvoltage voltage protective system cuts it off, suspending the system.

# **8.3 Parts' Names**

It describes the names and applications of parts of the power module.

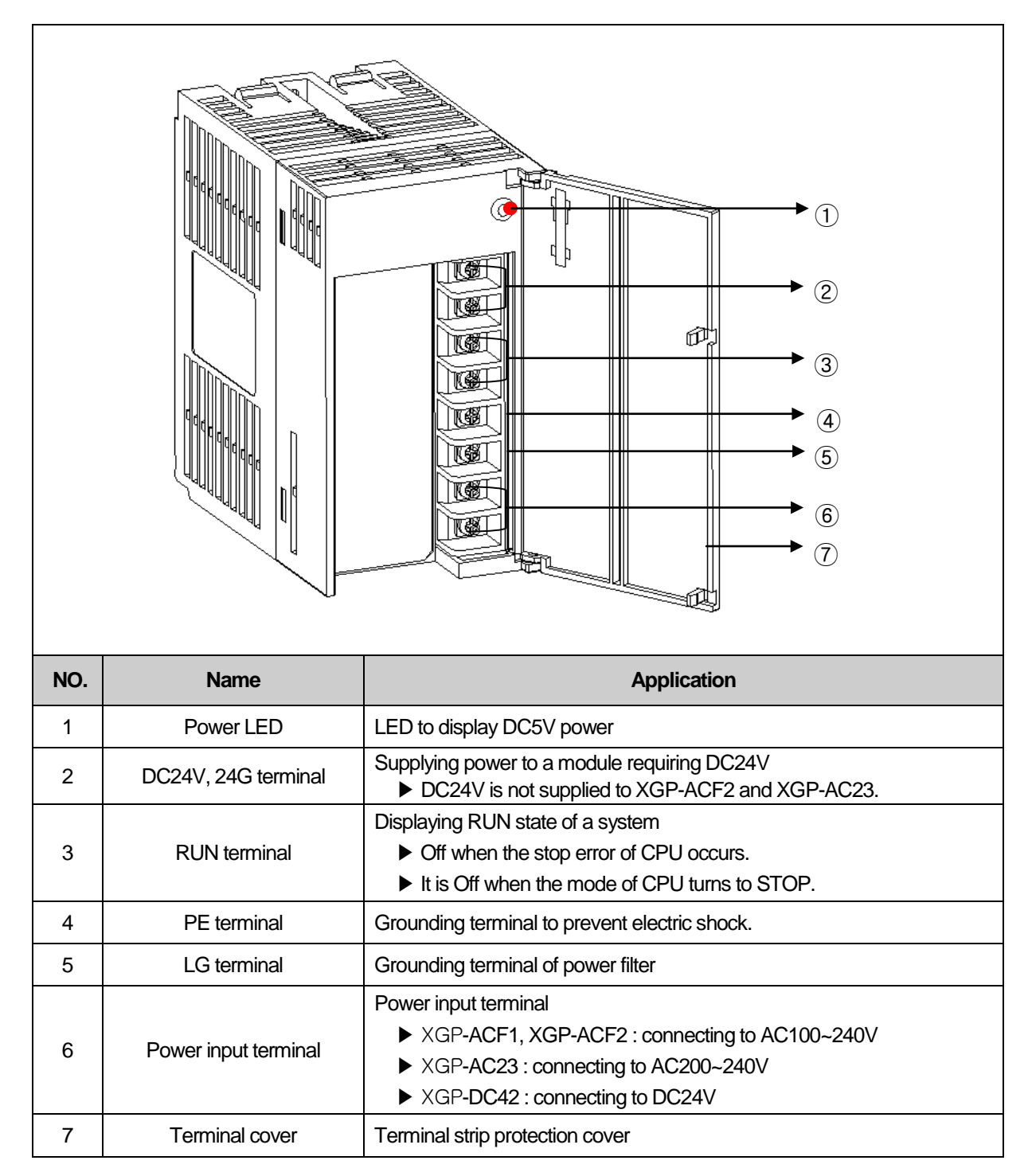

# **8.4 Example of Current Consumption/Power Calculations**

It describes which power module should be used for the XGT system with the following module.

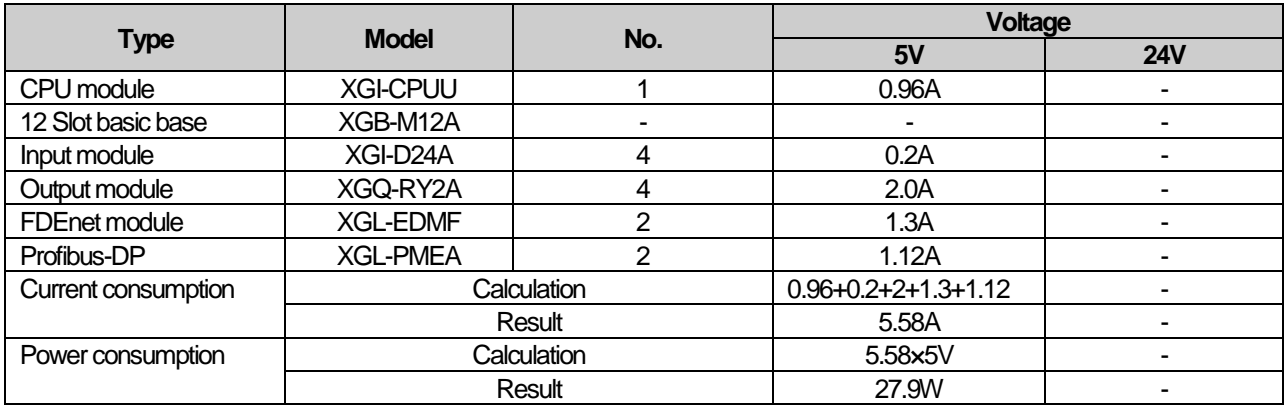

Since the current consumption calculation for 5V displays 5.58V, XGP-ACF2(for 5V:6A) or XGP-AC23(for 5V:8.5A) should be used. If XGP-ACF1 (for 5V:3A) is used, the system does not work properly.

# **Chapter 9 Base and Extension Cable**

# **9.1 Specifications**

### **9.1.1 Main base**

The Main base contains Power module, CPU module, I/O module, Special module and Communication module.

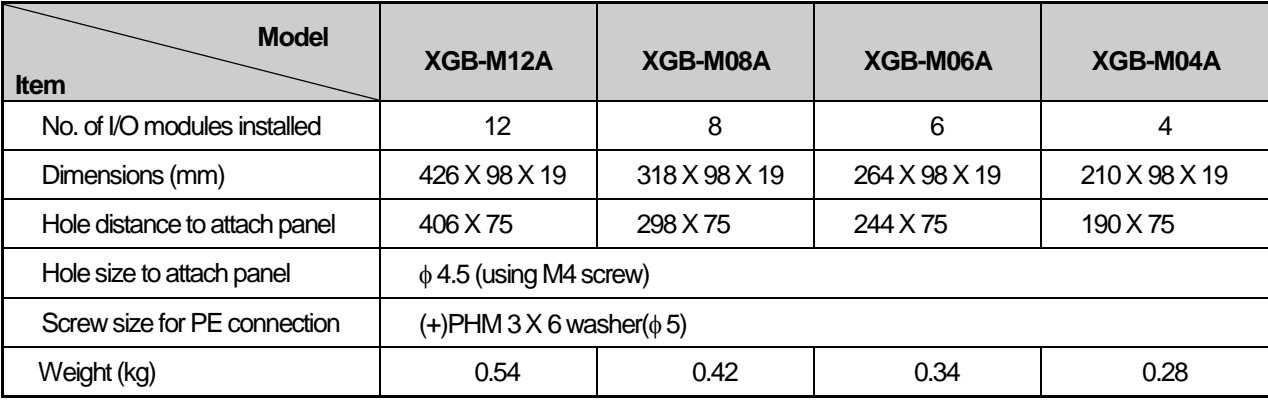

### **9.1.2 Expansion base**

The expansion base contains Power module, I/O module, Special module and Communication module.

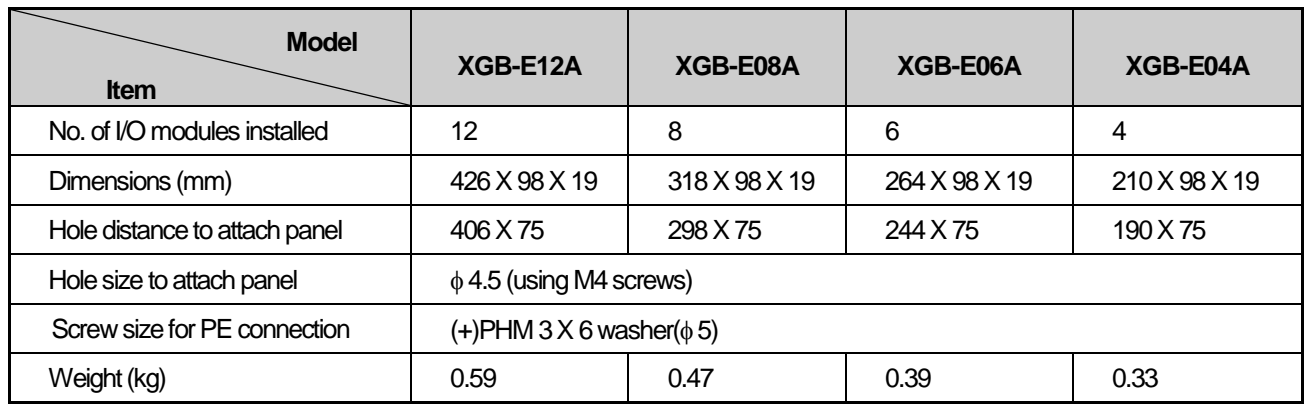

# **9.1.3 Extended cable**

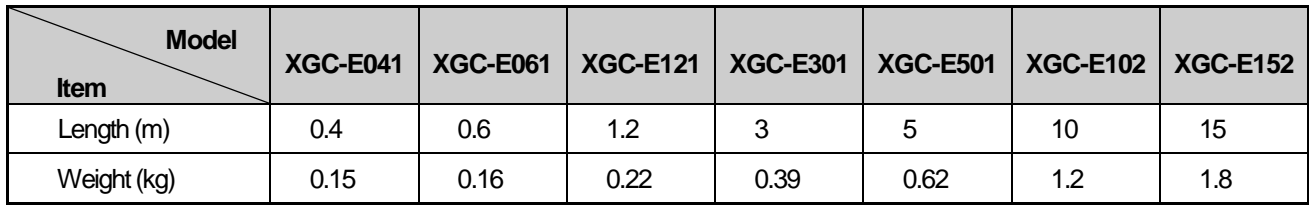

Note

If using a combination with extended cable, it should not be longer than 15m.

# **9.2 Parts' Names**

### **9.2.1 Main base**

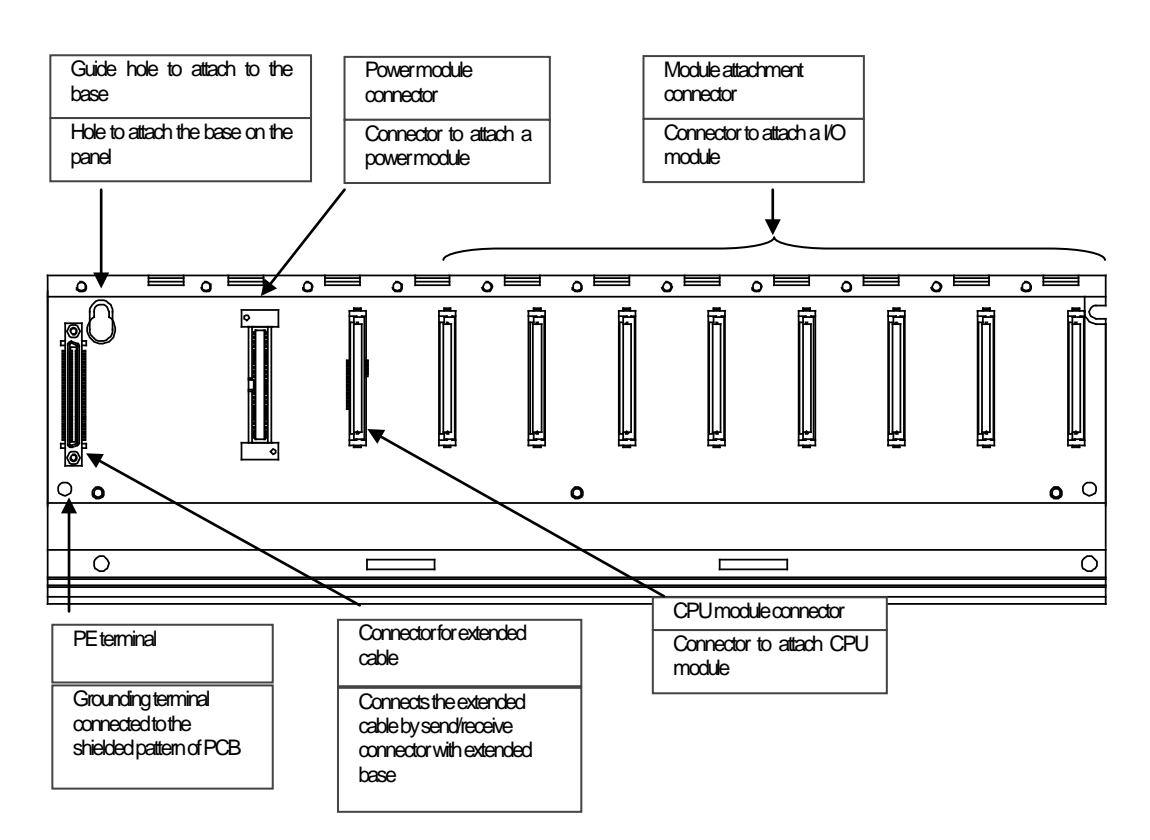

### **9.2.2 Expansion base**

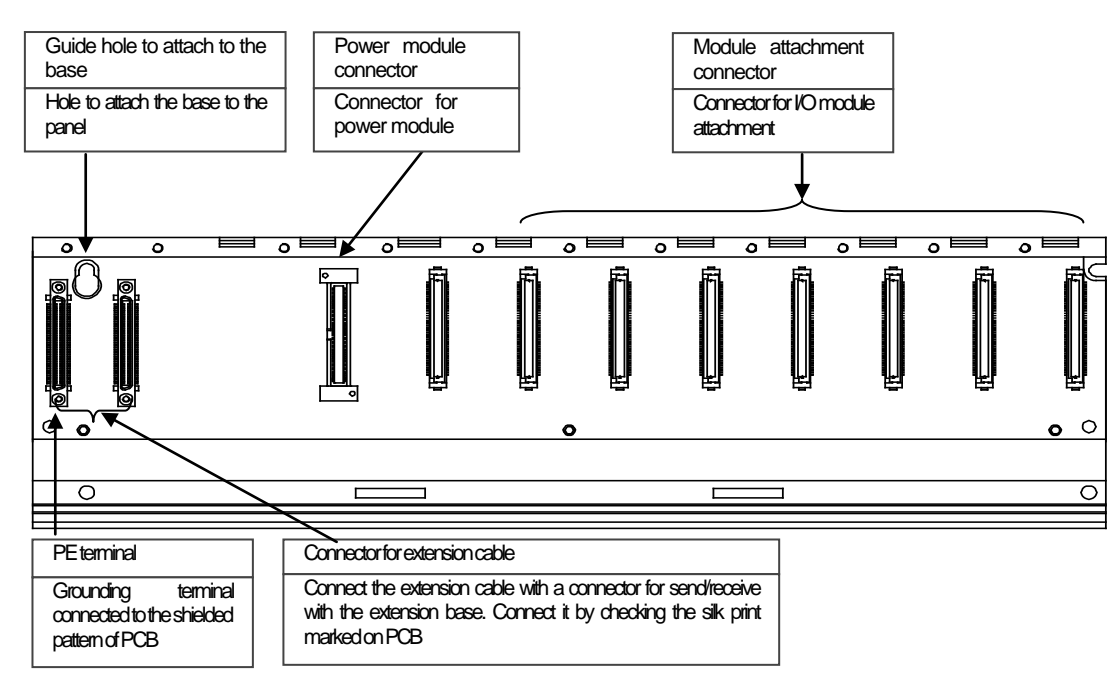

### 9-2 | LS Industrial Systems

# **Chapter 10 Installation and Wiring**

# **10.1 Installation**

#### **10.1.1 Installation environment**

The system keeps a high reliability, irrespective of the installation environment. However, to guarantee the reliability and stability, make sure to keep the following cautions.

1) Environmental conditions

(1) Install in a control panel resisting to moisture and vibration.

(2) Free of any continuous impact or vibration.

(3) Not exposed to direct sunrays.

- (4) No condensation from sudden temperature fluctuation.
- (5) Ambient temperature range between  $0 \sim 55^{\circ}$ C.
- $(6)$  Relative humidity between 5 ~ 95%.

(7) Free of any corrosive gas or flammable gas.

#### 2) Installation construction

- (1) When boring a screw hole or executing wiring construction, any wiring impurities should not be inserted to the PLC.
- (2) The system should be installed in a place easily accessible.

(3) Do not install the system on a same panel of a high voltage device.

- (4) It should be 50mm and more away from wiring duct or proximate modules.
- (5) Grounding on a position where noise is lower than the specified level.

3) Heat protective design of control panel

- (1) If installing the PLC in an air-tight control panel, it needs heat-protective(control) design considering the heat from the PLC as well as other devices. If ventilating by vent or fan, inflow of dust or gas may affect the performance of the PLC system.
- (2) Install a filter or use a closed heat exchanger.

The following shows the calculation of PLC system's power consumption requiring heat protective design.

4) Power Consumption block diagram of the PLC system

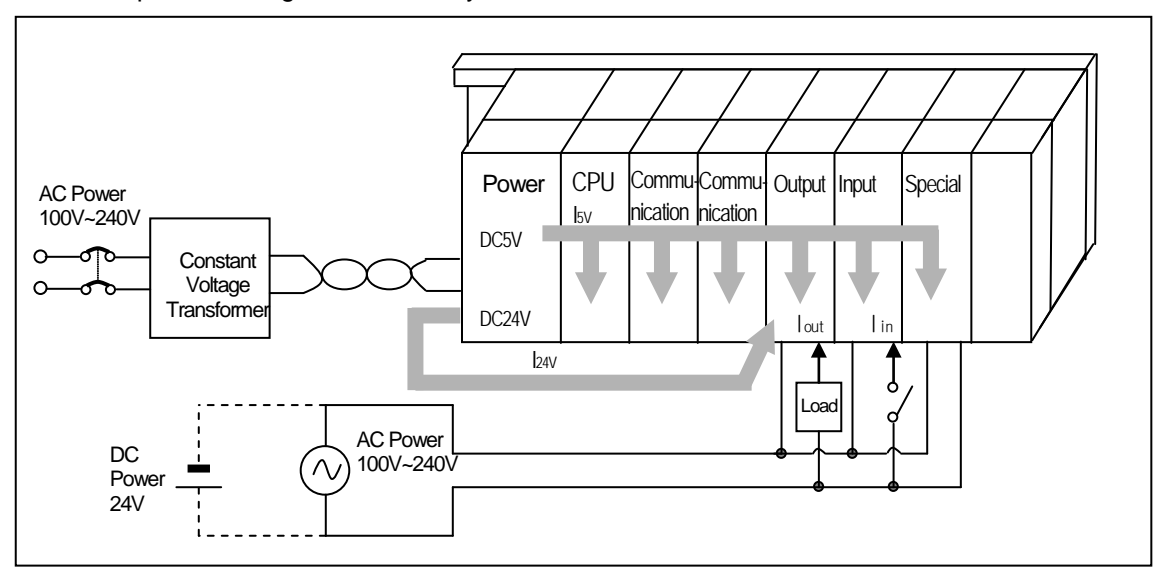

#### 5) Power consumption of each part

(1) Power consumption of power module

The power conversion efficiency of power module is about 70% and the other 30% is gone with heat; 3/7 of the output power is the pure power consumption. Therefore, the calculation is as follows.

•  $W_{\text{pw}} = 3/7$  {( $I_{5V} \times 5$ ) + ( $I_{24V} \times 24$ )} (W)

I5V : power consumption of each module DC5V circuit(internal current consumption)

I24V: the average current consumption of DC24V used for output module

(current consumption of simultaneous On point)

If DC24V is externally supplied or a power module without DC24V is used, it is not applicable.

(2) Sum of DC5V circuit current consumption

The DC5V output circuit power of the power module is the sum of power consumption used by each module.

 $\bullet$  W<sub>5V</sub> = I<sub>5V</sub> X 5 (W)

(3) DC24V average power consumption(power consumption of simultaneous On point)

The DC24V output circuit's average power of the power module is the sum of power consumption used by each module. •  $W_{24V} = 124V X 24$  (W)

(4)Average power consumption by output voltage drop of the output module(power consumption of simultaneous On point)

 $\bullet$  W<sub>out</sub> =  $\text{I}_{\text{out}}$  X V<sub>drop</sub> X output point X simultaneous On rate (W)

Iout : output current(actually used current) (A)

 $\vec{\mathcal{L}}$  V<sub>drop</sub>: voltage drop of each output module (V)

(5) Input average power consumption of input module(power consumption of simultaneous On point)

- $W_n = \ln X \in X$  input point X simultaneous On rate (W)
- $-$  lin: input current (root mean square value in case of AC) (A)
- $\mathcal{L}$  E : input voltage (actually used voltage) (V)
- (6) Power consumption of special module power assembly

•  $Ws = 15vX5 + 124vX24 + 1100vX100 (W)$ 

The sum of power consumption calculated by each block is the power consumption of the entire PLC system.

 $\bullet$  W = Wpw + W<sub>5V</sub> + W<sub>24V</sub> + W<sub>out</sub> + W<sub>in</sub> + W<sub>s</sub> (W)

Calculate the heats according to the entire power consumption(W) andreview the temperature increase within the control panel.

The calculation of temperature rise within the control panel is displayed as follows.

 $T = W / U A$  [°C]

- W : power consumption of the entire PLC system (the above calculated value)
- A : surface area of control panel  $[m^2]$
- U : if equalizing the temperature of the control panel by using a fan and others - 6

If the air inside the panel is not ventilated ---------- 4

### **10.1.2 Cautions for handling**

It describes the cautions for handling from unpacking to installation.

- •Please do not drop it or apply excessive force on it.
- •Please do not separate PCB from the case. It may cause a trouble.
- During wiring, a special attention should be paid so that impurities such as wiring remainder should not be inserted into the top of a module. If impurities are found, immediately remove them.

1) Cautions for handling I/O module

It describes the cautions for installing or handling I/O module.

#### (1) Recheck the I/O module specifications.

The input module may be affected by input voltage while the output module may be subject to breakage, destruction or a fire if the voltage over the max. switching capacity is allowed.

(2) Available cable type

Cable should be selected in consideration of ambient temperature and allowable current; the min. size of cable should be AWG22 $(0.3$ mm<sup>2</sup> $)$  and higher.

#### (3) Environment

If I/O module wiring is close to heating sources or materials or the wiring is directly contacted with oils for a long time during wiring, it may cause short-circuit, destruction or malfunction.

#### (4) Polarities

Please make sure to check the polarities of modules of which terminal block is polarized before allowing the power.

(5) Wiring

•When I/O wiring is executed with high voltage or power cable, it may cause inductive fault, probably leading to malfunction or trouble.

• No cable should not be arranged front of I/O operation display(LED)(I/O display may be hidden, hindering the interpretation)

• If an output module is connected to inductive load, please make sure to connect a surge killer or diode to load in parallel. Please connect the cathode side of a diode to (+) o f the power.

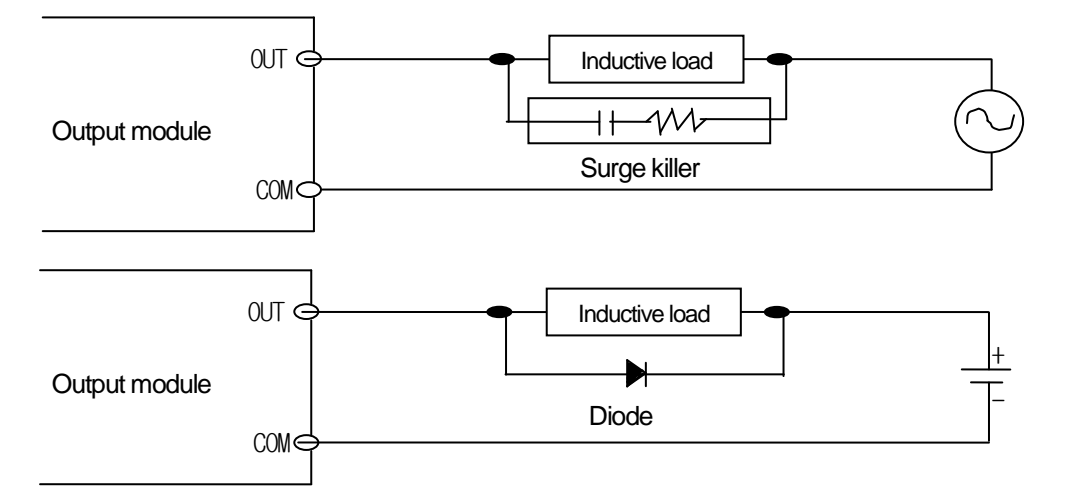

#### (6) Terminal strip

Please check the tightness of terminal strip and prevent any wiring impurities(remainder) from being inserted into the PLC when processing terminal strip wiring or screw hole making. It may cause malfunction or trouble.

(7) Besides the above, it is prohibited to apply excessive impact on I/O module or separating PCB board from the case.

2) Cautions for installing the base

It describes the cautions when installing the PLC on the control panel and others.

(1) A proper distance between the top of a module and structure/parts should be secured to facilitate ventilation and module replacement.

(2) Please do not install it vertically or horizontally for the ventilation purpose.

(3) Please use a different panel or secure a proper distance if there is vibration source from a large electronic contact or no-fuse breaker

(4) If necessary, please install a wiring duct. However, please keep the following cautions.

• If installing on the top of PLC, maintain the height of a wiring duct 50mm more than for better ventilation. In addition, maintain the distance from the top of PLC so that the hook on the top of the base can be pressed.

• If installing on the bottom of it, let optical or coaxial cable be connected and consider the minimum radius of the cable.

(5) Please install the PLC along the well-ventilated direction as presented below for the heat prevention purpose.

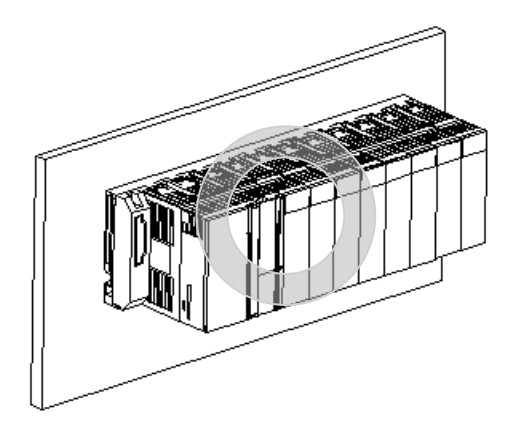

(6) Please do not install it to the direction as presented below.

I

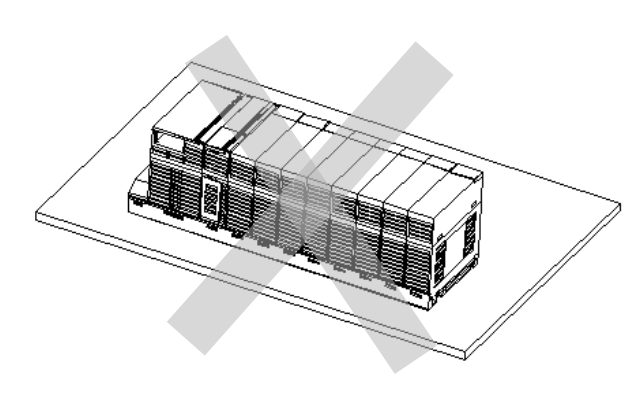

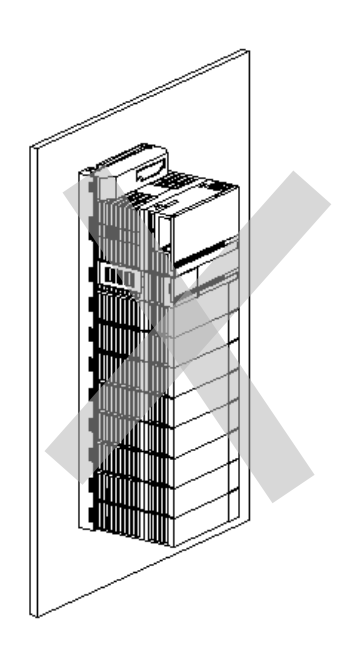

(7) To avoid any influence of radiating noise or heat, please install the PLC and other devices(relay, electronic contact) with a spacing secured as presented below.

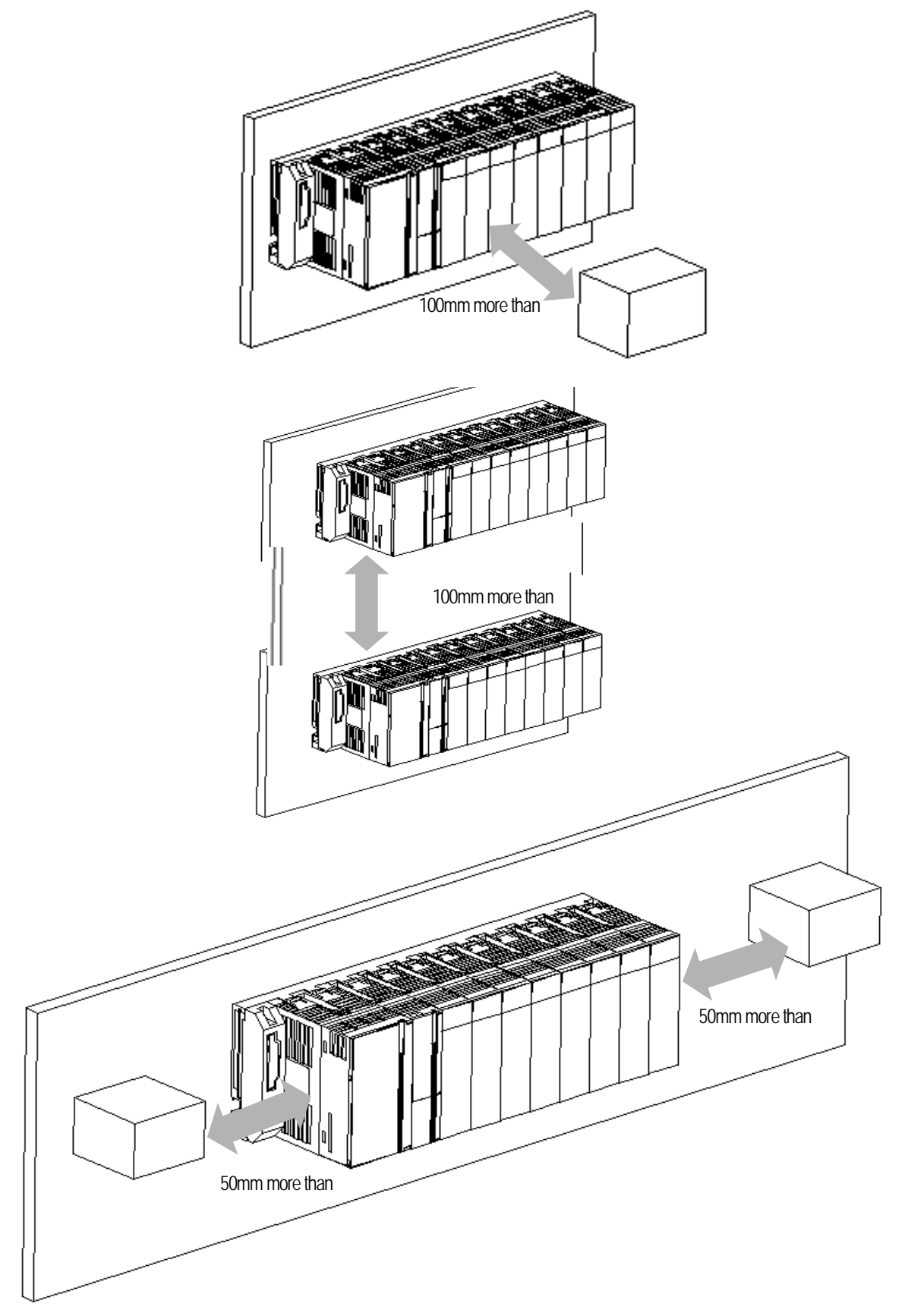

### **10.1.3 Attachment/Detachment of modules**

It describes how to attach or detach a module on the base.

#### 1) Attachment

- •Please insert the fixation projection on the bottom of a module to the hole of module installation of the base.
- •Please fix it on the base by pushing the top of a module and tight it by using the module fixation screw.
- •Please try to pull the top of a module to check whether it is tightly fixed on it.

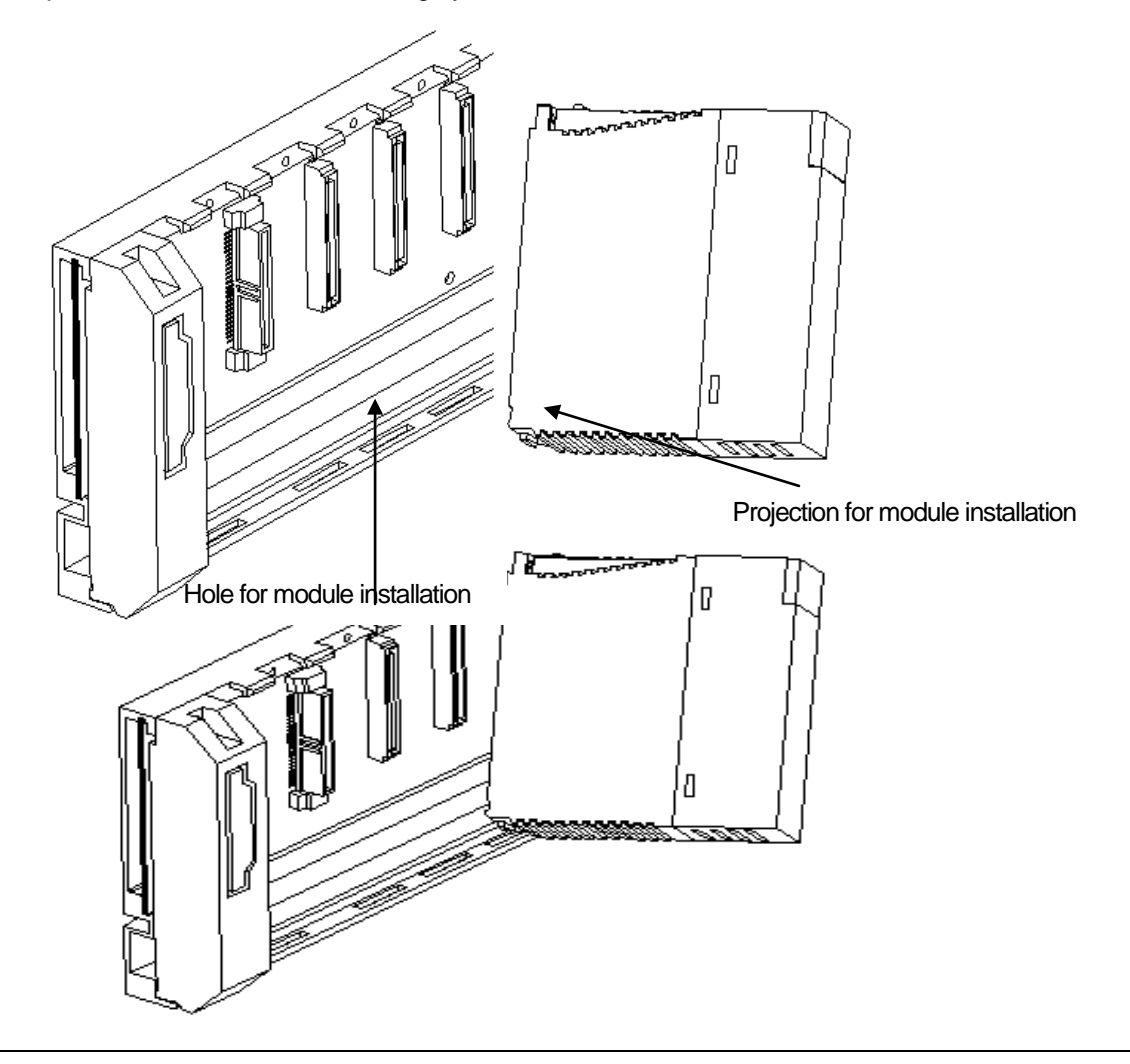

#### Note

1) A module should be installed by inserting the projection for module installation to the hole for module installation. If applying an excessive force, a module may be broken.

#### 2) Detachment

- Please unscrew the fixation screw on the top of a module.
- •Please press the hook for module installation with a module held by both hands.
- •Please pull the bottom of a module toward the top while pressing the hook.
- Lifting up the module, please detach the projection for module installation from the hole for module installation.

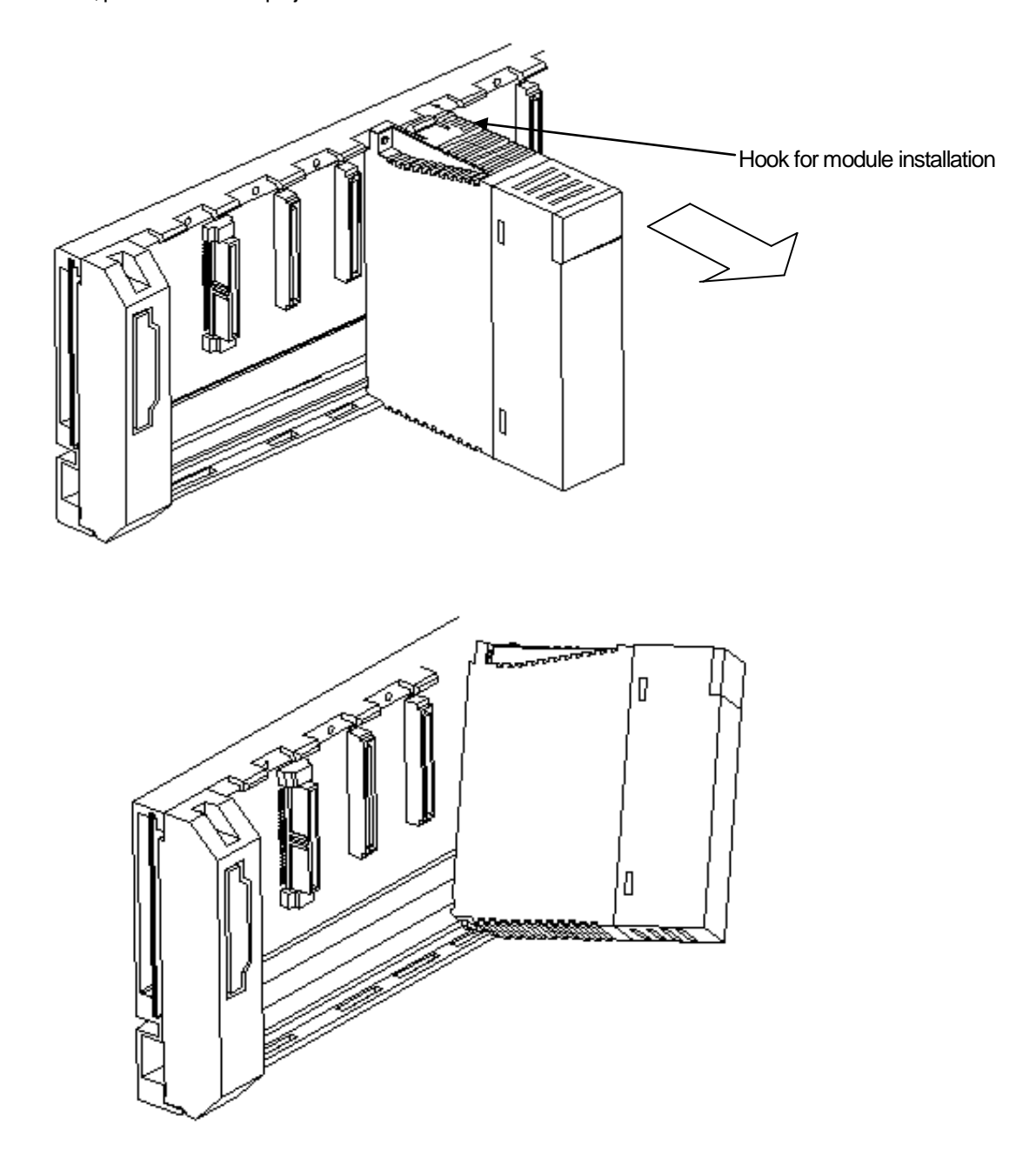

#### **Note**

1) When detaching a module, please press the hook to detach it from the base and then, isolate the projection for module installation from the hole for module installation. At the moment, if trying to detach it forcibly, the hook or projection may be damaged.

# **10.2 Wiring**

It describes the important information about wiring when using the system.

#### **10.2.1 Power wiring**

1) Connect a constant voltage transformer when the power variance is larger than the specified range.

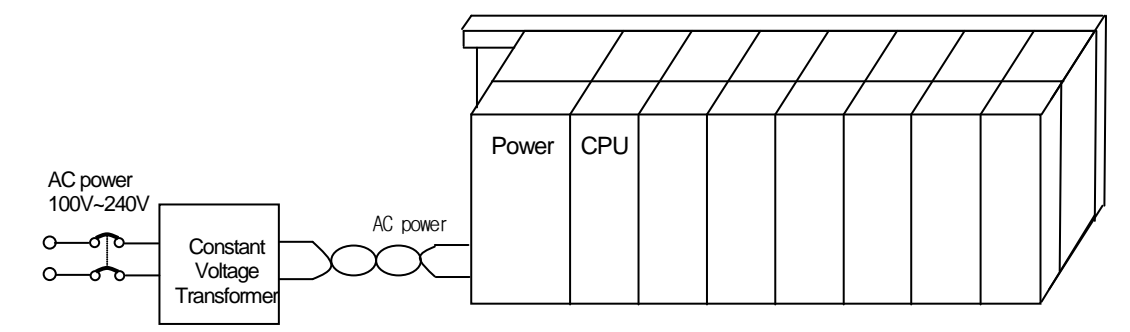

2) Connect the power source of which inter-cable or cable-ground noise is small. (If a large one is connected, make sure to connect to an insulation transformer)

3) Isolate the PLC power, I/O devices and power devices as follows.

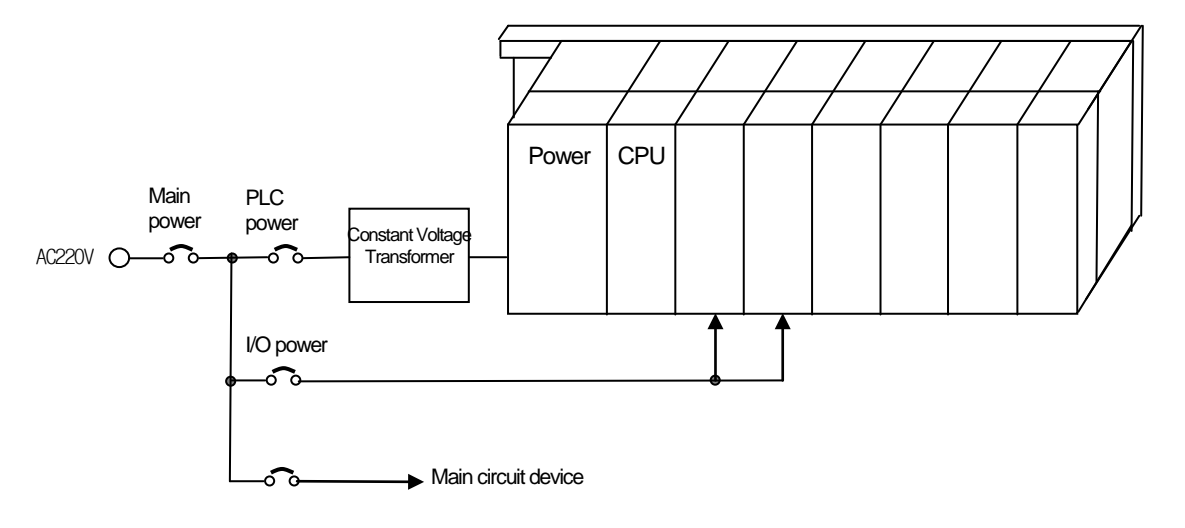

4) If using DC24V of the power module

 Do not connect DC24V of several power modules in parallel. It may cause the destruction of a module. • If a power module can not meet the DC24V output capacity, supply DC24V externally as presented below.

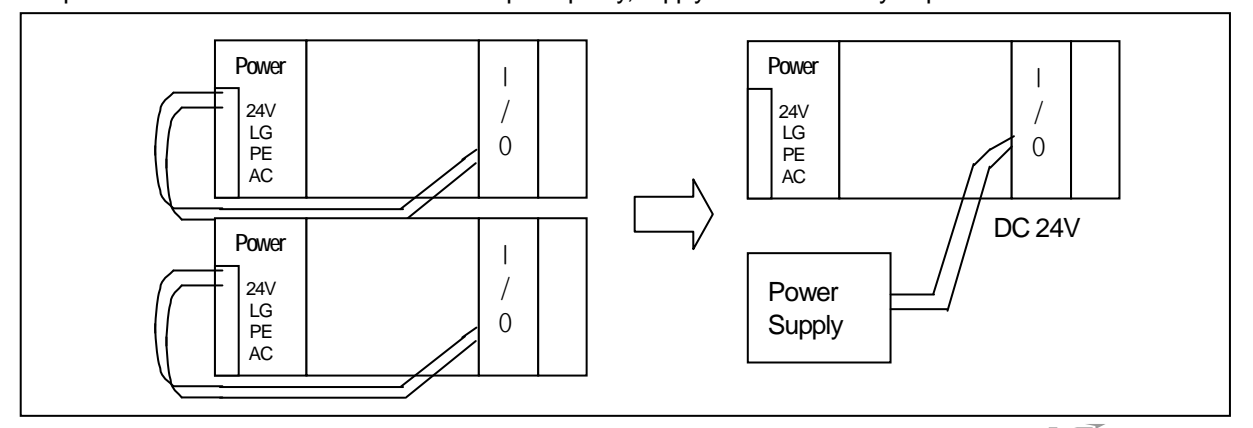

5) AC110V/AC220V/DC24V cables should be compactly twisted and connected in the shortest distance.

6) AC110V/AC220V cable should be as thick as possible( $2mm^2$ ) to reduce voltage drop.

AC110V/DC24V cables should not be installed close to main circuit cable(high voltage/high current) and I/O signal cable. They should be 100mm away from such cables.

7) To prevent surge from lightning, use the lightning surge absorber as presented below.

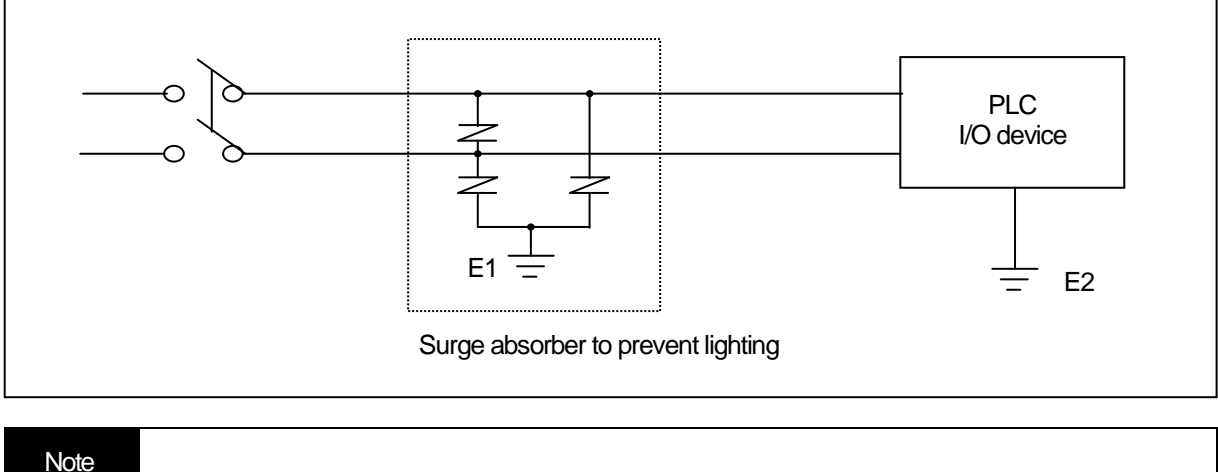

- 1) Isolate the grounding(E1) of lightning surge absorber from the grounding(E2) of the PLC.
- 2) Select a lightning surge absorber type so that the max. voltage may not the specified allowable voltage of the absorber.

8) When noise may be intruded inside it, use an insulated shielding transformer or noise filter.

9) Wiring of each input power should be twisted as short as possible and the wiring of shielding transformer or noise filter should not be arranged via a duct.

#### **10.2.2 I/O Device wiring**

1) The size of I/O device cable is limited to 0.3~2 mm<sup>2</sup> but it is recommended to select a size(0.3 mm<sup>2</sup>) to use conveniently.

2) Please isolate input signal line from output signal line.

3) I/O signal lines should be wired 100mm and more away from high voltage/high current main circuit cable.

4) Batch shield cable should be used and the PLC side should be grounded unless the main circuit cable and power cable can not be isolated.

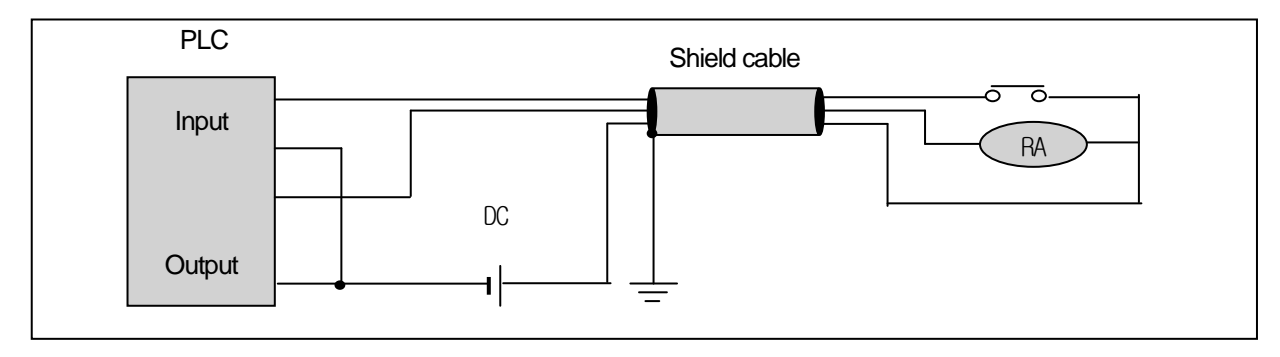

- 5) When applying pipe-wiring, make sure to firmly ground the piping.
- 6) The output line of DC24V should be isolated from AC110V cable or AC220V cable.

For a long distance wiring over 200m, please refer to 12.4 Cases in Chapter 12 because it is expected that accident may occur due to leakage current due to inter-cable capacity.

#### **10.2.3 Grounding wiring**

- 1)The PLC contains a proper noise measure, so it can be used without any separate grounding if there is a large noise. However, if grounding is required, please refer to the followings.
- 2)For grounding, please make sure to use the exclusive grounding. For grounding construction, apply type 3 grounding(grounding resistance lower than 100  $\Omega$ )
- 3) If the exclusive grounding is not possible, use the common grounding as presented in B) of the figure below.

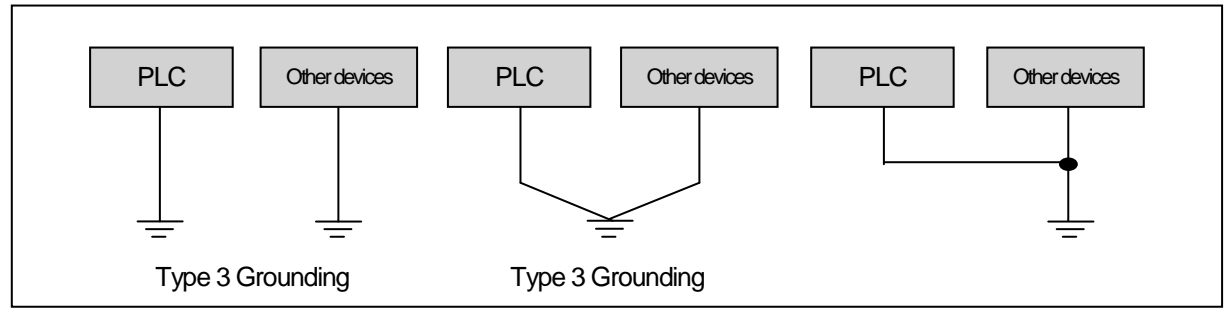

A) Exclusive grounding : best B) common grounding : good C) common grounding: defective

- 4) Use the grounding cable more than 2 mm<sup>2</sup>. To shorten the length of the grounding cable, place the grounding point as close to the PLC as possible.
- 5) Separately ground the LG of the power module and the PE of the base board.

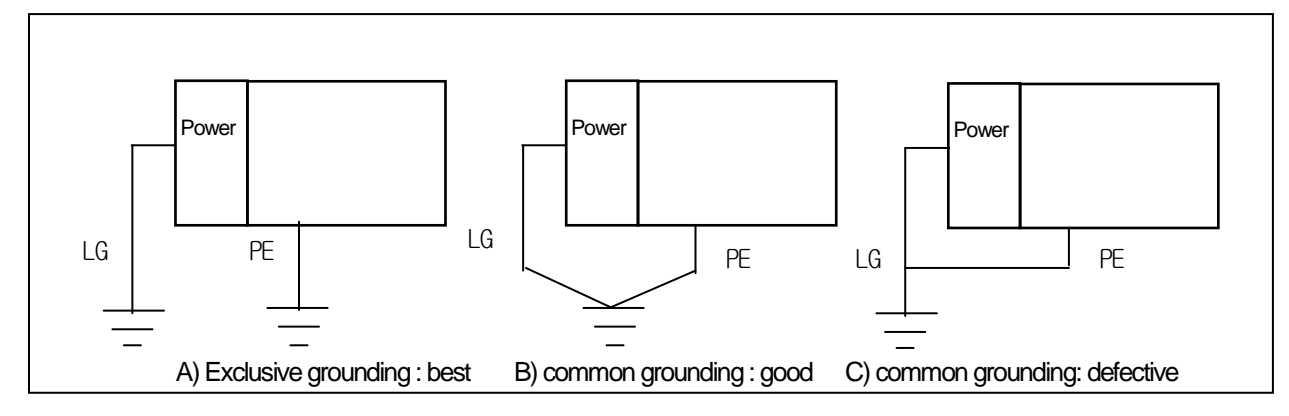

6) If any malfunction from grounding is detected, separate the PE of the base from the grounding.

# **10.2.4 Specifications of wiring cable**

a.

The specifications of cable used for wiring are as follows.

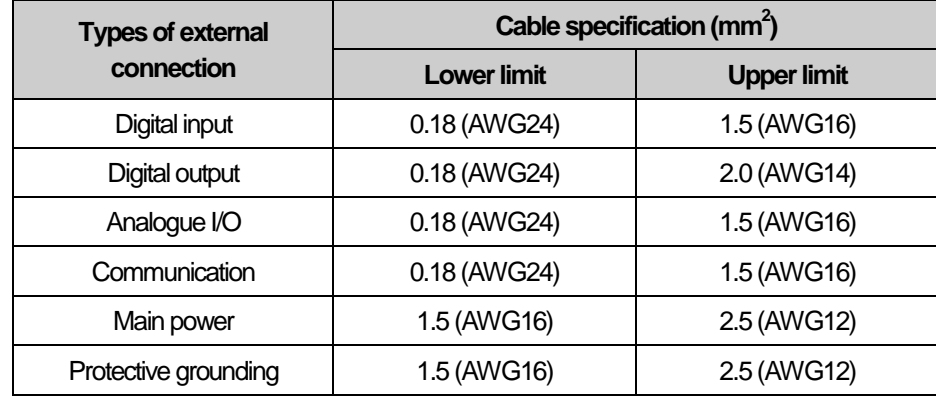

J

# **Chapter 11 Maintenance**

To maintain PLC in the best condition, please execute the following routine and periodic inspections.

# **11.1 Repairs and Maintenance**

The I/O module mainly consists of semiconductor elements, so its life is almost semi permanent. However, such elements may be affected by the environment, so they should be periodically inspected and maintained. Please refer to the following checklist for the items to be checked once or twice every 6 months.

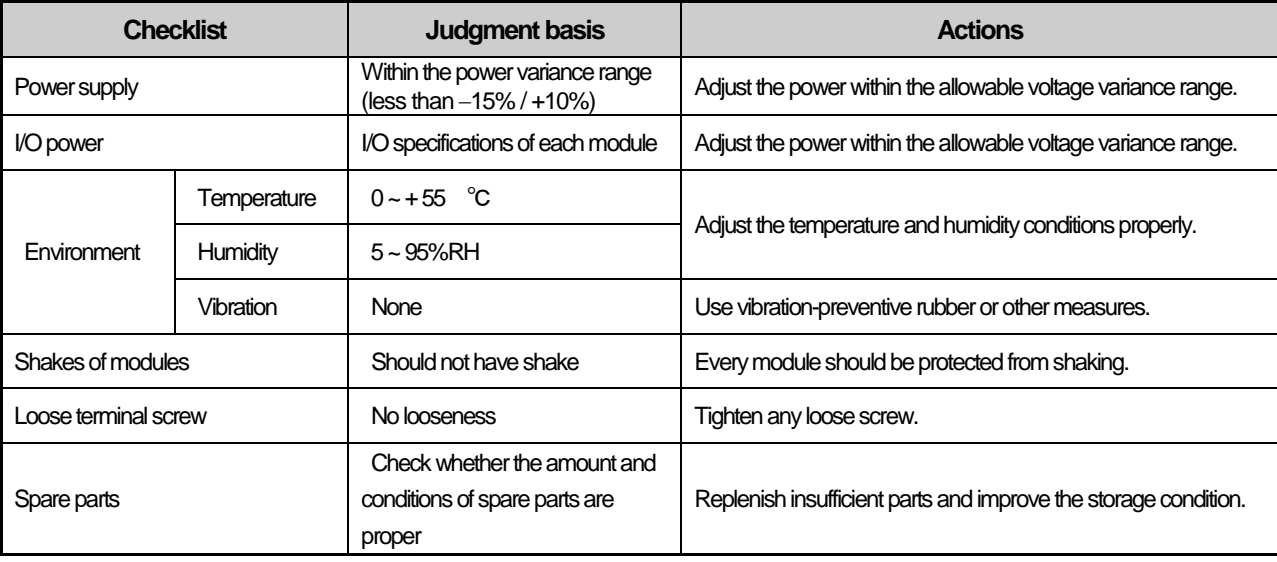

# **11.2 Routine Inspection**

The following items should be routinely inspected.

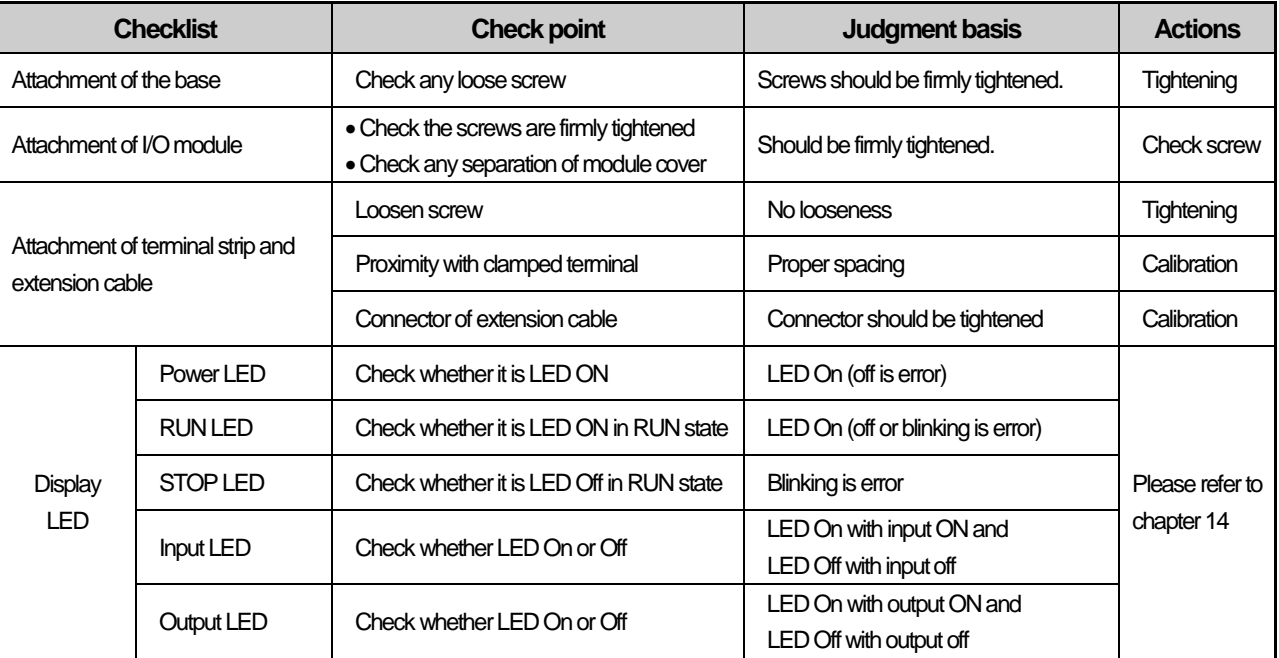

# **11.3 Periodic Inspection**

**Checklist Check method Judgment basis Actions Environment** Temperature Measure by thermometer/hygrometer Humidity 5 ~ 95%RH Measure corrosive gas  $0 ~- 55 °C$  Adjusting according to the general spec.(the environment in panel) Contamination level Free of corrosive gas PLC status Looseness/shake | Try to move each module | Should be firmly attached | Tightening Built-in dust/impurities | Visual inspection | No built-in dust/impurities |  $\blacksquare$  -**Connection** status Looseness Tightening with a screwdriver No loosened screws Tightening Proximate of clamped terminal Visual inspection Proper spacing Calibration Loosened connector | Visual inspection | No looseness | Tightening connector screws Check power voltage Check the voltage Check the voltage of input terminal by using a tester AC100~240V:AC85~ 264V DC24V:DC19.2 ~ 28.8V Change the power supplied **Battery** Check the battery replacement timing and voltage drop •Check the total interruption time and warranty period •No battery voltage drop display A battery should be replaced if it passes the warranty period despite of no display Fuse **Calculation** Visual inspection **Calculation •No fusing** Regularly replace it because element may be deteriorated by inrush current.

Please take a measure by checking the following items once or twice every 6 months.

# **Chapter 12 Compliance with EMC Specifications**

# **12.1 Requirements Complying with EMC Specifications**

EMC Directions describe "Do not emit strong electromagnetic wave to the outside: Emission" and "Do not have an influence of electromagnetic wave from the outside: Immunity", and the applicable products are requested to meet the directions. The chapter summarizes how to structure a system using XGT PLC to comply with the EMC directions. The description is the data summarized for the requirements and specifications of EMC regulation acquired by the company but it does not mean that every system manufactured according to the description meets the following specifications. The method and determination to comply with the EMC directions should be finally determined by the system manufacturer self.

# **12.1.1 EMC specifications**

The EMC specifications affecting the PLC are as follows.

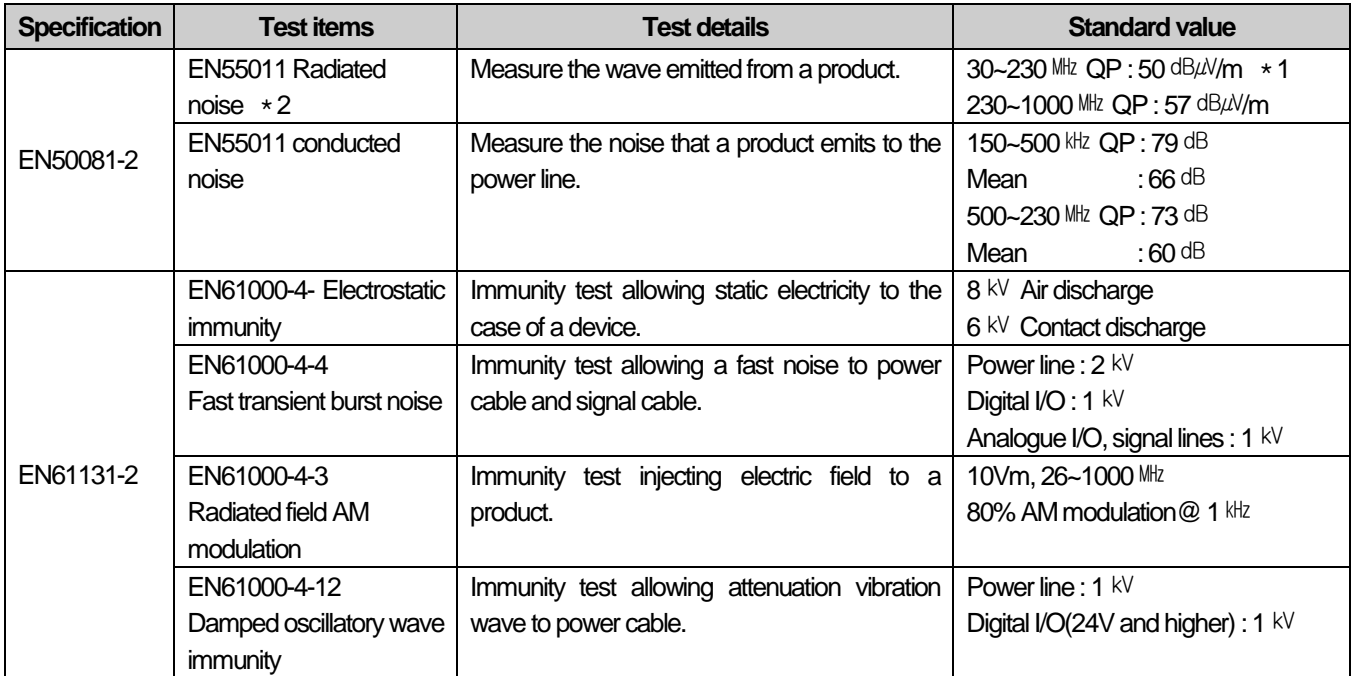

\*1 : QP: Quasi Peak, Mean : average value

\* 2 : PLC is a type of open device(installed on another device) and to be installed in a panel. For any applicable tests, the system is tested with the system installed in a panel.

### **Chapter 12 Compliance with EMC Spec.**

#### **12.1.2 Panel**

The PLC is a kind of open device(installed on another device) and it should be installed in a panel. It is because the installation may prevent a person from suffering from an accident due to electric shock as the person contacts with the product(XGT PLC) and the panel can attenuates the noise generating from the PLC.

In case of XGT PLC, to restrict EMI emitted from a product, it should be installed in a metallic panel. The specifications of the metallic panel are as follows.

#### 1) Panel

The panel for PLC should be installed and manufactured as follows.

- (1) The panel should be made of SPCC(Cold Rolled Mild Steel)
- (2) The plate should be 1.6mm and thicker
- (3) The power supplied to the panel should be protected against surge by using insulated transformer.
- (4) The panel should be structured so that electric wave is not leaked outside. For instance, make the door as a box as presented below. The main frame should be also designed to be covered the door in order to restrict any radiating noise generated from the PLC.

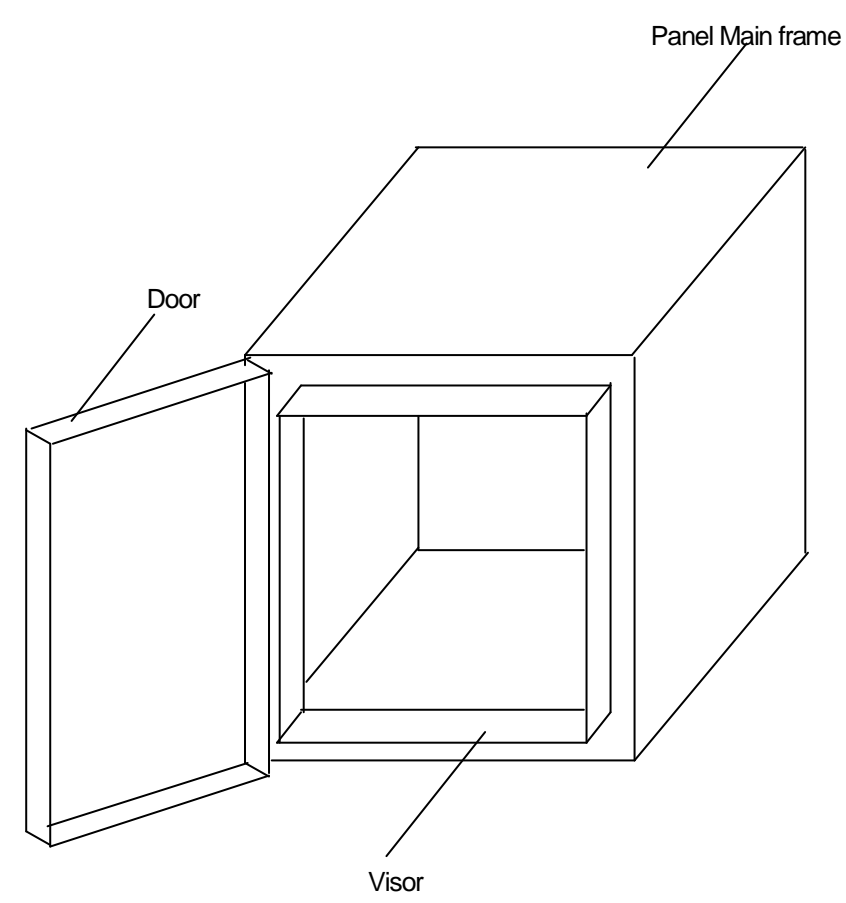

(5) The inside plate of panel should have proper conductivity with a wide surface as possible by eliminating the plating of the bolt used to be mounted on the main frame in order to secure the electric contact with the frame.

2) Power cable and grounding cable

The grounding/power cable of PLC should be treated as follows.

- (1) The panel should be grounded with a thick wire() to secure a lower impedance even in high frequency.
- (2) LG(Line Ground) terminal and PE(Protective Earth) terminal functionally let the noise inside the PLC flow into the ground, so a wire of which impedance is low should be used.
- (3) Since the grounding cable itself may generate noise, thick and short wiringmay prevent it serving as an antenna.

#### **12.1.3 Cable**

1) Extension cable treatment

The extension cable of XGT series is with fast electric signal. Therefore, high frequency noise wave is emitted from the extension cable. To comply with the CE specifications, please attach the ferrite core on the extension cable as presented in the figure.

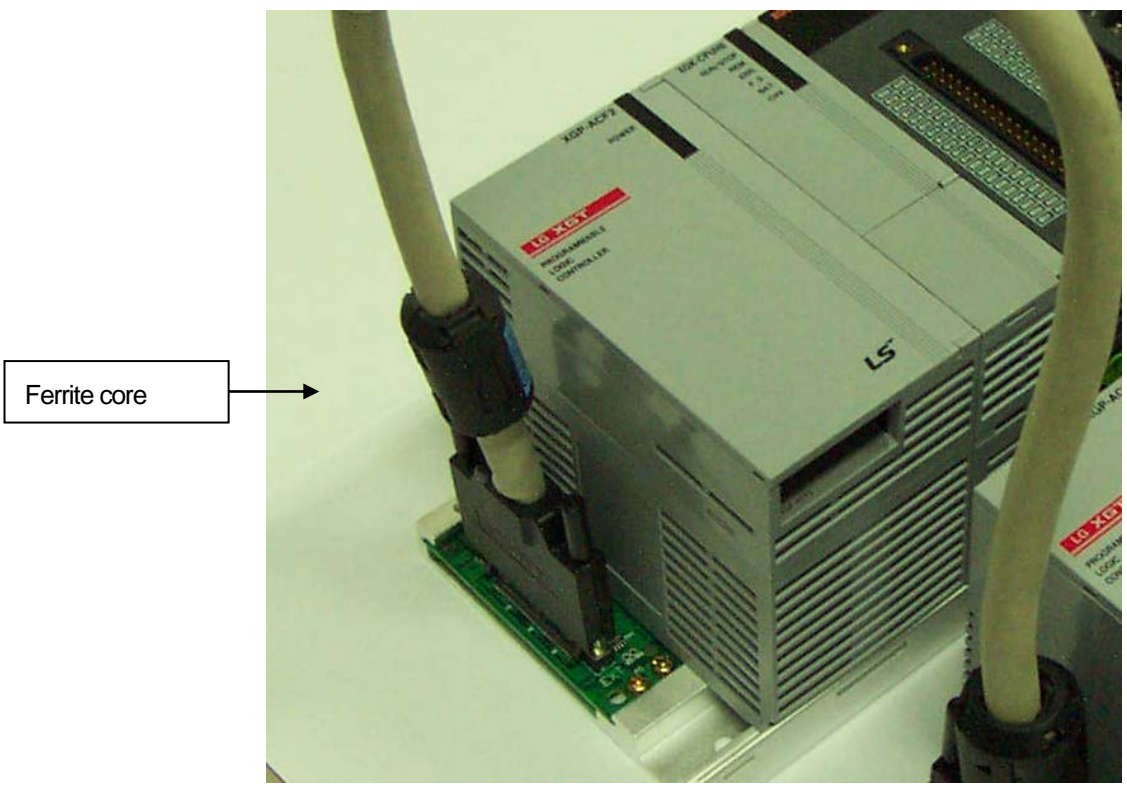

| Mode             | <b>Manufacturer</b> | <b>Remarks</b> |
|------------------|---------------------|----------------|
| CU1330D          | E Tech Electronics  | -              |
| <b>ZCAT3035-</b> | TDK                 | -              |
| 1330             |                     |                |

2) Fixing a cable in the panel

If the extension cable of XGT series is to be installed on the metallic panel, the cable should be 1cm and more away from the panel, preventing the direct contact.

The metallic plate of panel may shield noise from electromagnetic wave while it a cable as a noise source is close to the place, it can serve as an antenna. Every fast signal cable as well as the extension cable needs proper spacing from the panel.

# **12.2 Requirements Complying with Low Voltage Direction**

The low voltage direction requires a device that operates with AC50~1000V, DC 75 ~ 1500V to have proper safety. The followings summarize the cautions for installing and wiring PLC of the XGT series to comply with the low voltage directions. The description is the data based on the applicable requirements and specifications as far as we know but it does not mean that every system manufactured according to the description meets the following specifications. The method and determination to comply with the EMC directions should be finally determined by the system manufacturer self.

### **12.2.1 Specifications applicable to XGT series**

XGT series follow the EN6100-1(safety of the device used in measurement/control lab). XGT series is developed in accordance with the above specifications, even for a module operating at the rated voltage higher than AC50V/DC75V.

### **12.2.2 Selection of XGT series PLC**

(1) Power module

The power module of which rated input voltage is AC110/220V may have dangerous voltage(higher than 42.4V peak) inside it, so any CE mark compliance product is insulated between the primary and the secondary.

(2) I/O module

The I/O module of which rated voltage is AC110/220V may have dangerous voltage(higher than 42.4V peak) inside it, so any CE mark compliance product is insulated between the primary and the secondary. The I/O module lower than DC24V is not applicable to the low voltage directions.

(3) CPU Module, Base unit

The modules use DC5V, 3.3V circuits, so they are not applicable to the low voltage directions.

(4) Special module, Communication module

The modules use the rated voltage less than DC 24V, so they are not applicable to the low voltage directions.

# **Chapter 13 Troubleshooting**

The chapter describes types of potential errors that occur while operating the system, causes of errors, how to detect them and corrective measures.

# **13.1 Basic Troubleshooting Procedure**

To improve the reliability of a system, it is important to take a corrective measure promptly if a trouble occurs as well as to use highly reliable devices. To operate a system immediately, it is the most important to quickly detect potential causes of a trouble and take corrective measures. To troubleshoot the system correctly, make sure to take the following cautions and procedures.

1) Check by visual inspection

Please check the followings visually.

- •Operation status(Stop, Run)
- •Power On/Off status
- I/O device status
- Wiring status(I/O wiring, extension and communication cable)
- Check the status of each display(POWER LED, RUN/STOP LED, I/O LED and etc), connect to peripherals and check the operation condition and program
- 2) Check any abnormality

Please observe how a fault changes by executing the followings.

- Move the key switch to STOP and turn it On/Off
- 3) Restricting Range

Estimate by which factor a fault occurs by the following methods.

- Is it from the PLC or external factor?
- I/O module or others?
- PLC program?

# **13.2 Troubleshooting**

The above stated detection methods, description for error codes and measures are explained by phenomenon.

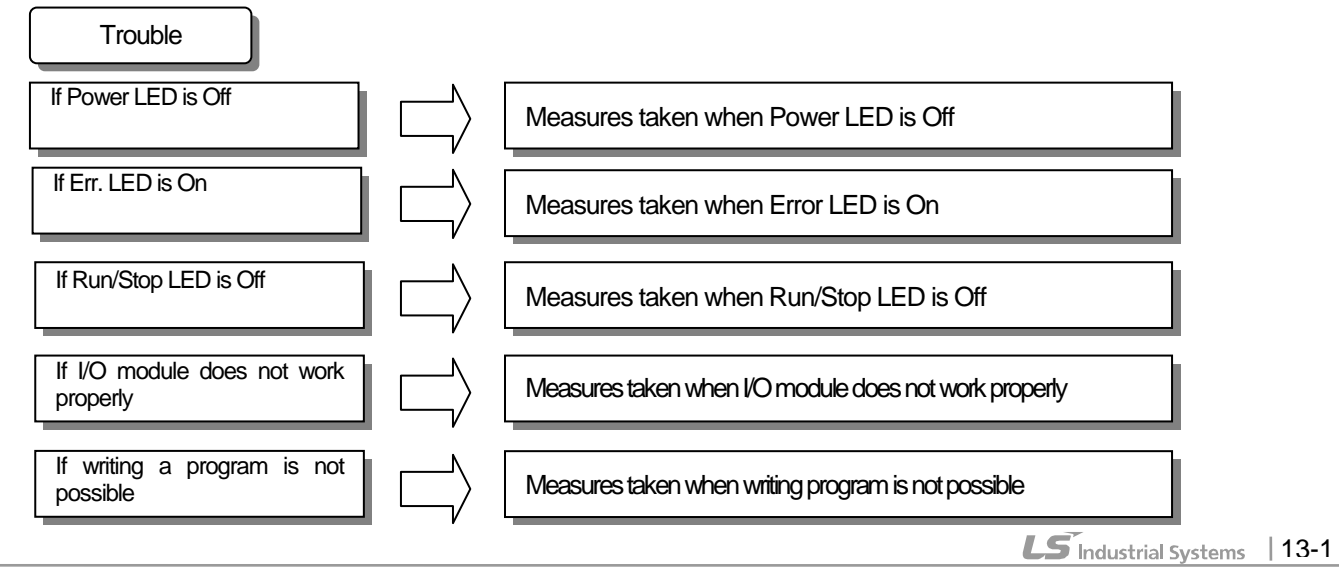

### **13.2.1 Action when POWER LED is off**

The paragraph describes the orders of taking a measure if POWER LED is Off when turning it on or during operation.

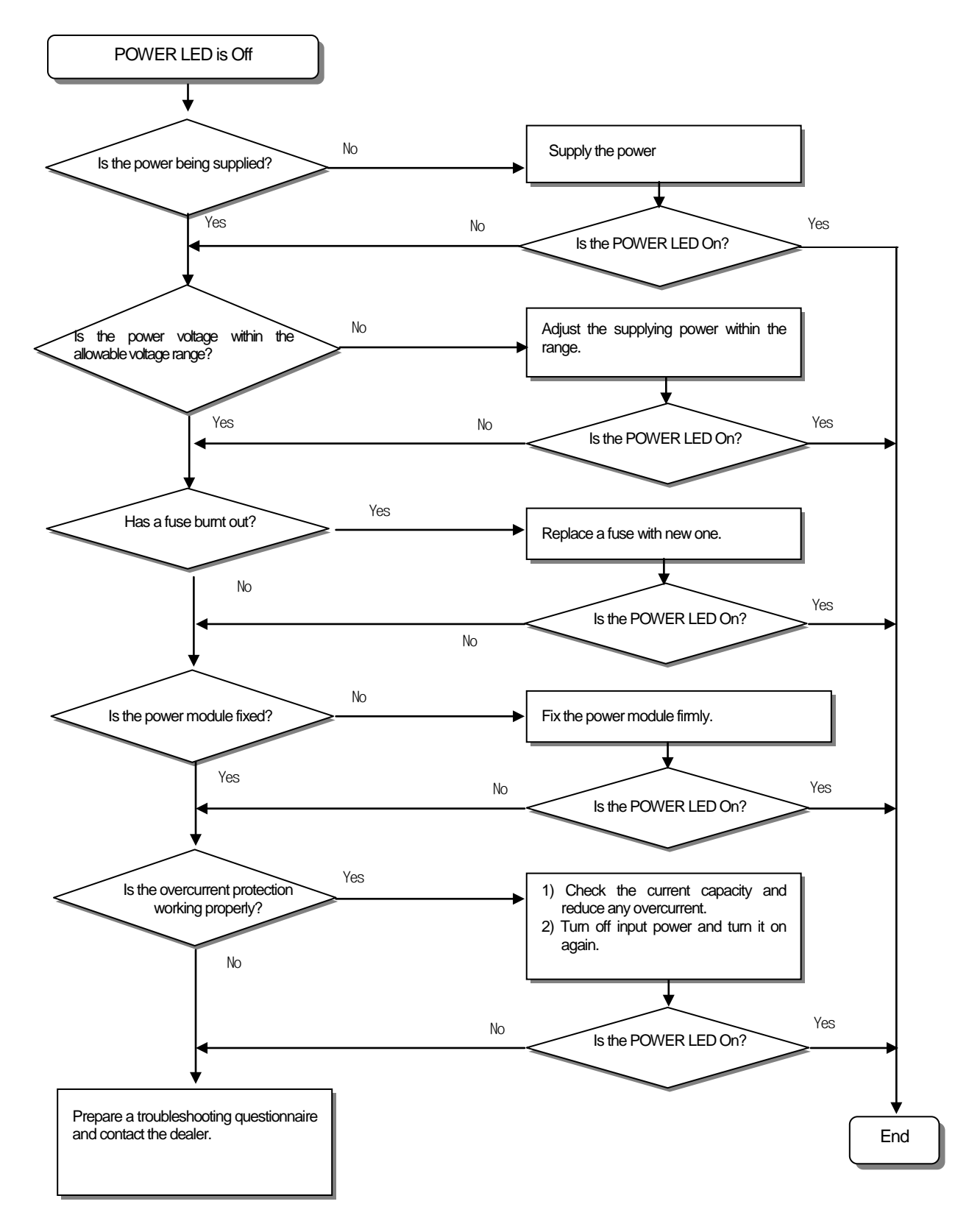

### **13.2.2 Action when ERR. LED is on.**

The paragraph describes the orders of taking a measure if ERR. LED is On when turning it on, starting operation or operating.

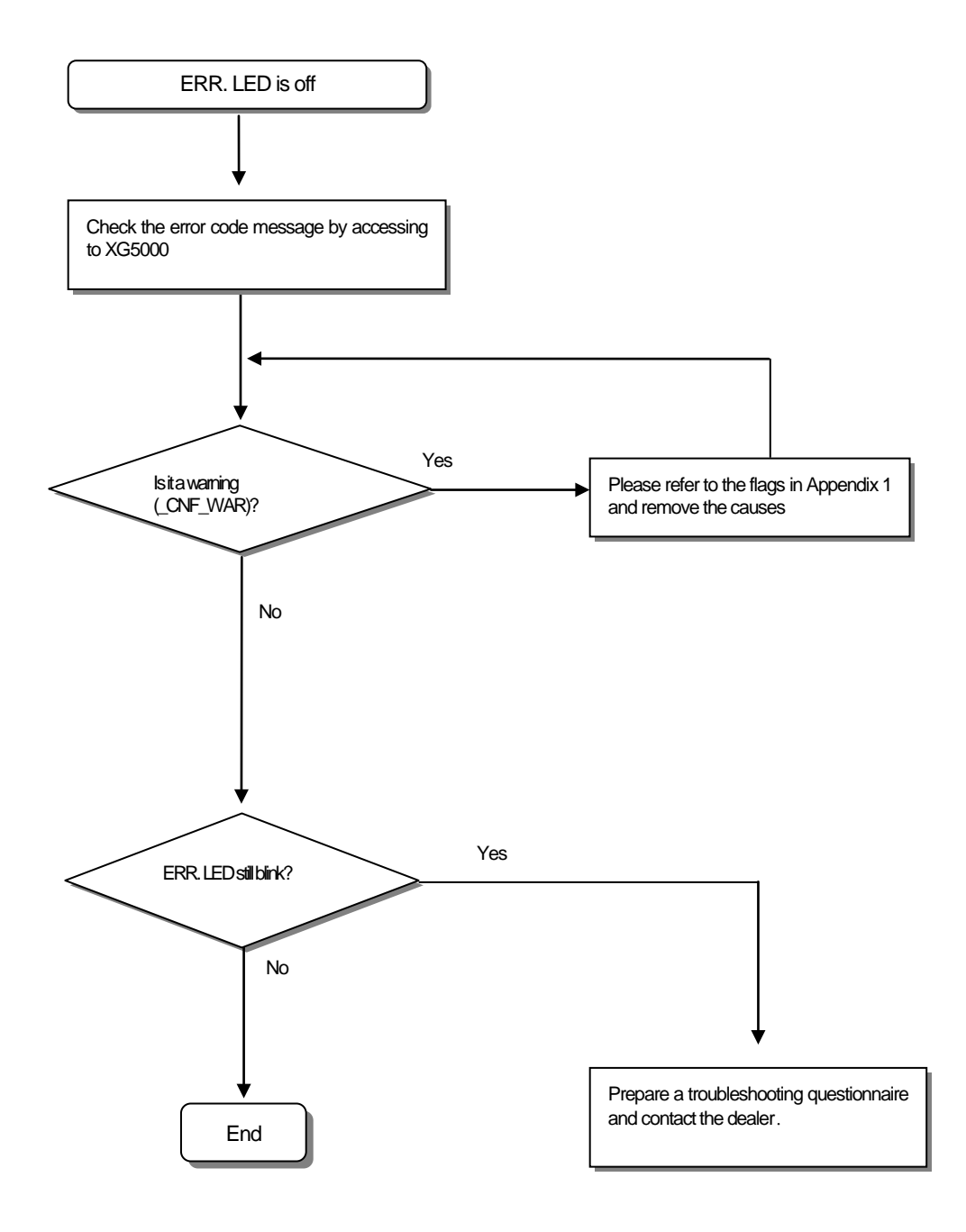

### Note

If warning error occurs, the PLC system does not stop but it is necessary to check the error message and take a corrective measure. Or it may cause an error.

# **13.2.3 Action when RUN/STOP LED is off**

The paragraph describes the orders of taking a measure if RUN/STOP LED is Off when turning it on, starting operation or operating.

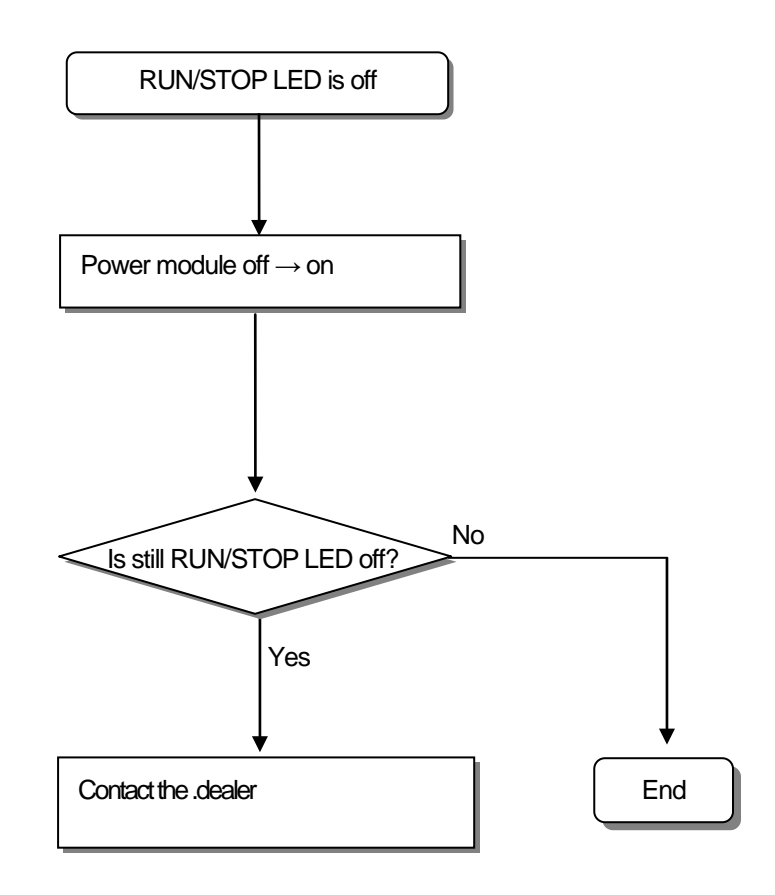

### **13.2.4 Acton when I/O module does not work properly**

For the orders of taking measures when I/O module does not properly work during operation, the paragraph explains it with the following illustration.

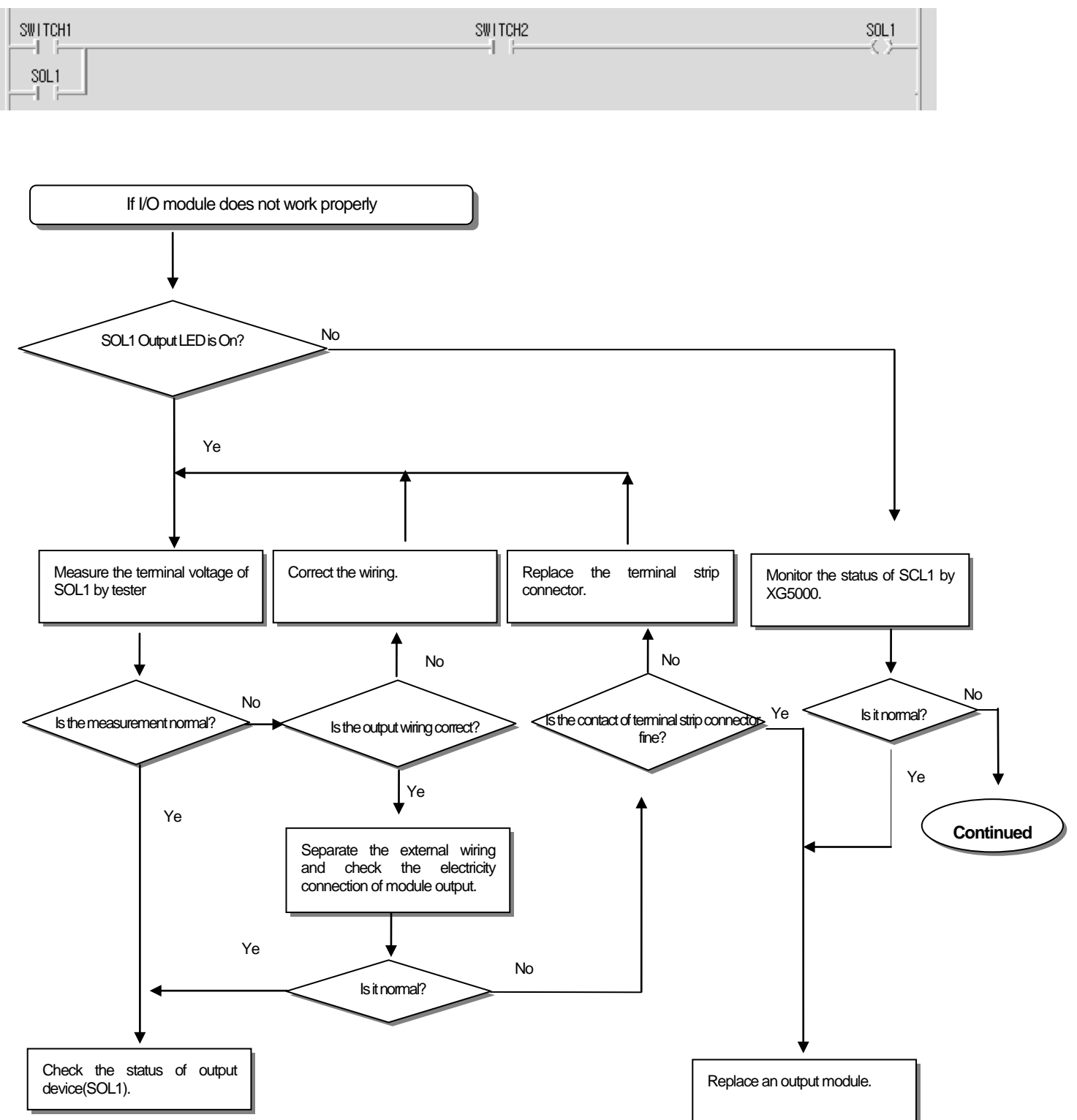

# **Chapter 13 Troubleshooting**

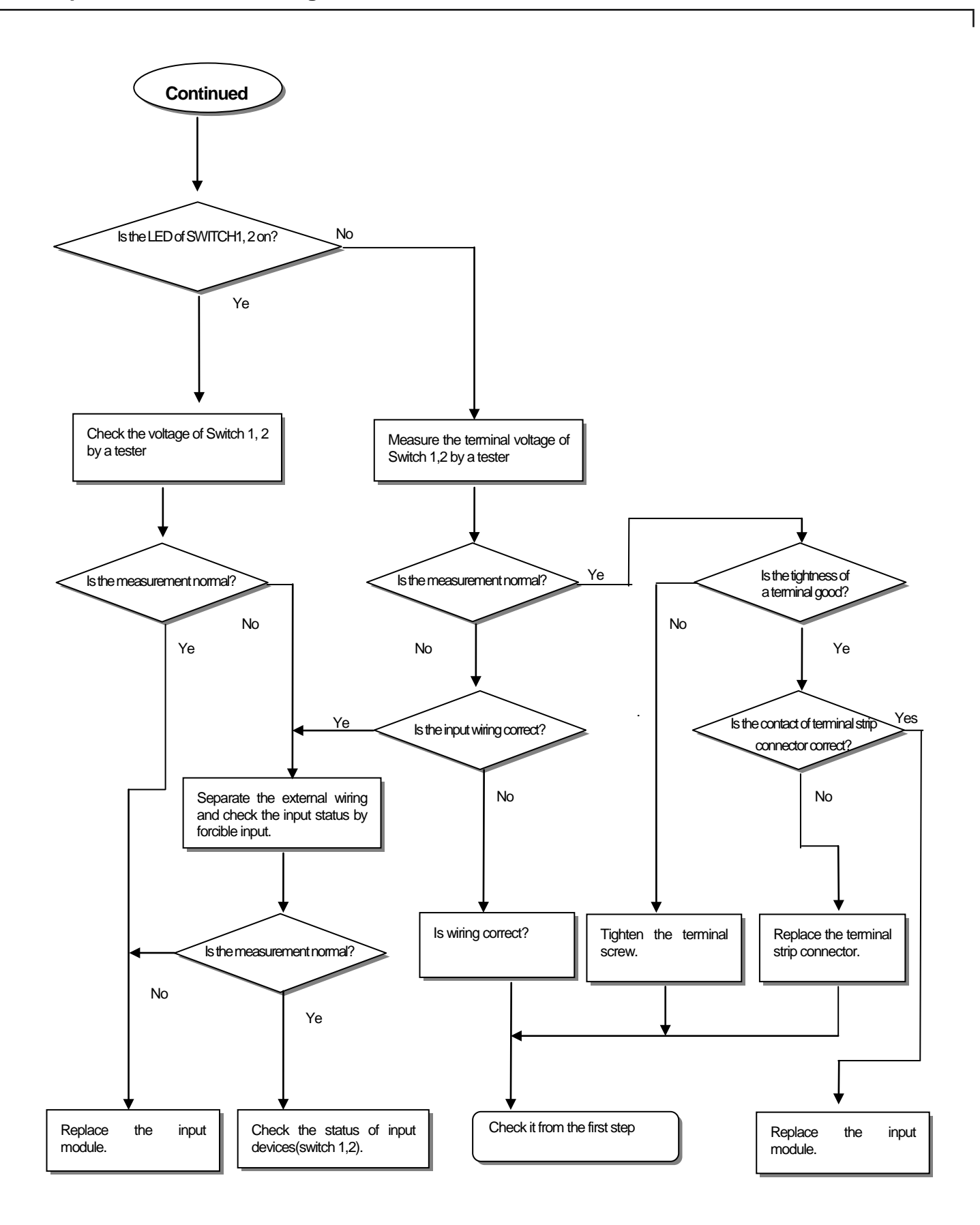

### **13.2.5 Action when writing program is not possible**

It describes the orders of taking a measure when writing a program into the CPU Module is not possible.

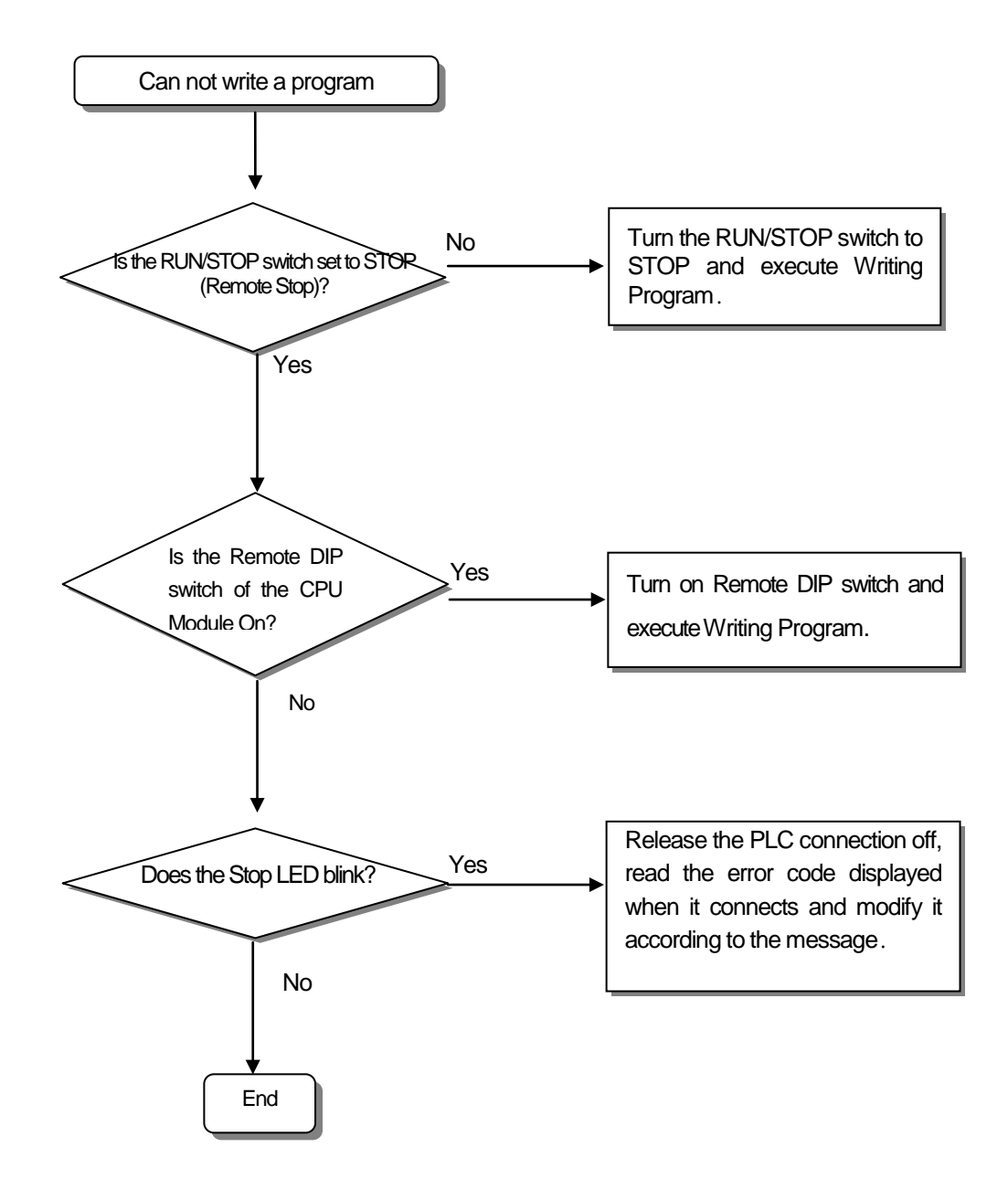
# **13.3 Troubleshooting Questionnaires**

If any trouble is found while using the XGI series, please fill out the form and call to fax it to us.

• For an error relating to special/communication modules, fill out the questionnaires attached in the user's manual of the product.

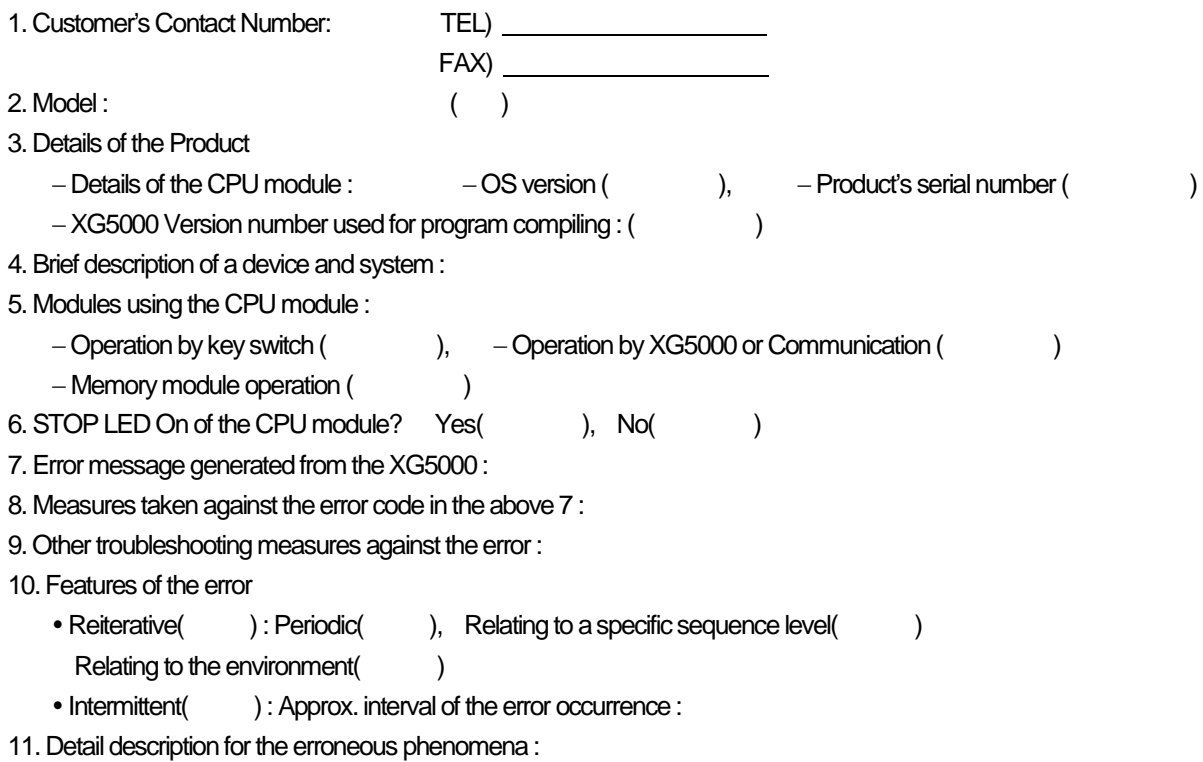

### 12. Configuration of the applied system :

# **13.4 Cases**

Г

It describes trouble types and measures for circuits.

### **13.4.1 Trouble types and measures of input circuit**

The followings describe the examples and measures of troubles.

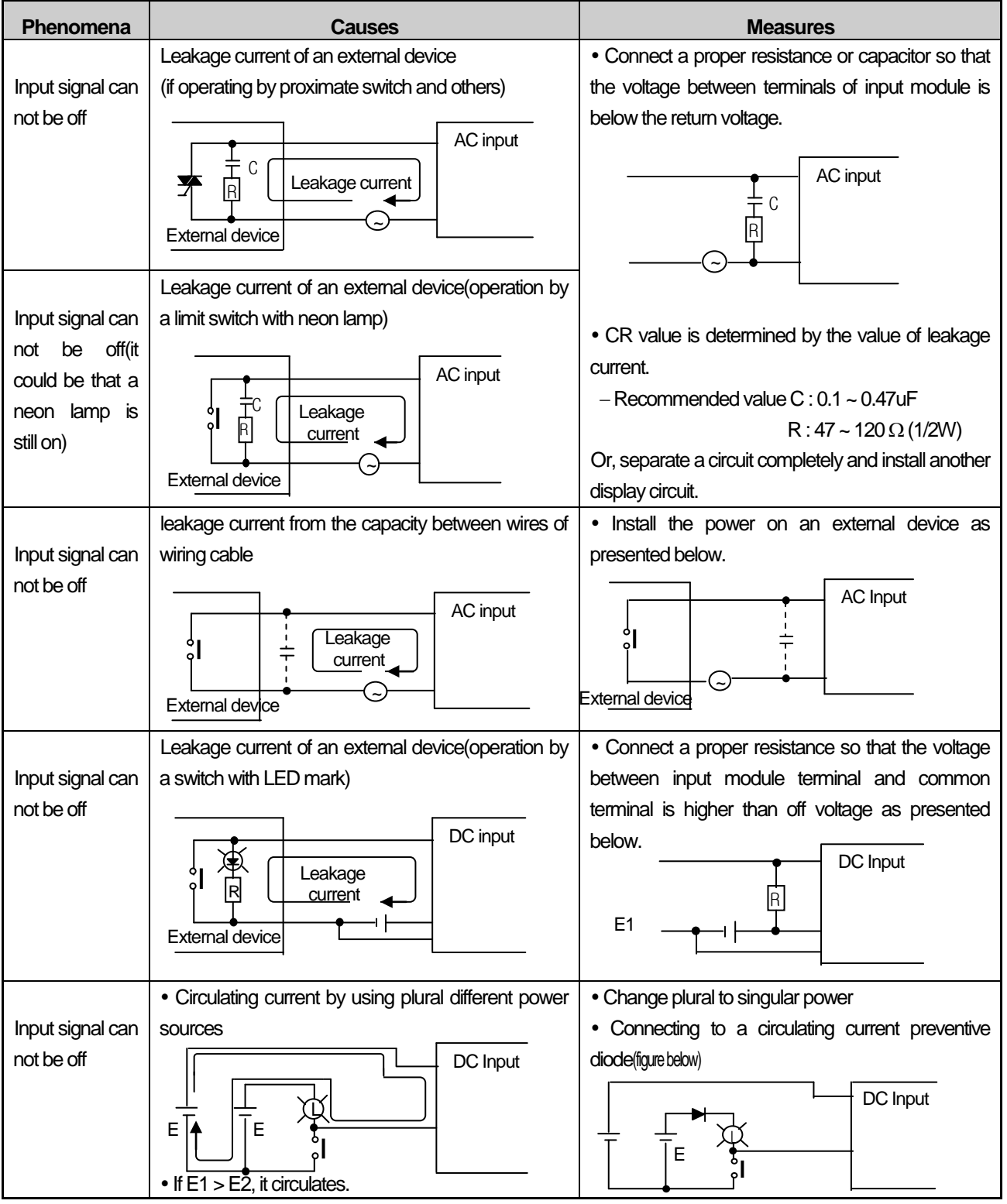

### **13.4.2 Trouble types and measures of output circuit**

The followings describe the examples and measures of troubles.

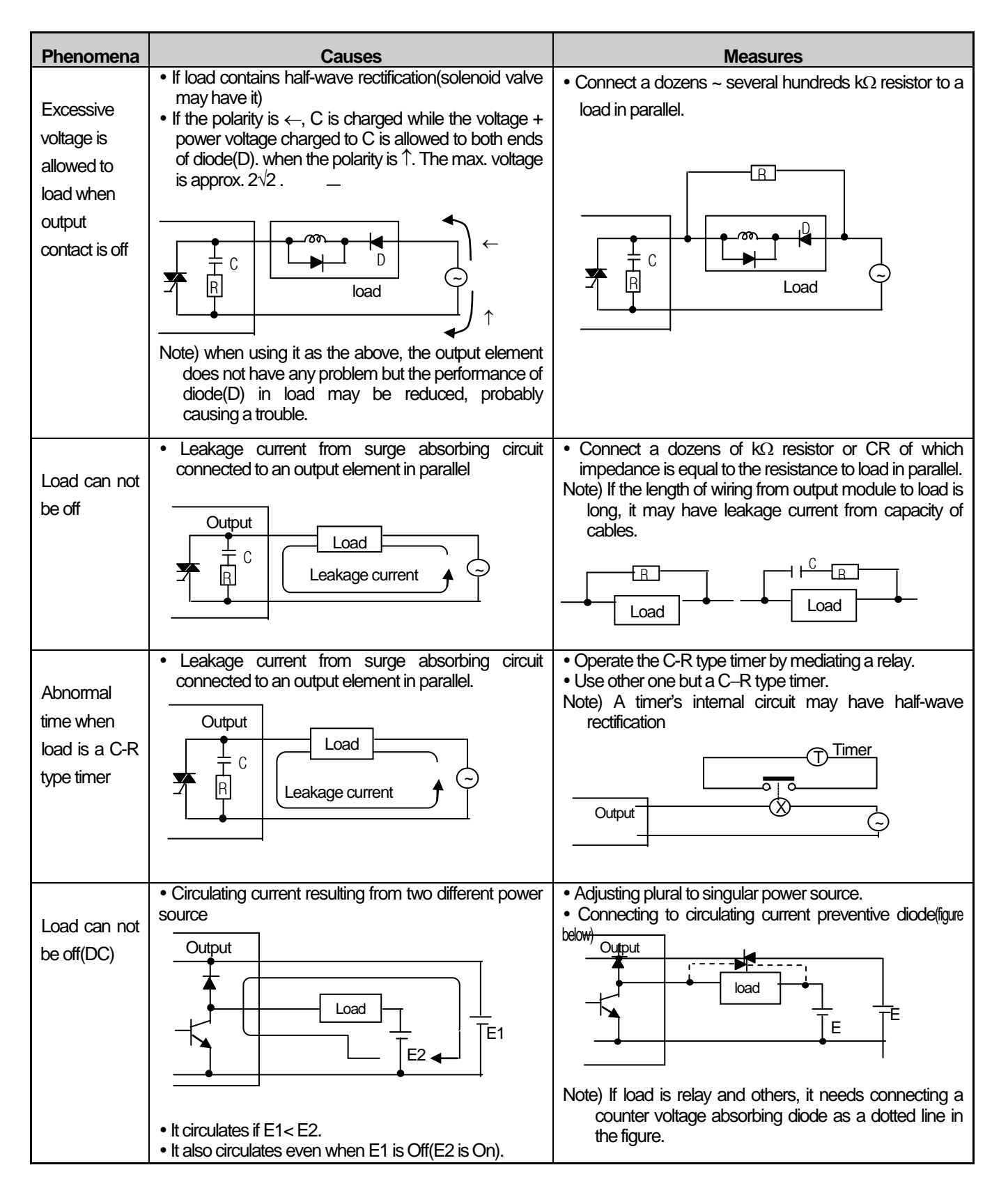

Trouble types and measures of output circuit(continued)

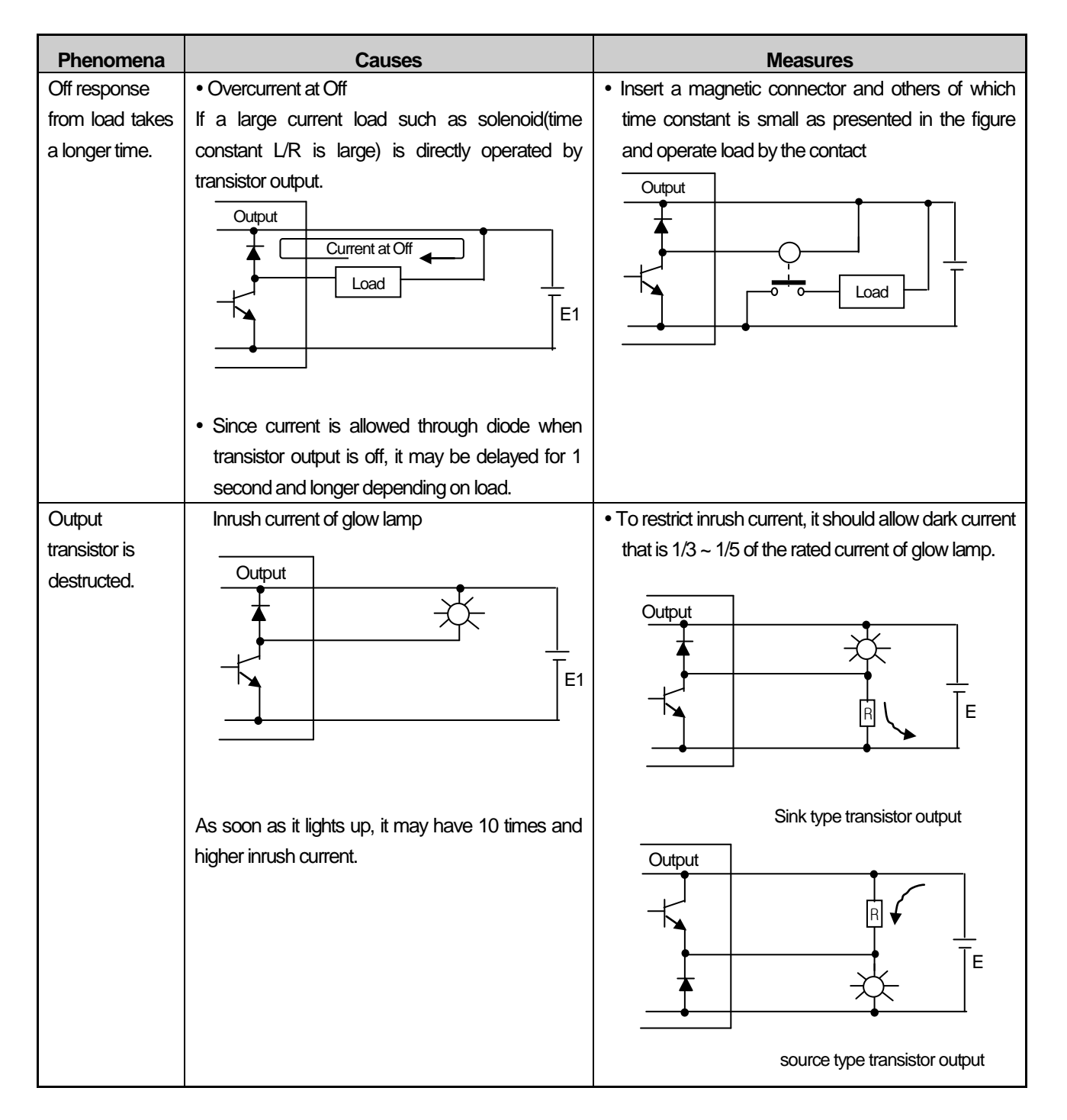

# **13.5 Error Codes List**

## **13.5.1 Error codes during CPU operation**

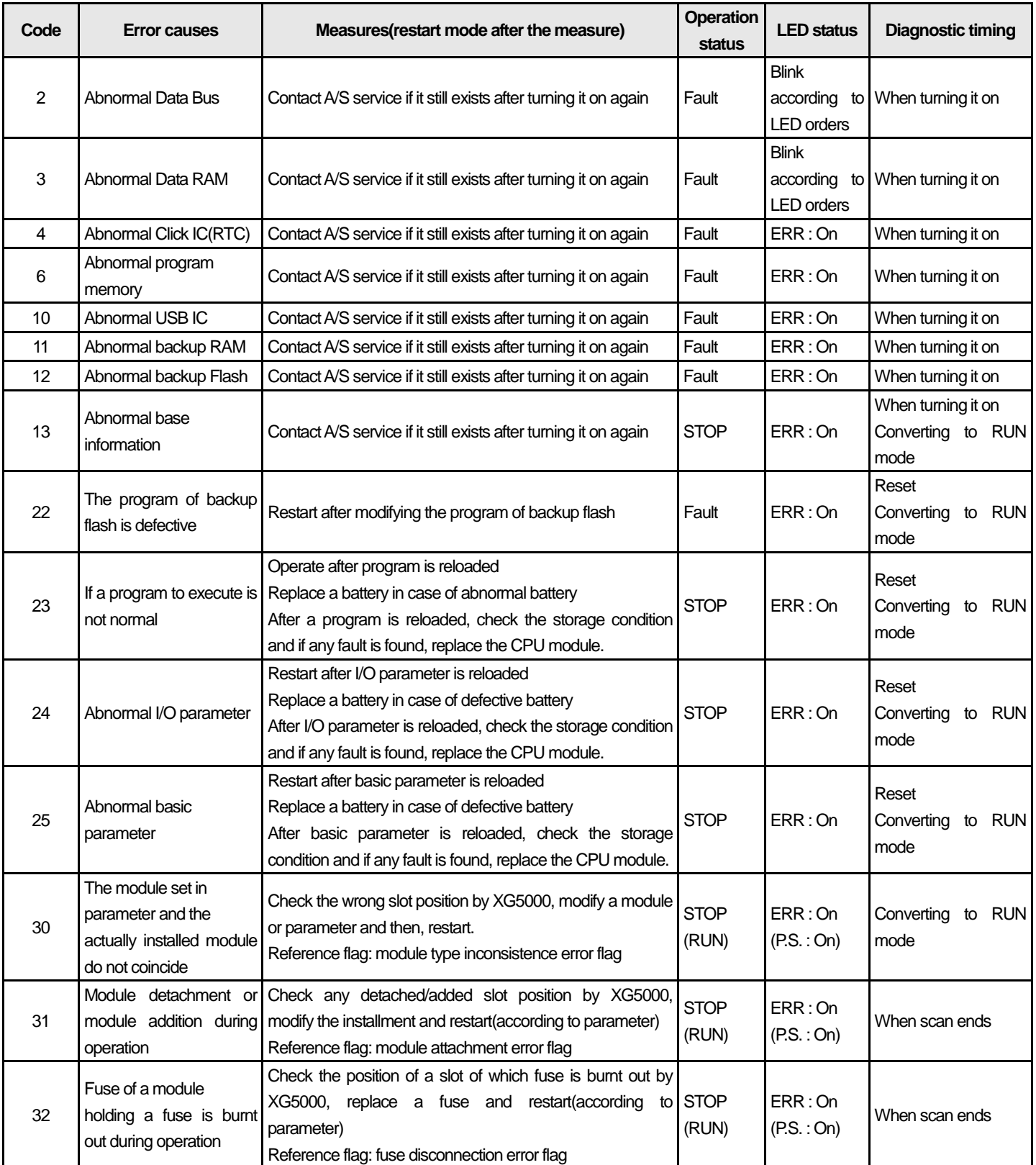

H

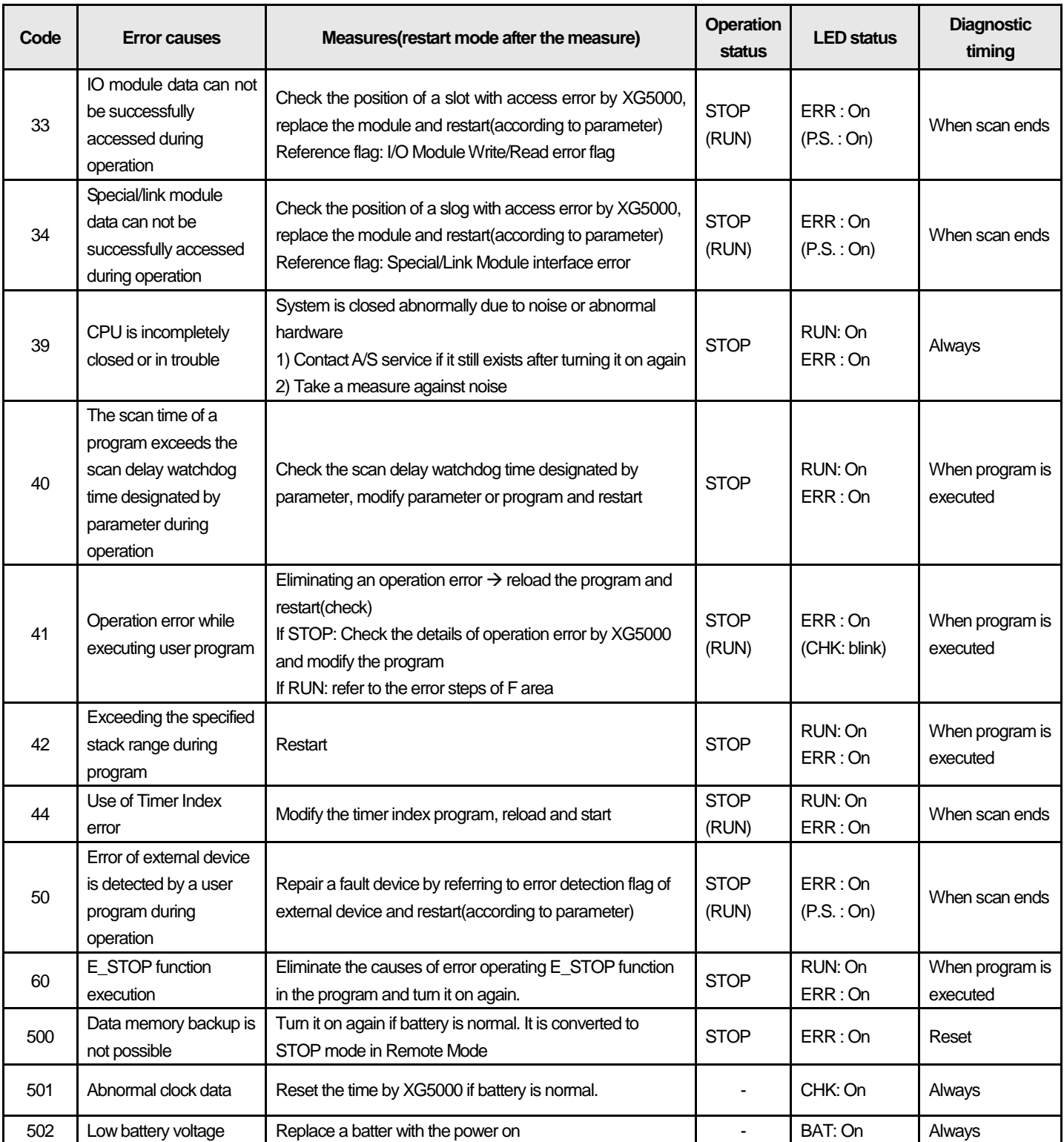

### Note

ſ

1) Error No. 2 through 13 from "Error Codes during CPU Operation" can be checked in our A/S Service Center.

2) The other errors of which number is 22 and lower can be checked by using the error log of XG5000.

# **Chapter 14 Built-in PID Function**

This chapter describes XGI Series CPU built-in PID function.

### **14.1 Features**

The features of PID function built-in XGI-CPUU are as follows.

- (1) It can execute precise control operation.
- (2) It has a fast operation cycle up to 0.6ms.
- (3) XGI CPUU, H, U/D can operate totally 256 loops by using 32 loops in 8 blocks. XGI CPUS, E can operate totally 64 loops by using 32 loops in 2 blocks.
- (4) Symbol variable function facilitates setting and monitoring.
- (5) It supports forward/reverse operation process.
- (6) Strong dual anti windup prevents effective over/under shoot.
- (7) It may be operated by external device (HMI).
- (8) It protects the system by restricting the max. variance of PV.
- (9) It protects the drive by restricting the max. variance, max value and min value of MV.
- (10) Auto-tuning function is used for PID control.
- (11) Cascade PID control is available.

### **14.2 PID Control**

PID Control compares the value measured at detection (process value) to the pre-determined value, adjusts outputs (control signal) to eliminate, if any, an error between two values, making the current value to the target value, in order to maintain the state of an object to control be a pre-determined value (target value).

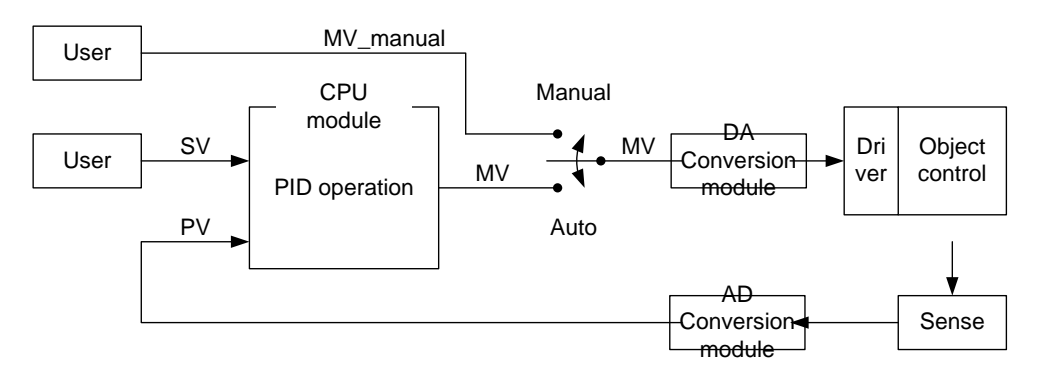

As presented in the above figure, PLC functions as a control in a whole control system while sensor and driver are used to detect an object to control and drive the system, respectively.

When a sensor detects the current state of an object to control and delivers it to a control, PLC executes an operation of output and delivers it to a driver. Meanwhile, a driver drives the object according to the output. Finally, a sensor detects the changed state and resends it to PLC, forming a closed loop.

A procedure circulating a control loop repeats at the unit of several seconds and hundreds of microseconds and the time is called control cycle.

## **14.3 PID Control Operation**

### **14.3.1 Terms used**

It describes the terms necessary to explain PID control operation.

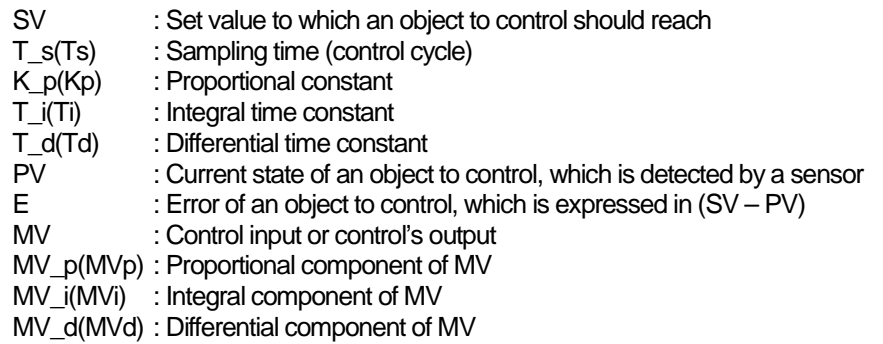

### **14.3.2 PID equation**

PID Equation may be expressed from equation (14.3.1) through equation (14.3.5).

$$
E = SV - PV \tag{14.3.1}
$$

$$
MV_p = K_p E \tag{14.3.2}
$$

$$
MV_i = \frac{K_p}{T_i} \int E \, dt \tag{14.3.3}
$$

$$
MV_d = K_p T_d \frac{dE}{dt}
$$
 (14.3.4)

$$
MV = MVp + MVi + MVd
$$
 (14.3.5)

Error is a mathematical expression indicating how far the current system is out of a user's desirable state. For instance, assuming that a user wishes to maintain water in an electric kettle at 50℃ and the temperature of water is 35℃, SV and PV are 50℃and 35℃, respectively and **error E is 15, the difference between SV and PV**. The control executes PID operation according to the error.

Note that MV totally consists of each component of P, I and D, that is, MV\_p, MV\_i and MV\_d, as presented in figure (14.3.5). namely, if subtracting D from PID control equation, it results in PI control; alike, if subtracting I and D, it results in P control.

#### **14.3.3 P control**

As seen in the equation (14.3.7), MV of P control consists of proportional operation, MV p only. The term is applicable as a type multiplying proportional coefficient by error. A user should adjust the coefficient according to the system and as larger it is set, as more it is sensitive to error.

$$
MV_p = K_p E
$$
 (14.3.6)  

$$
MV = MV_p
$$
 (14.3.7)

When applying P control to a temporary virtual system, the control tendency features as below.

The following system is made to help you understand; it may be different with the actual temperature (control) system.

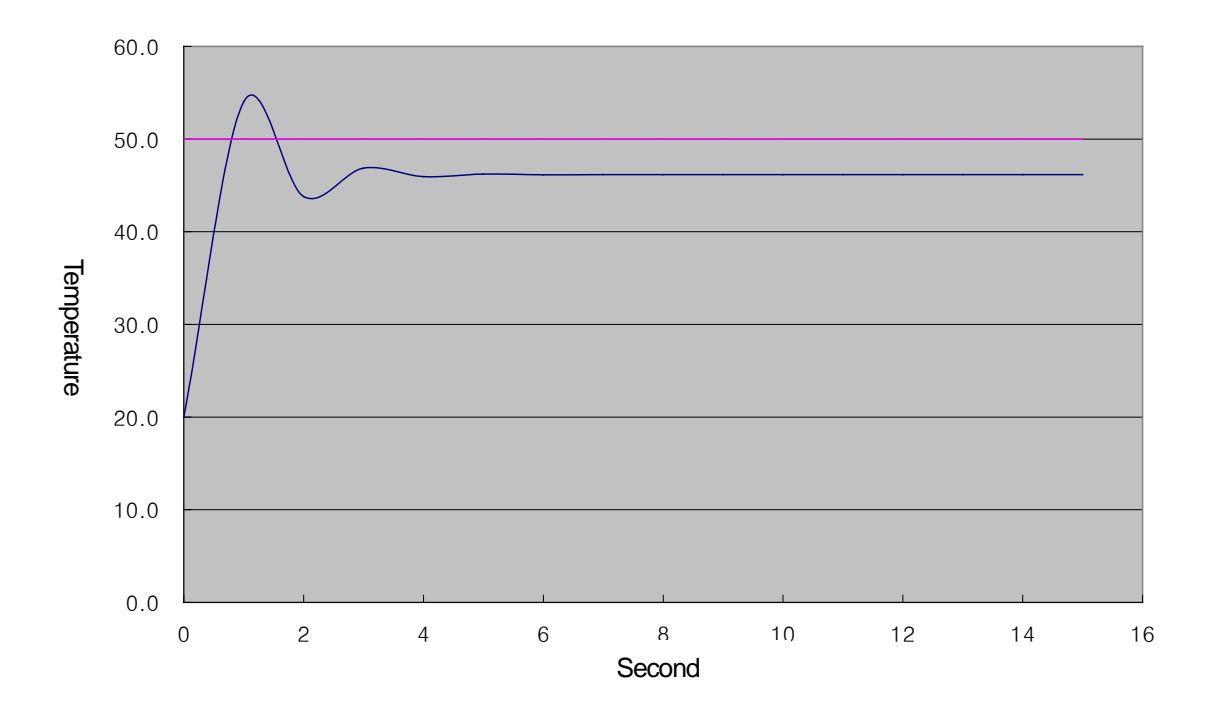

In the above simulation, SV is 50.0 and the above tendency is gained by adjusting K\_p value properly. The above system shows a stable state in 4 seconds after being operated at 20℃ and it is maintained at 46.2℃, so the residual drift is 3.8℃(about 7.6%). As such, the reason why P control has a permanent residual drift is because as closer PV approaches to SV, as smaller error (E) is, reducing MV, so it maintains state balance at equilibrium point (in the example, 46.2℃). PI control is used to supplement the residual drift intrinsically existing in P control.

#### **14.3.4 PI control**

PI (proportional-integral) control is calculated by summing up proportional term and integral term as seen in the equation (14.3.10). To reduce the residual drift, a disadvantage of proportional term, PI control uses integration of the error.

$$
MV_p = K_p E
$$
 (14.3.8)  

$$
MV_i = \frac{K_p}{T_i} \int E dt
$$
 (14.3.9)

$$
MV = MVp + MVi
$$
 (14.3.10)

Even though error is uniform, the integral is accumulated as time goes on if applying integral calculus until the error is eliminated. Therefore, PI control may be used to supplement the residual drift intrinsically existing in P control. Note that Ti, the integral time constant is the denominator of integral term, so it represents that integral effect is larger as smaller the value of Ti. The following graph shows the results of PI control to P control application system.

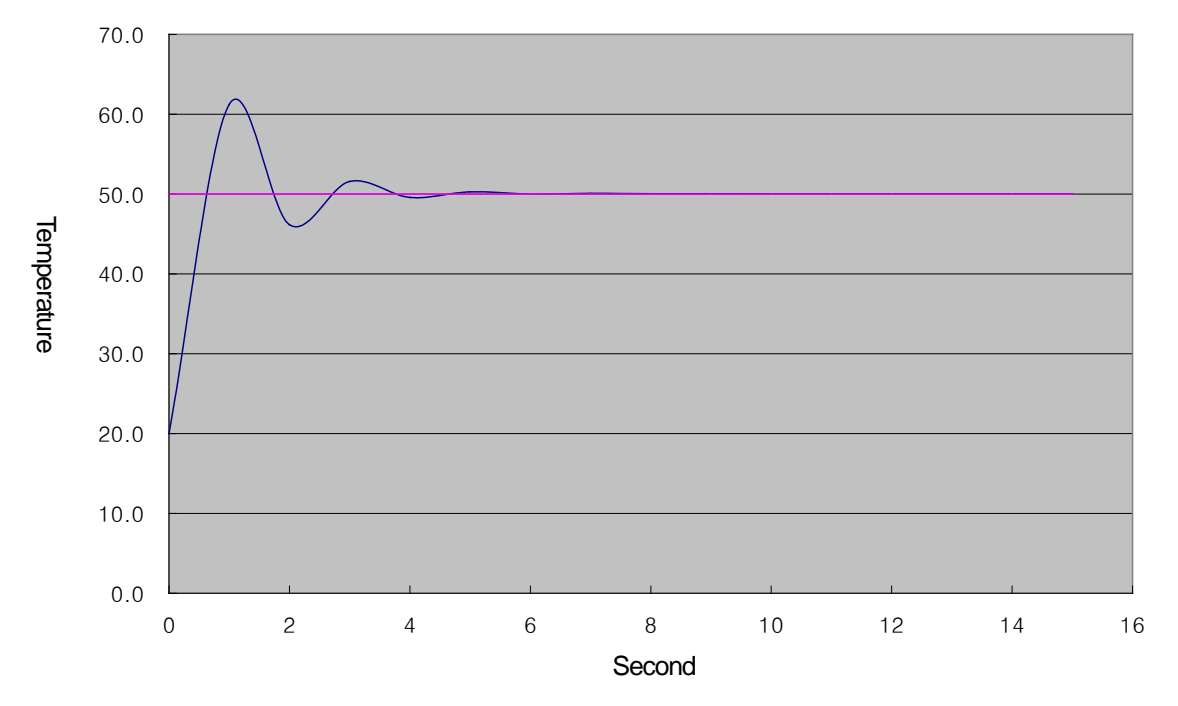

As a result of adding integral effect, the residual drift disappears and the system is converged to 50℃ accurately. However, the temperature temporarily increased more than a desirable temperature, for which it increased up to 61.2℃ and dropped, deepening overshoot. Excessive overshoot may overburden the system or make it unstably, so it is necessary to relieve the overshoot through proper coefficient tuning or improve it by means of PIC control applying differential effect.

#### **14.3.5 PID control**

PID control relieves the vibration of PI control by adding differential effect to PI control as expressed in equation (14.3.1) through (14.3.5). The effect is working when the system's state is changed after comparing to the previous state, irrespective of the error of system. However, it is necessary to install a filter on the sensor's input and set the differential coefficient small to prevent differential effect from operating against a small change as much as a system noise. In case of an actual system, it is common to use 0.001 ~ 0.1.

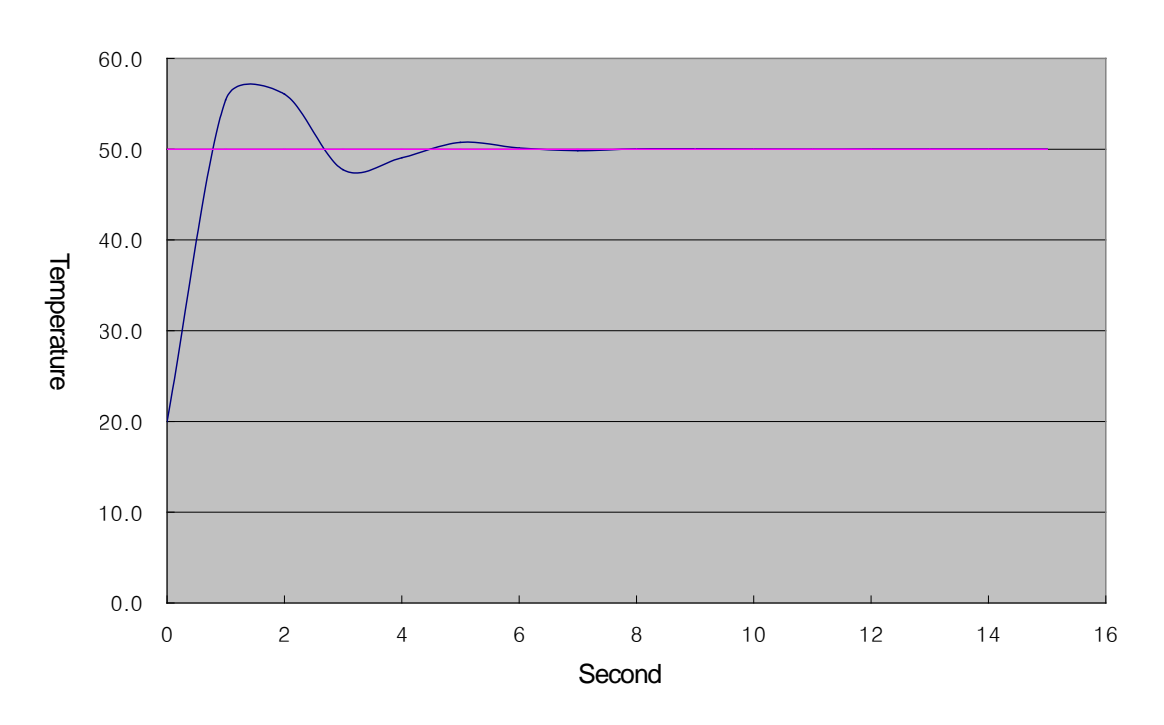

### **14.4 PID Instruction**

#### **14.4.1 PID loop state**

PID loop has 5 states; PIDSTOP, AUTOTUNE, PIDRUN, PIDCAS and PIDPAUSE.

(1) PIDSTOP is the state in which output (MV) is MV\_min, its internal state is initialized and user setting is maintained. In the state, it is not possible to access to PIDPAUSE state.

(2) AUTOTUNE is the state that is immediately executed when a user turns on \_PID[B]\_[L]AT\_EN bit either PIDRUN or PIDCAS. If among PIDSTOP, PID[B] [L]AT EN is on, it goes into AUTOTUNE state when it goes toward PIDRUN and PIDCAS. Once AUTOTUNE is complete, PIDRUN or PIDCAS state is restored. AUTOTUNE checks a system's response for a series of inputs and finds PID coefficient (K\_p, T\_i, T\_d) and operation cycle (T\_s). These values are updated as soon as Auto-tuning ends, so it loses the previous coefficients.

(3) PIDRUN is the state in which PID loop normally executes control operation. MV is outputted by PID operation and it executes every scan operation independently, so it applies every setting that is changed during the procedure. In case "contact front of PIDRUN instruction is ON", it enters PIDRUN state, or if there is PIDRUN instruction in ladder program and PIDxx\_REM\_RUN is ON, it may enter PIDRUN state.

(4) PIDCAS is the state in which two loops form a master loop and a slave loop respectively, executing control operation. It is possible to enter PIDCAS state by using PIDCAS instruction after setting these two loops in a way like PIDRUN, and data are exchanged between loops as the internal connection necessary for two loops are automatically created. Loops that operate by cascade are indicated in a state flag, PIDxx\_STATE and in the state, remote operation PIDxx\_REM\_RUM bit does not work.

(5) PIDPAUSE is the state in which output, internal state and user setting are maintained and the control operation stops. To enter PIDPAUSE state, it is necessary to turn on PIDxx PAUSE bit or use PIDPAUSE instruction. However, it is possible to enter PIDPAUSE as long as the previous state is PIDRUN.

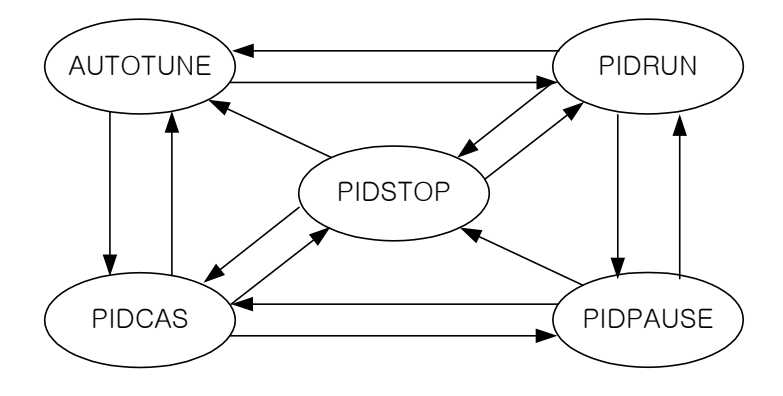

#### **14.4.2 PID instruction group**

PID instruction group includes four instructions; PIDRUN, PIDCAS, PIDINIT and PIDPRMT.

Actually, every operation of PID function is wholly taken by PIDRUN or PIDCAS instruction. PIDINIT and/or IDPPMT instructions works as long as it exists on a ladder program with PIDRUN or PIDCAS instruction, and both exist for the use convenience of PIDRUN or PIDCAS instruction.

#### **(1) PIDRUN**

PIDRUN, as a basic PID control instruction, is the instruction taking charge of single PID loop control.

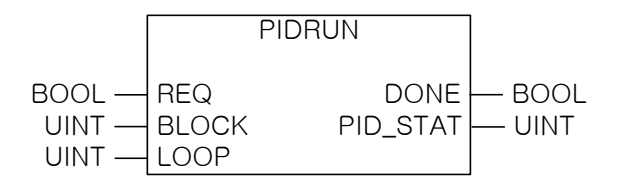

If inputting block number (0 ~ 7) into BLOCK and loop number (0 ~ 31) into LOOP, a loop of the block is selected. PID STAT displays the operation information for a PID loop, PID[B] [L]STATE.

#### **(2) PIDCAS**

PIDCAS is the instruction to execute cascade control using two loops.

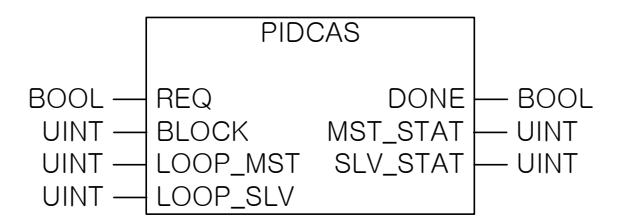

If inputting block number (0 ~ 7) into BLOCK, master loop number (0 ~ 31) into LOOP\_MST and slave loop number (0 ~ 31) into LOOP\_SLV, the master and slave of the block are selected. At the moment, the block number of both loops should be same. MST\_STAT/SLV\_STAT shows the operation information on master/slave loops, \_PID[B]\_[L]STATE.

#### **Notes**

#### **Cascade Operation**

Basically, master loop inputs its MV to SV of slave loop during operation while slave loop executes its operation by using SV receiving from master loop.

Besides, both loops always mutually observe part of operation information on each loop (i.e. conversion from/to windup, manual mode and/or auto mode conversion).

#### **(3) PIDINIT**

It initializes the setting and state of a PID loop. At the moment, the initialized area is the setting and state of the designated block[B] and loop[L], and 0 is inputted to every setting of the loop(bit is off.

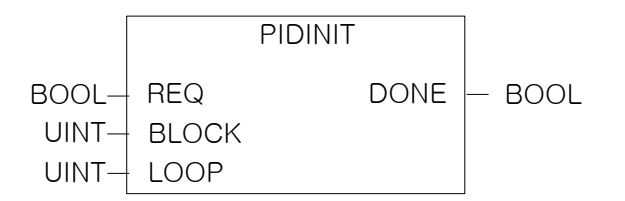

If inputting block number  $(0 - 7)$  into BLOCK and loop number  $(0 - 31)$  into LOOP, a loop of the block is selected.

#### **(4) PIDPRMT**

PIDPRMT changes the major settings of PIDRUN including SV, T\_s, K\_p, T\_i and T\_d to user-defined values.

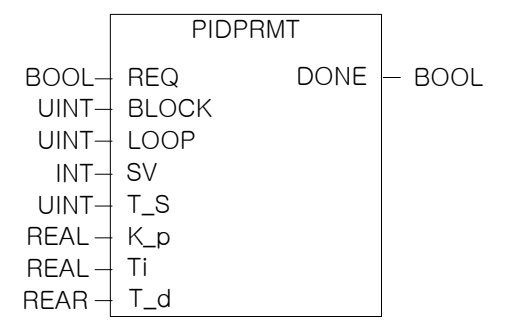

If inputting block number  $(0 - 7)$  into BLOCK and loop number  $(0 - 31)$  into LOOP, a loop of the block is selected.

# **14.5 PID Flag Configuration**

Г

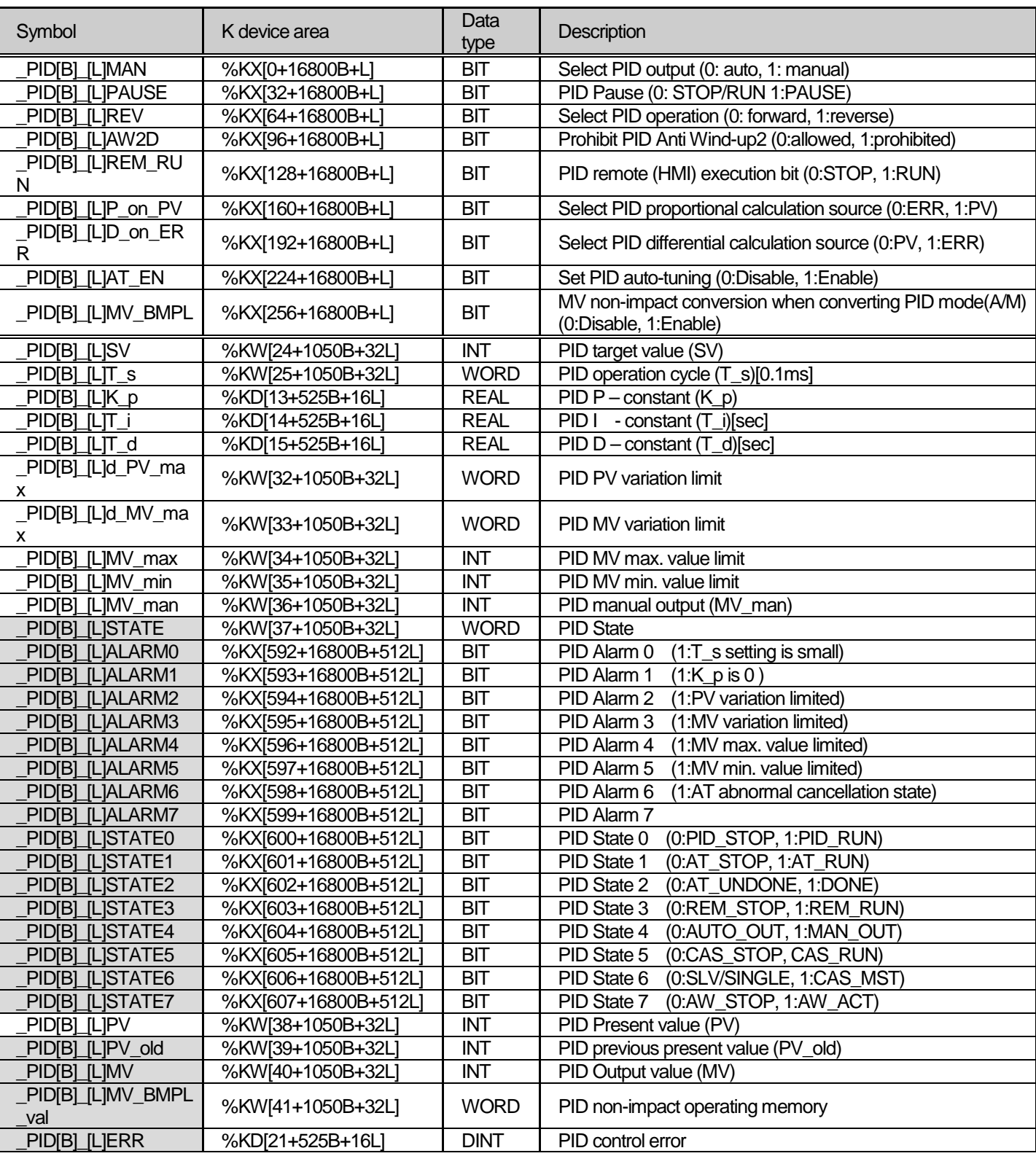

The table shows the flag configuration when using the built-in PID function for XGI.

### **Chapter 14 Built-in PID Function**

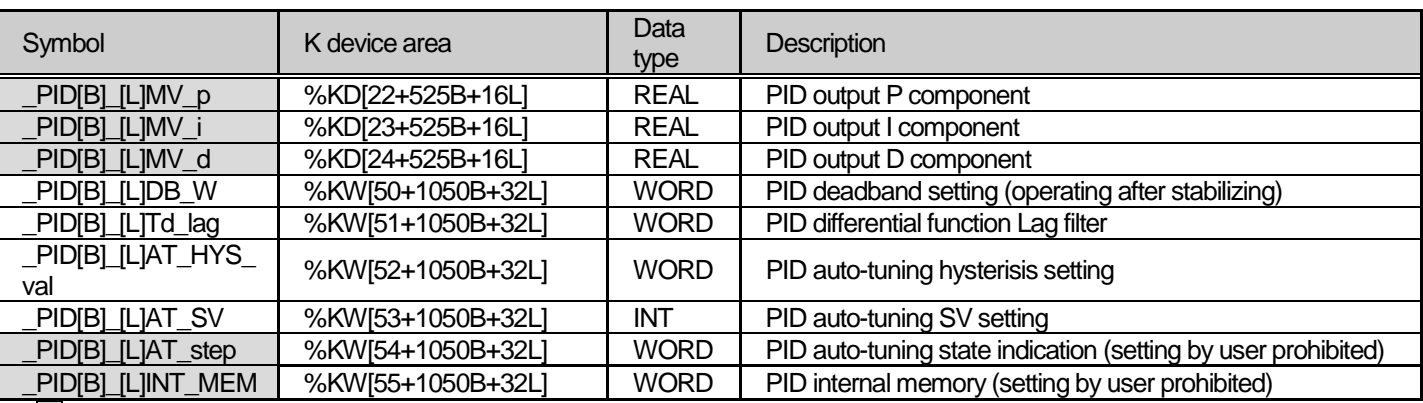

 $\mathsf{l}$ 

 $^*$   $\Box$  : Area prohibited from user's setting

\* B : XGI CPUU,H,U/D PID block number [0~7] (XGI CPUS, E PID block number [0~1])

\* L : PID loop number [0~31]

%KX[0+16800B] ~ %KX[287+16800B] area is the common bit area of the block PID loop. The bit state and settings of each bit are collected and arranged on the front of each PID block. Therefore, 32 bits, the max. no. of loops that PID function may use in a block is collected, forming a double-word, and the state and setting of each bit are saved in good order of bits.

%KW0024 ~ %KW0055 area is the individual data area for PID block 0 and loop 0, where the setting and state of block 0 and loop 0 are saved. The loop setting for the PID loop such as SV, dPV\_max, MV\_man, T\_s, Kp, Ti, Td, MV\_max, MV\_min and dMV\_max are saved in the area, and during the execution of PID function, the state of PID loops such as PV, ETC, MV, MV\_rvs, ERR, MVp, MVi, MVd and PV are also saved. A user may change PID setting simply by writing data on the memory and get the result reflected to the next cycle.

%KW0056 ~ %KW1047 area is the memory of loop 1 through 31 with the format of block 0 & loop 0. Each loop independently works and may execute auxiliary operation like the application of cascade. Additionally, the K device memory configuration mentioned in the end of user's manual may help you understand the memory location of PID.

The location and order of the memory area as mentioned above may change without prior notice to improve the product performance.

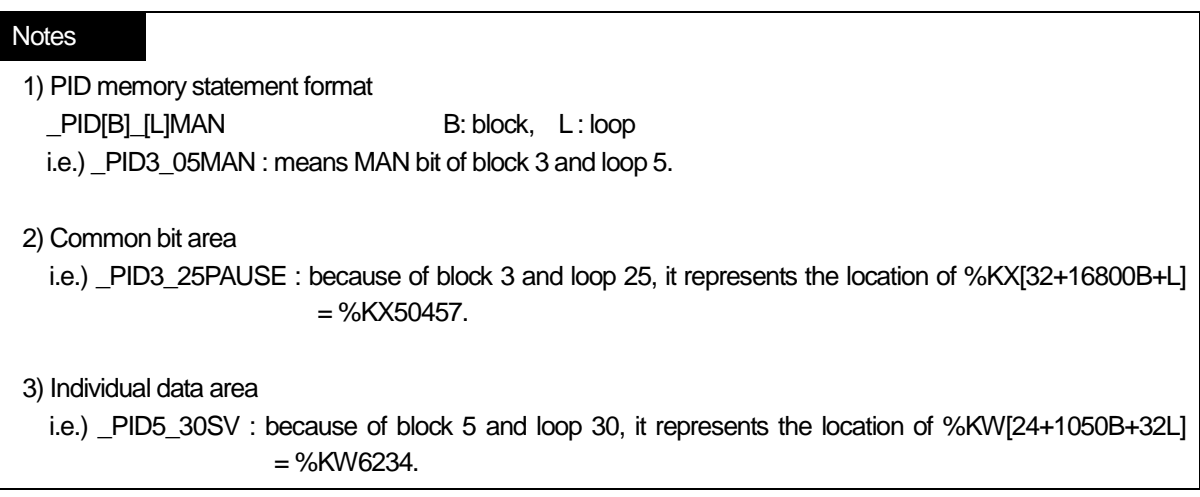

#### **14.5.1 Common bit area**

Common bit area is the part that gathers every data consisting of bits for each of 32 loops. It has a double word format of 32 bits as the information on 32 loops for an item; n th bit means the information on the n th loop. m is the value that the loop number, n is converted to a hexadecimal.

#### **(1) \_PID[B]\_[L]MAN (PID Manual operation enable) - Setting area**

K DEVICE AREA : %KX [0+16800B+L]

Data unit : BIT

It determines whether PID function of n th loop is operated manually or automatically(AUTO/MANUAL). AUTO state outputs the results that PID operation is normally executed while MANUAL state does not execute PID operation and instead, it outputs a use desirable temporary value. At the moment, the output is generated as \_PID[B]\_[L]MV\_man, which is the value a user wishes.

If a bit is off, it is set as [Default] AUTO.

#### **(2) \_PID[B]\_[L]PAUSE (PID PAUSE mode) - Setting area**

K DEVICE AREA : %KX [32+16800B+L]

Data unit : BIT

It makes n th PID loop in pause state.

If converting PAUSE to RUN state again, it continuously controls. Therefore, since control system may result in unexpected results if the system state is changed in PAUSE, PAUSE function should be carefully used. If the bit is off, [Default] PAUSE is cancelled.

#### **(3) \_PID[B]\_[L]REV (PID REVerse operation) - Setting area**

K DEVICE AREA : %KX64+16800B+L]

Data unit : BIT

It sets whether a control system is forward system or reverse system.

If system state ascends when system input rises, it is called forward system; if it descends when it increases, it is called reverse system.

In case of boiler, the temperature rises as the system input increases, so it is a forward system. On the other hand, in case of cooling system, the temperature drops as the system input rises, so it is a reverse system.

If the bit is off, it is set as [Default] Forward system.

# **Notes** \_PID[B]\_[L]PAUSE If making PID loop in PAUSE state by using PID[B]\_[L]PAUSE and PIDPAUSE instruction, every operation stops and it outputs the last calculation before PAUSE state. In the case, if system state is changed, the control system may show unexpected results due to improper control, so PAUSE function should be carefully used. In the first scan of PLC, since PIDRUN instruction executes initialization, in which PAUSE bit is off,

it escapes from PAUSE and turns STOP or RUN state if turning on PLC in PAUSE state.

### **(4) \_PID[B]\_[L]AW2D (PID Anti Wind-up 2 Disable) - Setting area**

K DEVICE AREA : %KX[96+16800B+L] Data unit : BIT If the bit is off when a user does not want it, Anti Wind-up2 function is deactivated. The function of Anti wind-up is detailed in 14.6. If the bit is off, [Default] Anti Wind-up2 function is enabled.

### **(5) \_PID[B]\_[L]REM\_RUN (PID REMote RUN) - Setting area**

K DEVICE AREA : %KX[128+16800B+L]

Data unit : BIT

It is the external operation instruction of PIDRUN.

Being used as an external operation instruction, it functions alike the effect that PIDRUN instruction contact is on/off. Indeed, PIDRUN instruction executes OR operation of "PIDRUN instruction's input condition" contact and the bit to determine whether to execute the operation. If using the function, PIDRUN instruction's operation contact may be assigned to a fixed address, so a user may conveniently use external I/O devices such as HMI.

If the bit is off, [Default] (if contact is off), PIDRUN instruction stops.

### **(6) \_PID[B]\_[L]P\_on\_PV (PID P on PV) - Setting area**

K DEVICE AREA: %KX[160+16800B+L]

Data unit : BIT

It sets the P operation source of PID loop as PV. P operation is operated with ERR or PV, and P operation using PV is relatively slow moving to stable state, rather using ERR, in an unstable state of instantaneous control due to initial response or disturbance. It means that output fluctuation is not steep and consequently, it does not overburden the driver. However, since the range of internal operation value changes, Anti Wind-up function does not work.

If the bit is off, PID executes P operation with ERR in [Default] state and in case of on, it executes P operation with PV value.

#### **(7) \_PID[B]\_[L]D\_on\_ERR (PID D on ERRor) - Setting area**

K DEVICE AREA : %KX[192+16800B+L]

Data unit : BIT

It sets the D operation source of PID loop as ERR. D operation is operated with ERR or PV, and D operation using ERR may cause excessive input to a driver instantly because D response may have sudden change as SV is changed by a user. To prevent it, D operation uses PV and the default is also set to be D operation using PV. If using ERR without the algorithm, the bit should be on. If the bit is off, PID executes D operation with PV in [Default] state, and in ON state, it executes D operation with ERR value.

#### **Notes**

\_PID[B]\_[L]REM\_RUN

The bit is saved in K device even though PLC stops, so if PLC stops and operates with the bit ON (i.e. power failure), the system is initialized from the first scan and then, PIDRUN instruction operates.

#### **(8) \_PID[B]\_[L]AT\_EN (PID AutoTuning ENable) - Setting area**

K DEVICE AREA : %KX[224+16800B+L]

Data unit : BIT

It auto-tunes the PID loop. AT finds out T\_s (operation cycle) and PID coefficients (K\_p, T\_i and T\_d) approximately. Before operating AT, it is necessary to set PID[B]\_[L]HYS\_val item and the functions of AT is detailed in 14.6. If the bit is off, [Default] AT function is disabled and AT is executed at the ascending edge.

#### **(9) \_PID[B]\_[L]MV\_BMPL (PID MV BuMPLess changeover) - Setting area**

K DEVICE AREA : %KX[256+16800B+L]

Data unit : BIT

It calculates MV through operation, reflects it into the internal state and stabilizes MV so that MV is to be smoothly continued as soon as the PID loop is converted from manual output mode to auto output mode. The function is different in algorithm for single operation and cascade operation but both operate with the bit.

If the bit is on (the bit of master loop in case of cascade), it executes Bumpless changeover. In case of off, [Default] Bumpless changeover function is disabled.

#### **Notes**

\_PID[B]\_[L]AT\_EN

The bit is initialized to off as soon as PLC is turned to RUN mode, so when PLC stops and operates with the bit on(i.e. power failure), the system is initialized from the first scan and then, it does not go to AT mode again. At the moment, PID setting does not have any change, so the system operates with the state before PLC stops.

\_PID[B]\_[L]MV\_BMPL

For instance, assuming that manual output value is 1000, it is turned to auto output and 2000 output is to be generated, a driver operates the system with 1000 and instantly receives 2000 at the moment of mode conversion. Then, if the bit is ON, the PID loop outputs at the moment of conversion, gradually increases and operates it so that 2000 is to be outputted.

### **14.5.2 Individual data operation**

The individual data area of block B and loop L is %KW[24+1050B+32L] ~ %KW[55+1050B+32L].

### **(1) \_PID[B]\_[L]SV (PID Set-point Value) - Setting area**

K DEVICE AREA : %KW[24+1050B+32L]

Data unit : INT [ -32768 ~ 32767 ]

It sets SV of a loop.

As described in the previous chapter, it is the system state that a user wishes. The state is indicated with numbers and it should be converted, based on PV along the system's gain and inputted accordingly.

For instance, if temperature is 50℃, SV should be set to 5000 when controlling the temperature at 50℃ in a system in which PV is sensed for 5000.

### **(2) \_PID[B]\_[L]T\_s (PID Sampling Time) - Setting area**

K DEVICE AREA : %KW[25+1050B+32L]

Data unit : WORD [ 0 ~ 65535 ]

It sets the sampling time of a loop.

Sampling time is the cycle of control operation and represents the time cycle of control operation. The sampling time may be set, at least, from 0.1ms up to 6553.5 ms in 0.1ms, and it is also set at the unit of 1 integer per 0.1ms. That is, if setting the sampling time to 100ms, input 1000 to \_PID[B]\_[L]T\_.

Especially, if a user sets the sampling time to 0, it is set in scan cycle control mode and control operation is executed every scan, so the max. speed control operation is executed in the current environment.

If it exceeds the current scan speed due to two short sampling time, \_PID[B]\_[L]STATE alarm bit is displayed.

### **(3) \_PID[B]\_[L]K\_p (PID Proportional Gain) - Setting area**

K DEVICE AREA : %KD[13+525B+16L]

Data unit : REAL [ -3.40282347e+38 ~ -1.17549435e-38 , 0 , 1.17549435e-38 ~ 3.40282347e+38 ] It sets the proportional constant(K\_p) of a loop. K\_p is multiplied by P, I and D(Proportional, integral and differential) among PID control effects, so if K p is increasing, differential effect is also larger while integral effect is reduced. Especially, if \_PID[B]\_[L]K\_p setting is 0, it does not execute P control. For details, refer to 14.6. K\_p can be set within the range of real number(REAL).

### **Notes**

\_PID[B]\_[L]SV

PID changes the output (MV) through several operations until SV=PV. Therefore, if SV is 0, PIDRUN seems not to operate. For instance, if the current temperature is 20 degrees and the SV of simple heater of which PV is 2000 (20 degrees) is set to 0, PID outputs 0 as its MV and will not output until PV is cooled down to 0 (0 degrees).

#### **(4) \_PID[B]\_[L]T\_i (PID integral Time gain) - Setting area**

K DEVICE AREA : %KD[14+525B+16L]

Data unit : REAL [ -3.40282347e+38 ~ -1.17549435e-38 , 0 , 1.17549435e-38 ~ 3.40282347e+38 ] It sets the integral time constant (T\_i) of a loop. T\_i divides I (integra) term out of PID control effects, so if T\_i is increasing, the integral effect is reduced.

Especially, if \_PID[B]\_[L[T\_i setting is 0, it does not execute I control and for details, refer to 14.6. T\_i may be set to the range of real number (REAL).

#### **(5) \_PID[B]\_[L]T\_d (PID derivative Time gain) - Setting area**

K DEVICE AREA : %KD[15+525B+16L]

Data unit : REAL [ -3.40282347e+38 ~ -1.17549435e-38 , 0 , 1.17549435e-38 ~ 3.40282347e+38 ] It sets the differential time constant(T\_d). T\_d is multiplied by D(differential) term out of PID control effects, so if T\_d is increasing, differential effect is increasing.

Especially, if \_PID[B]\_[L]T\_d setting is 0, it does not execute D control and for details, refer to 14.6. T\_d may be set to the range of real number(REAL).

#### **(6) \_PID[B]\_[L]dPV\_max (PID delta PV MAXimum limit) - Setting area**

K DEVICE AREA : %KW[32+1050B+32L]

Data unit : WORD [ 0 ~ 65535 ]

It sets the PV variation of a loop.

In an actual control, PV does not always reflect the accurate state of system. In detail, PV may be reflected with undesirable signals such as sensor's malfunction, noise and disturbance. To prevent it, if PV is changed over the value set in

\_PID[B]\_[L]dPV\_max, it protect it primarily, avoiding any change exceeding the value. On the other hand, if \_PID[B]\_[L]dPV\_max is set to small, the convergence time may take longer because system's change is reflected late, make sure to set it suitable for the characteristics of a system.

Especially, if the value is set to 0, the function does not work.

#### **(7) \_PID[B]\_[L]dMV\_max (PID delta MV MAXimum limit) - Setting area**

K DEVICE AREA : %KW[33+1050B+32L]

Data unit : WORD  $[0 - 65535]$ 

It limits the MV variation of a loop.

If control system is rapidly changed, system may not be stabilized or be subject to trouble or unstable operation due to overload on a driver. To prevent it, it limits the output variation of a control. Especially, if the value is set to 0, the function does not operate.

#### **(8) \_PID[B]\_[L]MV\_max (PID MV MAXimum limit) - Setting area**

K DEVICE AREA : %KW[34+1050B+32L] Data unit : INT [ -32768 ~ 32767 ] It limits the max value of MV of a loop.

It prevents overload by limiting the max. output of a control delivered to output device and cuts off any system error. In addition, it prevents any overflow or other undesirable value from being delivered.

#### **(9) \_PID[B]\_[L]MV\_min (PID MV MINimum limit) - Setting area**

K DEVICE AREA : %KW[35+1050B+32L] Data unit : INT [ -32768 ~ 32767 ] It limits the min. value of MV of a loop. It prevents overload by limiting the min. output of a control delivered to output device and cuts of any system error. In addition, it prevents any overflow or other undesirable value from being delivered.

#### **(10) \_PID[B]\_[L]MV\_man (PID MANual MV variable) - Setting area**

K DEVICE AREA : %KW[36+1050B+32L] Data unit : INT [ -32768 ~ 32767 ] It designates MV if a loop is set as a manual operation. The value set here outputs the value of PID[B] [L]MV\_man as the MV of a loop if \_PID[B]\_[L]MAN of common bit area is on.

#### **(11) \_PID[B]\_[L]STATE (PID STATE) - Setting disabled**

K DEVICE AREA : %KW[37+1050B+32L]

Data unit: WORD  $\lceil$  h00 ~ hff  $\rceil$  or BIT

It indicates the state of abnormal state of a loop.

It is located at the address of %KW[37+1050B+32L] while each bit(16) has 16 meanings respectively. At present, a part of them are used, among 16 bits.

STATE is on only for a moment that the related operation occurs while the operation is cancelled, it returns to off.

The low 8 bits of STATE(\_PID[B]\_[L]ALARM 0 ~ \_PID[B]\_[L]ALARM 7) represent kinds of abnormal state of a loop while the high 8 bits of STATE(\_PID[B]\_[L]STATE 0 ~ \_PID[B]\_[L]STATE 7) indicates the control state of a loop.

Assignment of each bit is as follows.

- \_PID[B]\_[L]ALARM 0 : skipping an operation because T\_s setting is too small.
- $PID[B]$  [L]ALARM 1 : K p is 0.
- \_PID[B]\_[L]ALARM 2 : PV variation is limited.
- PID[B] [L]ALARM 3 : MV variation is limited.
- \_PID[B]\_[L]ALARM 4 : MV max. value is limited.
- PID[B] [L]ALARM 5 : MV min. value is limited.
- \_PID[B]\_[L]ALARM 6 : abnormally canceled during AT.
- \_PID[B]\_[L]STATE 0 : PID operation is in progress(effective in case of PLC run)
- \_PID[B]\_[L]STATE 1 : PID AT is in progress.
- \_PID[B]\_[L]STATE 2 : PID AT is complete.
- \_PID[B]\_[L]STATE 3 : PID is operating remotely by \_PID[B]\_[L]REM\_RUM bit.
- PID[B] [L]STATE 4 : PID mode is manual output mode.
- \_PID[B]\_[L]STATE 5 : PID loop belongs to cascade.
- PID[B] [L]STATE 6 : PID loop is the cascade master loop.
- \_PID[B]\_[L]STATE 7 : Anti Wind-up is operating during PID operation.

### **(12) \_PID[B]\_[L]PV (PID Process Variable) - I/O area**

K DEVICE AREA : %KW[38+1050B+32L] Data unit : INT [ -32768 ~ 32767 ] It represents the PV of a loop.

PV is the indicator showing the current state of the system and the input from sensor is saved into U device of CPU via input devices such as Analog input module. The value should be moved to \_PID[B]\_[L]PV by using instructions such as MOV every time it scans. Refer to the examples described in the end of the user's manual.

#### **(13) \_PID[B]\_[L]PV\_old (PID previous PV) - Setting disabled**

K DEVICE AREA : %KW[39+1050B+32L] Data unit : INT [ -32768 ~ 32767 ] It is used for integral/differential operation to the previous PV state of a step of the related loop and it is recommended to refer to it, if necessary. If inputting a temporary value, it may be subject to malfunction.

### **(14) \_PID[B]\_[L]MV (PID Manipulated output Variable) - I/O area**

K DEVICE AREA : %KW[40+1050B+32L] Data unit : INT [ -32768 ~ 32767 ] It represents MV of a loop.

MV is a signal source to drive a system and conversely as described in 12) \_PID\_PV, it is delivered to U device by using instruction such as MOV every time it scans and it is used as the input of system drive via output devices such as Analog output module. Also, refer to the examples of program.

### **(15) \_PID[B]\_[L]MV\_BMPL\_val (PID MV BuMPLess changeover VALue) - Setting disabled**

K DEVICE AREA : %KW[41+1050B+32L] Data unit : WORD [ 0 ~ 65535 ]

A loop saves the information necessary for operating Bumpless changeover. The memory is automatically set and inputted by means of PID internal operation while it is prohibited for a user to set the value.

#### **Notes**

Bumpless Change Over

In case PID control returns to auto output mode after being converted to manual output mode, it increases the output from 0 like a control system that is newly started, by which the system is subject to mode conversion impact. That is, a certain output is allowed in manual mode and as soon as it is converted to auto mode, the output rises from 0 again. To prevent the mode conversion impact, it uses MV\_BMPL function, which detects the last state of manual mode of the current system during the mode conversion and induces it to continue the control output from the part smoothly. By expanding it, master loop detects the slave loop state with master loop MV\_BMPL allowed and creates the control output to be smoothly continued.

K DEVICE AREA : %KD[21+525B+16L] Data unit : DINT [ -2747483648 ~ 2747483647 ]

It represents the current error of a loop.

In PID, error is defined as SV – PV. It is used as an indication how far the current state is distance from the desirable state, and if error is 0, it means that the control system state reaches the desirable state. Therefore, ideal control system can be defined that if control starts, error is rapidly reduced from its excessive state and reaches to the normal state, the vibration is minimized and the residual drift(stable state error) is maintained as 0.

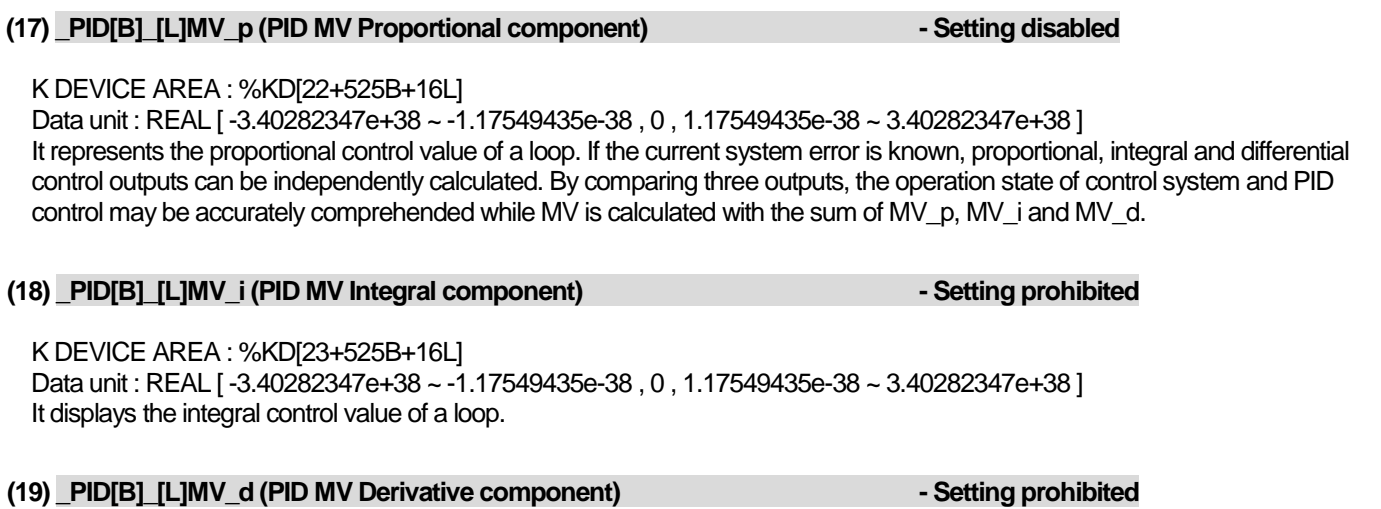

K DEVICE AREA : %KD[24+525B+16L] Data unit : REAL [ -3.40282347e+38 ~ -1.17549435e-38 , 0 , 1.17549435e-38 ~ 3.40282347e+38 ] It displays the differential control value of a loop.

#### **(20) \_PID[B]\_[L]DB\_W (PID DeadBand Width) - Setting area**

K DEVICE AREA : %KW[50+1050B+32L]

Data unit : WORD [ 0 ~ 65535 ]

It sets the deadband of a loop. The only positive value is available and it operates within the area set up and down the SV. That is, if PV is within the section of [SV – DB\_W] ~ [SV + DB\_W], it is necessary to substitute SV for PV(can not checked externally). If setting the value to 0, the function does not work.

#### **Notes**

**Deadband** 

It is used to eliminate small output flunctuation resulting from small change of state as PV approaches to SV. If inputting a value into DB\_W during PID control, a deadband is formed as much as up/down of SV. If PV follows SV and enters the inside of deadband during control, ERR is forcibly calculated as 0 and the change of MV stops as long as PV remains in the section. That is, it's like the pause to control in a stable section and through it, a driver receives input uniformly while it operate stably and helps it not to be overburdened. It is recommended to use it after the system is properly stablized in a section set as deadband. The reason is because a control may suffer from temporary transient phenomena while entering into the deadband.

#### **(20) \_PID[B]\_[L]Td\_lag (PID Td lag filter) - Setting area**

K DEVICE AREA : %KW[51+1050B+32L]

Data unit : WORD [ 0 ~ 65535 ]

It sets the primary delay filter, based on the differential calculation, of a loop and makes the differential effect reacting as an instant impact more smooth and constantly. If setting it higher, it may result in more smooth differential output. If setting it as 0, the function does not work. It is normally used to avoid excessive force on drivers as the system output slightly vibrates by differential vibration.

### **(21) \_PID[B]\_[L]AT\_HYS\_val (PID Autotuning HYSteresis value) - Setting area**

K DEVICE AREA : %KW[52+1050B+32L]

Data unit : INT [ -32768 ~ 32767 ]

It sets a proper directional deadband during AT of a loop. \_PID[B]\_[L]AT\_HYS\_val value operates as a high deadband when PV increases or as a low deadband when PV decreases. Successful AT results depend on setting it properly. How to set \_PID[B]\_[L]AT\_HYS\_val is described in 14.7.4.

### **(22) \_PID[B]\_[L]AT\_SV (PID Autotuning SV) - Setting area**

K DEVICE AREA : %KW[53+1050B+32L] Data unit : INT [ -32768 ~ 32767 ] During AT of a loop, AT\_SV used for SV is separately set. AT vibrates 3 times up and down around AT\_SV.

#### **(23) \_PID[B]\_[L]AT\_step (PID Auto-tuning step) - Setting prohibited**

K DEVICE AREA : %KW[54+1050B+32L] Data unit : INT [ -32768 ~ 32767 ]

It displays the AT operation state of the loop. \_PID[B]\_[L]AT\_step may have a value between 0 ~ 7; 0 indicates AT operation is not started while 7 indicates AT operation is complete. And, 1, 3 and 5 are PV increasing section and 2, 4 and 6 are the PV decreasing section.

1) **Setting prohibited** : It is prohibited to set any item with the indication of **–Setting prohibited** among the items described in the above common bit area and individual loop area. The area not only displays operation information to a user but also saves the information necessary for operation, so the control system may malfunction if setting it temporarily.

2) **I/O area** : \_PID[B]\_[L]PV and \_PID[B]\_[L]MV are **– I/O area** respectively, so it is necessary to connect to external devices(A/D, D/A and others).

**Caution**

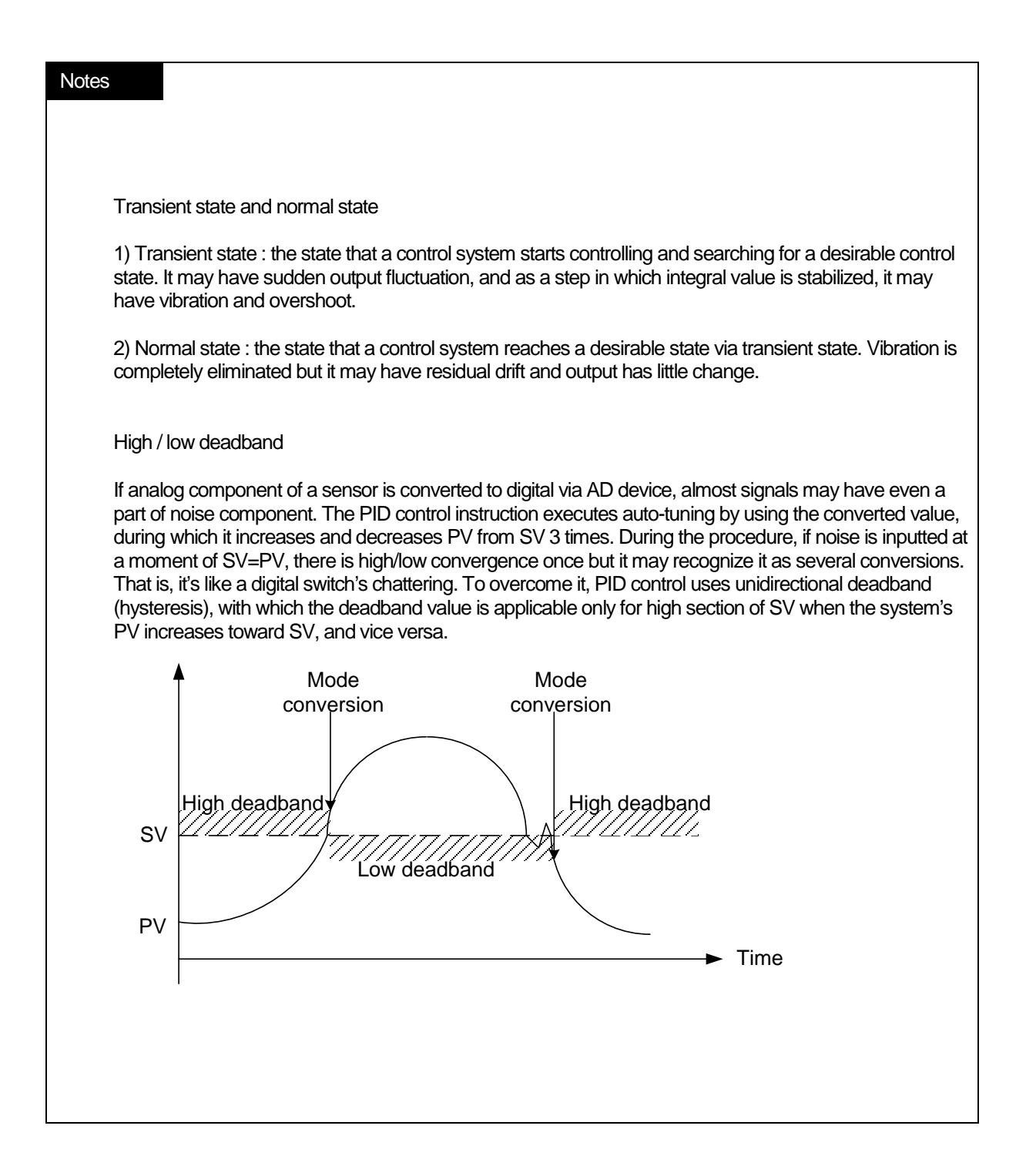

### **14.6 Convenient Functions of PID Instruction**

The chapter describes additional functions that may be conveniently used with PID instructions.

#### **14.6.1 Various control methods including PID**

The most commonly used PID controls are P control, PD control and PID control. Meanwhile, if expecting several characteristics(mostly stabilization), ID control, I control and D control, which are slightly complicate than the above-listed controls, are often used. To enable various controls, PIDRUN instructions support the function to allow or prohibit such controls by P, I and D components.

For instance, in case of P control, it may be structured by setting \_PID[B]\_[L]Ti and \_PID[B]\_[L]Td as 0. If PI control is desired, set PID[B] [L]Kp and PID[B] [L]Ti only and input 0 to PID[B] [L]Td. Then, if you wish to use ID control, set PID[B] [L]Kp as 0 and set the remaining PID[B] [L]Ti and PID[B] [L]Td.

Likewise, ID control sets 0 to PID[B] [L]Kp and substitutes each ID control coefficient to PID[B] [L]Ti and PID[B] [L]Td. However, interestingly, ID control has 0 output theoretically once setting 0 to \_PID[B]\_[L]Kp(refer to equation 14.3.2 through 14.3.5). In addition, actual PIDRUN instruction calculates MVp = 0 and K  $p = 1$  internally if inputting 0 to PID[B] [L]Kp, enabling ID control, I control and D control.

### **14.6.2 Operation and function of Anti Wind – up**

PIDRUN instruction supports two wind-up prevention functions; Anti Wind-up 1 and Anti Wind-up 2. The former one that is basically supported may work for controls including I control, PI control, ID control and PID control and may not be cancelled. The operation principle is to limit MVi(integral result) to PID[B] [L]MV\_max and PID[B] [L]MV\_min.

On the other hand, Anti Wind-up 2 is organically connected MVp(proportional term result). If only with MVp, MV may reach  $\pm$ (\_PID[B]\_[L]MV\_max) because of a large system error, MVi maintains the previous value without any calculation. Therefore, if an error is large, it induces PV to move to SV only with MVp, not integral nor differential, resumes I control and prevents MVi from being excessively accumulated. On the other hand, a user may cancel an operation if Anti Wind-up 2 makes PID[B] [L]AW2D bit on the common bit area ON. And, like PI control and PID control, it works for a control accompanying with P control and I control.

### **14.6.3 Operation and function of Auto-tuning**

PIDRUN instruction has the AT function that tests a system through several basic settings and calculates PID[B] [L]T\_s, \_PID[B]\_[L]K\_p, \_PID[B]\_[L]T\_i and \_PID[B]\_[L]T\_d, suitable for the system. The values such as \_PID[B]\_[L]MV\_min, PID[B]\_[L]MV\_max, \_PID[B]\_[L]AT\_HYS\_val and \_PID[B]\_[L]AT\_SV should be set before AT while the AT function sets MV three times in good order of \_PID[B]\_[L]MV\_max and \_PID[B]\_[L]MV\_min, operates it, checks the system's state(PV) response, measures the time and vibration degree to reach to the AT target value(AT\_ST) and finally, calculates \_PID[B]\_[L]T\_s, \_PID[B]\_[L]K\_p, \_PID[B]\_[L]T\_i and \_PID[B]\_[L]T\_d suitable for the measurements. To calculate the accurate tuning value, refer to

the AT setting described in 14.7.4 and induce the AT operation accordingly.

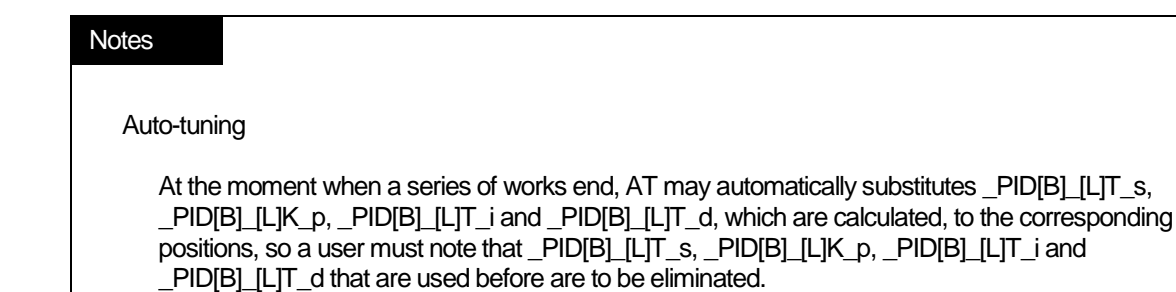

### **14.6.4 Operation and function of cascade**

PIDCAS instruction executes CASCADE PID control by operating two PID loops. In general, CASCADE PID control is used for chemical process or temperature control through fuel and at the moment, two loops used are called master and slave, respectively. For instance, assuming temperature control through fuel's flowrate, in case of single loop PID control, it opens fuel valve and control fuel's flow, with which it controls the temperature of heating furnace. Therefore, a single PID loop is a system to indirectly control temperature. As such, the application of cascade PID requires installing fuel's flowmeter on a system, which is divided into flow control and temperature control. That is, slave loop controls a flow by using a valve while master loop controls temperature by using the flow. In the case, master loop delivers a desirable flow to slave loop, which monitors, in turn, the flowmeter so that fuel is supplied as much as flow needed by master loop and controls flow by using a valve. Simply, slave loop operates only with the target flow received from master, irrespectively of temperature.

Now, looking into the cascade operation, master loop measures temperature(PV\_mst) at relatively later cycle than slave loop, calculates the flow value(MV\_mst) calculated for a desirable temperature(SV\_mst) and delivers it to slave loop.

Slave loop sets the flow value(MV\_mst) received from master as its target(SV\_slv), measures the fuel input at more frequency than master loop and adjusts the valve open/close(MV\_slv).

Therefore, cascade plays a role to deliver the MV(MV\_mst) of master loop to SV of slave loop(SV\_slv) with two loop operated. If slave loop is converted to manual output state, master output is not used, so master loop is also converted to manual output mode. At the moment, the manual mode PID[B] [L]MAN bit is not on in the master loop. At the moment when slave loop is converted to auto output mode again, master loop is also converted to auto output mode, when if PID[B] [L]MV\_BMPL is on, it exchanges state data between two loops, smoothly executing the conversion.

If slave loop is caught in anti-windup, master loop operates in PIDPAUSE mode. As such, despite of anti-windup, if it increases or decreases the target slave value(SV\_mst), the second windup for the entire cascade loop is prevented. The function operates in accordance with the conditions without setting and \_PID[B]\_[L]PAUSE bit is not on.

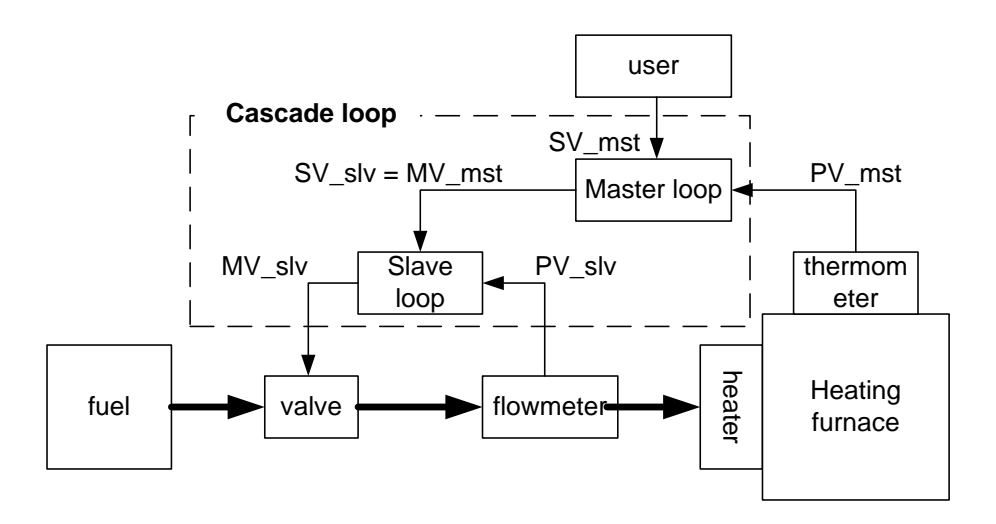

#### **Notes**

#### Cascade system's auto-tuning

Cascade system's AT auto-tunes slave loop first and then, it does master loop. However, to auto-tune slave loop, it is necessary to anticipate how much SV the slave lop receives from master loop, and if setting the value as AT\_SV, the slave loop operates as an independent loop. AT performance depends on the anticipated value. Once it starts working properly after the AT of slave loop, it executes AT of master loop.

## **14.7 Directions of PID Instructions**

The chapter describe the directions of PID instructions.

Please refer to the manual for the details on CPU, special module and XG5000 functions.

#### **14.7.1 Hardware Configuration**

The example system is structure as follows.

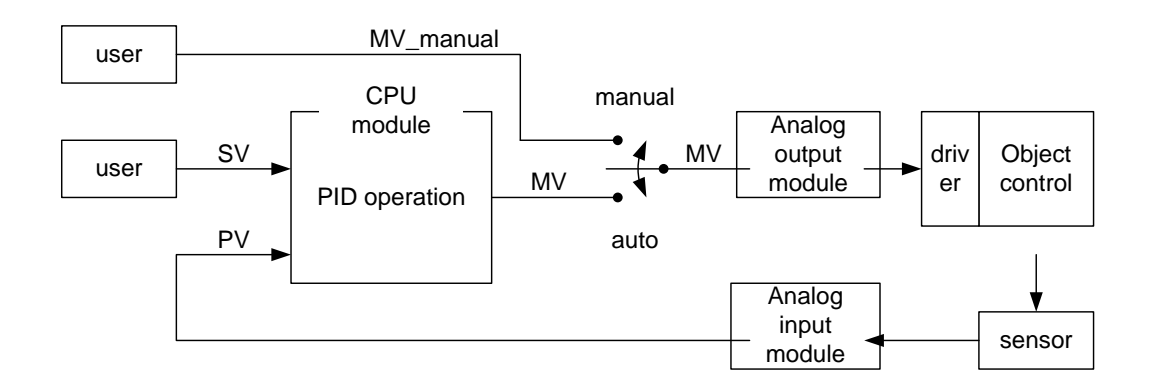

#### **(1) CPU (XGI-CPUU)**

CPU is a PID control because PID operation is executed here. A control receives the data sensed by an input module, calculates the output through operation and delivers it to an output module. At the moment, a user should connect I/O and design(tune) the inside of PID control. In general, input and output use Analog input modules and Analog output modules, respectively.

#### **(2) Analog module and parameter registration**

To use Analog module, it is necessary to register them to a project and set them properly. First of all, install analog modules and use the I/O synchronization function of I/O information module to register them.

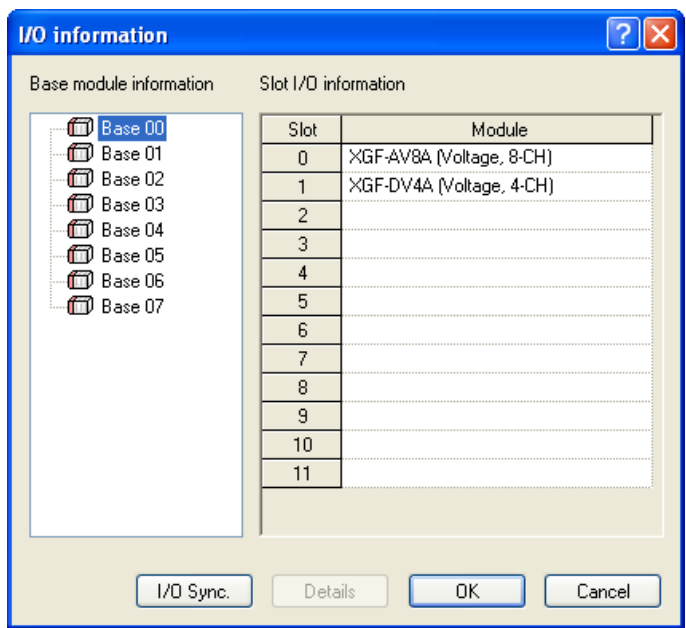

Once a module is registered, it is necessary to register a parameter to use among the parameters assigned to the module, as the global parameter.

#### **(3) Analog input module (XGF-AV8A)**

It functionally receives the state of an object to control from a sensor and delivers it to CPU. Analog input module channel 0 receives 0 ~ 5 V as its input and delivers the output, a digital value to PLC. Then, XGF-AV8A has 8 channels(CH0 ~ CH7). AGF-AV8A setting may be changed in the I/O parameter setting window, which appears when selecting I/O parameter in 'Parameter' item of project window. Change CH 0 to 'Operate' and set the input range to 0 ~ 5V(set along a sensor). Output data type is the PV of PID control, and the range of the value for PID control is to be set between  $0 \sim 1000$ .

Now, the  $0 \sim 5$  signal detected from a sensor during Analog input module operation is converted to a digital value between  $0 \sim$ 1000, which is x2000, and it is delivered to PLC.

The following figure shows the setting window of XGF-AV8A in XG5000.

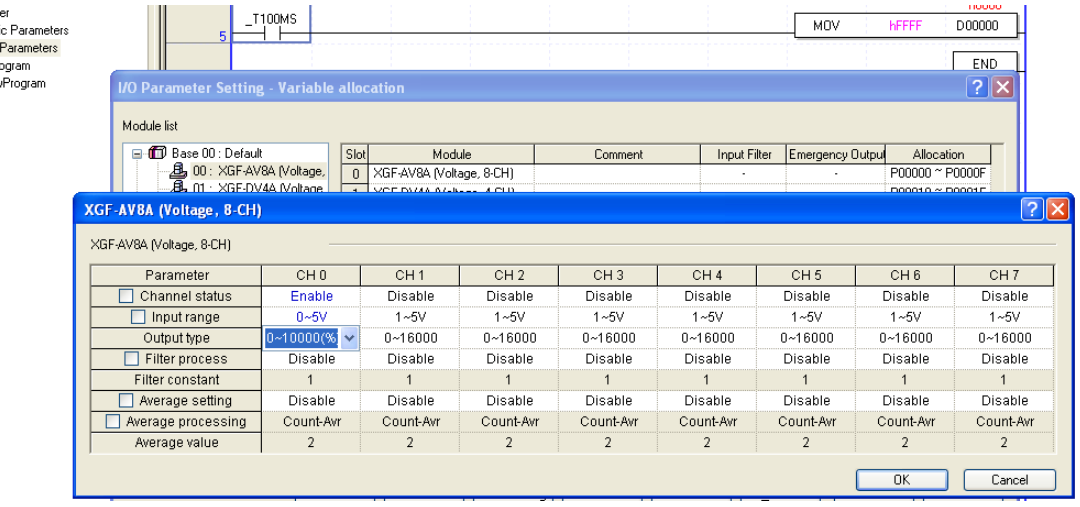

#### **(4) Analog output module (XGF-DV4A)**

Analog output module functionally converts the control output digital value, which is created by PLC's control operation, to 4mA ~ 20mA and delivers it to a drive of an object to control. XGF-DV4A model has totally 4 channels and like XGF-AC8A, it may be changed in the I/O parameter setting window. It is necessary to change CH0 to 'Operate' and set the output range to 0 ~ 5V (set along a driver). The MV digital output of 0 ~ 1000, which is created by PID control operation is reduced as small as 1/2000 and it is delivered to the signal of the driver.

The figure shows the setting window of XGF-DV4A in XG5000.

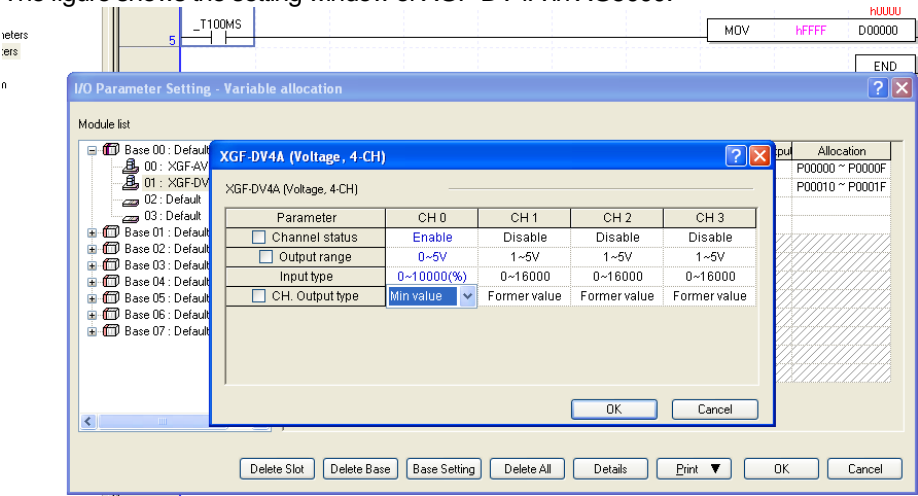

#### **(5) Register parameter**

To approach Analog input module and Analog output module, it is necessary to register the parameter of each module prior to use. A parameter of every special module installed may be automatically registered through the auto registration of special module parameter of Edit menu after opening Global Parameter in the project window.

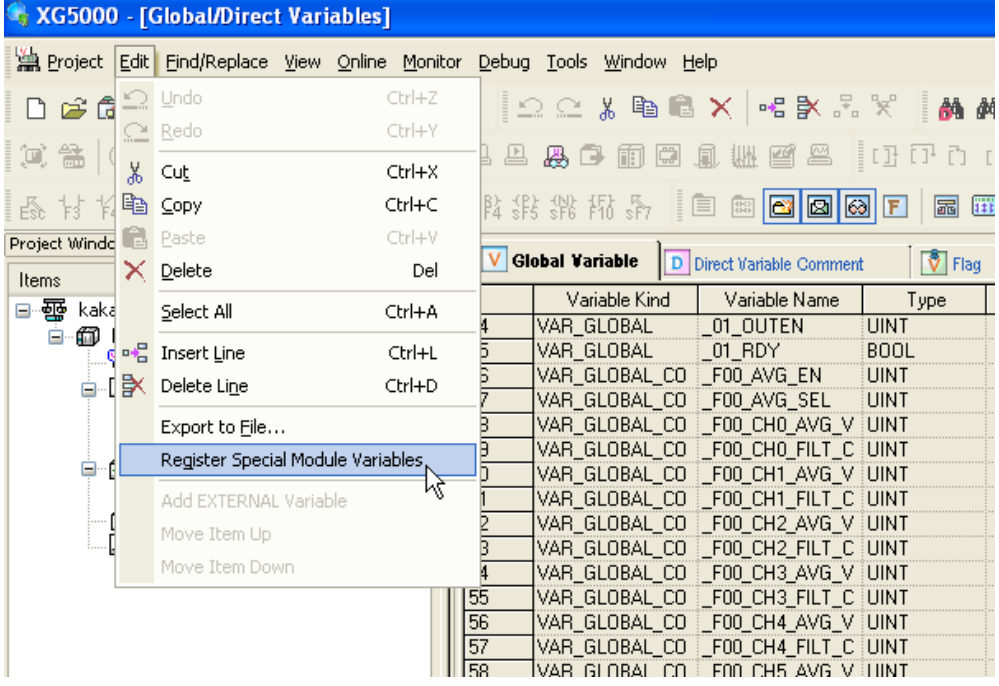

Among them, select parameters necessary for executing the ladder program and register them as the local parameters.

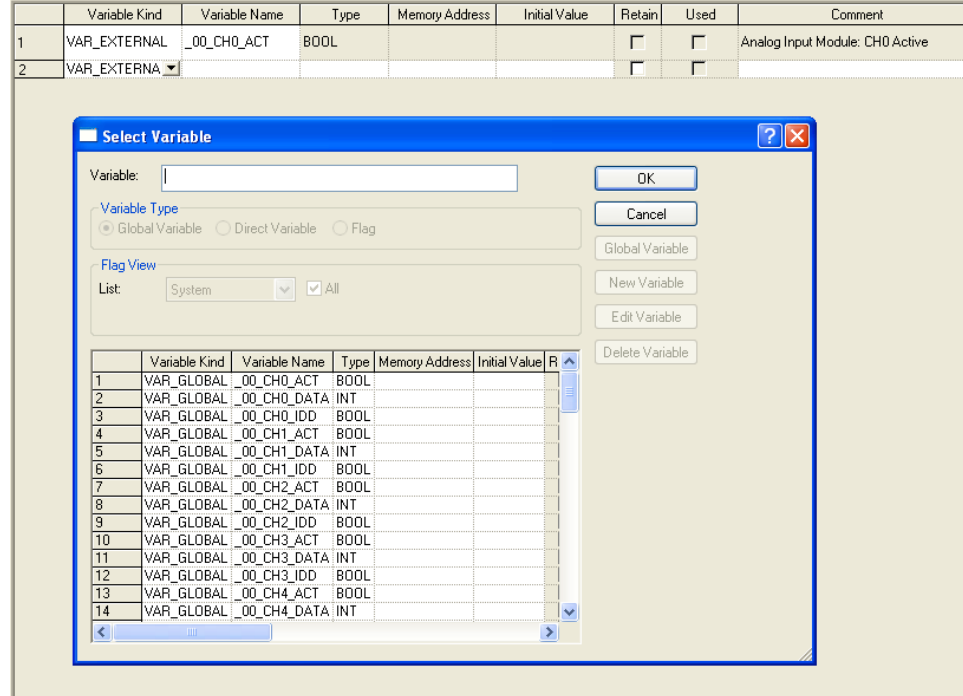

#### **(6) Sensor and driver**

Besides Analog output module, sensor and driver are media to deliver a state to a control from an object to control and deliver the output of a control to an object to control from a control. Therefore, the output created by a sensor should be used as an input of Analog input module while the output created by Analog output module should be used as the input of driver. For instance, if a sensor is current type of 4mA ~ 20mA, it should be Analog input module type of 4mA ~ 20mA. In addition, if a driver is voltage

type of 0V ~ 5V, Analog output module should be also voltage type of 0V ~ 5V. The output of Analog output module is used as a drive signal of a driver. If it is used directly as the motive power of driver, PLC may be subject to malfunction.

#### **(7) Object to control**

The system uses water level control system as its object to control. The water level system is designed to supply water to a water tank of which bottom is slightly open and maintain a desirable water level. The water in a tank uniformly flows out and the increase/decrease of water depends on the water inflow by means of a pump. The structure of the water control system is as follows.

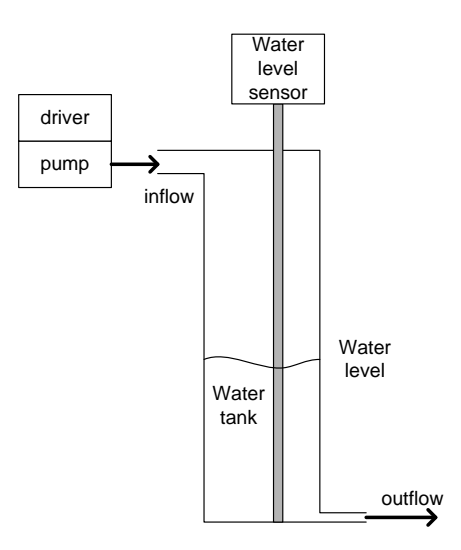

#### **14.7.2 Program example 1**

The figure shows a program example to execute PID control by using Analog input module and Analog output module. (but, PID constant and SV value are set in the parameter monitor window in the program)

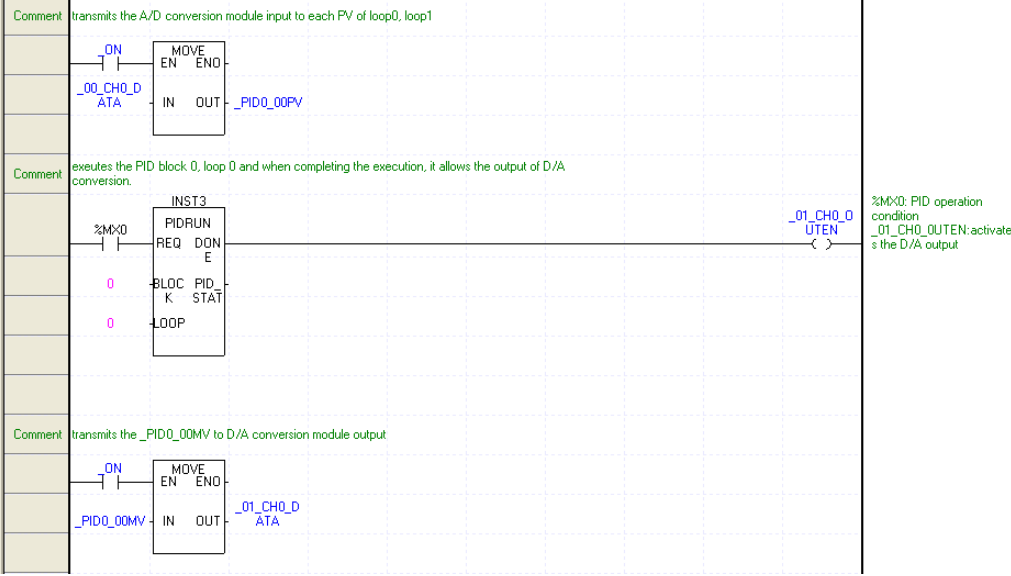

L1 : delivers Analog input data to PV of PIDRUN instruction by using constant On contact.

L5 : If %MX0 bit is on, it executes the control operation of PIDRUN block 0 and loop 0 and if it is complete, it activates D/A output. If D/A output is deactivated, the module outputs the value set when it is registered.

L10 : Delivers MV output of PIDRUN instruction to Analog output data by using constant ON contact.

#### **14.7.3 PID control**

#### **(1) Register parameter monitor**

Register PID parameters in the parameter monitor window and execute control setting.

If clicking the right button of mouse in the parameter monitor window and selecting, "Register in Parameter/Comment", it is possible to view "Select Parameter/Device" window. If selecting PID in "List", canceling "View All" and inputting 0 to "Block No." and "Parameter No.", a user can see the parameter to save the setting and state of block 0 and loop 0. If selecting all parameters and checking "OK", it is possible to monitor parameters and change the values even during the program RUN.

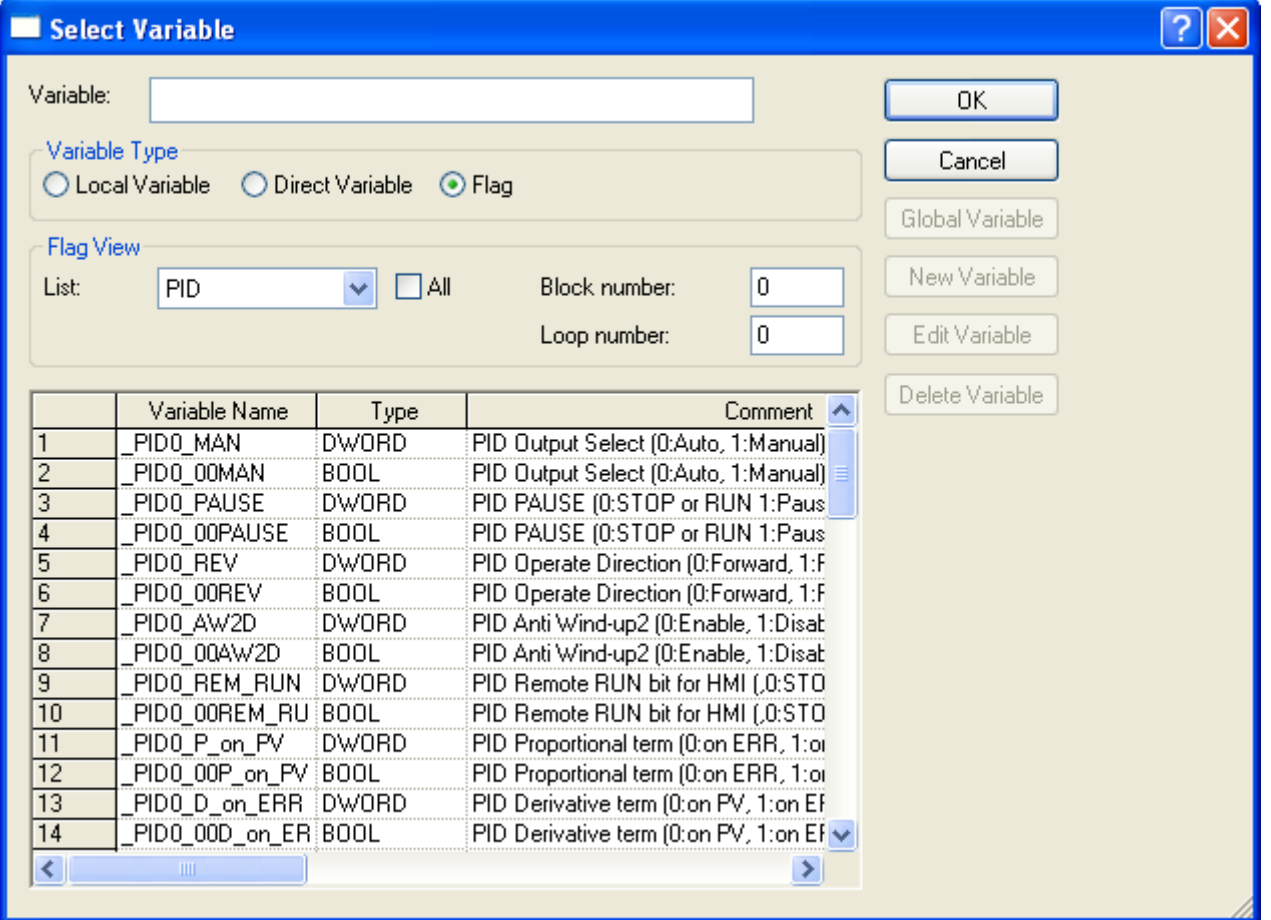

#### **(2) Getting SV**

To set SV, it is necessary to know PV conversion value of a system that a user desires. Simply, if a user desires to maintain the water level at 250mm, it searches for the PV value indicating 250mm. The value can be found by numerical analysis but it is more accurate to check it by using the response of an object to control experimentally. In the system, it was analyzed that PV outputs 8333 when the water level is 250mm, but as a result of operating it actually, the sensor output value was 8250. The cause of the error must be attributable to inaccurate sensor, error of measurement reference point and others. Therefore, 8250, the value actually measured should be used as the state value of water level 250mm. The value is also used as SV when controlling 250mm.

#### **(3) Control setting**

Download the previously created program to PLC and start monitoring. Then, set the parameters registered to the parameter monitor window. The following figure shows the view of example program's parameter monitor window.

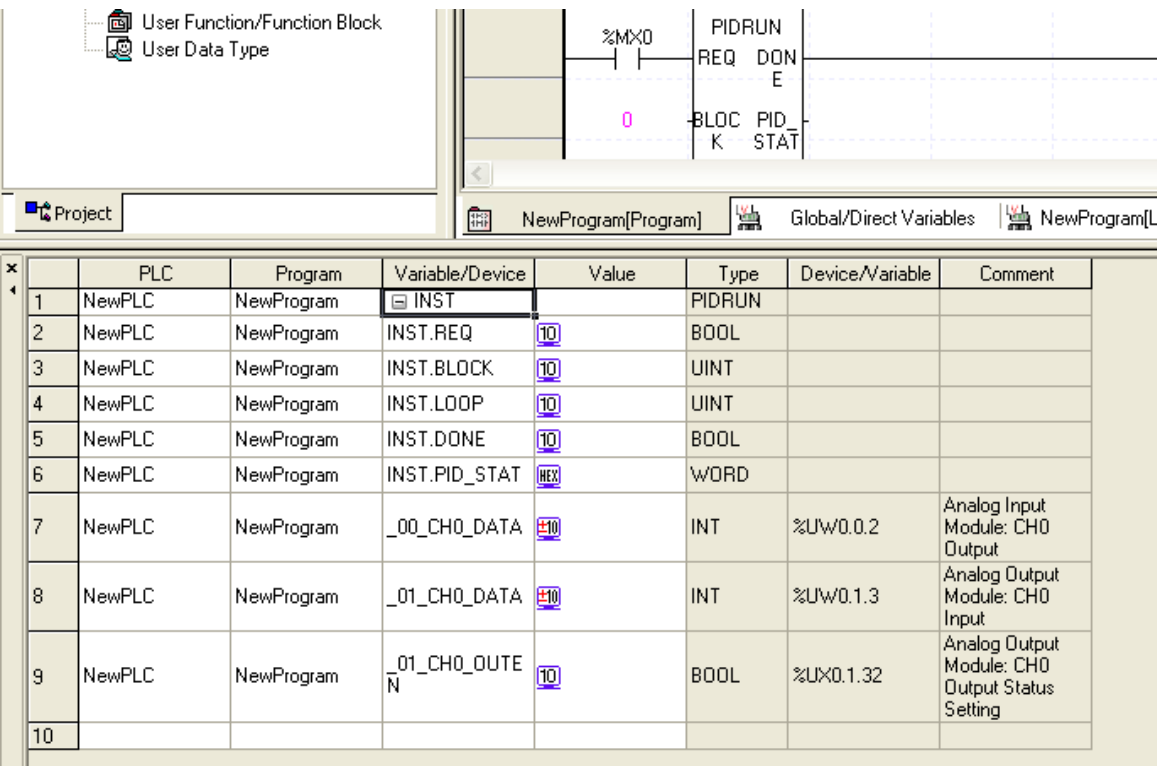

Settings include three; SV, K\_p and MV\_max.

SV is set to 8250, which is actually measured and Kp is given with 5 temporarily.

MV\_max is an item to limit the max. value of MV and is set to 1000 in accordance with ADC / DAC module.

#### **(4) Control state observance using trend monitor**

It activates trend monitor among the monitor functions of XG5000.

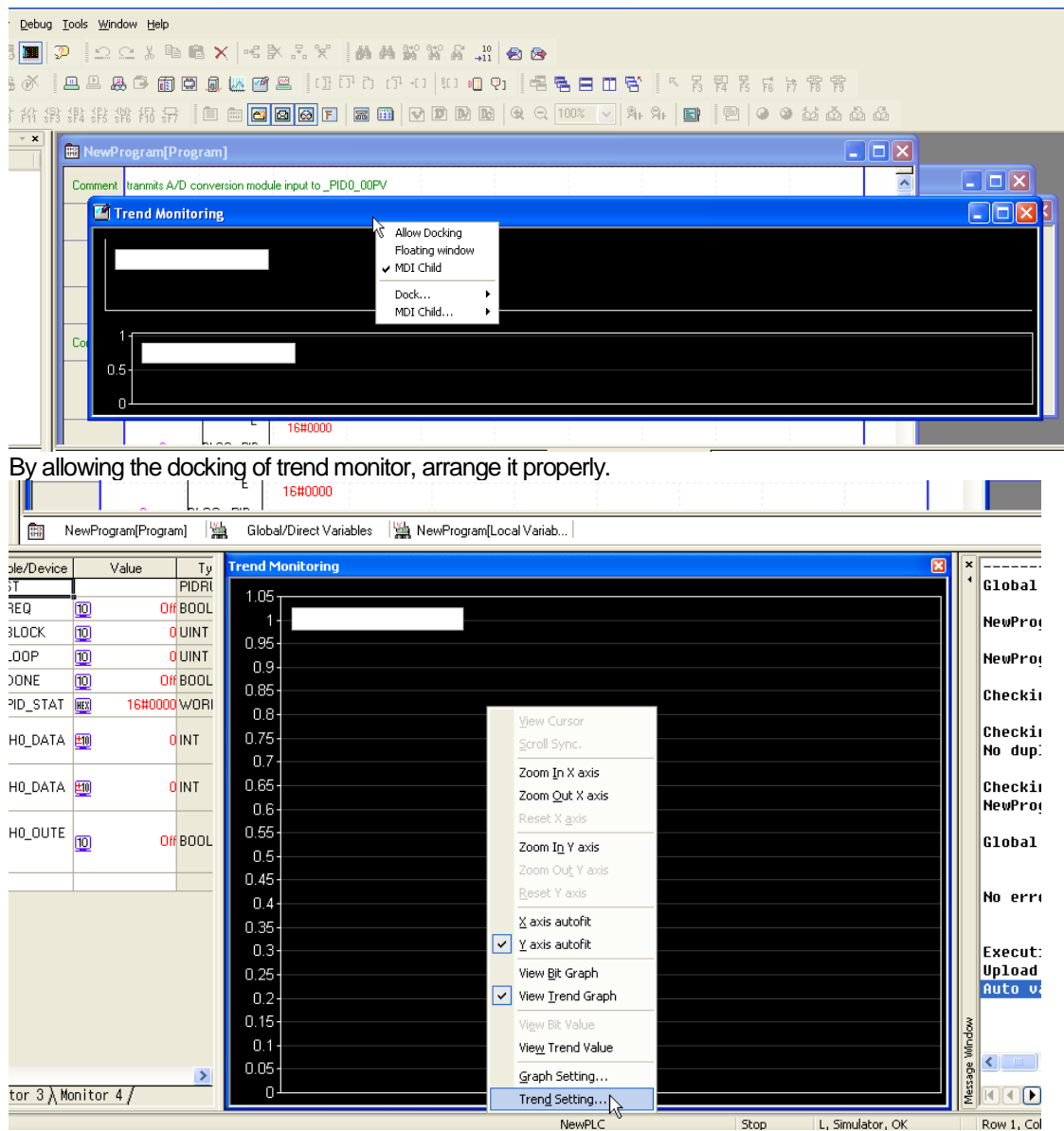

By means of trend setting, register the data to observe.
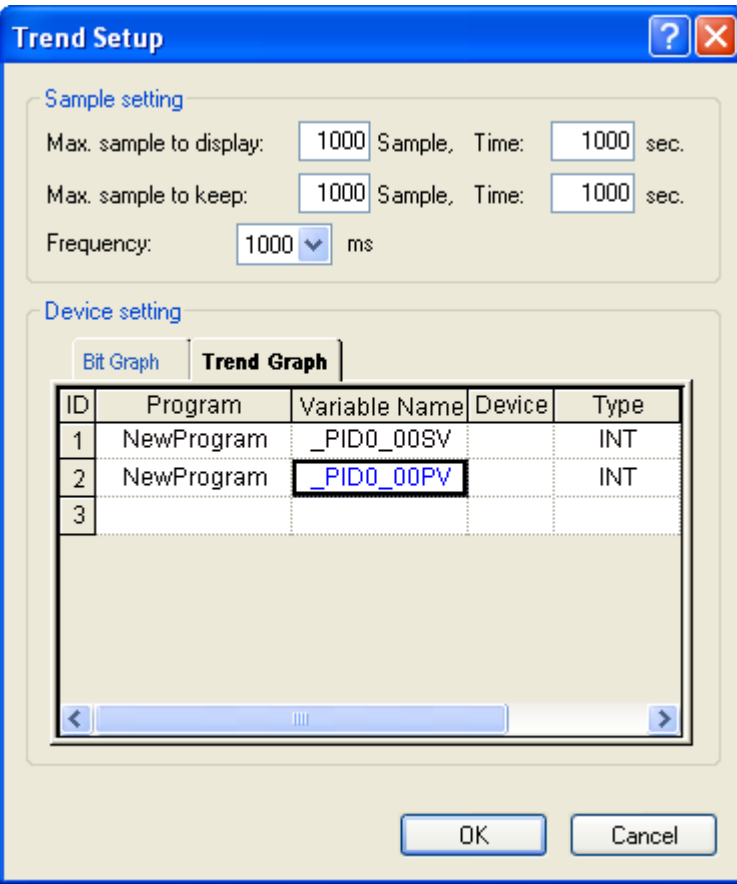

Set the monitoring cycle as 200ms, select the trend graph tab on the bottom and register the parameters to monitor such as SV and PV of block 0 and loop 0.

**(5) Program execution** (here, an example is introduced to show how to find a parameter manually and for auto tuning, refer to 14.7.4)

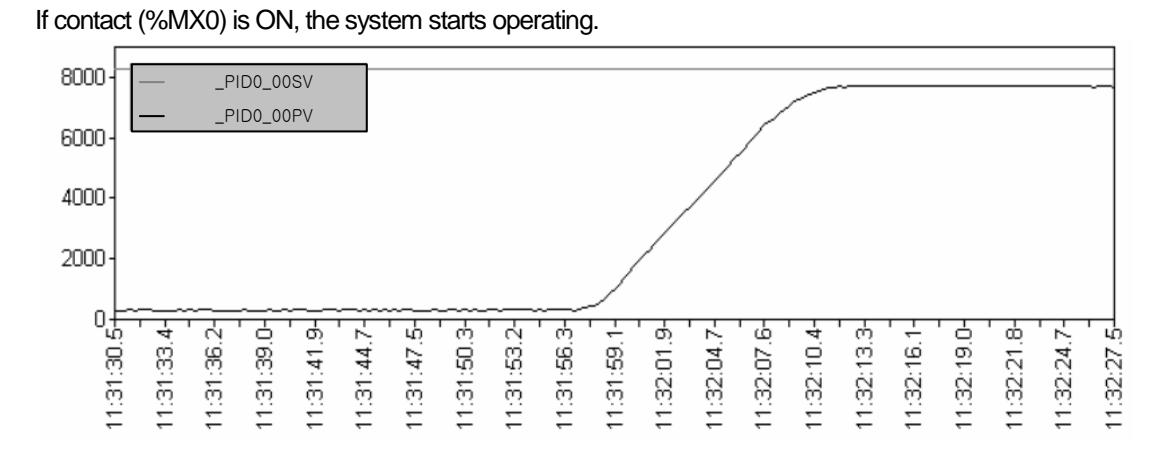

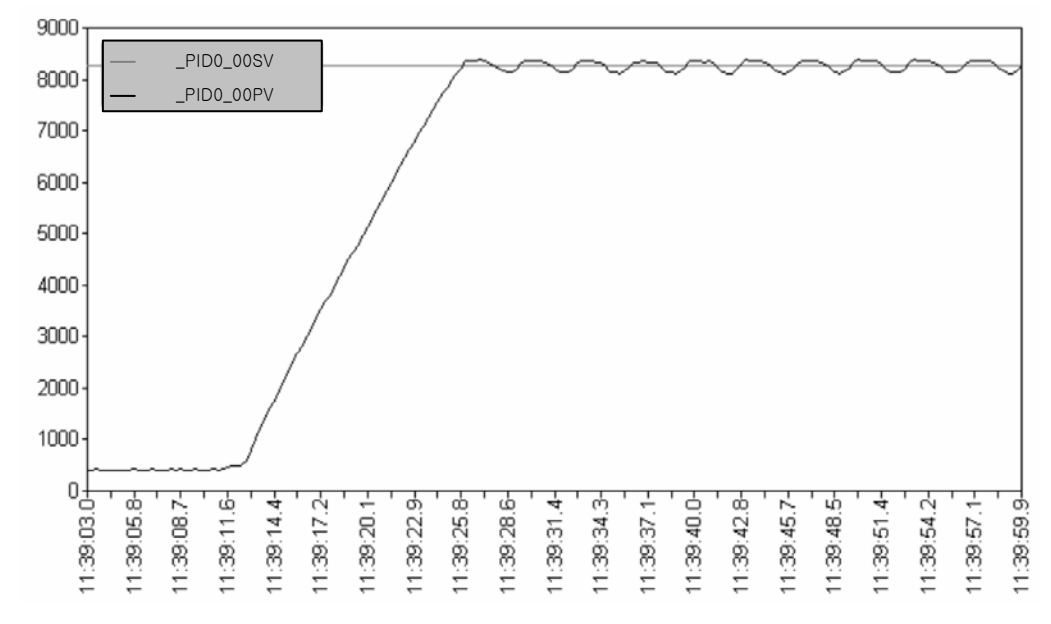

Increase K\_p to 100 and restart it.

It can be found that it uniformly and permanently vibrates due to too large K\_p.

### **Chapter 14 Built-in PID Function**

Set 'K\_p = 20,  $T_i = 100$ '.

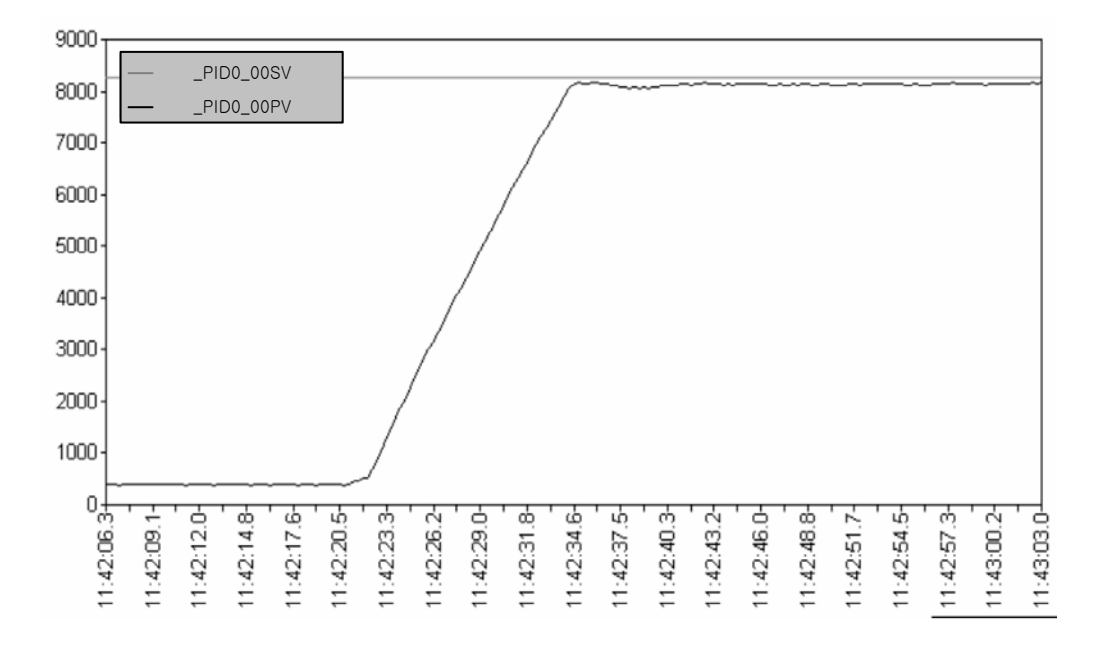

Due to too large T\_i, the normal state residual drift lasts and there is a slight overshoot.

Set  $K_p = 10, T_i = 1$ .

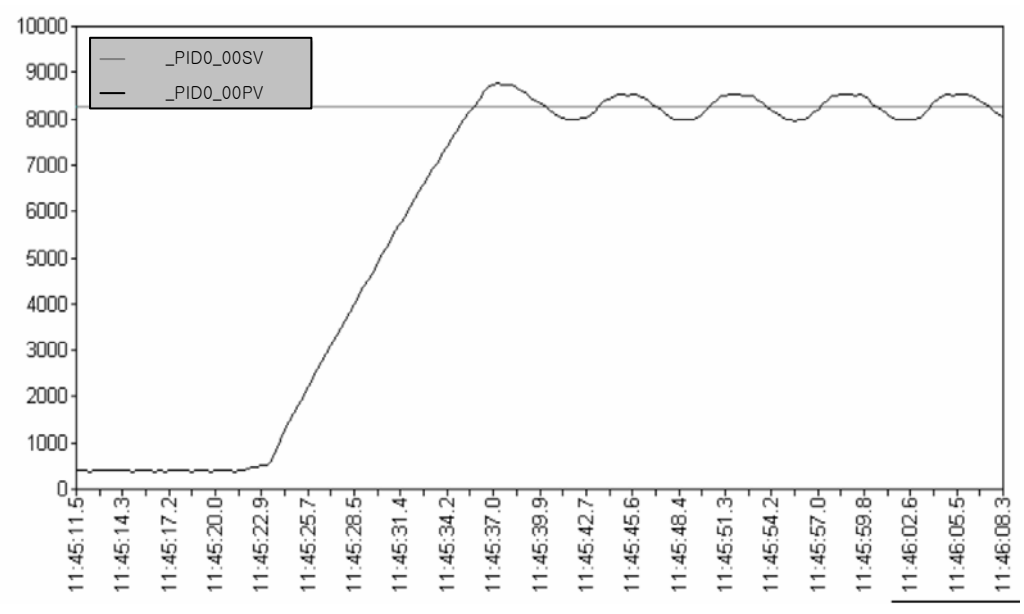

Due to too small T\_i, PV is slowly fluctuating.

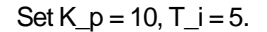

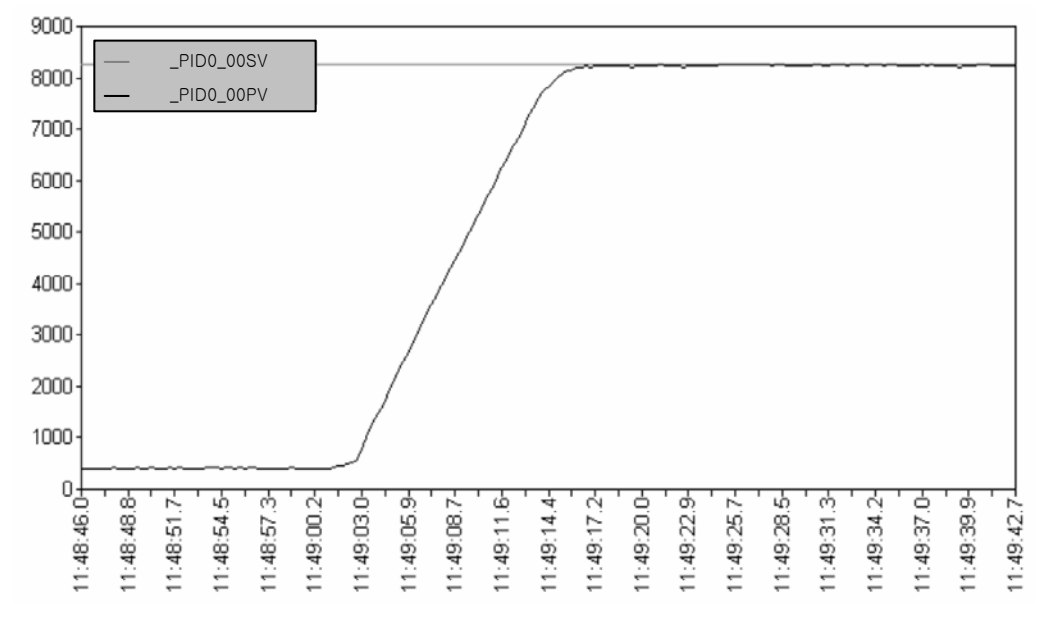

It shows the satisfactory results.

The current system is the system slow enough to control only with PI, so it executes PI control only. Therefore, tuning results are  $K_p = 10$ ,  $T_i = 5$ ,  $T_d = 0$ .

### **14.7.4 AT (Auto-tuning) operation**

While using and operating the system described in the above 14.7.3, especially using AT function, check the setting of AT. The basic AT function may operate with the system not operated, that is, when the system has a PV less than PID[B] [L]AT\_SV (smaller one in case of reverse operation). Basically, AT executes different operation by stages while step increases form 0 to 7 and the step of the current loop can be checked by PID[B] [L]AT step. In PIDSTOP state, AT step is 0 but once AT starts, it increases (automatically) from 0 up to 7, at which AT stops. Therefore, it may be subject to malfunction if a user manipulates the steps.

To avoid duplicate, apply the setting after trying to execute up to (4) of the above 14.7.3.

Now, set \_PID[B]\_[L]AT\_SV. Although \_PID[B]\_[L]SV value was already set in the above, PV vibrates the system during AT so to be over PID[B] [L]SV, so it is necessary to set a SV value suitable for the case harmful to the system into PID[B] [L]AT\_SV. In other cases, make sure to set PID[B]\_[L]AT\_SV like PID[B]\_[L]SV. PID[B]\_[L]AT\_SV value is used only during AT and once AT is complete, it automatically operates the system, based on \_PID[B]\_[L]SV.

Next, set PID[B] [L]MV\_min and PID[B]\_[L]MV\_max. In AT, \_PID[B]\_[L]MV\_min and \_PID[B]\_[L]MV\_max are respectively regarded as the min./max. outputs of the system. During AT, both values change in 3 cycles, depending on the system speed(how fast PV approaches SV). For instance, in case of \_PID[B]\_[L]MV\_min = 0, \_PID[B]\_[L]MV\_max = 10000, the system operation signal(MV) that is delivered to motor or heater repeats the output,  $0 \rightarrow 10000 \rightarrow 0$  three times. As such, in case there is any possibility that a sudden change overburden the system, it is necessary to set PID[B] [L]dMV.

Then, set PID[B] [L]HYS val, which is used only during AT. As a deadband that occurs when PV approaches SV, it occurs higher than the reference during ascent while it does lower than the reference during descent. That is, if SV is 5000 and \_PID[B]\_[L]HYS\_val is 100, AT increases PV by maintaining MV as \_PID[B]\_[L]MV\_max up to 5100 ( SV +

PID[B]\_[L]HYS\_val ) and then, it maintains MV as \_PID[B]\_[L]MV\_min up to 4900 ( SV - \_PID[B]\_[L]HYS\_val ), executing tuning while reducing PV.

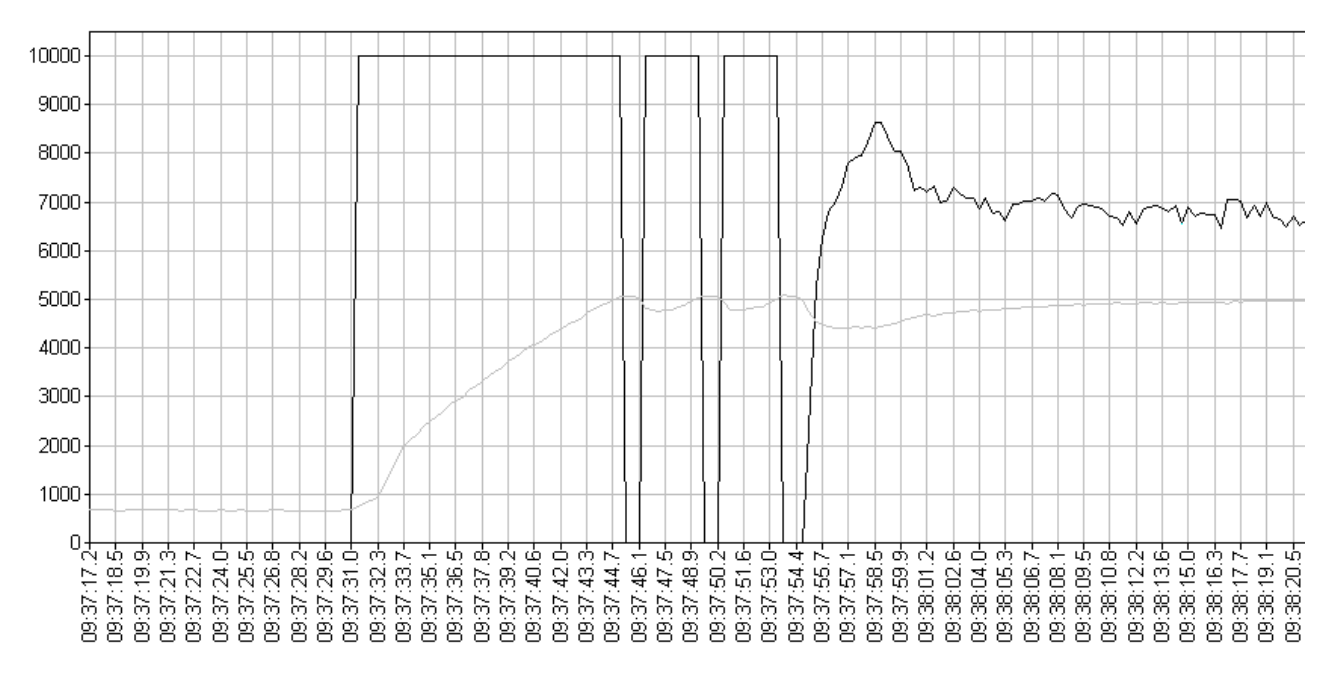

The above graph is the water level waveform gained by setting \_PID[B]\_[L]HYS\_val value (50 in the example) properly and MV should have 3 square waveforms as seen in the figure.

### **Chapter 14 Built-in PID Function**

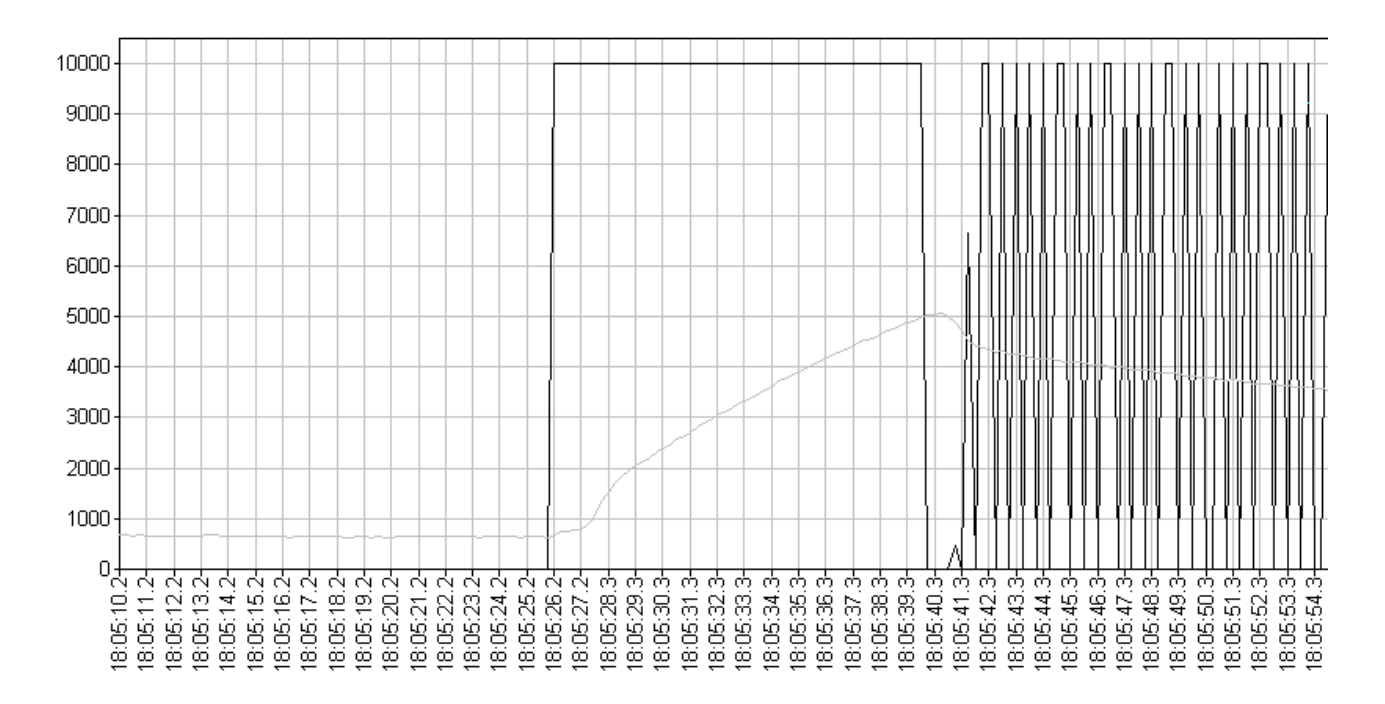

In the above graph, \_PID[B]\_[L]HYS\_val is set too small (10 in the figure), so if no.3 square wave form on MV, which is gained from the water level waveform, is not clear, accurate AT operation may not be secured. In addition, too large \_PID[B]\_[L]HYS\_val is inputted, the system may slow down disadvantageously.

### **14.7.5 Program example 2**

The figure shows the program that PID constant and SV setting are changed in the program. If PIDPRMT contact (%MX01) is on, user defined values like U\_SV, U\_Ts, U\_Kp, U\_Ti and U\_Td are inputted as PID parameters and it is also allowed to use monitor window as presented in 14.7.3.

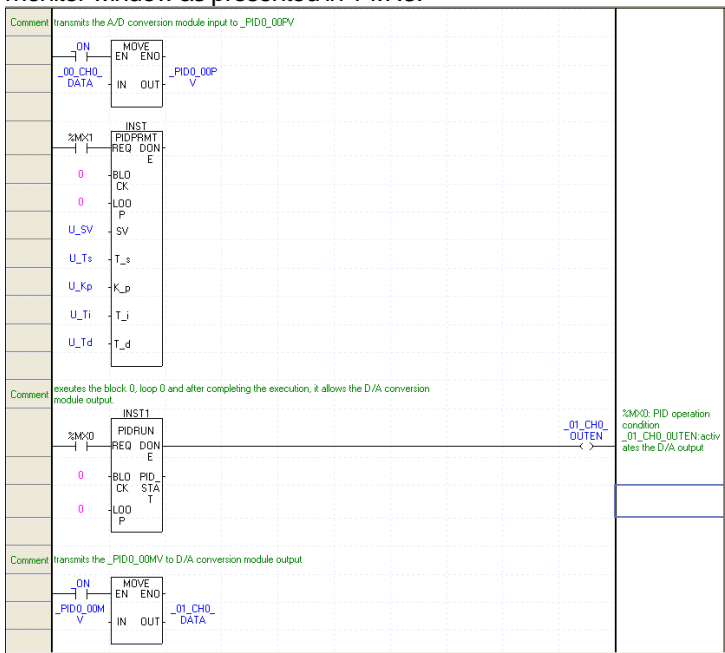

### **Chapter 14 Built-in PID Function**

### **14.7.6 Cascade operation**

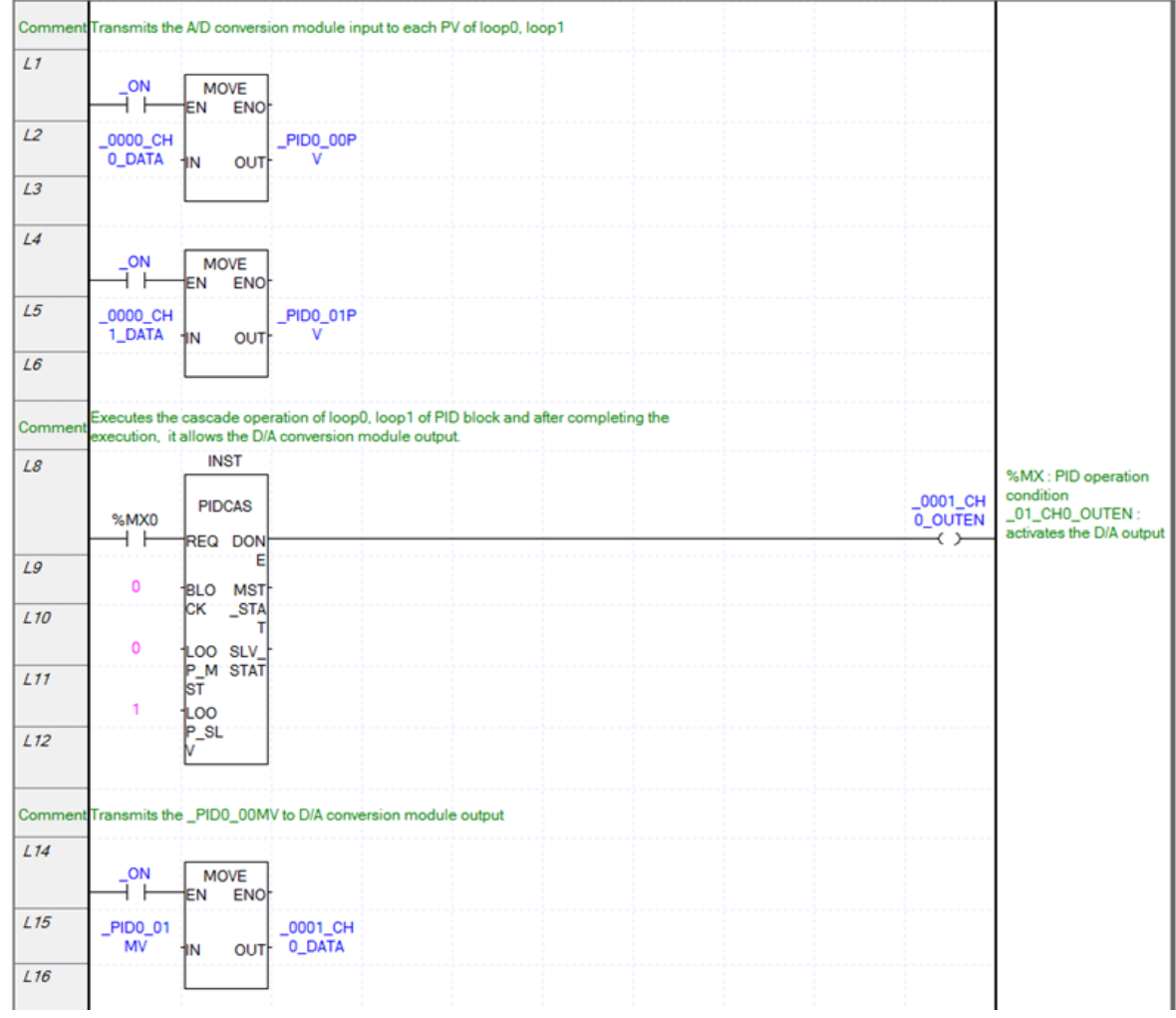

The above ladder program is the view of cascade configuration, based on the following block diagram.

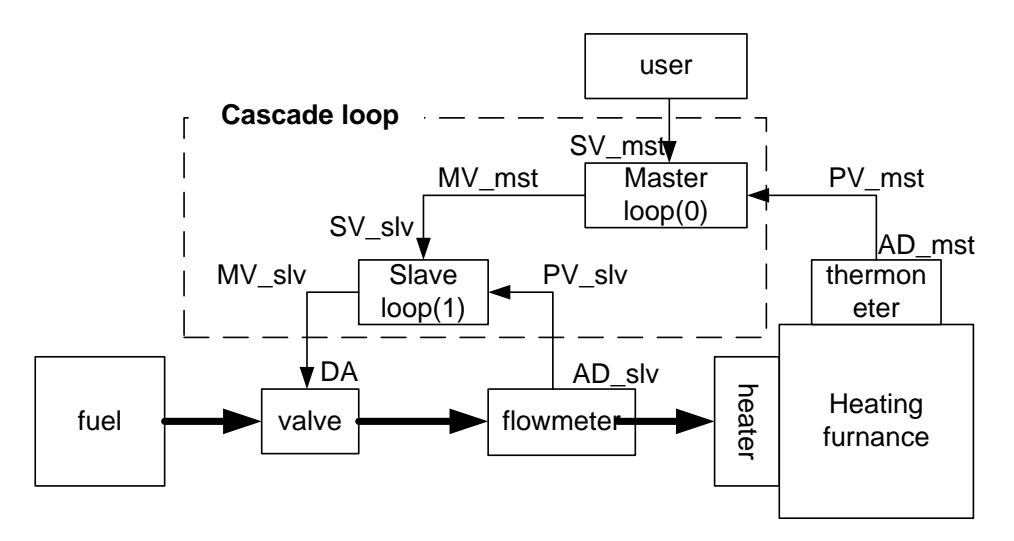

The above block diagram is the system to measure the temperature of heating furnace, supply fuel to the heater and maintain a desirable temperature.

Also, to control the signal delivered to fuel valve more actively, if installing a flowmeter and structuring a slave loop, it supplies a uniform fuel on the operation of slave loop when master loop instructs a temporary value of fuel.

# **Appendix 1 Flags List**

### **Appendix 1.1 Flags List**

### **1) The Flags of operation mode and state**

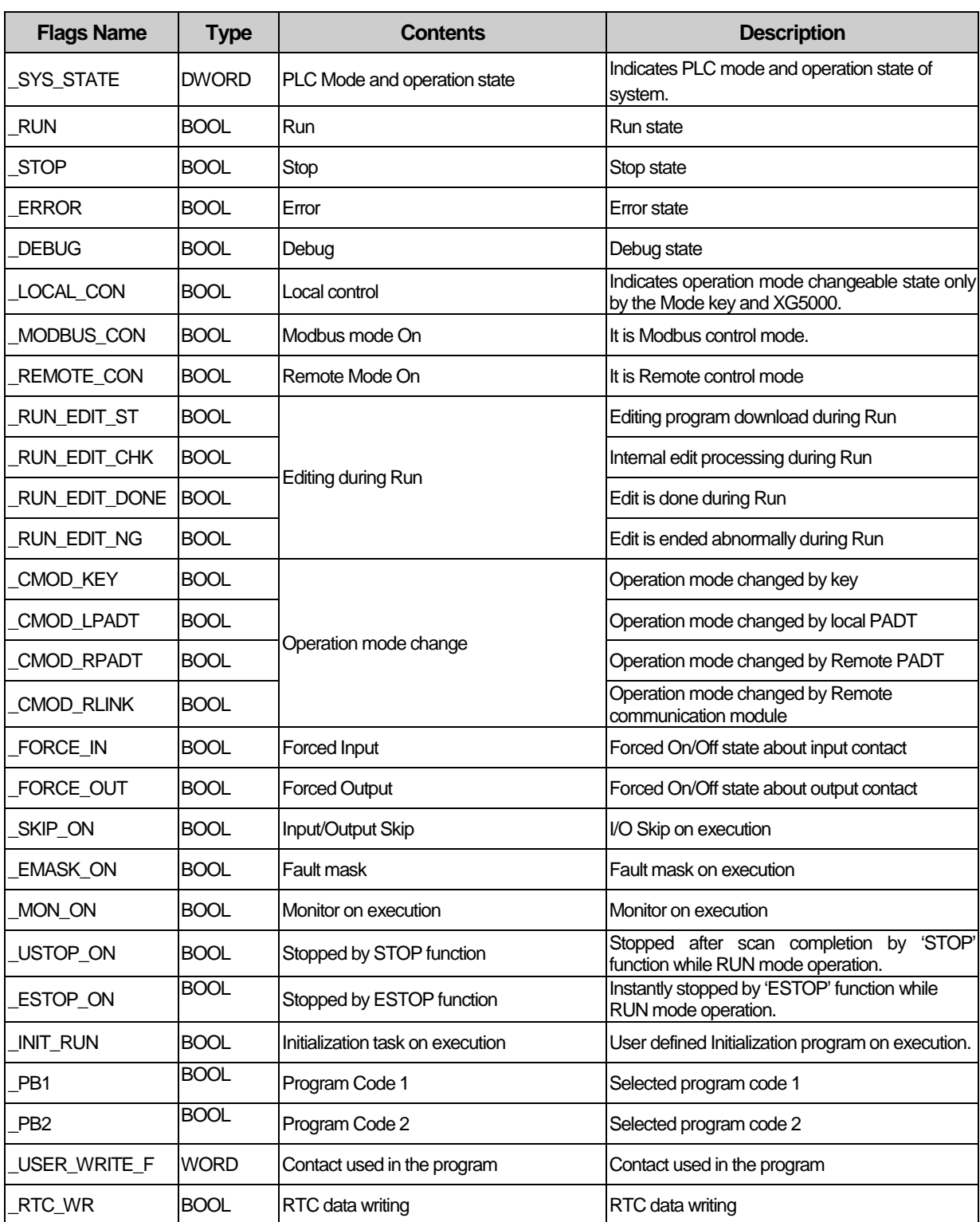

d

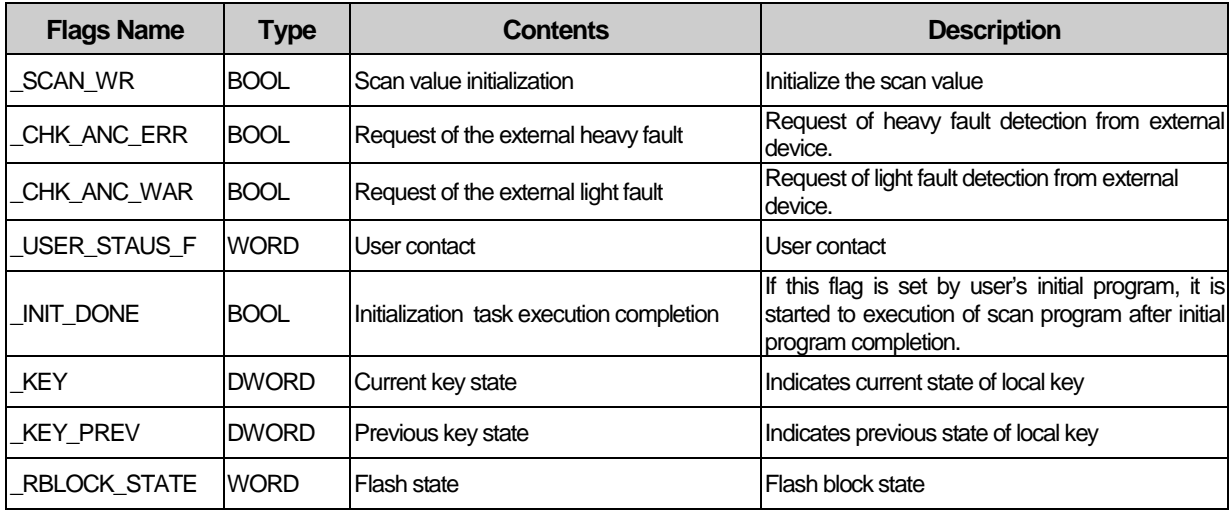

٦

### **2) The flags of system error**

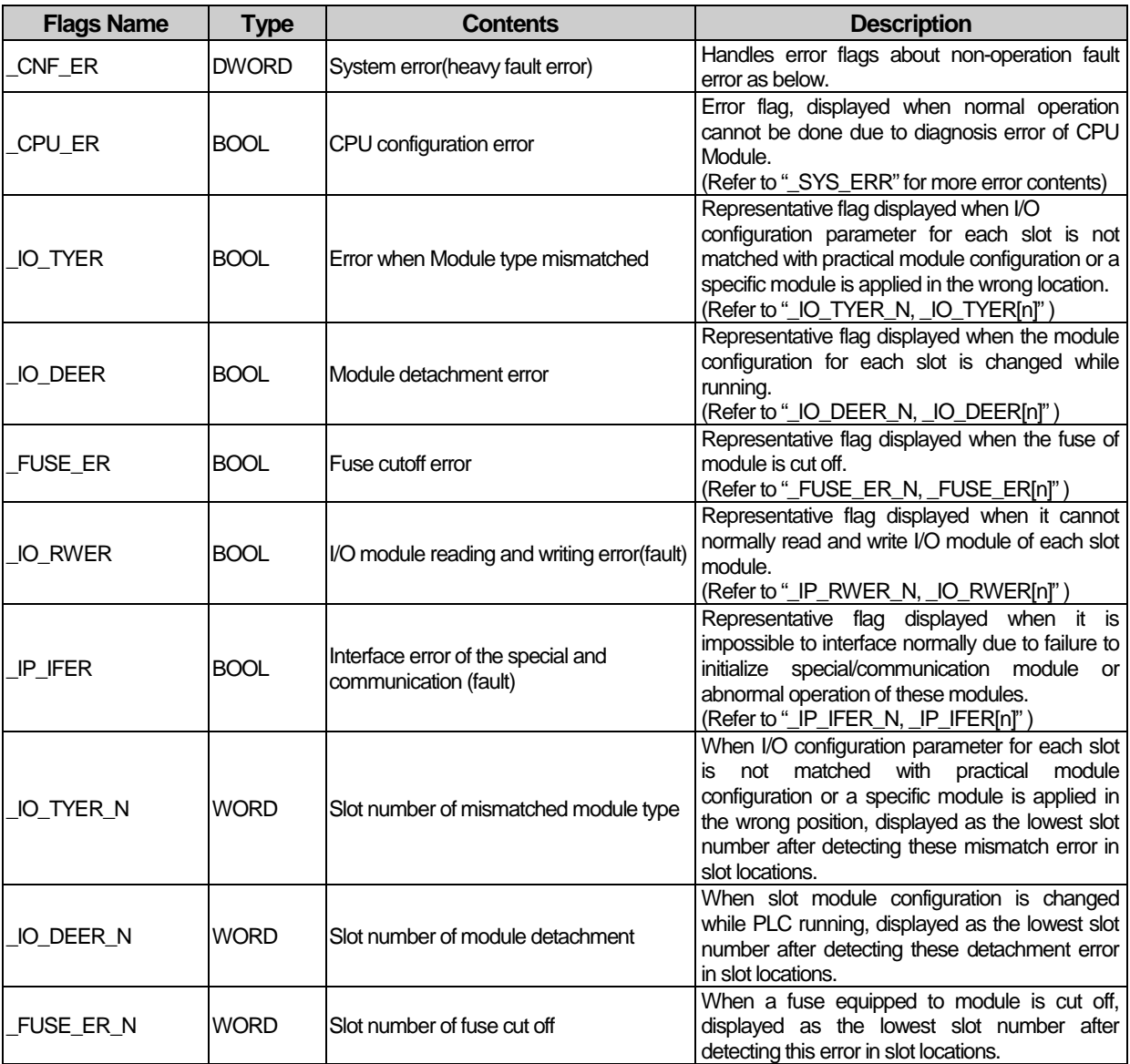

L.

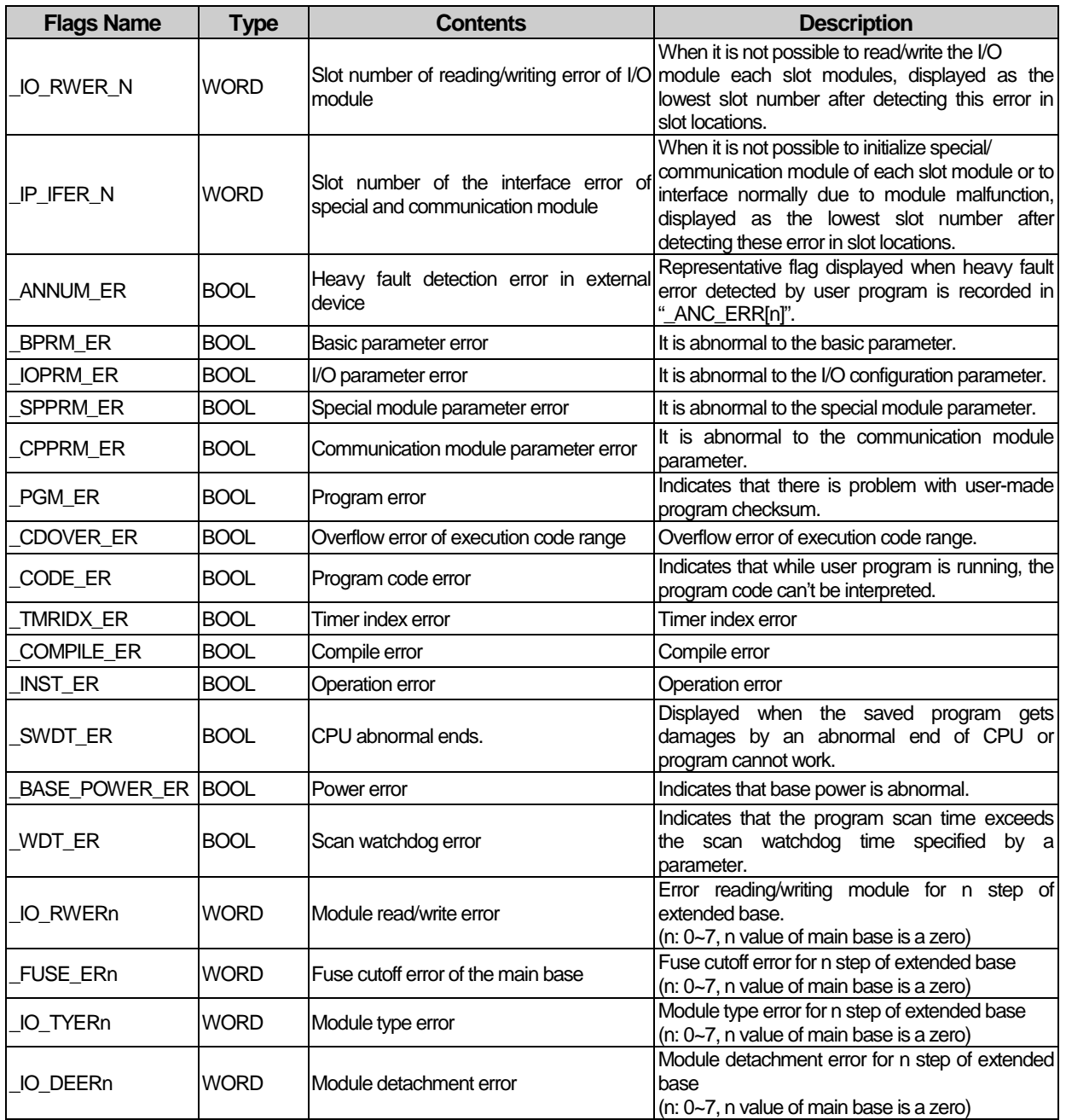

Г

 $\sqrt{2}$ 

### **3) The flags of system warning**

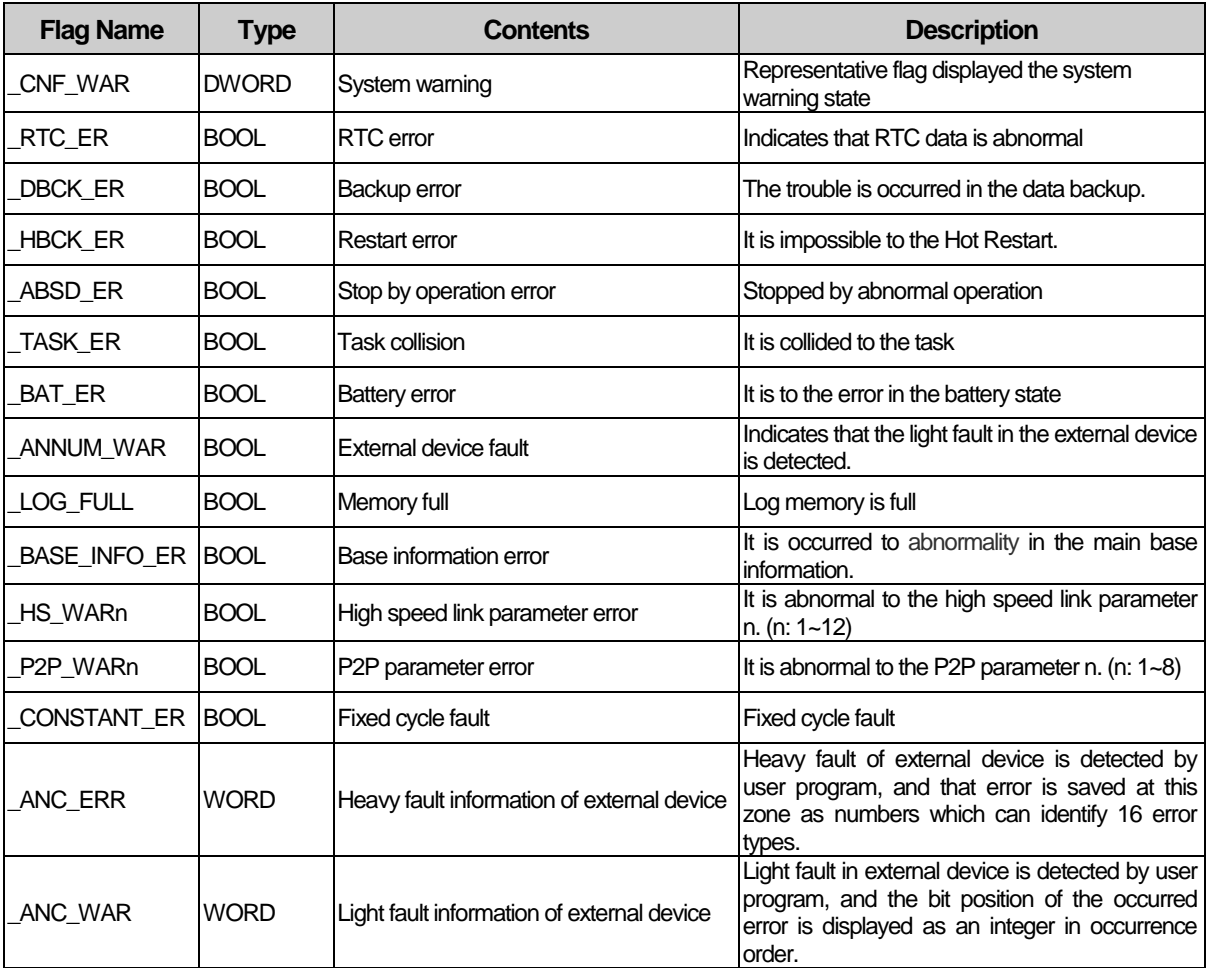

٦

### **4) User's Flags**

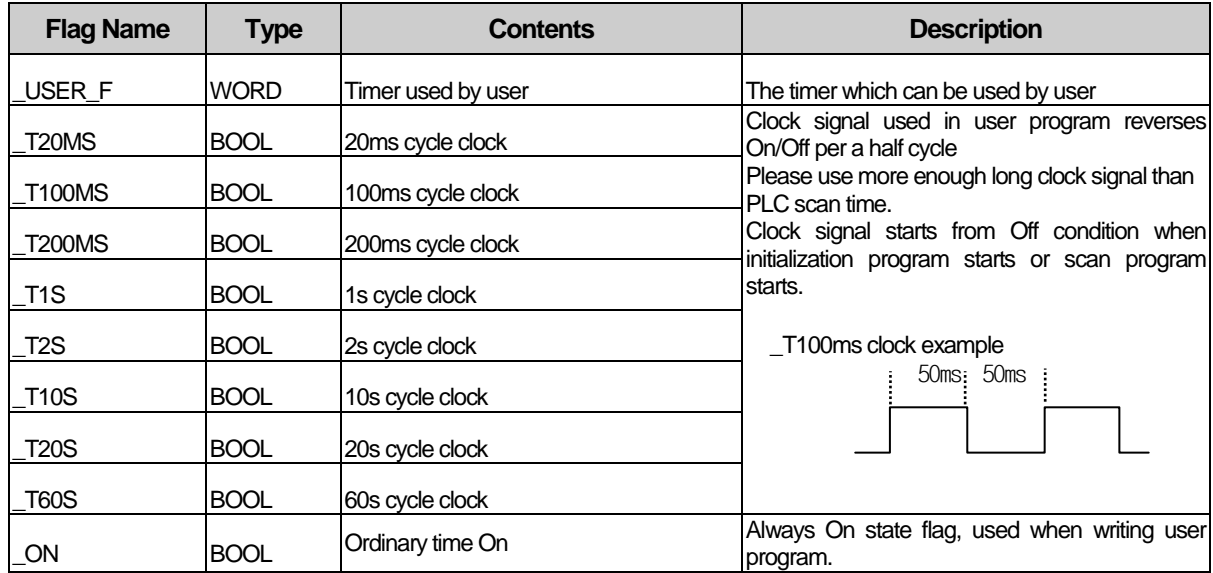

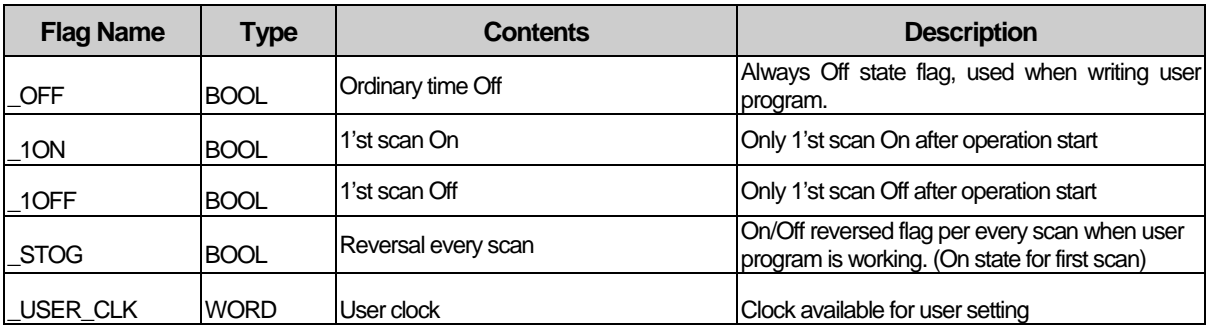

### **5) The flags of operation result**

Г

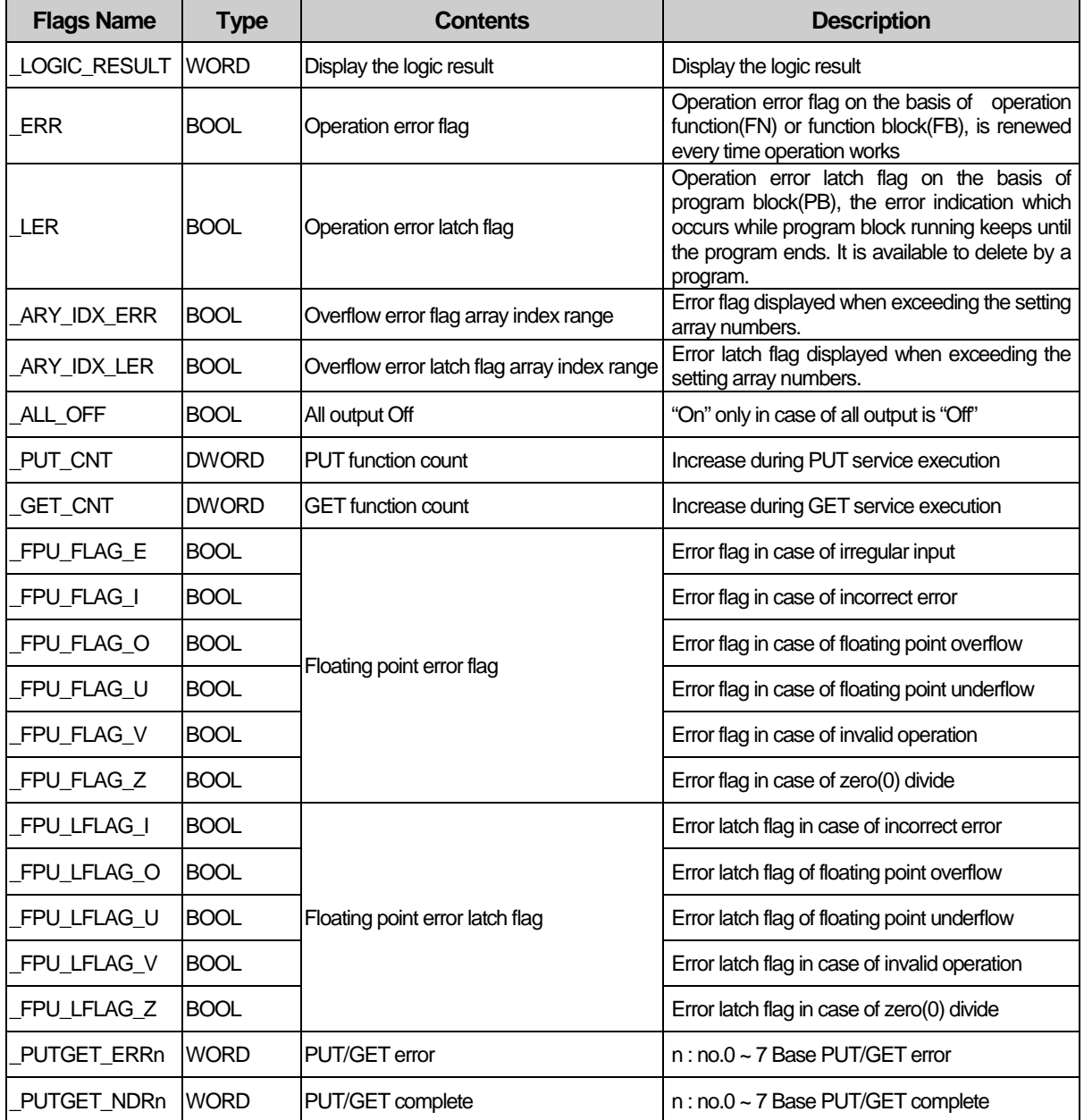

 $\overline{\phantom{a}}$ 

₫

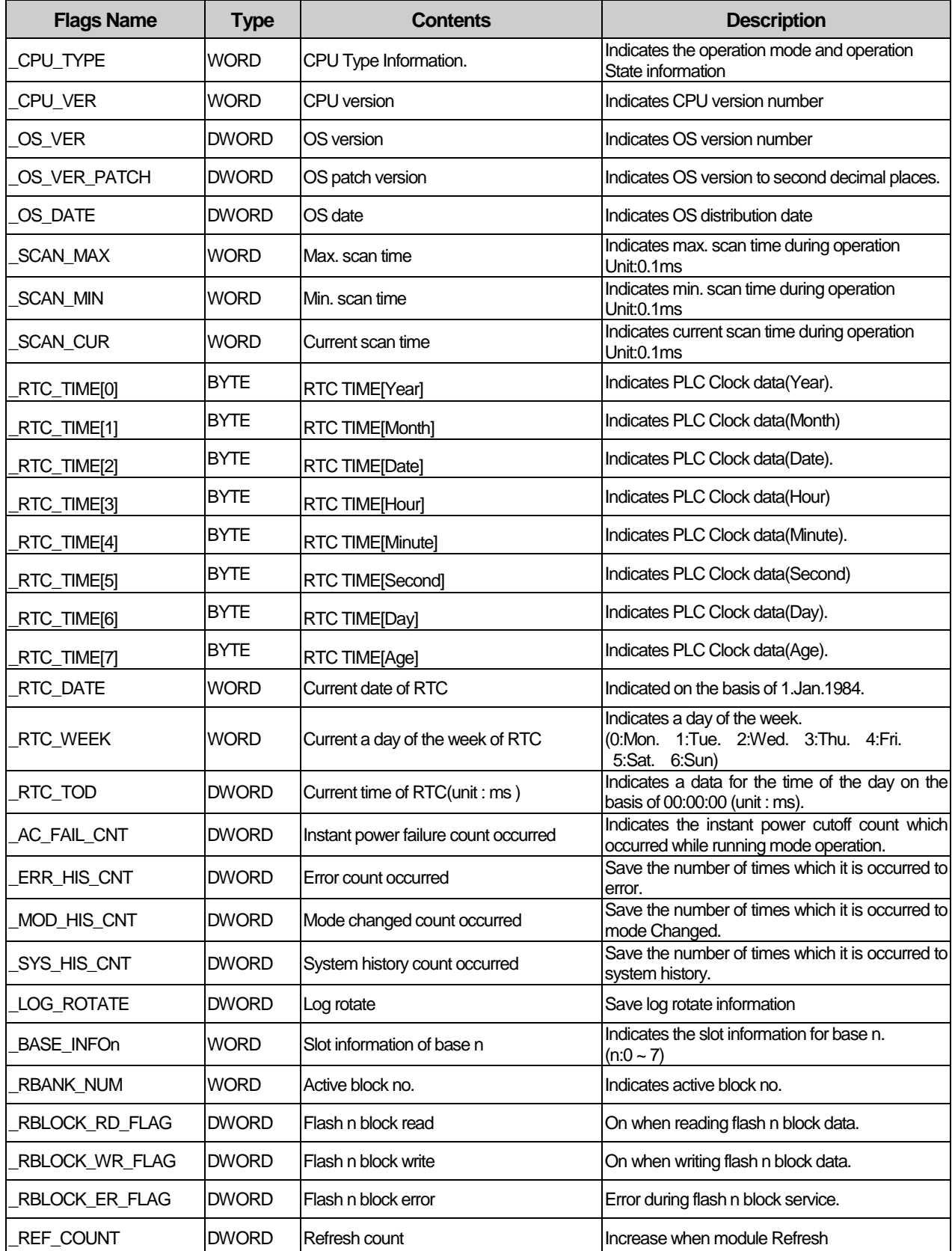

٦

### **6) The flags of the information of the system operation state**

L.

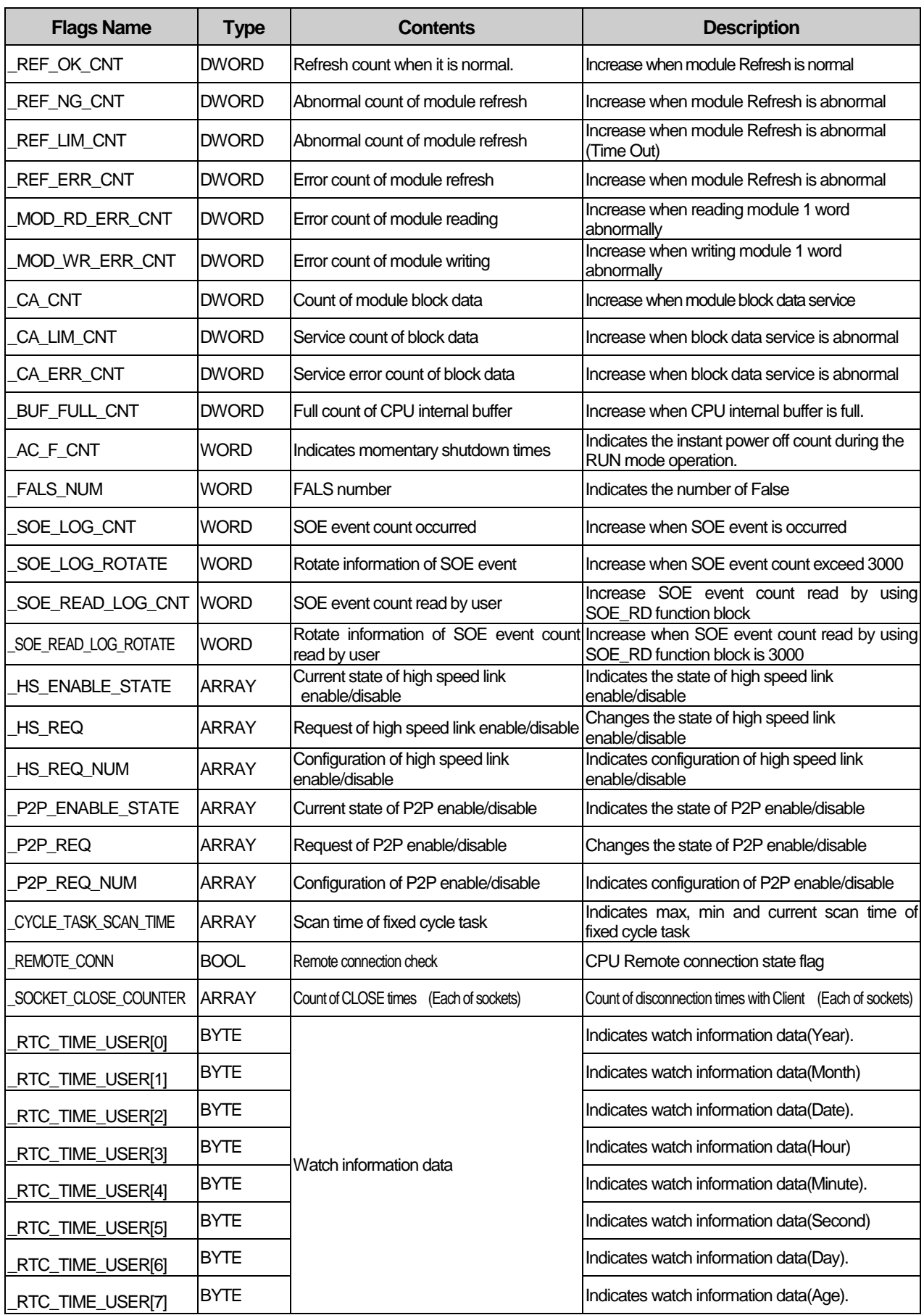

Г

# **Appendix 1.2 Link Flags(L) List**

Here describes data link communication Flags(L).

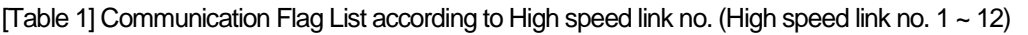

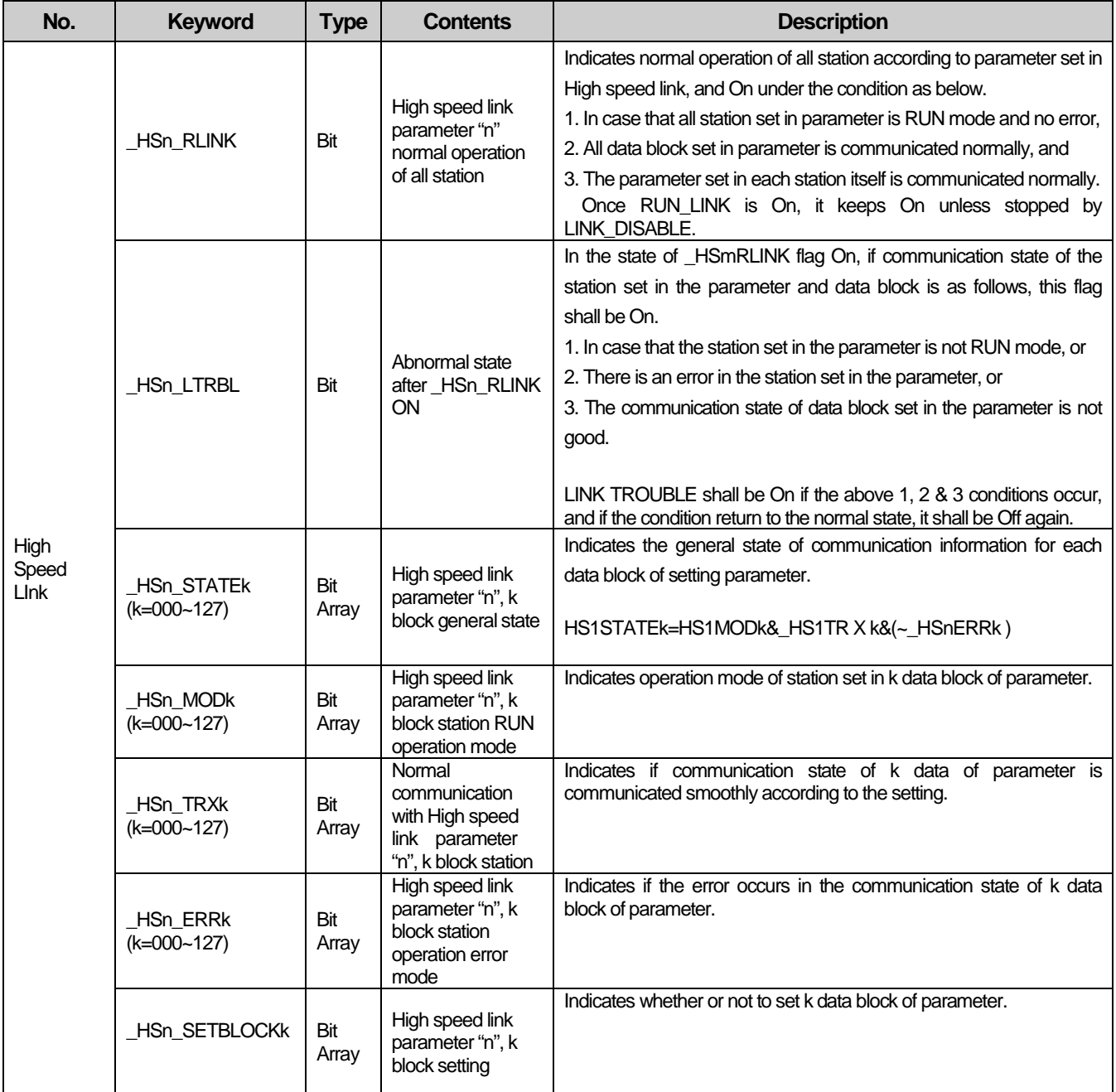

H

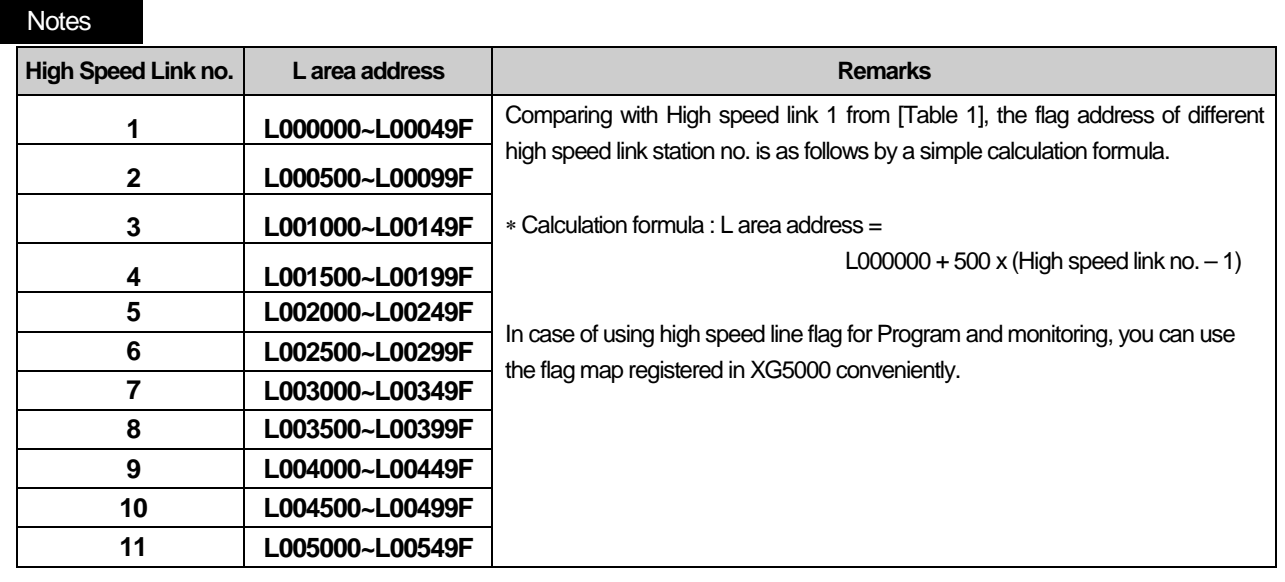

k means block no. and appears 8 words by 16 per 1 word for 128 blocks from 000~127.

For example, mode information (\_HS1MOD) appears from block 0 to block 15 for L00010, and block 16~31, 32~47, 48~63, 64~79, 80~95, 96~111, 112~127 information for L00011, L00012, L00013, L00014, L00015, L00016, L00017. Thus, mode information of block no. 55 appears in L000137.

### **[Table 2] Communication Flag List according to P2P Service Setting**

P2P parameter no.(n) : 1~8, P2P block(xx) : 0~63 **No. Keyword Type Contents Description** P2P P2Pn\_NDRxx Bit P2P parameter n, xx Block service normal end Indicates P2P parameter n, xx Block service normal end P2Pn\_ERRxx Bit P2P parameter n, xx Block service abnormal end Indicates P2P parameter n, xx Block service abnormal end P2Pn\_STATUSxx Word P2P parameter n, xx Block service abnormal end error Code Indicates error code in case of P2P parameter n, xx Block service abnormal end \_P2Pn\_SVCCNTxx Double word P2P parameter n, xx Block service normal count Indicates P2P parameter n, xx Block service normal count P2Pn\_ERRCNTxx Double word P2P parameter n, xx Block service abnormal count Indicates P2P parameter n, xx Block service abnormal count

### **Appendix 1.3 Communication Flags(P2P) List**

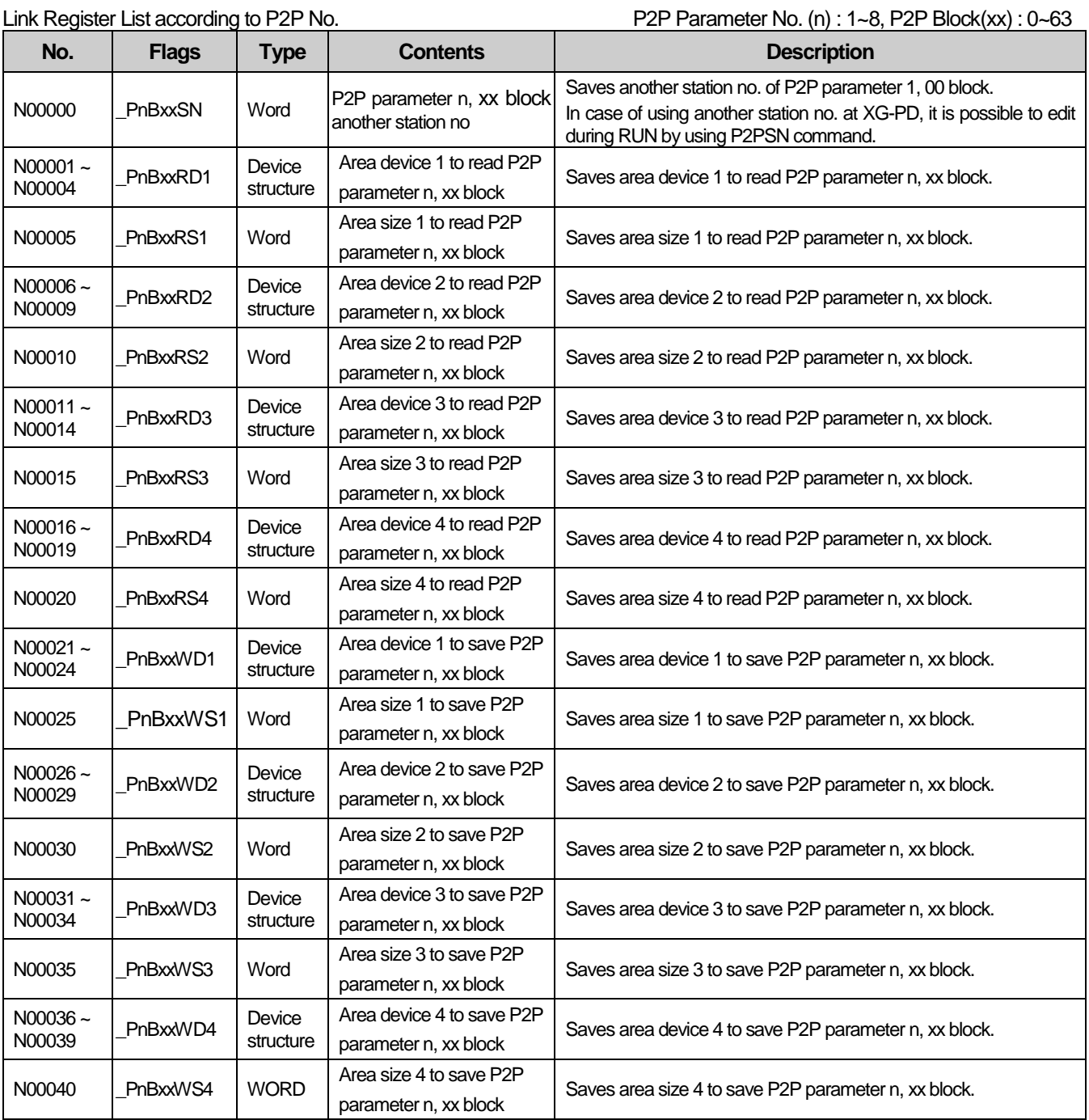

#### **Notes**

N area shall be set automatically when setting P2P parameter by using XG-PD and available to modify during RUN by using P2P dedicated command.

N area has a different address classified according to P2P parameter setting no., block index. The area not used by P2P service as address is divided, can be used by internal device.

# **Appendix 1.4 Reserved Words**

Г

The reserved words are predefined words to use in the system. Therefore, it is impossible to use them as the identifier.

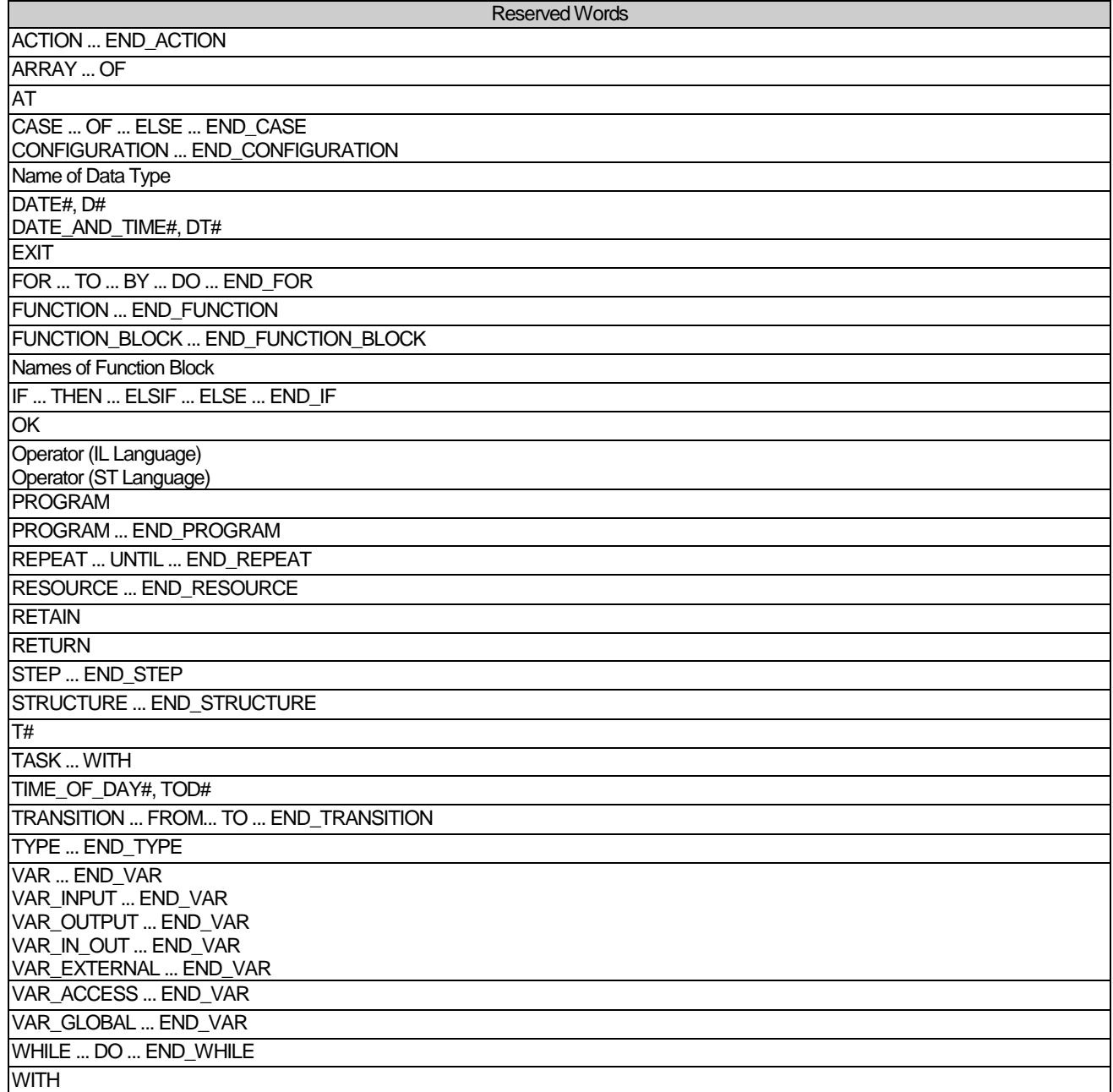

### **Appendix 2 Dimensions (Unit: mm)**

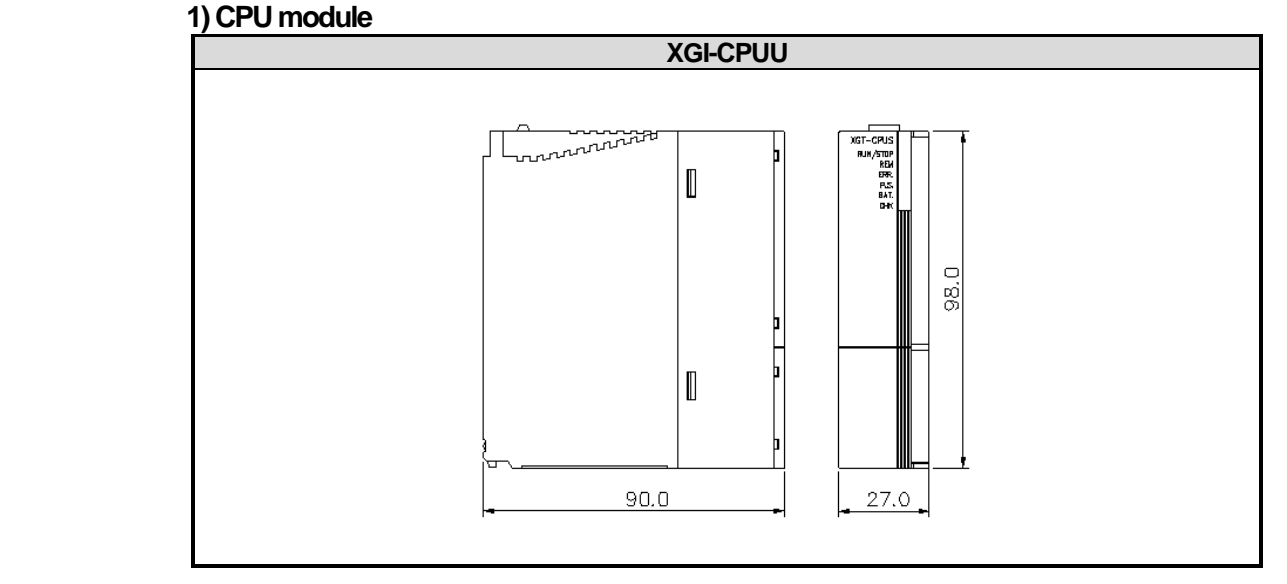

### **2) I/O module**

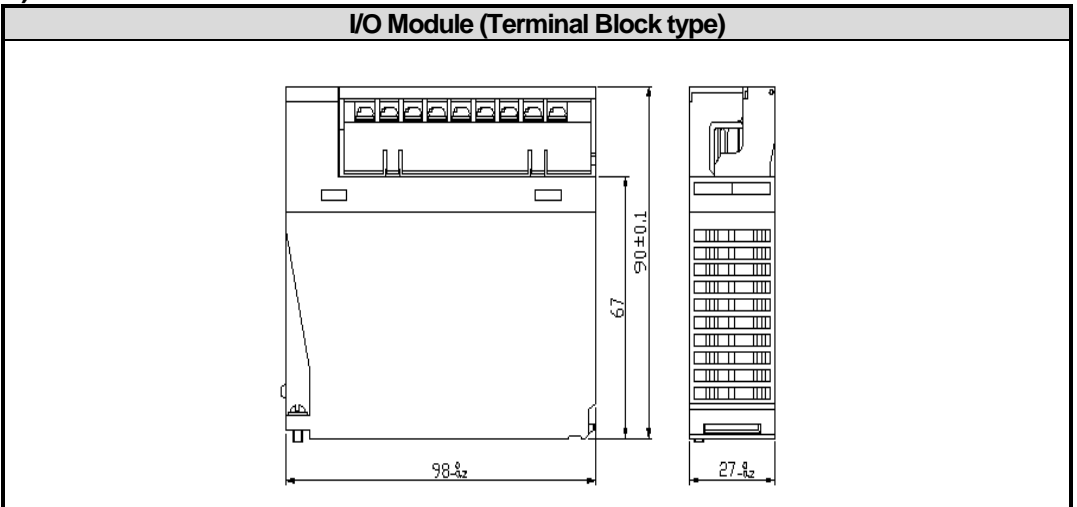

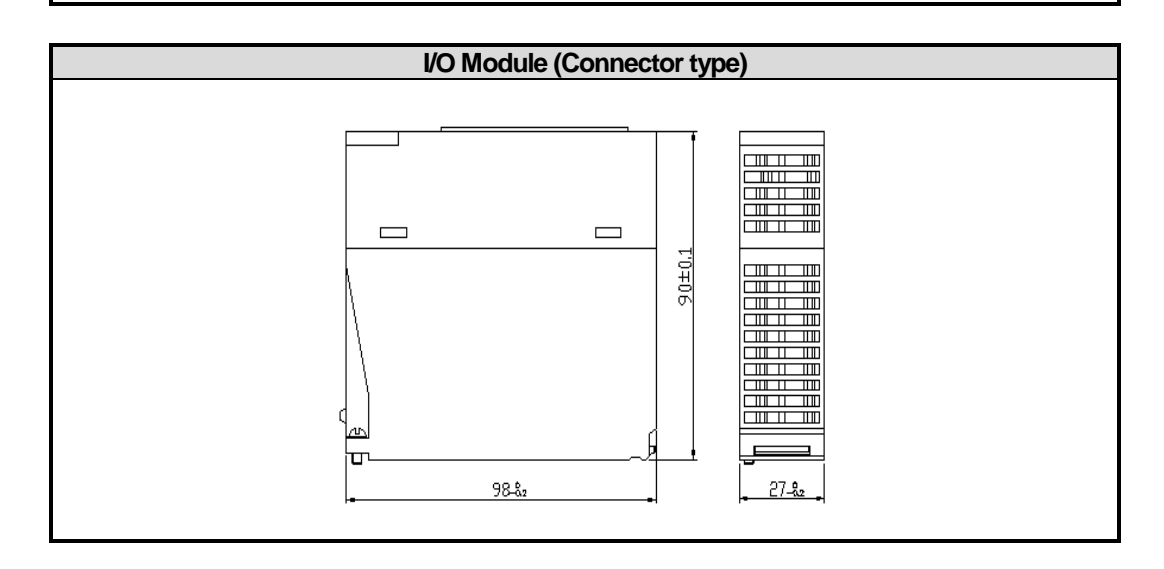

### **Appendix 2 Dimensions**

### **3) Power Module**

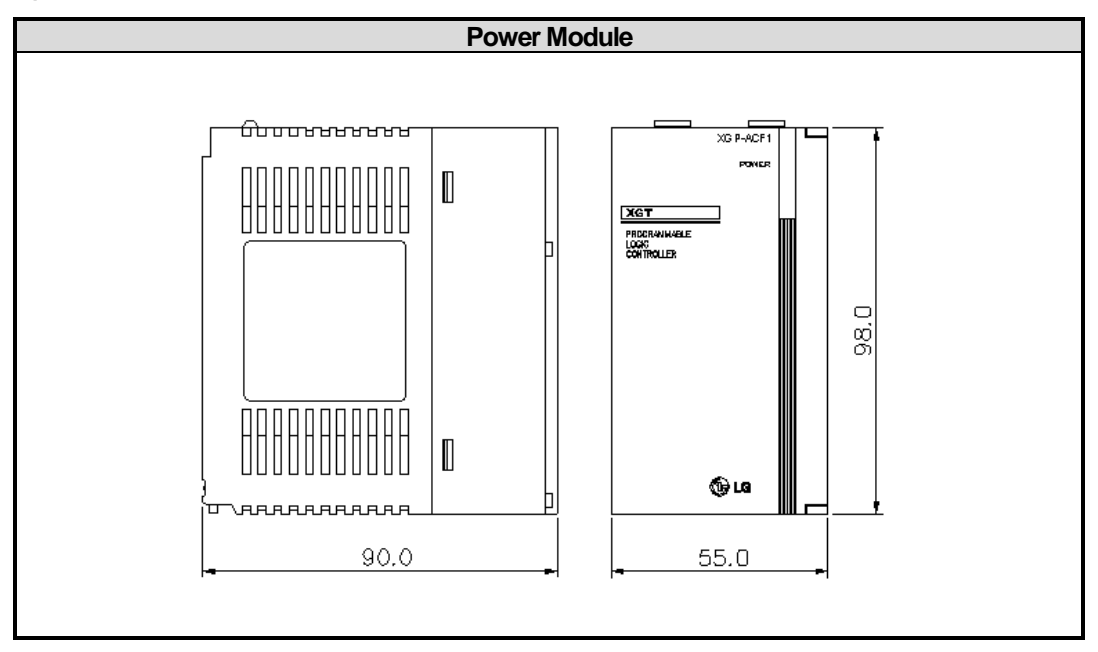

### **4) Main/Expansion Base**

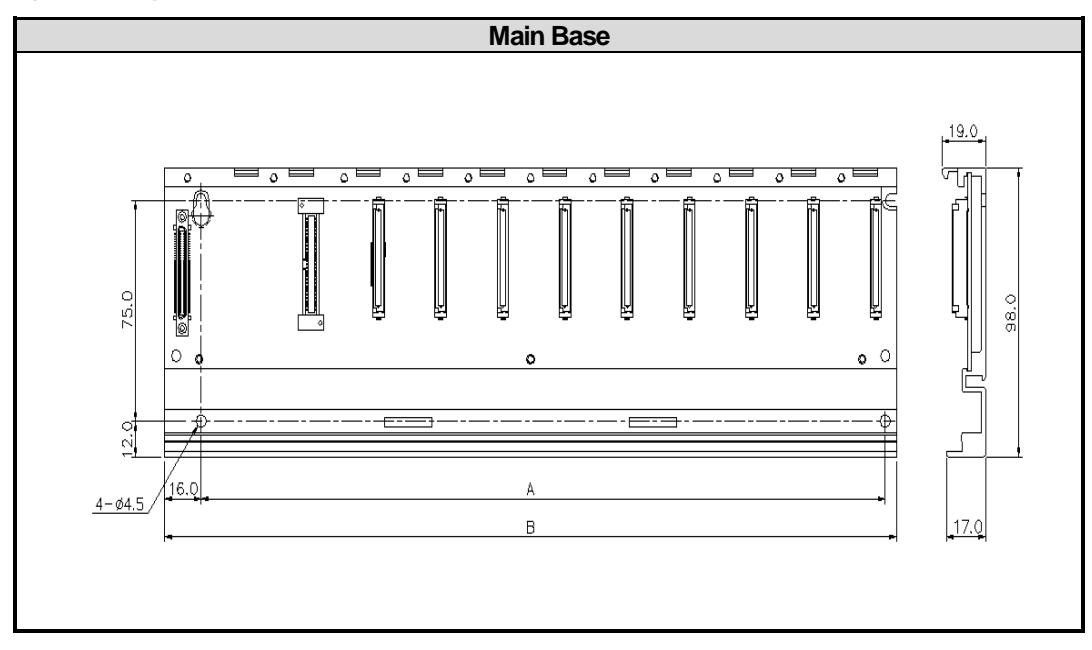

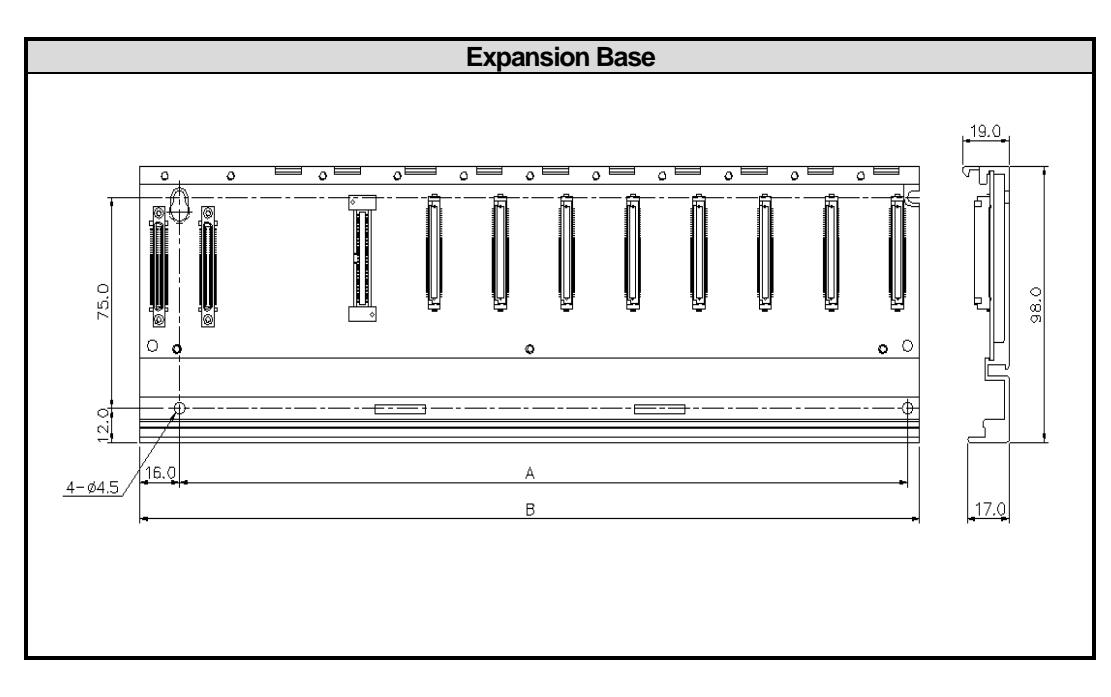

Г

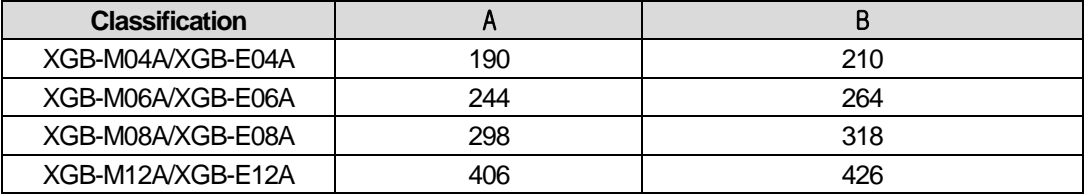

# **Appendix 3. Compatibility with GLOFA**

# **Appendix 3.1 Compatibility of Flag**

Г

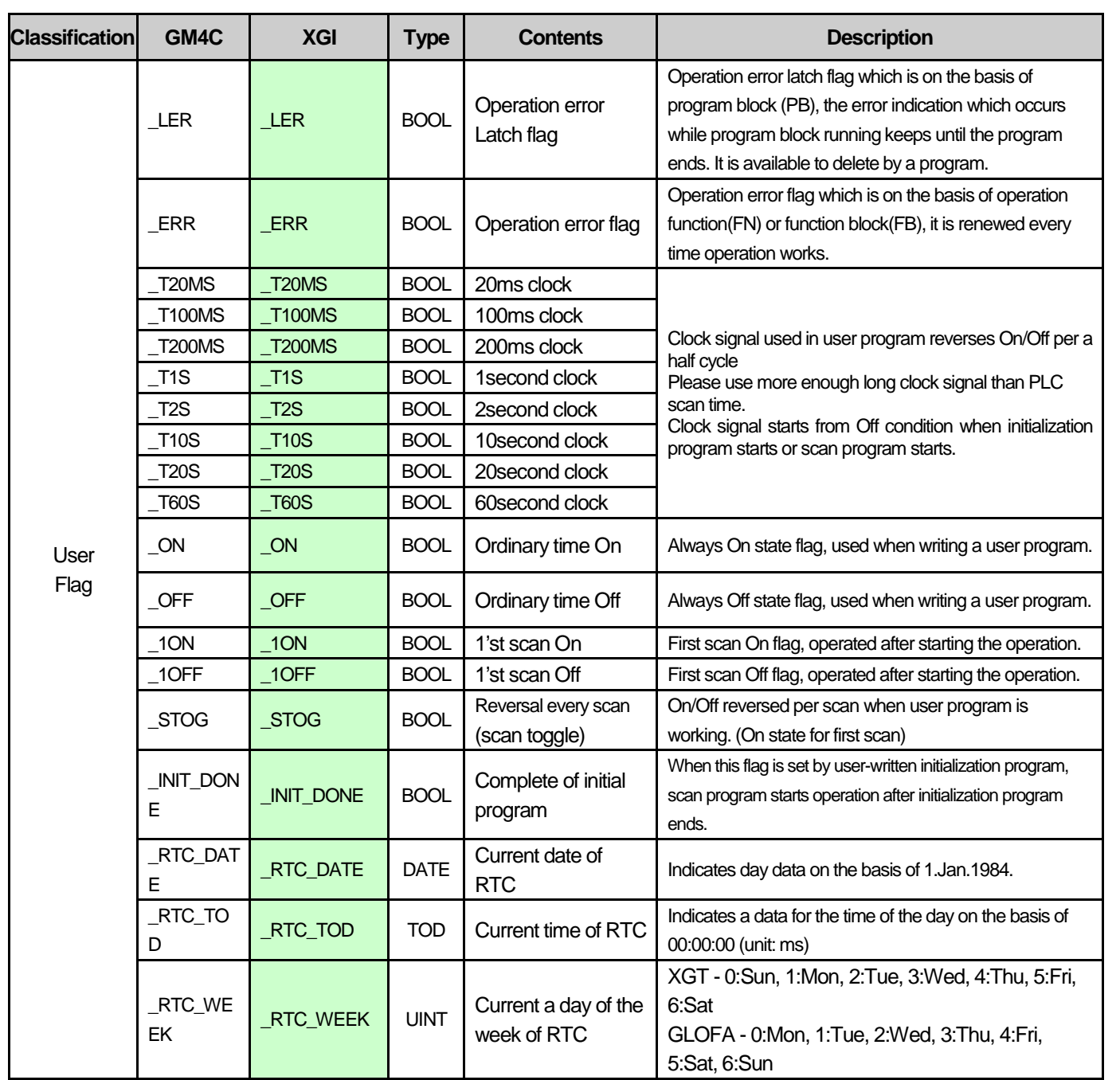

۰

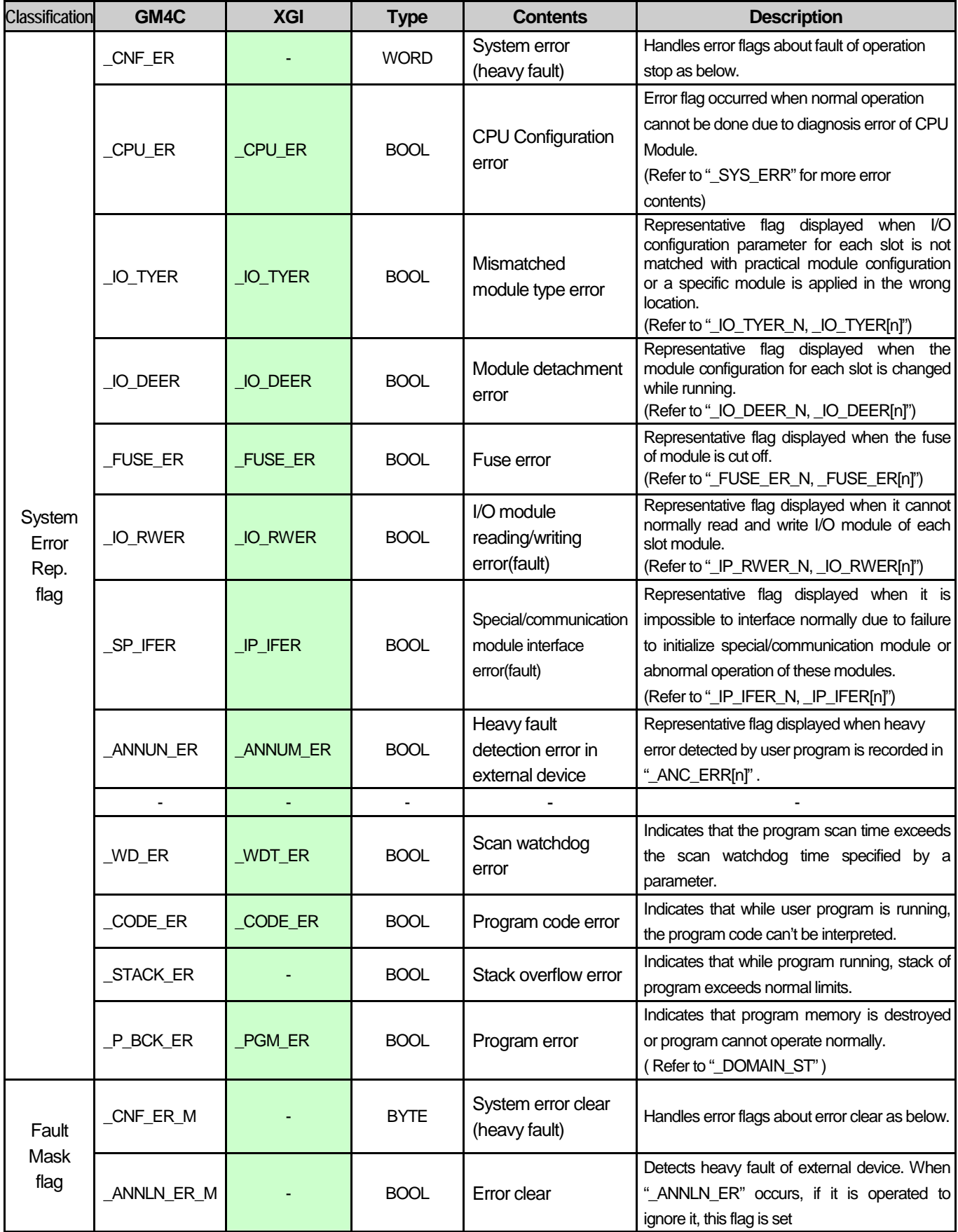

٦

L

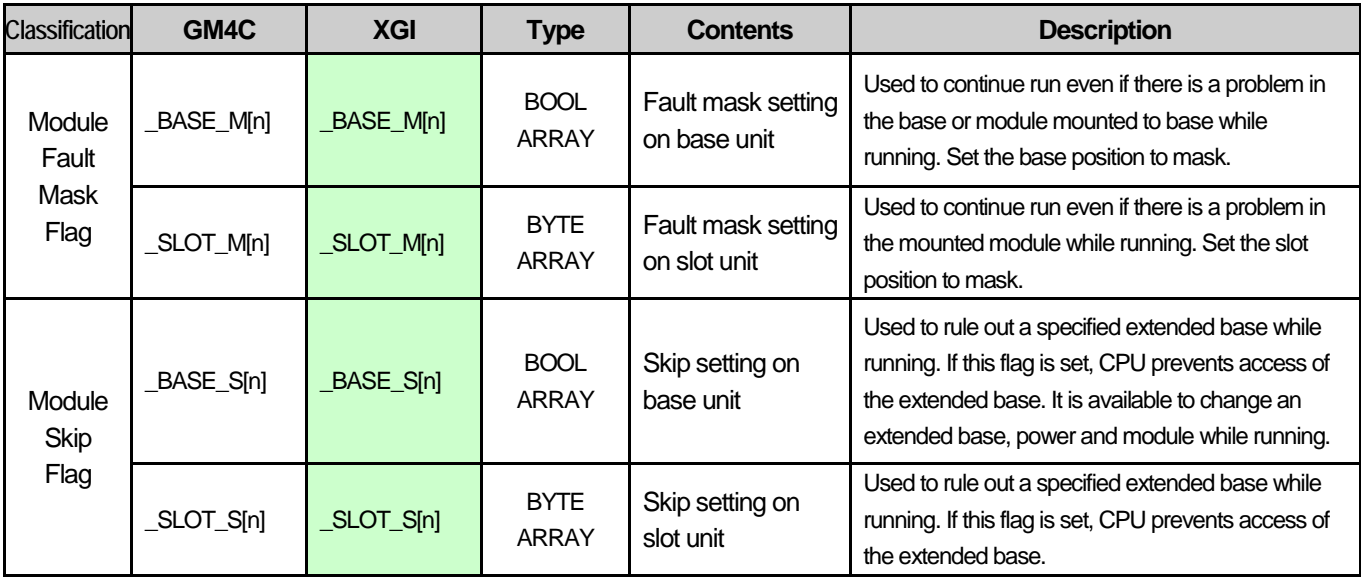

Г

 $\sqrt{2}$ 

۳

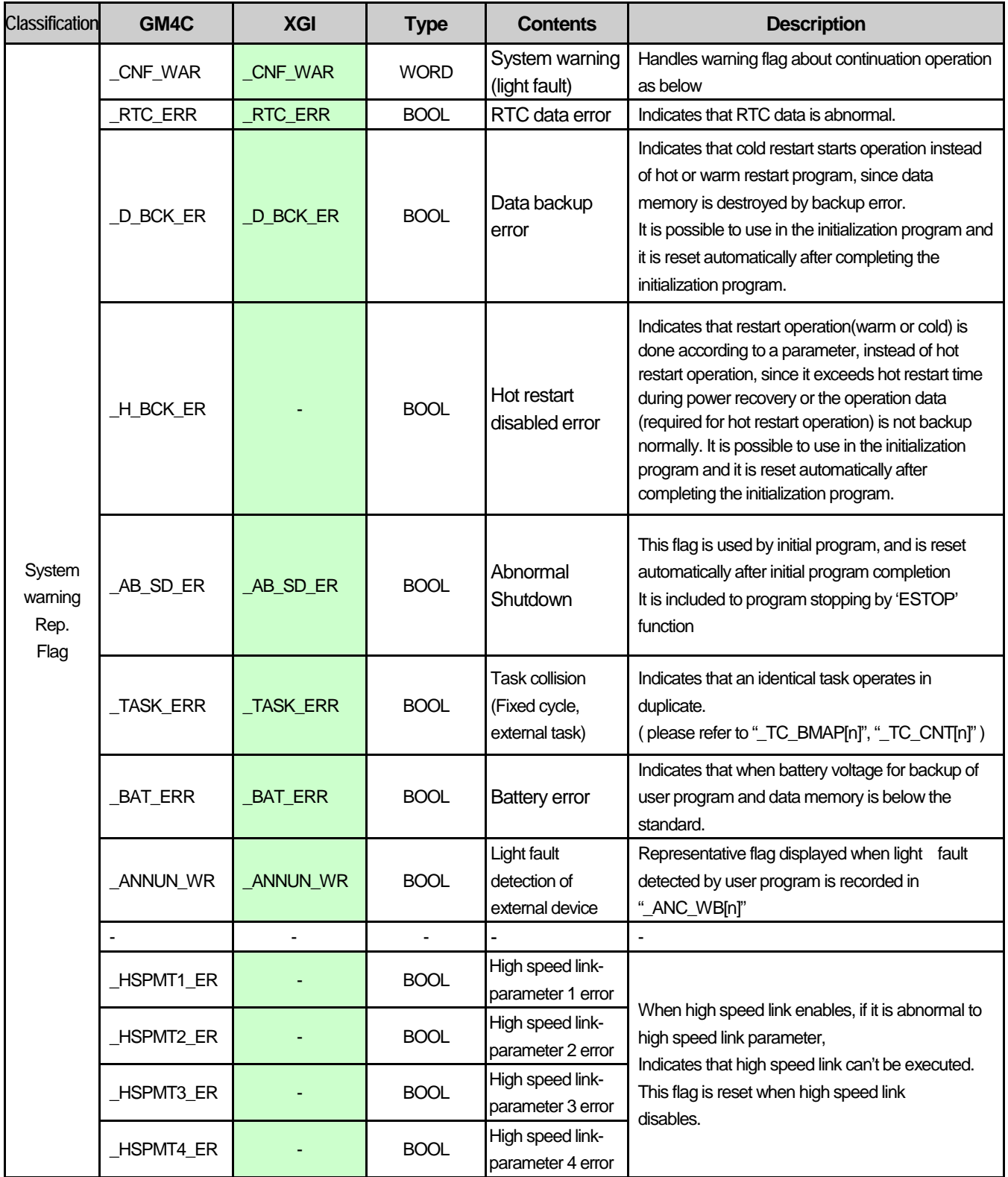

٦

L

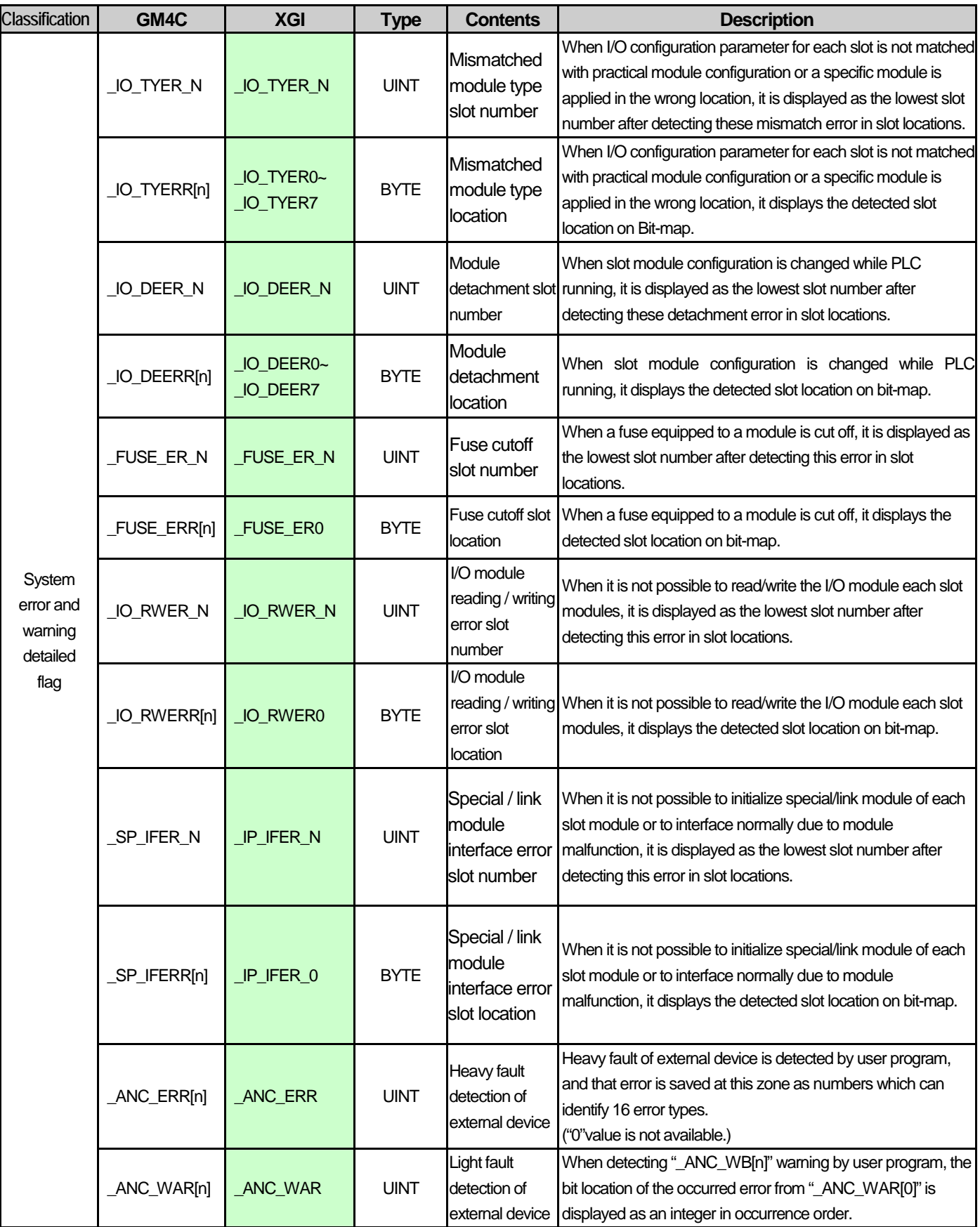

Г

 $\lceil$ 

### **Appendix 3 Compatibility with GLOFA**

۳

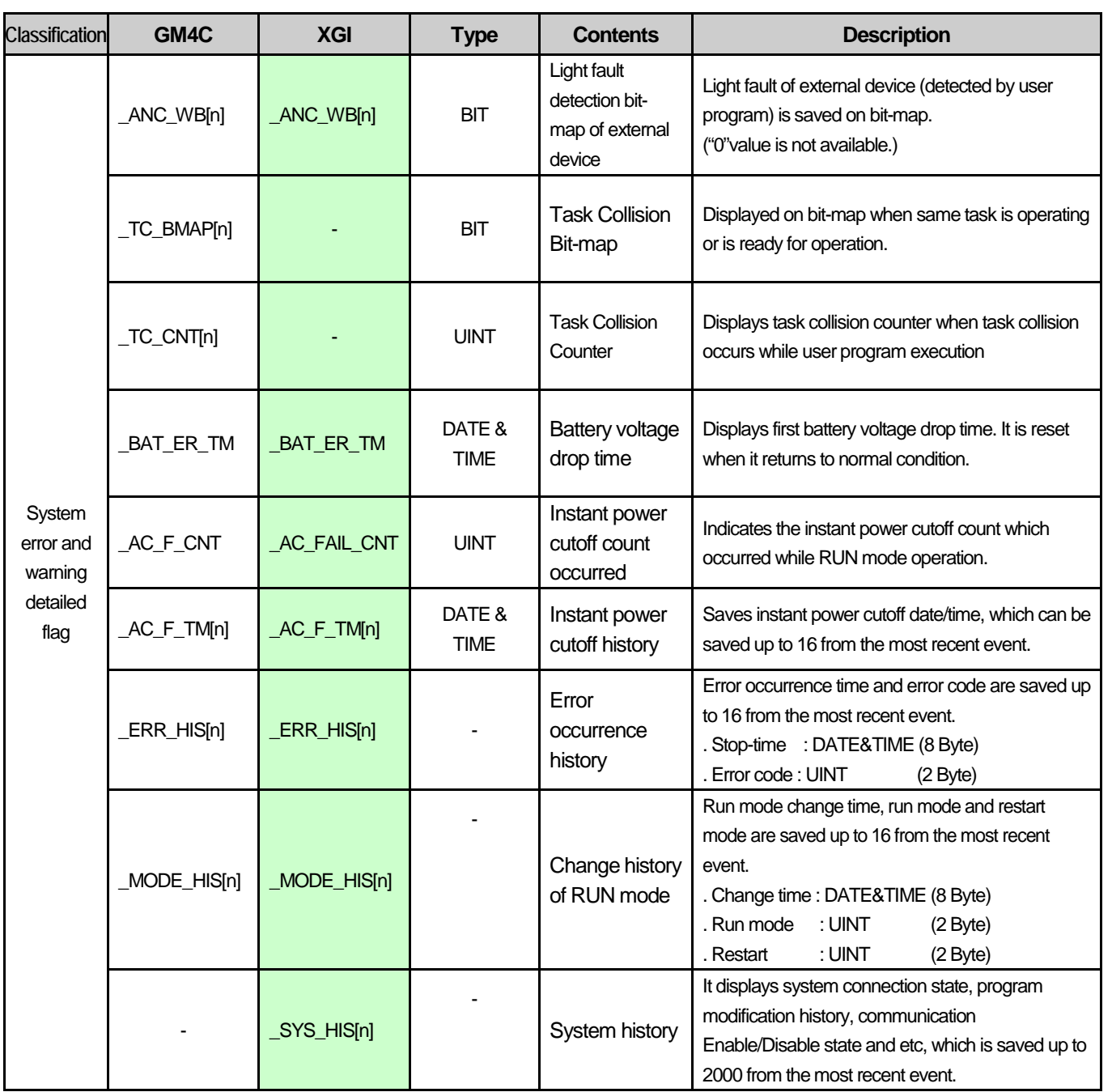

٦

### **Appendix 3 Compatibility with GLOFA**

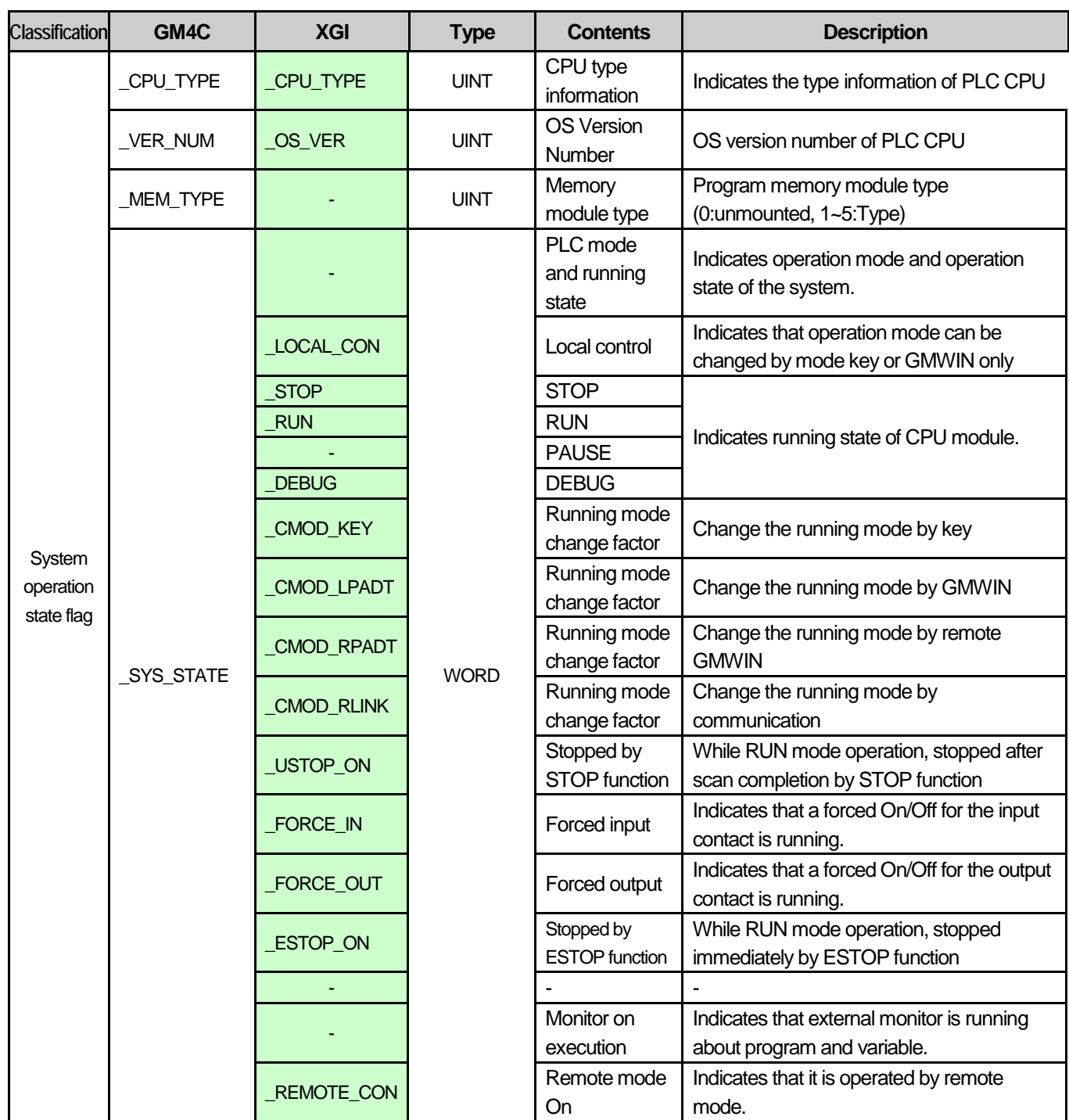

Г

 $\sqrt{ }$ 

۳

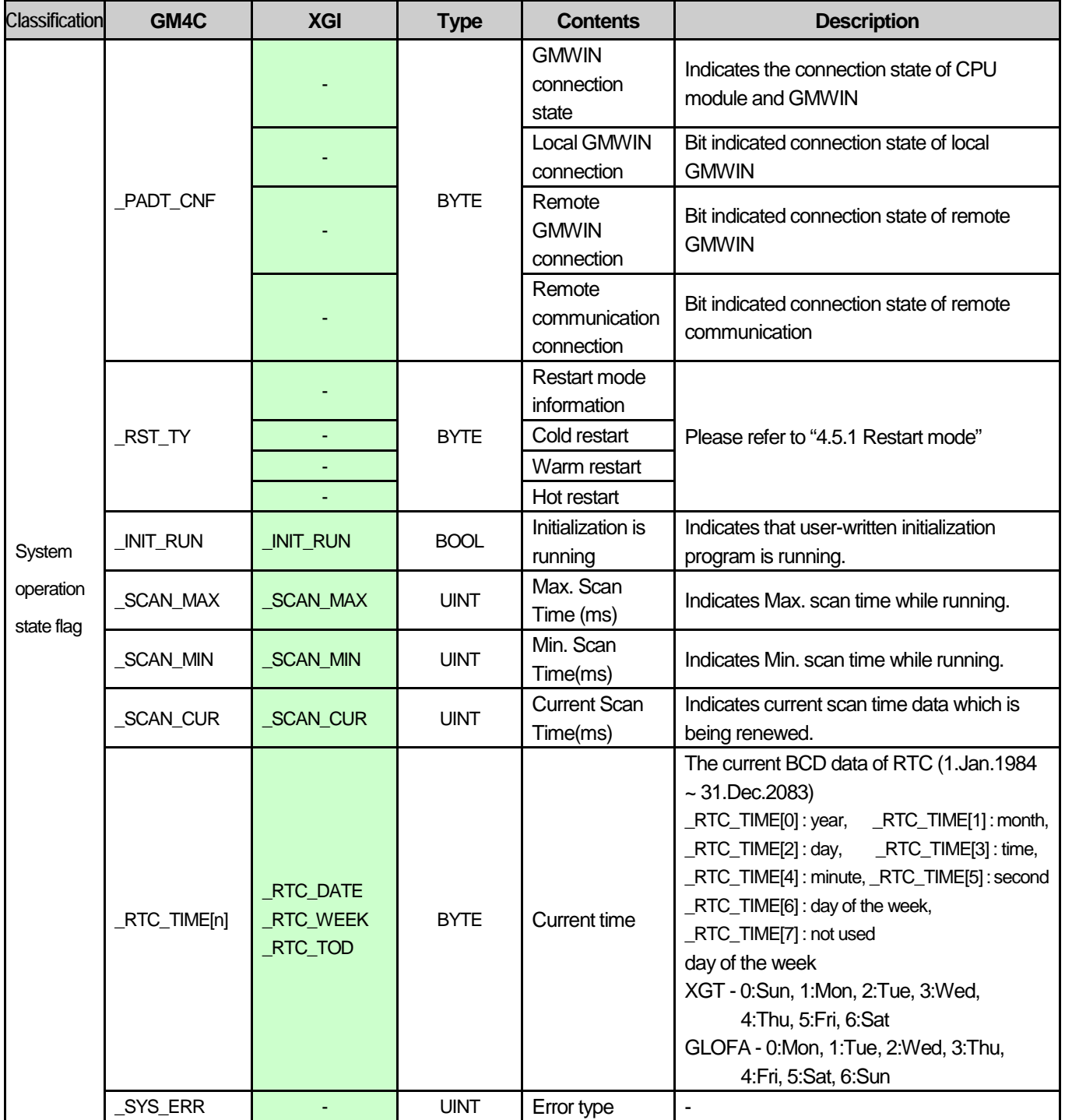

٦

Ī

### **Warranty**

#### 1. Warranty Period

The product you purchased will be guaranteed for 18 months from the date of manufacturing.

#### 2. Scope of Warranty

 Any trouble or defect occurring for the above-mentioned period will be partially replaced or repaired. However, please note the following cases will be excluded from the scope of warranty.

- (1) Any trouble attributable to unreasonable condition, environment or handling otherwise specified in the manual,
- (2) Any trouble attributable to others' products,
- (3) If the product is modified or repaired in any other place not designated by the company,
- (4) Due to unintended purposes
- (5) Owing to the reasons unexpected at the level of the contemporary science and technology when delivered.
- (6) Not attributable to the company; for instance, natural disasters or fire
- 3. Since the above warranty is limited to PLC unit only, make sure to use the product considering the safety for system configuration or applications.

### **Environmental Policy**

LSIndustrial Systems Co., Ltd supports and observes the environmental policy as below.

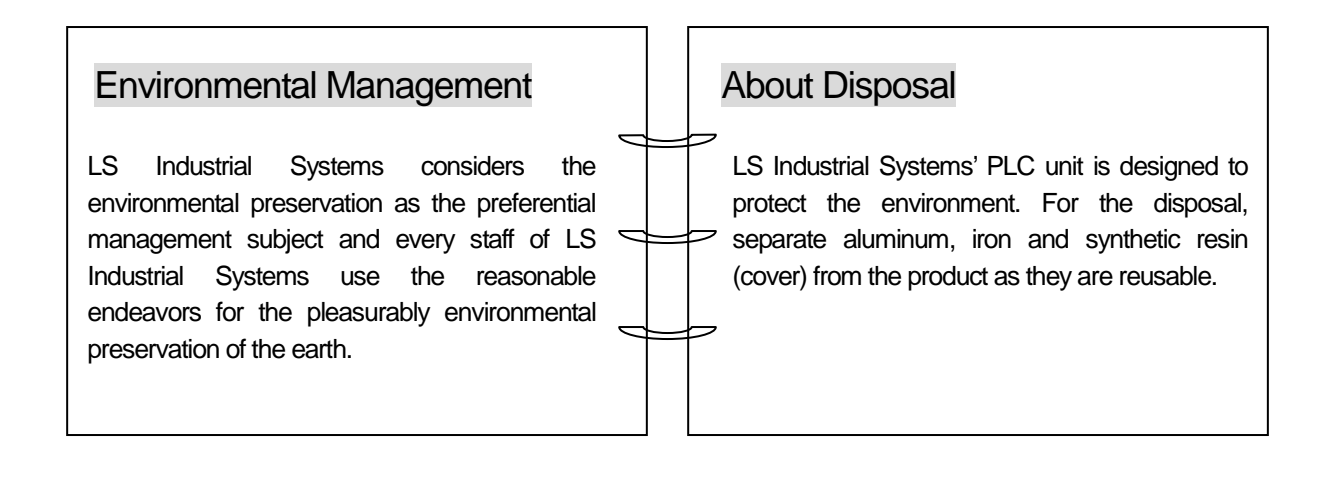

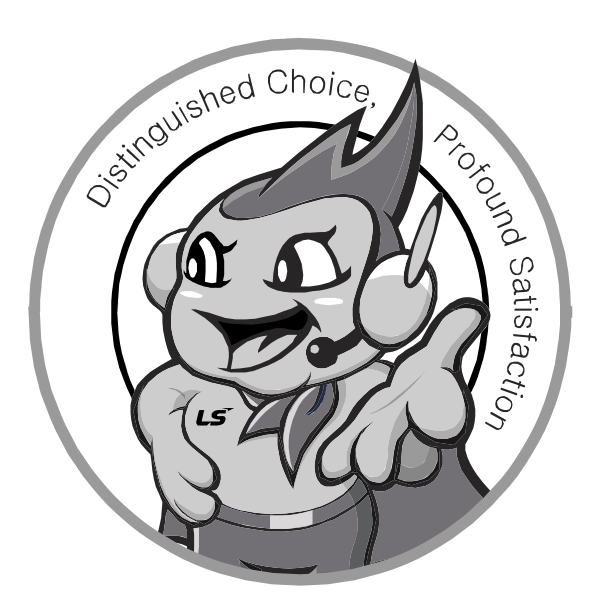

**LS values every single customers. Quality and service come first at LSIS. Always at your service, standing for our customers.**

#### **http://eng.lsis.biz**

# **LS** Industrial Systems

### **10310000832**

- **HEAD OFFICE** LS tower, Hogye-dong, Dongan-gu, Anyang-si, Gyeonggi-do 1026-6, Korea http://eng.lsis.biz Tel : (82-2)2034-4870/Fax : 82-2-2034-4648 e-mail [: cshwang@lsis.biz](mailto:cshwang@lsis.biz)
- **LS Industrial Systems Tokyo Office \_ Tokyo, Japan** Address: 16FL. Higashi-Kan. Akasaka Twin Tower 17-22, Akasaka.Monato-ku Tokyo 107-8470. Japan Tel : 81-3-3582-9128/Fax : 81-3-3582-2667 e-mail [: jschuna@lsis.biz](mailto:jschuna@lsis.biz)
- **LS Industrial Systems(ME) FZE \_ Dubai, U.A.E.** Address : Jafza View Tower Lob 19, Room 205 Along Sheikh Zayed Road Jebel Aali Free Zone Dubai, United Arab Emirates Tel : 971-4-886-5360/Fax : 971-4-886-5361 e-mail [: jungyongl@lsis.biz](mailto:jungyongl@lsis.biz)
- **LS Industrial Systems Shanghai Office \_ Shanghai, China** Address : Room E-G. 12FL Hiamin Empire Plaza. No.726. West. Yan'an Road Shanghai 200050. P.R. China e-mail [: liyong@lsis.com.cn](mailto:liyong@lsis.com.cn) Tel : 86-21-5237-9977(609)/Fax : 89-21-5237-7189
- **LS Industrial Systems Beijing Office \_ Beijing, China**  Address : B-Tower 17FL. Beijing Global Trade Center B/D. No. 36. East BeisanHuan-Road. DongCheng-District. Beijing 100013. P.R. China Tel : 86-10-5825-6027(666)/Fax : 86-10-5825-6028 e-mail [: xunmj@lsis.com.cn](mailto:xunmj@lsis.com.cn)
- **LS Industrial Systems Guangzhou Office \_ Guangzhou, China** Address : Room 1403.14FL. New Poly Tower. 2 Zhongshan Liu Road.Guangzhou.P.R China Tel : 86-20-8328-6754/Fax : 86-20-8326-6287 e-mail [: chenxs@lsis.com.cn](mailto:chenxs@lsis.com.cn)
- **LS Industrial Systems Chengdu Office \_ Chengdu, China** Address : 12FL. Guodong Buiding. No.52 Jindun Road Chengdu.610041. P.R. China
- Tel : 86-28-8612-9151(9226)/Fax : 86-28-8612-9236 e-mail [: comysb@lsis.biz](mailto:comysb@lsis.biz) ■ **LS Industrial Systems Qingdao Office \_ Qingdao, China**
- Address : YinHe Bldg. 402 Room No. 2P Shandong Road, Qingdao-City,Shandong-province 266071, P.R. China Tel : 86-532-8501-6068/Fax : 86-532-8501-6057 e-mail [: wangzy@lsis.com.cn](mailto:wangzy@lsis.com.cn)
- **LS Industrial Systems Europe B.V. , Netherlands** Address : 1st. Floor, Tupolevlaan 48, 1119NZ, Schiphol-Rijk, The Netherlands Tel : +31 (0)20 654 1420/Fax : +31 (0)20 654 1429 e-mail [: junshickp@lsis.biz](mailto:junshickp@lsis.biz)
- **Wuxi LS Industrial Systems Co., Ltd \_ Wuxi, China** Address : 102-A. National High & New Tech Industrial Development Area. Wuxi. Jiangsu. 214028. P.R. China Tel : 86-510-8534-6666/Fax : 86-510-8534-4078 e-mail [: caidx@lsis.com.cn](mailto:caidx@lsis.com.cn)
- **Dalian LS Industrial Systems Co., Ltd. \_ Dalian, China**  Address : No. 15. Liaohexi 3-Road. Economic and Technical Development zone. Dalian 116600. China Tel: 86-411-273-7777/Fax: 86-411-8730-7560 e-mail[: cuibx@lsis.com.cn](mailto:cuibx@lsis.com.cn)

※ LS Industrial Systems constantly endeavors to improve its product so that information in this manual is subject to change without notice.

ⓒ LS Industrial Systems Co., Ltd 2014 All Rights Reserved.